$i \nabla \times \mathbf{S} \times \mathbf{S}$ Eurotherm

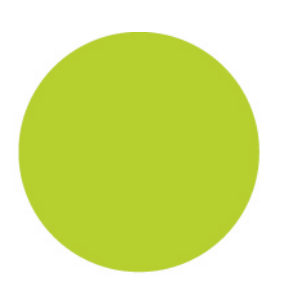

# EPower

# Manuel de Communication Numérique

Manuel de Communication pour Gradateur EPower Indice 4.0

HA179770FRA (CN26046) Janvier 2011

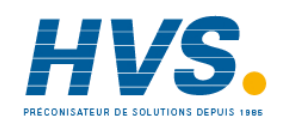

 2 rue René Laennec 51500 Taissy France E-mail:hvssystem@hvssystem.com Fax: 03 26 85 19 08, Tel : 03 26 82 49 29

Site web : www.hvssystem.com

# **MANUEL DE COMMUNICATION NUMERIQUE EPOWER**

# **SOMMAIRE**

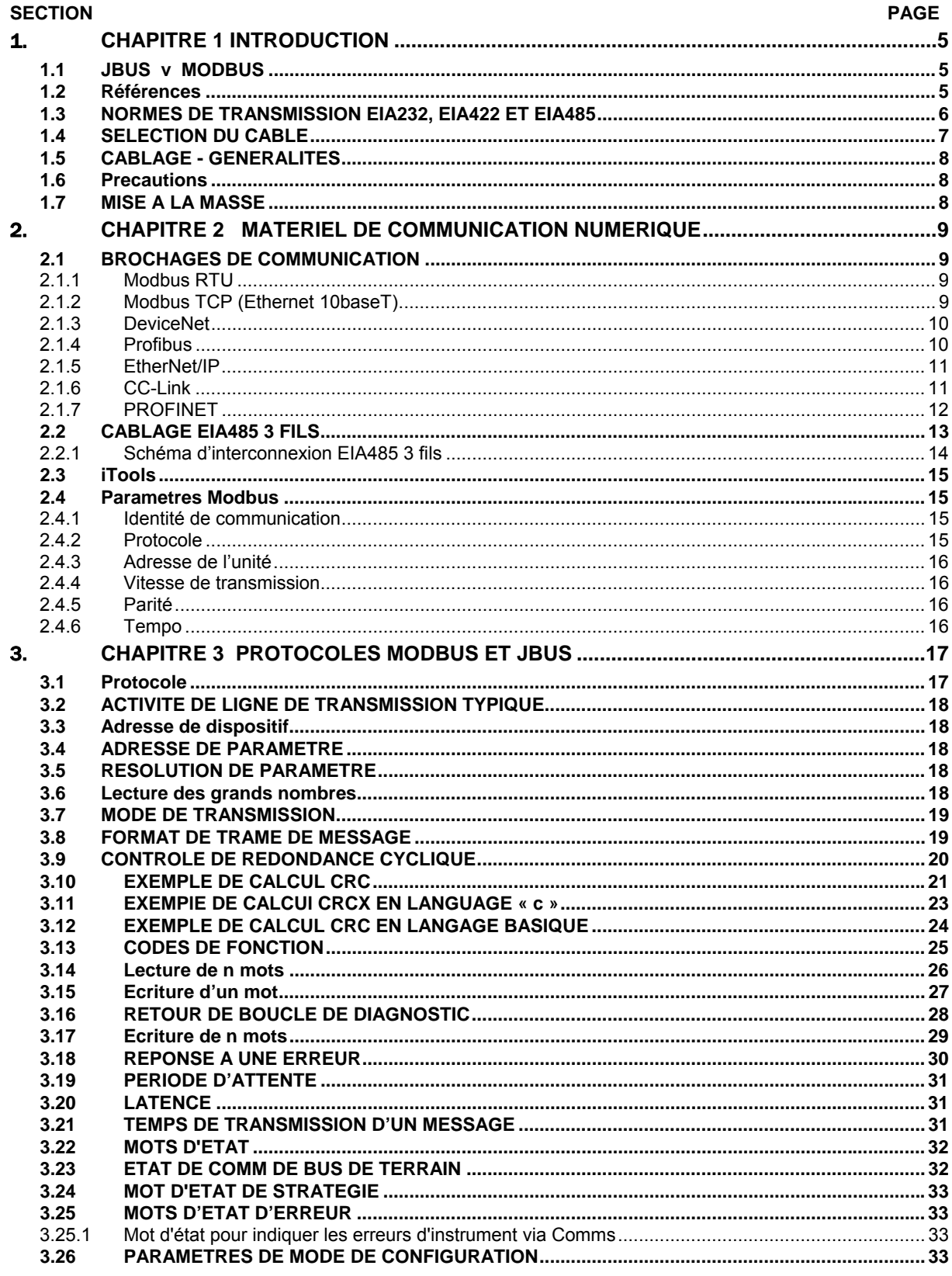

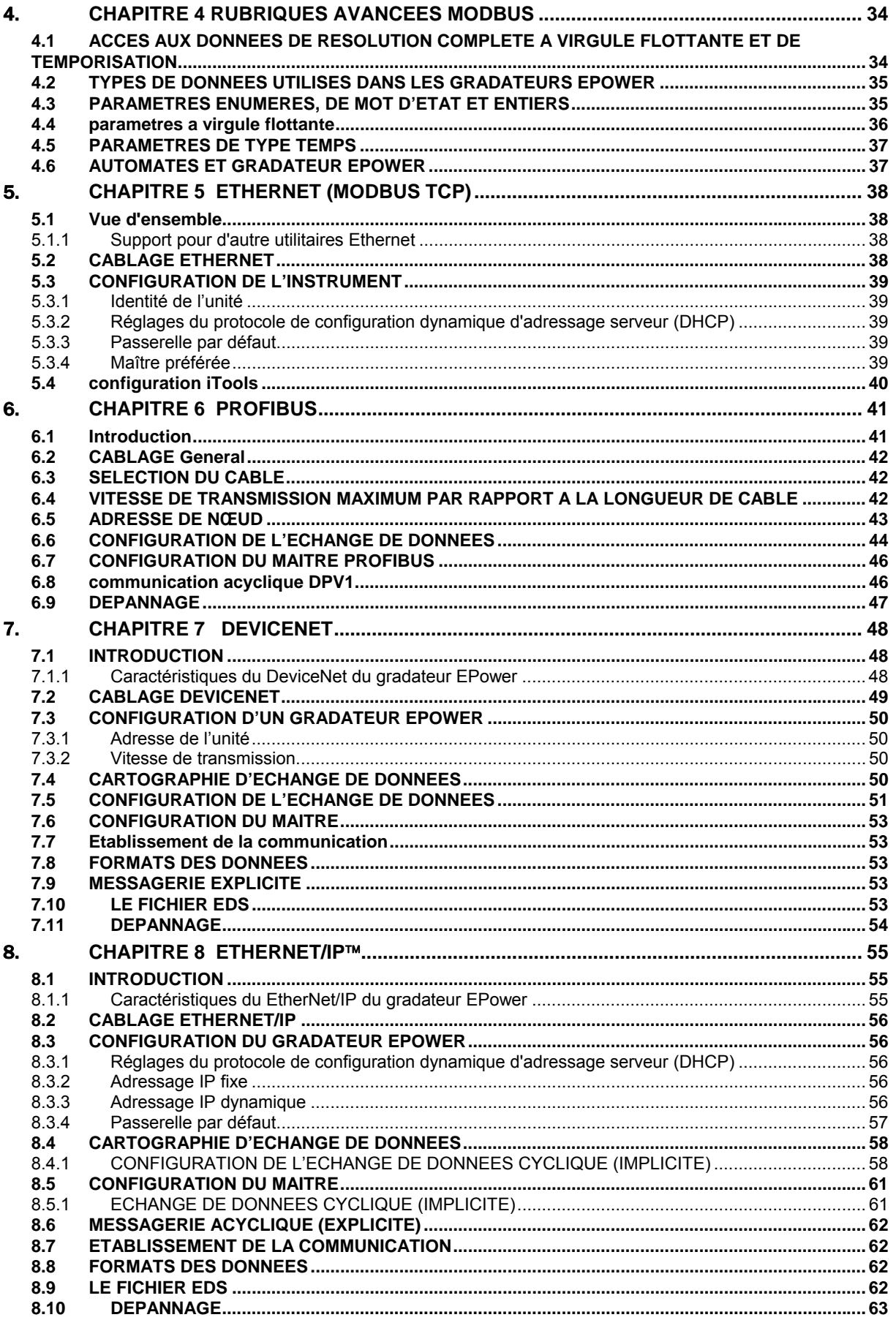

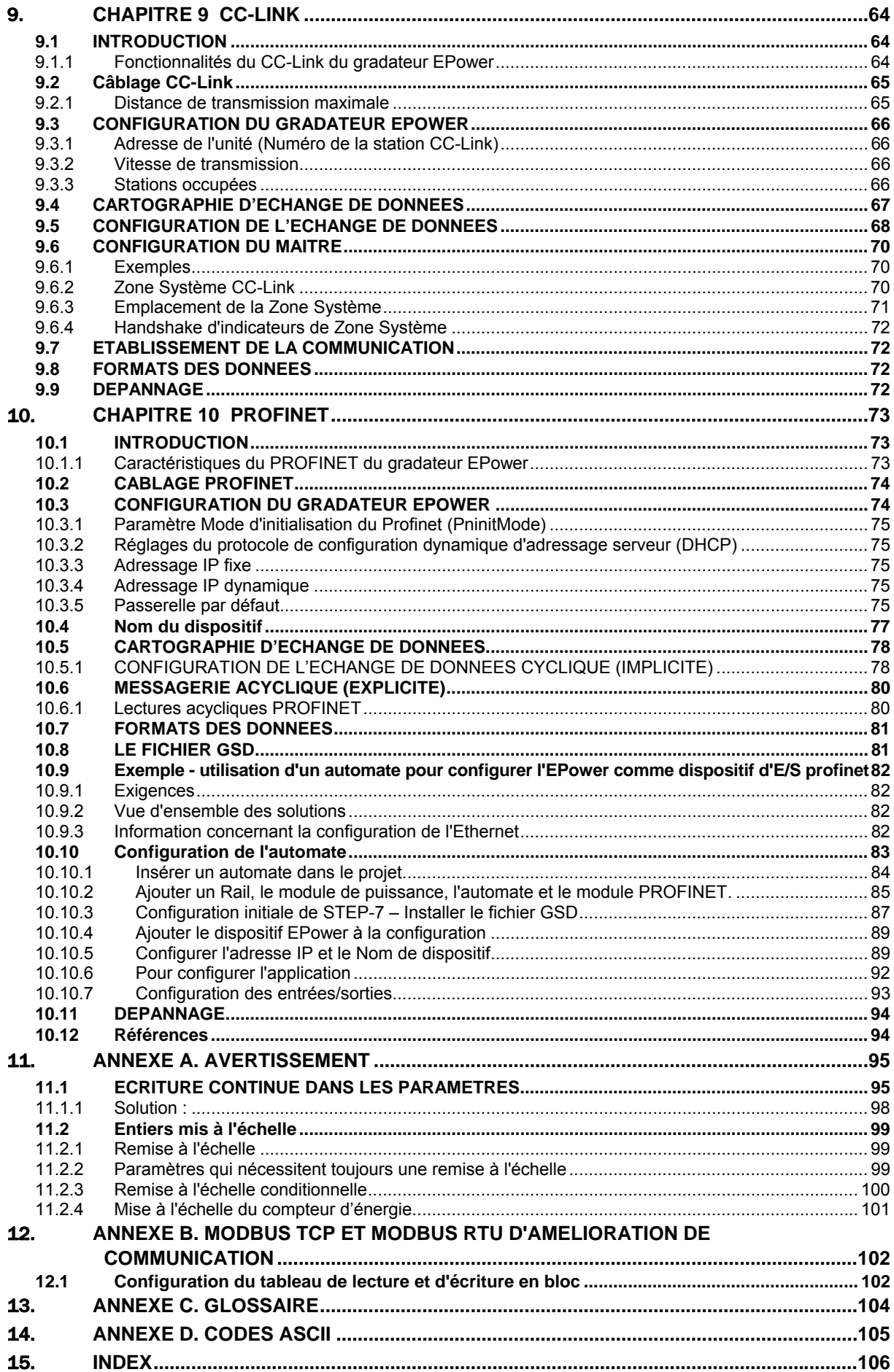

#### **NIVEAU D'EDITION DE CE MANUEL**

L'édition 1 s'applique aux gradateurs EPower avec progiciel, version 2.00.

L'édition 2 inclut la communication CC-Link et EtherNet I/P. L'annexe A fournit maintenant un avertissement concernant les écritures en continu dans l'EEPROM et la mise à l'échelle des entiers.

L'édition 3 inclut un nouveau chapitre (10) pour la communication PROFINET et l'Annexe B Améliorations de Modbus TCP et de Modbus RTU.

L'édition 4 inclut les mises à jours au chapitre 10 de Profinet.

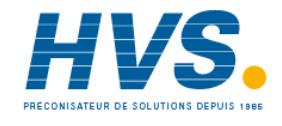

 2 rue René Laennec 51500 Taissy France Fax: 03 26 85 19 08, Tel : 03 26 82 49 29

E-mail:hvssystem@hvssystem.com Site web : www.hvssystem.com

# 1. **CHAPITRE 1 INTRODUCTION**

Ce manuel est rédigé pour les personnes qui doivent utiliser un bus de communication numérique et les protocoles de communication Modbus, (Jbus), DeviceNet®, Profibus, ou Modbus TCP (Ethernet), EtherNet/IP™ ou CC-Link afin de superviser les unités de gestion et de régulation de puissance d'un gradateur EPower.

Le Chapitre 1 fournit les informations générales sur les normes, le câblage et les connexions électriques.

Le Chapitre 2 donne les détails des connecteurs et du câblage d'une connexion série.

Le Chapitre 3 décrit les protocoles Modbus RTU et Jbus.

Le Chapitre 4 couvre les sujets avancés dont l'accès aux données de résolution complète à virgule flottante et les permissions pour l'interface utilisateur.

Le Chapitre 5 décrit Ethernet (Modbus TCP).

Le Chapitre 6 décrit Profibus.

Le Chapitre 7 décrit DeviceNet.®

Le Chapitre 8 décrit EtherNet/IP.™

Le Chapitre 9 décrit CC-Link.

Le Chapitre 10 décrit PROFINET.

Annexe A Avertissement - Ecriture en continu dans les paramètres et mise à l'échelle des entiers

L'Annexe B est un Glossaire.

L'Annexe C liste les codes ASCII.

© Ce symbole indique un conseil utile.

# **1.1 JBUS V MODBUS**

- Modbus est un protocole de communication série et est une marque déposée de Gould Modicon Inc. Jbus diffère de Modbus en ce que les adresses des paramètres sont décalées de 1.
- Les deux protocoles utilisent le même format de trame de message.
- Le nombre total des codes de fonctions Modbus et Jbus est de 16, mais les gradateurs EPower utilisent un sous-ensemble, à savoir 3, 4, 6 et 16.
- Le présent document fait référence à Modbus, toutefois, toutes les informations s'appliquent également à Jbus.

# **1.2 RÉFÉRENCES**

Se reporter aux documents et liens ci-dessous pour plus d'informations :

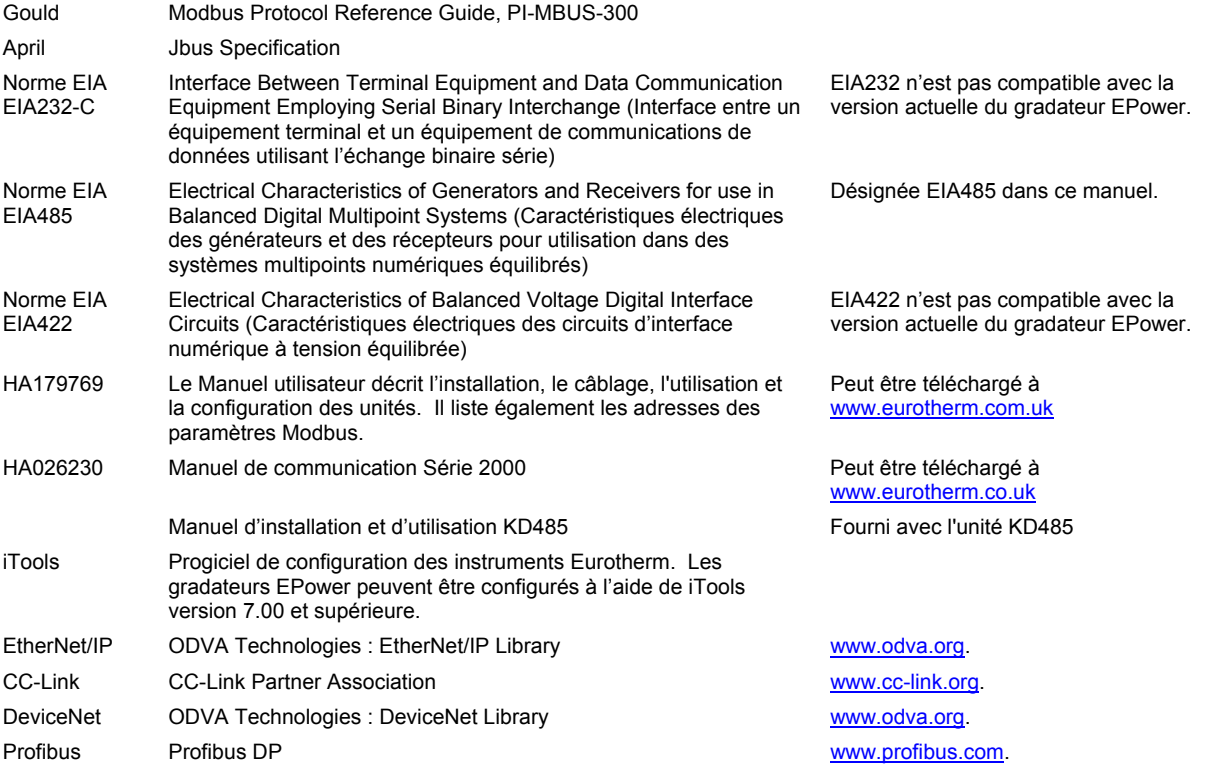

# **1.3 NORMES DE TRANSMISSION EIA232, EIA422 ET EIA485**

**La communication série pour Modbus RTU s'effectue à l'aide de EIA485 uniquement dans la version actuelle des gradateurs EPower.** Toutefois, d'autres instruments de la gamme Eurotherm sont compatibles avec d'autres normes et nous réalisons qu'il peut parfois être nécessaire d'utiliser des gradateurs EPower dans des installations existantes qui utilisent d'autres normes. Ces normes sont les suivantes :

L'Association américaine des industriels de l'électronique (EIA) a introduit les normes recommandées EIA232, EIA485 et EIA422 (anciennement RS232, RS485 et RS422). Ces normes définissent la performance électrique d'un réseau de communication. Le tableau ci-après résume la différente connexion physique offerte par les trois normes.

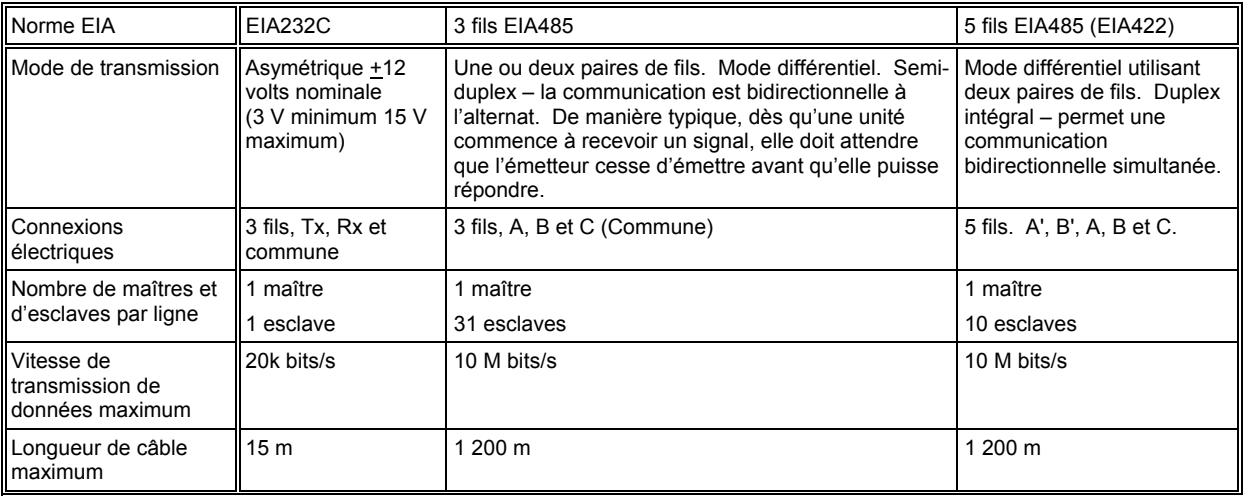

**Note 1 :** La forme abrégée de EIA232C : EIA232 est utilisée dans ce manuel. La norme EIA232 permet de raccorder **un seul** instrument à un PC, à un automate, ou à des organes similaires à l'aide d'un câble de moins de **15 m** de longueur.

**Note 2 :** La norme EIA485 permet de raccorder **un ou plusieurs** instruments (multipoints) à l'aide d'une connexion trois fils, et d'un câble de moins de **1200 m** de longueur. 31 esclaves et un maître peuvent être raccordés de cette façon. EIA485 est un système de transmission équilibrée à deux fils, ce qui signifie que c'est la différence en tension entre les deux fils qui transporte l'information plutôt que la tension relative à la masse ou à la terre. Une polarité de tension indique une logique 1, la polarité inverse indique une logique 0. La différence doit être d'au moins +200 mV, mais toute tension entre +12 et -7 permettra un fonctionnement correct. Une transmission équilibrée est moins sujette aux interférences ou perturbations et doit être utilisée de préférence à EI1232 dans des environnements bruyants. Bien que la liaison EIA485 soit communément considérée comme une liaison 2 fils, une connexion du blindage à la masse est fournie comme liaison

« commune » pour les gradateurs EPower, et qui doit être utilisée de manière générale dans les installations pour assurer une protection supplémentaire contre le bruit.

**Note 3 :** L'EIA485 à 3 fils doit être utilisée dans la mesure du possible pour les nouvelles installations dans lesquelles une capacité multipoints est requise.

**Note 4 :** Certains instruments utilisent un repérage des bornes différent du repérage utilisé dans la norme EIA485. Le tableau ci-dessous compare ce système de repérage.

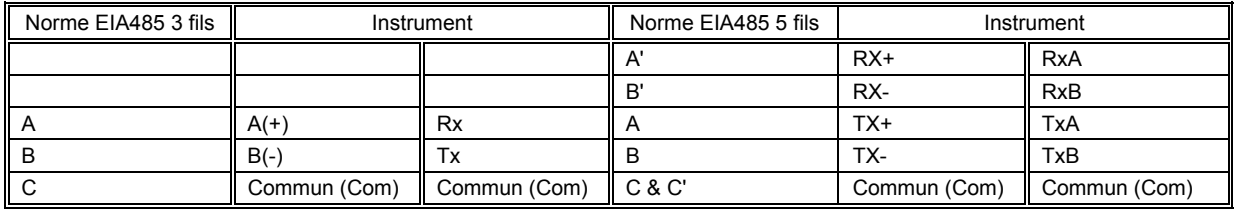

**Note 5 :** Les gradateurs EPower fonctionnent en mode semi-duplex qui ne permet pas la transmission et la réception simultanées des données. Les données sont transmises par un échange en alternat.

**Note 6 :** La plupart des PC comportent un port EIA232 pour la communication numérique. L'unité d'interface de communication KD485 est recommandée pour assurer l'interface avec le EIA485. Le problème de la limitation à 32 dispositifs est surmonté en divisant les réseaux plus importants en segments isolés électriquement. L'unité KD485 peut être utilisée pour tamponner un réseau EIA485 quand elle doit communiquer avec plus de 32 dispositifs sur le même bus. Elle peut également être utilisée pour le pontage des segments de réseau EIA485 à 3 fils et EIA485 à 5 fils. S'il s'avérait nécessaire d'intégrer des gradateurs EPower dans un système existant utilisant un EIA485 à 5 fils, le Manuel de communication Série 2000 contient les détails du câblage recommandé. Se reporter à la section 2.2.1 pour les informations de câblage de cette unité, ou au Manuel d'installation et d'utilisation de l'unité KD485.

## **1.4 SELECTION DU CABLE**

Cette section fournit les informations générales concernant le type de câble à utiliser dans un système de communication série.

Le câble sélectionné pour le réseau de communication numérique doit comporter les caractéristiques électriques suivantes :

- Résistance dc nominal inférieure à 100 ohm / km. De manière typique 24 AWG ou plus de section plus forte.
- Impédance caractéristique nominale à 100 kHz de 100 ohms.
- Capacité mutuelle d'une paire inférieure à 60 pF / m (la capacité entre deux fils d'une paire).
- Capacité de dispersion inférieure à 120 pF / m (la capacité entre un fil et tous les autres reliés à la masse).
- Utiliser des câbles à paires torsadées avec blindage.

La sélection d'un câble est un compromis entre les facteurs de coût et de qualité tels que l'atténuation et l'efficacité du blindage. Pour des applications dans un environnement dans lequel des niveaux élevés de bruit électrique sont susceptibles d'être présents, utiliser un câble à blindage tressé en cuivre (raccorder le blindage à une masse exempte de bruit). Pour des applications communiquant sur des distances plus longues, choisir un câble à faible atténuation.

La liste ci-après est une liste des câbles compatibles avec des systèmes de communication EIA485, listés par ordre décroissant de qualité.

Les câbles repérés par un astérisque '\*' conviennent à une utilisation avec les descriptions de câblage qui suivent. Les câbles repérés '\*\*' utilisent un codage couleur différent du codage utilisé dans les descriptions de câblage.

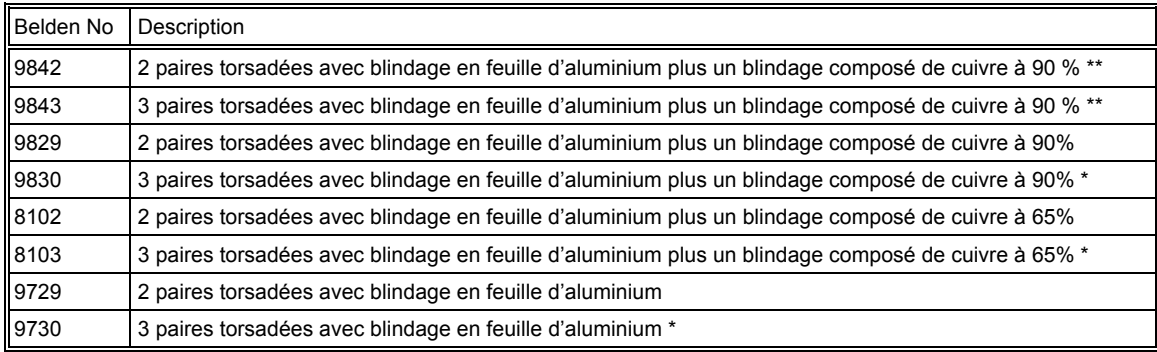

# **1.5 CABLAGE - GENERALITES**

**Acheminer les câbles de communication séparément des câbles d'alimentation.** Les câbles d'alimentation sont les câbles alimentant le courant aux instruments, relais ou triac, alimentations ac et câblage associés aux organes de commutation externes tels que des contacteurs, relais ou variateurs de vitesse.

Les câbles de communication peuvent être acheminés avec les câbles de signaux de commande, si ces câbles ne sont pas exposés à une source d'interférence. Les signaux de commande sont les entrées analogiques ou logiques et les sorties analogiques ou logiques de n'importe quel instrument de commande.

**Ne pas utiliser les fils redondants du câble de communication pour d'autres signaux.** 

**Veiller à ce que les sections de câbles présentent un mou suffisant** pour assurer que le mouvement n'entraîne pas l'abrasion de la gaine isolante. **Ne pas serrer excessivement les serre-câbles** afin d'éviter la mise à la masse multiple accidentelle des conducteurs blindés.

**S'assurer que le câble est raccordé en « chaîne bouclée » entre les instruments,** c.-à-d. que le câble va d'un instrument au suivant jusqu'à l'instrument final de la chaîne.

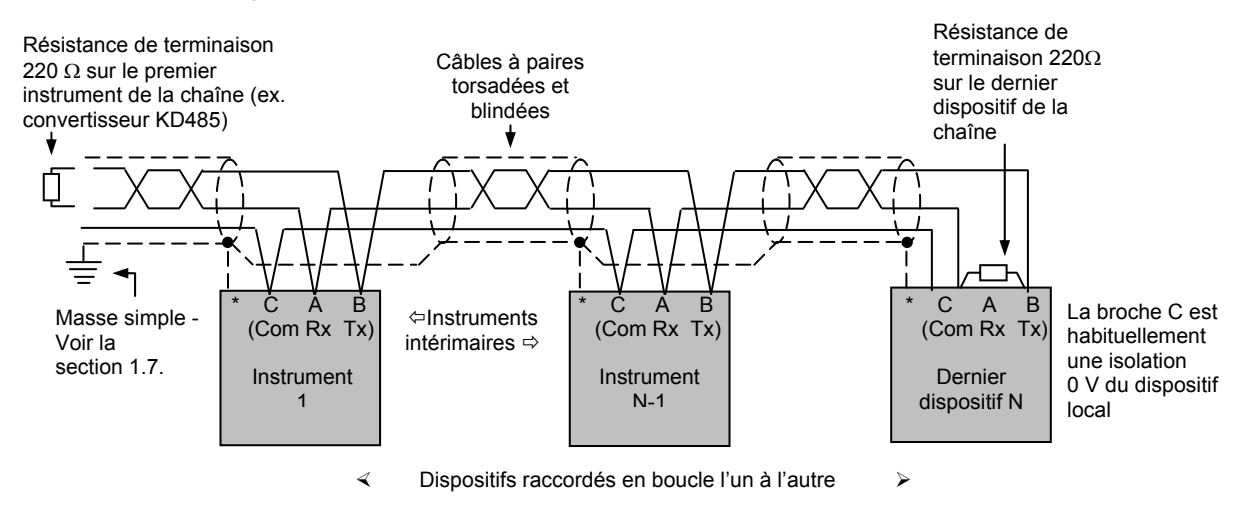

\* Une broche de raccordement du blindage peut être fournie sur certains instruments. Omettre cette liaison si la broche n'est pas disponible.

**Figure 11 : Principe générique d'interconnexion d'un matériel de communication à 3 fils (+ blindage) conforme à EIA485** 

# **1.6 PRECAUTIONS**

Dans certaines installations présentant une accumulation excessive d'électricité statique, il est conseillé d'ajouter une résistance à valeur élevée (1 MΩ par exemple) entre le raccordement commun et la masse. Pour les gradateurs EPower une résistance stabilisatrice de 2 MΩ est déjà incorporée dans le port de communication rendant une résistance externe inutile.

 $\heartsuit$  Les gradateurs EPower sont reliés ensemble par des connecteurs RJ45. Le câble d'interconnexion doit être muni de connecteurs à enveloppe extérieure métallique ajoutée au blindage du câble (c.-à-d. le corps métallique est serti sur le blindage de fil). Des câbles appropriés sont disponibles auprès d'Eurotherm. Se reporter à la section 2.2 pour les détails.

# **1.7 MISE A LA MASSE**

La norme EIA suggère de relier les deux extrémités du blindage de câble à une masse de sécurité (terre). Si cette procédure est effectuée, veiller à ce que les différences de potentiels terrestres locaux ne permettent pas le passage des courants qui circulent. Outre qu'ils peuvent induire des signaux de mode communs importants dans les lignes de données, occasionnant une panne de communication, ces courants peuvent également produire une surchauffe dans le câble. En cas de doute, il est conseillé de mettre le blindage à la masse (à la terre) en un seul point. La longueur de fil (blindage à la masse) doit être maintenue la plus courte possible. Pour plus d'informations, se reporter au EMC Installation Guide HA025464 (guide d'installation CEM) qui peut être téléchargé à www.eurotherm.co.uk.

# 2. **CHAPITRE 2 MATERIEL DE COMMUNICATION NUMERIQUE**

La communication série est assurée par différents modules qui peuvent s'adapter dans le slot de communication. Les brochages des divers protocoles sont indiqués ci-après.

#### **2.1 BROCHAGES DE COMMUNICATION**

#### **2.1.1 Modbus RTU**

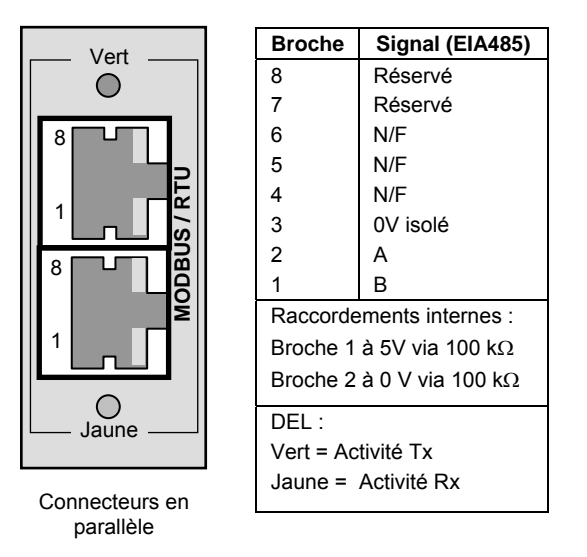

**Figure 2-1 : Brochage Modbus RTU** 

#### **2.1.2 Modbus TCP (Ethernet 10baseT)**

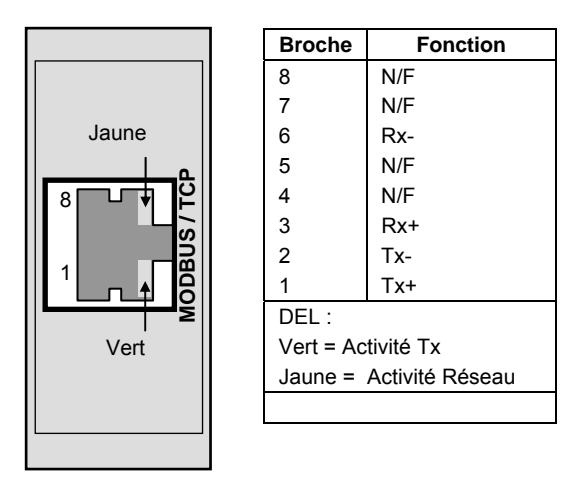

**Figure 2-2 : Brochage Modbus TCP (Ethernet 10baseT)** 

#### **2.1.3 DeviceNet**

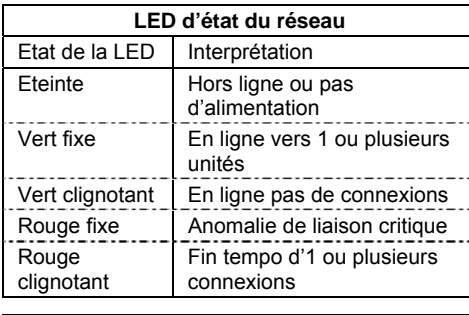

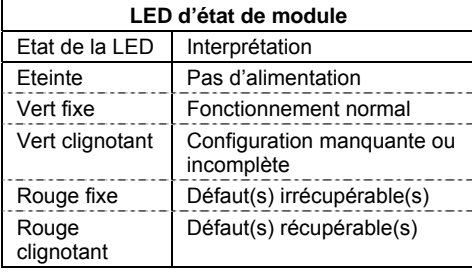

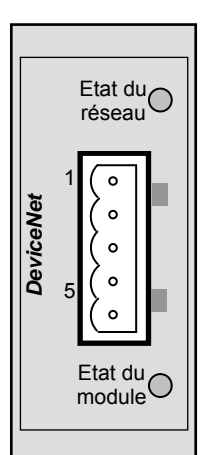

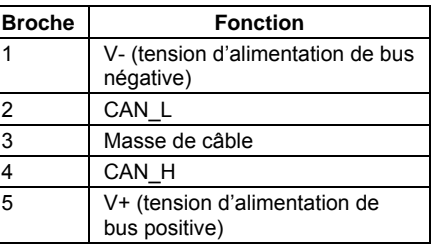

Notes :

- 1. Voir la spécification DeviceNet pour la spécification d'alimentation électrique
- 2. A la mise en route, un contrôle de LED est effectué, en conformité avec la norme DeviceNet

#### **Figure 2-3 : Brochage DeviceNet**

### **2.1.4 Profibus**

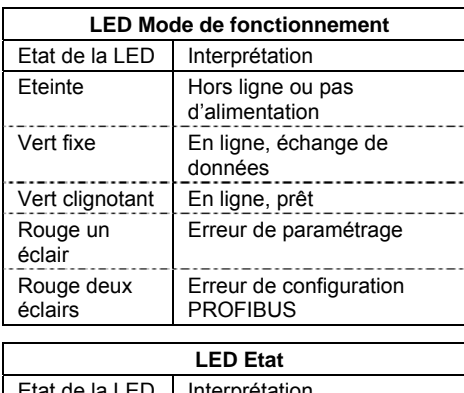

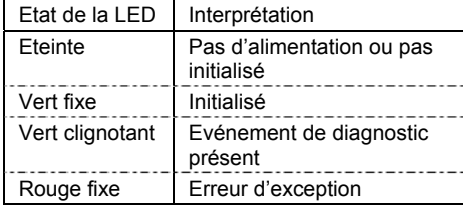

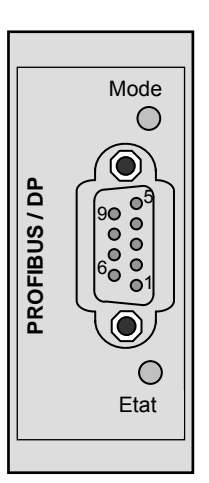

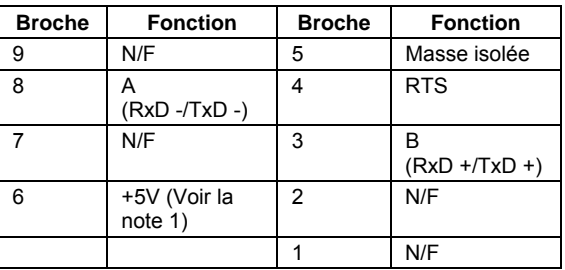

Notes :

1. Isolation 5 Volts pour la terminaison. Tout courant soutiré de cette borne affecte la consommation de courant totale

2. La masse du câble dans le logement du connecteur prévu à cet effet

**Figure 2-4 : Brochage Profibus** 

#### **2.1.5 EtherNet/IP**

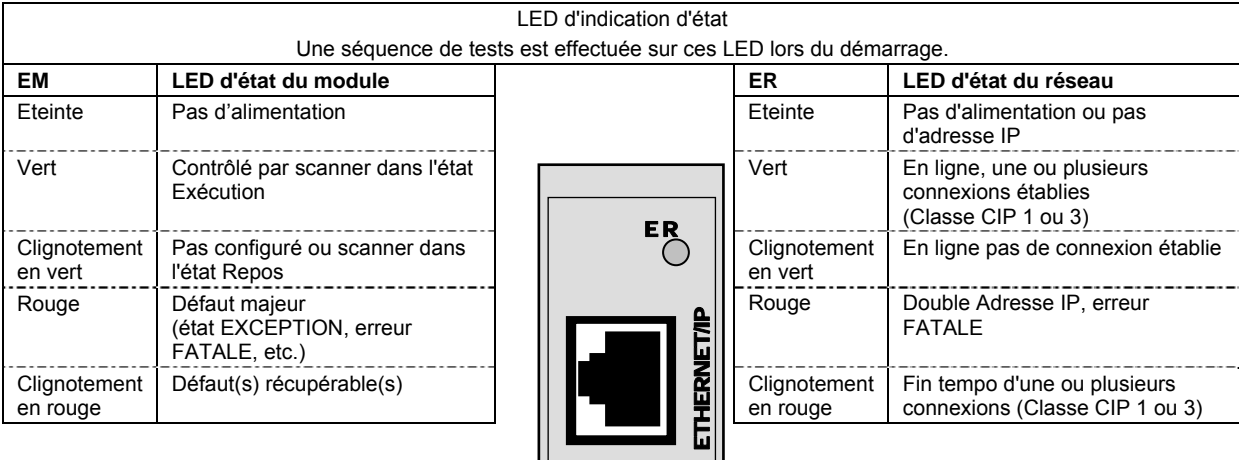

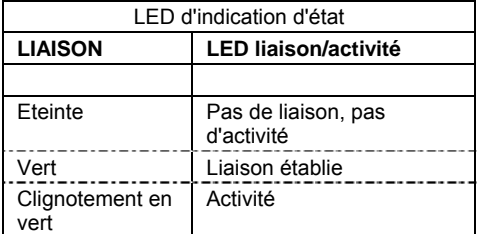

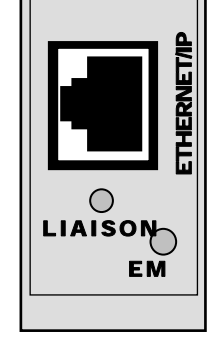

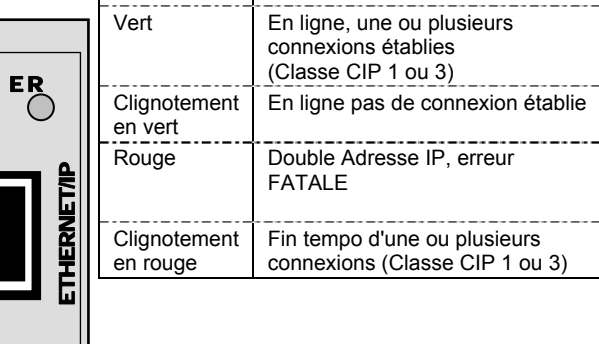

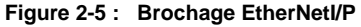

#### **2.1.6 CC-Link**

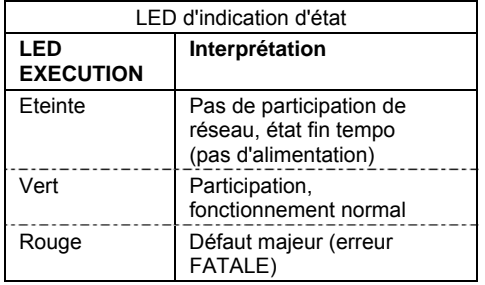

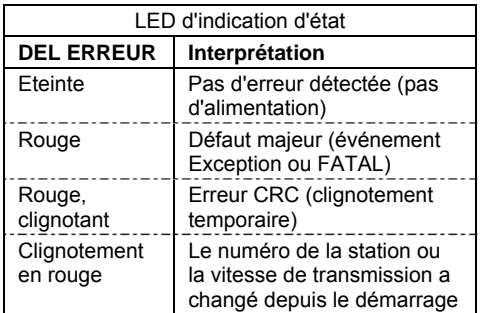

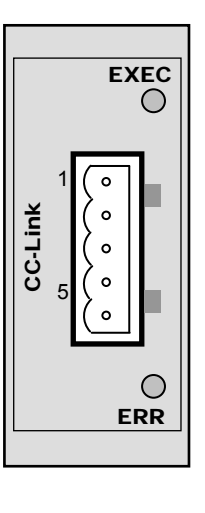

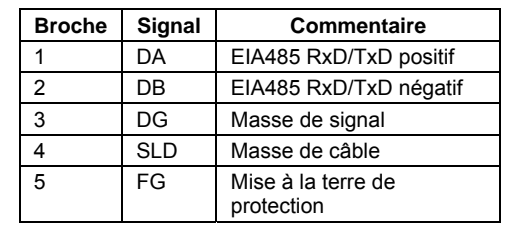

#### **Figure 2-6 : Brochage CC-Link**

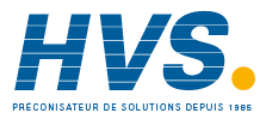

 2 rue René Laennec 51500 Taissy France Fax: 03 26 85 19 08, Tel : 03 26 82 49 29

E-mail:hvssystem@hvssystem.com Site web : www.hvssystem.com

# **2.1.7 PROFINET**

### **LED d'indication d'état**

LED **ER** (état du réseau). Une séquence de tests est effectuée sur cette LED lors du démarrage. **Etat de la LED** Description **Interprétation** Eteinte | Hors ligne | - Pas d'alimentation - Pas de connexion avec le contrôleur E/S Vert fixe En ligne (EXECUTION) - Connexion avec le contrôleur E/S établie. - Contrôleur E/S dans l'état 'Exécution'. Vert clignotant En ligne (ARRET) - Connexion avec le contrôleur E/S établie. - Contrôleur E/S dans l'état 'Exécution'.

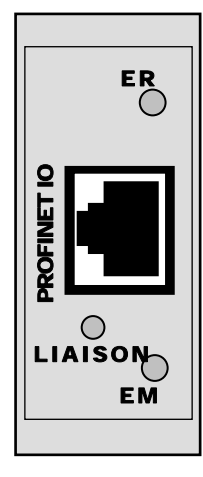

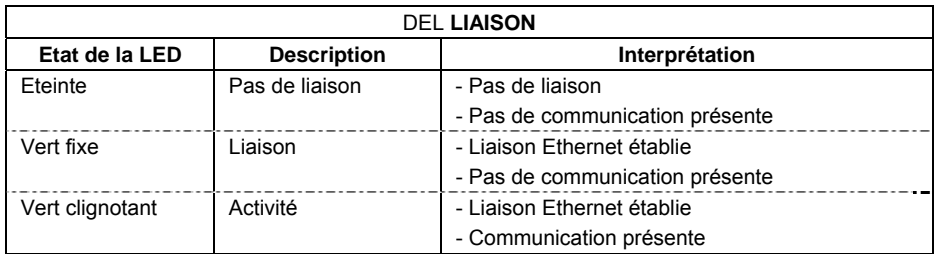

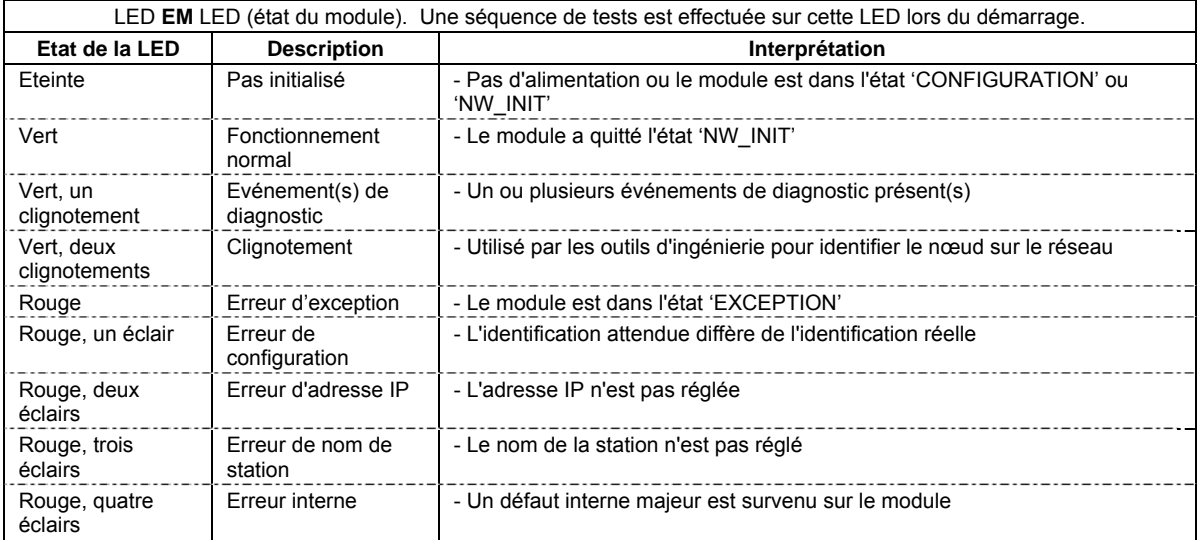

**Figure 2-7 : Brochage PROFINET** 

# **2.2 CABLAGE EIA485 3 FILS**

La norme EIA485 permet de raccorder un ou plusieurs instruments (multipoints) à l'aide d'une connexion trois fils, et d'un câble de moins de 1 200 m de longueur. 31 esclaves et un maître peuvent être raccordés. La ligne de communication doit être raccordée en chaîne bouclée d'un appareil à l'autre et deux connecteurs RJ45 sont fournis sur chaque gradateur EPower pour simplifier ce raccordement (voir la section 2.1.1).

(1) Des câbles appropriés sont disponibles auprès de Eurotherm et peuvent être commandés comme suit :

2500A/CABLE/MODBUS/RJ45/RJ45/0M5 Câble de 0,5 mètre de longueur

2500A/CABLE/MODBUS/RJ45/RJ45/3M0 Câble de 3,0 mètres de longueur

Les connecteurs de ces câbles sont munis d'une enveloppe extérieure métallique raccordée au blindage des fils du câble. Ce type de câble doit être utilisé pour assurer la conformité à la norme CEM.

(2) La terminaison de toutes les lignes de communication du réseau doit être effectuée avec l'impédance appropriée comme indiqué à la

Figure 11. Pour simplifier l'installation une terminaison de ligne enfichable est disponible, référence 2500A/TERM/MODBUS/RJ45, et qui peut être insérée dans la prise libre du dernier gradateur EPower de la chaîne. Ceci fournit la valeur de résistance de terminaison correcte pour un câble CAT-5.

La terminaison est illustrée ci-dessous :-

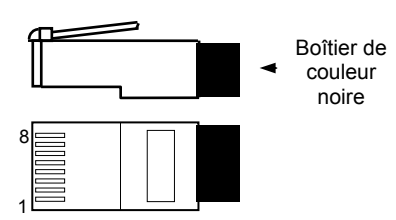

**Figure 2-8 : Terminaison de ligne pour Modbus** 

Le boîtier de la terminaison Modbus est de couleur NOIRE.

 (3) Pour utiliser EIA485, tamponner le port EIA232 du PC avec un convertisseur EIA232/EIA485 approprié. L'adaptateur de communication KD485 de Eurotherm Controls est recommandé à cet effet. L'utilisation d'une carte EIA485 intégrée dans l'ordinateur n'est pas recommandée car cette carte ne peut pas être isolée, ce qui risque de causer des problèmes de bruit ou d'endommager l'ordinateur, et il est possible que les bornes RX ne soient pas correctement polarisées pour cette application.

Couper un câble de connexion et le raccorder à l'extrémité ouverte du convertisseur KD485 ou, à l'aide d'un double câble blindé de la manière détaillée à la section 1.4, sertir un connecteur RJ45 du côté gradateur EPower.

Le port série PC peut être un port à 9 broches (le plus courant) ou à 25 broches. Le tableau ci-après liste les raccordements corrects pour l'un ou l'autre port.

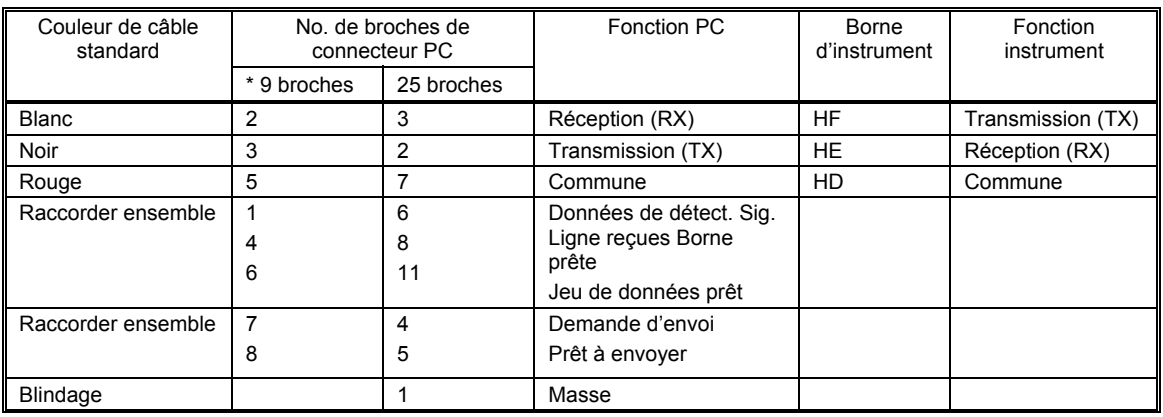

#### **2.2.1 Schéma d'interconnexion EIA485 3 fils**

**Exemple 1:-** Deux gradateurs EPower sont raccordés au PC via un convertisseur de communication KD485.

Les câbles d'interconnexion entre les gradateurs EPower sont des câbles RJ45 à RJ45 (1) de la manière décrite à la section 2.2. Les connecteurs de ces câbles doivent être munis d'une enveloppe extérieure métallique raccordée au blindage des fils du câble. Ce type de câble doit être utilisé pour maintenir la conformité CEM.

Le raccordement d'un gradateur EPower au convertisseur de communication requiert un connecteur RJ45 sur câble à extrémité ouverte. Il peut s'avérer utile de couper un câble RJ45/RJ45 standard afin de le raccorder aux bornes du KD485. Dans ce cas, s'assurer que le blindage est raccordé à la masse (châssis) avec un raccordement le plus court possible au convertisseur (voir également la section 1.7.

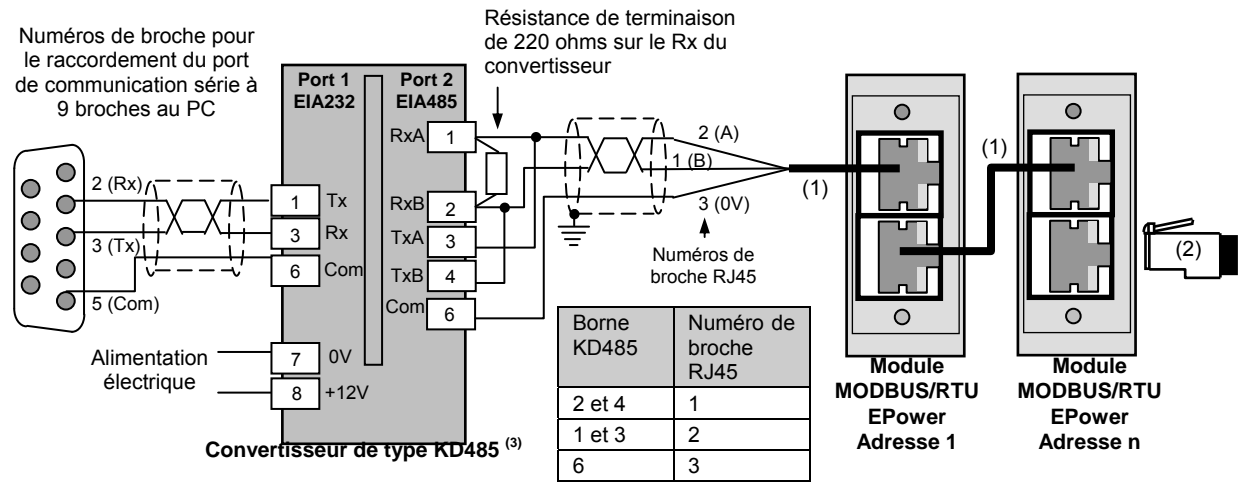

- (1) Câbles de connexion RJ45
- (2) Terminaison Modbus (voir la section précédente)

(3) Le Manuel d'installation et d'utilisation de l'unité KD485 livré avec l'unité fournit de plus amples détails de raccordement et de configuration.

#### **Figure 2-9 : Interconnexions à trois fils EIA485 (gradateurs EPower uniquement)**

**Exemple 2:-** Il est également probable que d'autres contrôleurs tels que les contrôleurs 3500 soient requis sur le réseau. Le schéma ci-dessous illustre un exemple d'instrument de la série 3000 raccordé au réseau ci-dessus. Des instruments peuvent être raccordés à tout endroit du réseau, mais le raccordement en chaîne bouclée, la mise à la masse du blindage et les terminaisons de lignes correctes (Figure 2-10) doivent être respectés.

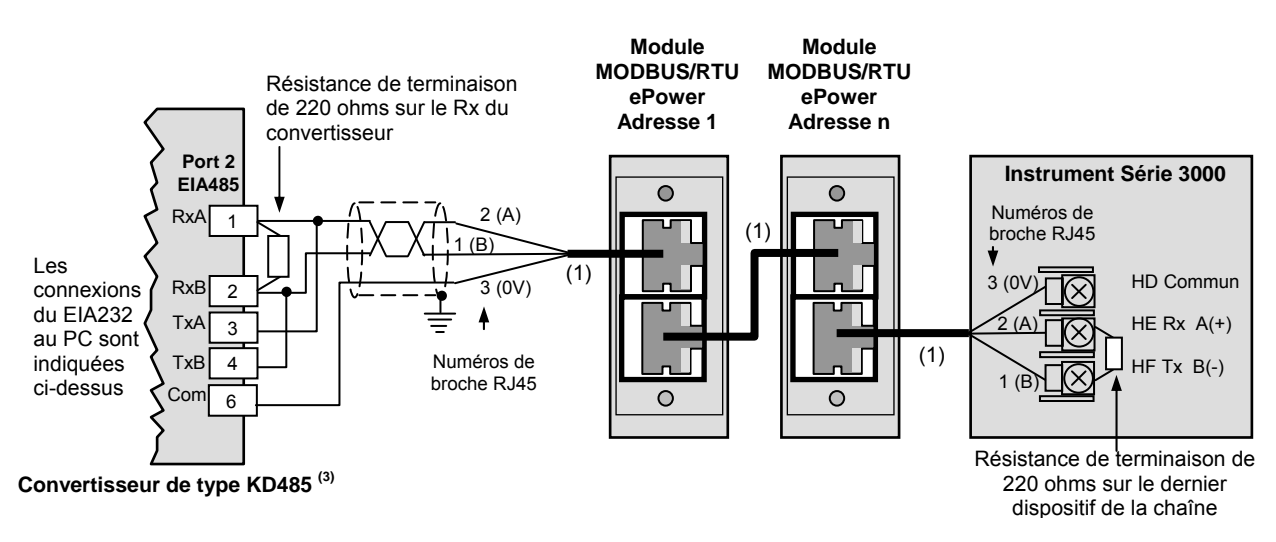

**Figure 2-10 : EIA485 3 fils (Gradateur EPower et unités Série 3000)** 

Il est également possible que les gradateurs EPower soient utilisés dans des installations existantes qui utilisent déjà d'autres normes de transmission telles que EIA422 (EIA485 5 fils). Si ceci est le cas, se reporter au Manuel de communication Série 2000, HA026230 pour de plus amples détails de câblage.

# **2.3 ITOOLS**

iTools est un progiciel de configuration de logiciel sur CD fourni avec les gradateurs EPower. Les détails de iTools figurent dans le Manuel d'aide, réf. HA028838 disponible sur le CD ou téléchargeable à www.eurotherm.co.uk.

Une fois iTools chargé sur le PC et l'adresse, la vitesse de transmission, la parité et la temporisation correctement ₩

réglés, appuyer sur <sup>. Scan</sup> . Les gradateurs EPower raccordés au PC seront détectés et affichés de manière générale comme indiqué ci-après.

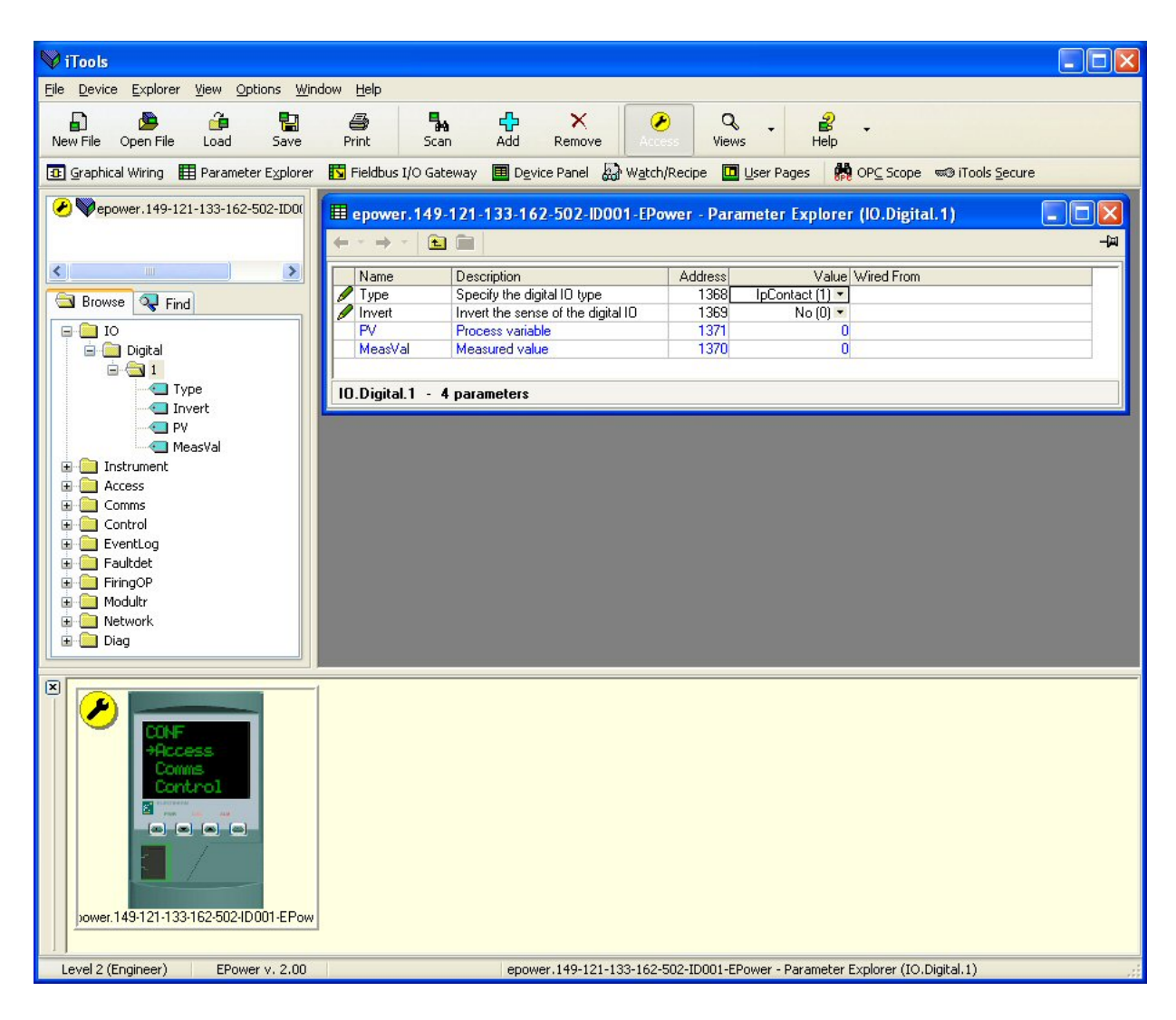

 $\odot$  La version de iTools fournie avec le gradateur EPower correspondra à la version du progiciel du gradateur EPower. Si une version plus récente du progiciel du gradateur EPower est utilisée avec une version plus ancienne de iTools, l'afficheur de l'instrument peut afficher trois points d'interrogation (???). Ceci indique que le gradateur a été détecté mais que les versions ne correspondent pas. Ce problème se résout généralement en téléchargeant la dernière version de iTools à www.eurotherm.co.uk.

# **2.4 PARAMETRES MODBUS**

Les paramètres suivants sont disponibles. Ils peuvent être visualisés/configurés dans le Niveau Ingénieur ou Niveau Configuration. La procédure est décrite dans le Manuel utilisateur du gradateur EPower HA179769.

#### **2.4.1 Identité de communication**

Lecture seule à tous les niveaux. Affiche le type de carte de communication montée, c-à-d. RS-485 (EIA485).

#### **2.4.2 Protocole**

Lecture seule à tous les niveaux. Affiche le protocole de transmission, c-à-d. Modbus.

#### **2.4.3 Adresse de l'unité**

Chaque gradateur EPower esclave doit avoir sa propre adresse unique. Lecture/Ecriture dans les niveaux Ingénieur et Configuration, la plage configurable est de 1 à 254.

#### **2.4.4 Vitesse de transmission**

Lecture/Ecriture dans le niveau Configuration. La vitesse de transmission d'un réseau de communication spécifie la vitesse de transfert des données entre l'esclave et le maître. De manière générale la vitesse de transmission doit être réglée à la vitesse la plus haute possible pour obtenir la vitesse de fonctionnement maximum. Ceci dépendra dans une certaine mesure de l'installation et de l'importance du bruit électrique auquel le bus de communication est soumis. Les gradateurs EPower peuvent fonctionner avec fiabilité à 19 200 bauds dans des circonstances normales et sous réserve d'une terminaison de ligne correcte, voir la section 2.2.

Bien que la vitesse de transmission soit un facteur important, lors du calcul de la vitesse de communication d'un système, c'est souvent le temps de « latence » (section 3.20) entre l'envoi d'un message et le début d'une réponse qui domine la vitesse du réseau. Il s'agit du temps requis par l'instrument entre le moment où il reçoit une demande et le moment auquel il peut y répondre.

Par exemple, si un message comporte 10 caractères (transmis en 10 msec à 9600 bauds) et que la réponse comprend 10 caractères, le temps de transmission serait alors de 20 msec. Toutefois, si la latence est de 20 msec, le temps de transmission passe alors à 40 msec. La latence est de manière typique plus importante pour les commandes en écriture dans un paramètre que les commandes en lecture, et variera dans une certaine mesure selon que l'opération est effectuée par l'instrument au moment de la réception de la demande et selon le nombre de variables incluses dans un bloc de lecture ou d'écriture. En règle générale, la latence d'opérations à valeur simple sera de l'ordre de 5 à 20 msec, soit un temps de retournement de 25 à 40 msec environ.

Si la vitesse de transmission est un problème, songer à remplacer les transactions à paramètres uniques par des transactions à blocs Modbus, et à augmenter la vitesse de communication à la valeur fiable maximum de l'installation.

Toutes les unités d'un système doivent être réglées sur la même vitesse de transmission. La plupart des progiciels SCADA s'ajustent automatiquement sur la vitesse de transmission configurée dans les esclaves, mais si ceci n'est pas le cas, régler la vitesse de transmission de manière à ce qu'elle corresponde à la vitesse configurée dans le progiciel.

La plage configurable est de 4 800, 9 600, 19 200.

#### **2.4.5 Parité**

Lecture/Ecriture dans le niveau Configuration. La parité est une méthode qui permet d'assurer que les données transférées entre appareils ne sont pas corrompues. C'est la forme d'intégrité la plus élémentaire d'un message et assure qu'un seul octet contient un nombre pair ou impair de uns ou de zéros dans les données.

Les protocoles industriels contiennent normalement des niveaux de vérification permettant d'assurer que le premier octet transmis est bon et ensuite que le message transmis est bon. Modbus applique un CRC (Contrôle de Redondance Cyclique, voir la section 3.9) aux données pour assurer que le paquet de données n'est pas corrompu. Ainsi, il n'y a généralement aucun avantage à utiliser une parité paire ou impaire, et puisque ceci augmente également le nombre de bits binaires transmis pour n'importe quels messages, le débit s'en trouve réduit.

Options de valeurs :-

NONE (0) : Pas de parité activée. Ceci est le réglage par défaut normal des instruments Eurotherm.

EVEN (1) : Parité paire

ODD (2) : Parité impaire

(0), (1) ou (2) indique l'énumération de la valeur.

#### **2.4.6 Tempo**

Lecture/Ecriture dans le niveau Configuration. Tempo Tx. Dans certains systèmes, une temporisation doit être introduite entre le moment où l'instrument reçoit un message et le moment où il y répond pour assurer un intervalle garanti.

Par exemple, ceci est parfois nécessaire pour les boîtiers de convertisseurs de communication qui requièrent une période de silence lors de la transmission pour changer la direction de leurs maîtres.

Options de valeur :- OFF (0) : Pas de tempo ; ON (1) : Régler cette variable sur « On » pour insérer une temporisation garantie de 10 msec entre le moment de la réception de la transmission et le moment de la réponse.

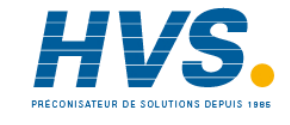

 2 rue René Laennec 51500 Taissy France Fax: 03 26 85 19 08, Tel : 03 26 82 49 29

E-mail:hvssystem@hvssystem.com Site web : www.hvssystem.com

# 3. **CHAPITRE 3 PROTOCOLES MODBUS ET JBUS**

Ce chapitre introduit les principes des protocoles de communication Modbus et JBus. Il est à noter que pour les gradateurs EPower, ces deux protocoles sont identiques mais que l'adresse J-bus est décalée de '1' par rapport à Modbus. Les deux seront désignés Modbus dans les descriptions suivantes.

#### **3.1 PROTOCOLE**

Un protocole de communication de données définit les règles et la structure des messages utilisés par tous les appareils d'un réseau pour l'échange de données. Ce protocole définit également l'échange ordonné des messages, et la détection d'erreurs.

Modbus définit un réseau de communication numérique de manière à ce qu'il ne comporte qu'un MAITRE et un ou plusieurs ESCLAVES EPower. Des réseaux simples comme multipoints sont possibles. Les deux types de réseaux de communication sont illustrés dans le schéma ci-dessous.

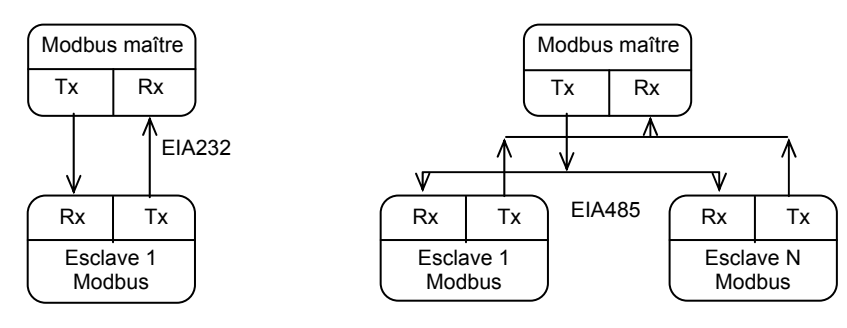

**Figure 3-1 : Connexion série simple Connexion série multipoints** 

Une transaction typique consistera en une demande envoyée du maître et suivie d'une réponse de l'esclave.

Le message dans un sens comme dans l'autre comportera les informations suivantes :

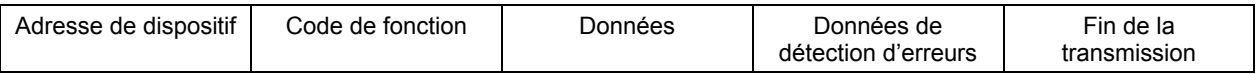

- Chaque esclave a une « adresse de dispositif » unique.
- L'adresse de dispositif 0 est un cas spécial et elle est utilisée pour les messages diffusés à tous les esclaves. Elle est limitée aux opérations d'écriture de paramètres.
- Le gradateur EPower utilise un sous-ensemble de codes de fonctions Modbus.
- Les données incluront les paramètres de l'instrument référencés par une « adresse de paramètre ».
- L'envoi d'une communication avec une adresse de dispositif unique n'entraînera une réponse que de l'appareil possédant cette adresse. Cet appareil procèdera à la détection d'erreurs, effectuera la tâche requise puis répondra avec sa propre adresse, ses propres données et une vérification par sommation.
- L'envoi d'une communication avec l'adresse de dispositif « 0 » est une communication diffuse qui enverra des informations à tous les dispositifs du réseau. Chacun effectuera l'action requise mais ne transmettra pas de réponse.

# **3.2 ACTIVITE DE LIGNE DE TRANSMISSION TYPIQUE**

Ce schéma sert à illustrer la séquence d'événements typique sur une ligne de transmission Modbus.

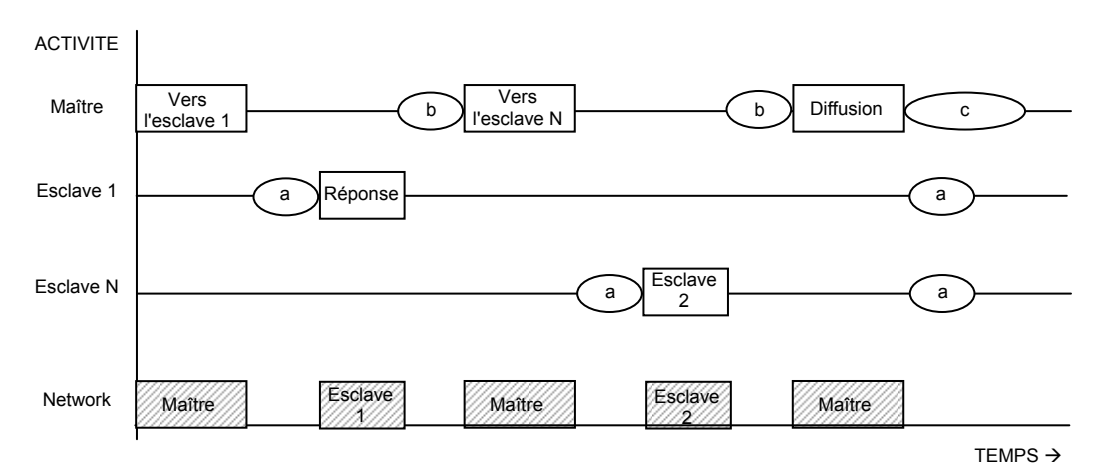

Période « a » Le temps de traitement (latence) requis par l'esclave pour exécuter la commande et composer une réponse.

Période « b » Le temps de traitement requis par le maître pour analyser la réponse de l'esclave et formuler la commande suivante.

Période « c » Le temps d'attente calculé par le maître pour permettre aux esclaves d'exécuter l'opération. Aucun esclave ne répondra à un message diffusé.

#### **Figure 3-2 : Schéma de temporisation Modbus**

Pour une définition des périodes « temps » requises par le réseau, se reporter à « Période d'attente » à la section 3.18 « Réponse à une erreur ».

### **3.3 ADRESSE DE DISPOSITIF**

Chaque esclave a une adresse de dispositif de 8 bits. Le protocole Modbus définit les limites de la plage d'adresse à entre 1 et 247. Les gradateurs EPower utilisent une plage d'adresses de 1 à 254.

#### **3.4 ADRESSE DE PARAMETRE**

Les bits de données ou mots de données échangent des informations entre le maître et les esclaves EPower. Les données sont constituées de paramètres. Tous les paramètres communiqués entre le maître et les esclaves ont une adresse de paramètre de 16 bits.

La plage d'adresse des paramètres Modbus est de 0001 à FFFF.

Les adresses de paramètres des gradateurs EPower sont indiquées dans le Manuel utilisateur HA17969.

#### **3.5 RESOLUTION DE PARAMETRE**

Le protocole Modbus (et JBus) limite les données à 16 bits par paramètre. Ceci réduit la plage active des paramètres à un total de 65536. Pour les gradateurs EPower, ceci se traduit par -32767 (8001h) à +32767 (7FFFh).

Le protocole est également limité à une communication à entiers seulement. Les gradateurs EPower permettent une résolution complète. En mode de résolution complète, la place de la virgule décimale sera présumée de sorte que 100,01 serait transmis sous la forme 10001. De là, et la limitation de la résolution à 16 bits, la valeur maximum communicable avec une résolution à 2 décimales est 327,67. La résolution des paramètres sera prise de l'interface utilisateur esclave, et le coefficient de conversion sera connu du maître et de l'esclave lors de l'initialisation du réseau.

Les gradateurs EPower fournissent un sous-protocole spécial d'accès aux données de résolution complète à virgule flottante. Ceci est décrit au Chapitre 4 de ce manuel.

#### **3.6 LECTURE DES GRANDS NOMBRES**

Les grands nombres lus au moyen de la communication numérique sont mis à l'échelle. Par exemple, la consigne peut avoir une valeur maximale de 99,999 et est lue sous la forme nnn.nK ou 100,000 = 100.0K et 1,000,000 = 1000.0K.

# **3.7 MODE DE TRANSMISSION**

Le mode de transmission décrit la structure des informations d'un message et le système de codage numérique utilisé pour échanger un seul caractère de données.

Les protocoles Modbus (et JBus) définissent un mode de transmission pour les modes de transmission ASCII et RTU. Les gradateurs EPower utilisent **uniquement** le mode de transmission **RTU**.

La définition RTU du mode de transmission d'un simple caractère est :

Un bit de début, huit bits de données, un bit de parité et un ou deux bits de fin.

Tous les gradateurs EPower utilisent 1 bit de fin.

La parité peut être configurée sur NONE (aucune), ODD (impaire) ou EVEN (paire).

Si la parité est configurée sur NONE, aucun bit de parité n'est transmis.

Le mode de transmission RTU pour un simple caractère est représenté comme suit :

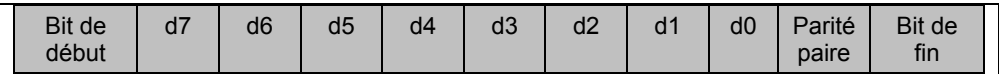

#### **3.8 FORMAT DE TRAME DE MESSAGE**

Un message se compose d'un nombre de caractères séquencés de manière à être compris par le dispositif de réception. Cette structure est désignée format de trame de message.

Le schéma suivant montre la séquence de définition du format de trame de message utilisée par Modbus et Jbus :

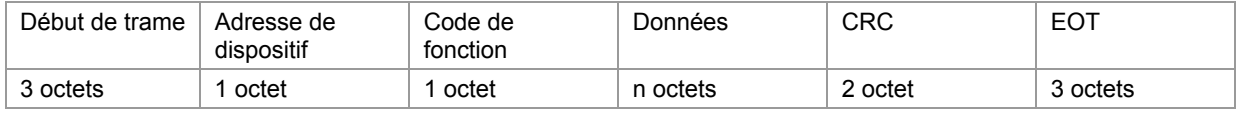

**Le début de trame** est une période d'inactivité d'au moins 3,5 fois le temps de transmission d'un seul caractère.

Par exemple, à 9600 bauds, un caractère avec 1 bit de début, 1 bit de fin et 8 bits de données nécessitera un début de trame de 3,5 ms.

Cette période est le EOT implicite d'une transmission précédente.

**L'adresse du dispositif** est un simple octet (8 bits) unique à chaque unité du réseau.

**Les codes de fonctions** sont une instruction d'un seul octet à l'esclave décrivant l'action à exécuter.

**Le segment de données** d'un message dépendra du code de fonction et le nombre d'octets variera en fonction.

De manière typique le segment de données contiendra une adresse de paramètre et le nombre de paramètres à lire ou à écrire.

**Le Contrôle de Redondance Cyclique,** (CRC), est un code de vérification d'erreur d'une longueur de deux octets (16 bits).

Le segment de fin de transmission (EOT), est une période d'inactivité de 3,5 fois le temps de transmission d'un seul caractère. Le segment EOT à la fin d'un message indique au dispositif d'écoute que la transmission suivante sera un nouveau message et par conséquent un caractère d'adresse de dispositif.

# **3.9 CONTROLE DE REDONDANCE CYCLIQUE**

Le Contrôle de Redondance Cyclique (CRC), est un code de vérification d'erreur d'une longueur de deux octets (16 bits). Après la construction d'un message, (données seulement, pas de bits de début, de fin ou de parité), le dispositif de transmission calcule un code CRC et l'annexe à la fin du message. Un dispositif de réception calculera un code CRC à partir du message qu'il a reçu. Si le code CRC n'est pas le même que le CRC transmis, c'est qu'une erreur de communication s'est produite. Les gradateurs EPower ne répondent pas s'ils détectent une erreur CRC dans les messages qui lui sont envoyés.

Le code CRC est formé en procédant comme suit :

- 1 Charger un registre CRC de 16 bits avec FFFFh.
- 2 Faire un OU exclusif (⊕) du premier octet de 8 bits du message avec l'octet de poids fort du registre CRC. Retourner le résultat au registre CRC.
- 3 Décaler le registre CRC d'un bit à droite.
- 4 Si le bit de dépassement, (ou indicateur), est 1, faire un OU exclusif du registre CRC avec hex A001 et retourner le résultat au registre CRC.
- 4a Si l'indicateur de dépassement est 0, répéter l'étape 3.
- 5 Répéter les étapes 3 et 4 jusqu'à ce qu'il y ait eu 8 décalages.
- 6 Faire un OU exclusif de l'octet suivant de 8 bits du message avec l'octet de poids fort du registre CRC.
- 7 Répéter les étapes 3 à 6 jusqu'à ce que tous les octets du message aient été faits OU exclusif avec le registre CRC et décalés 8 fois.
- 8 Le contenu du registre CRC est le code d'erreur CRC de 2 octets et est ajouté au message avec les bits les plus significatifs en premier.

L'organigramme ci-dessous illustre l'algorithme de détection d'erreurs CRC.

Le symbole « ⊕ » indique une opération « OU exclusif ». « n » est le nombre de bits de données.

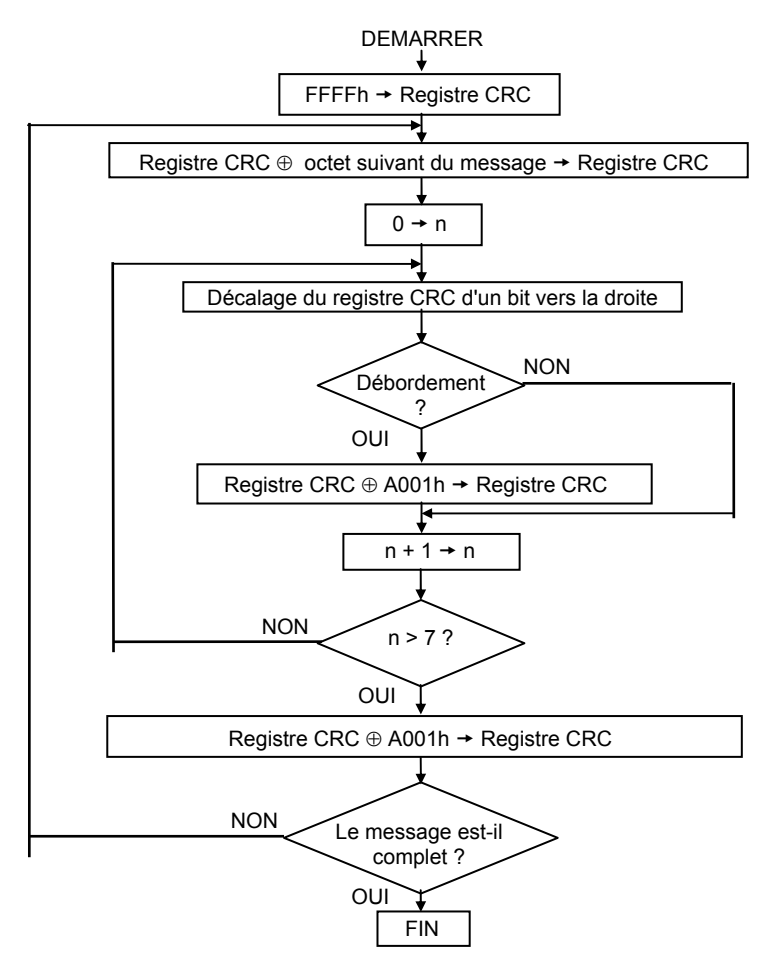

**Figure 3-3 : Organigramme CRC** 

# **3.10 EXEMPLE DE CALCUL CRC**

Cet exemple est une demande de lecture de l'unité esclave à l'adresse 02, la lecture rapide de l'état (07).

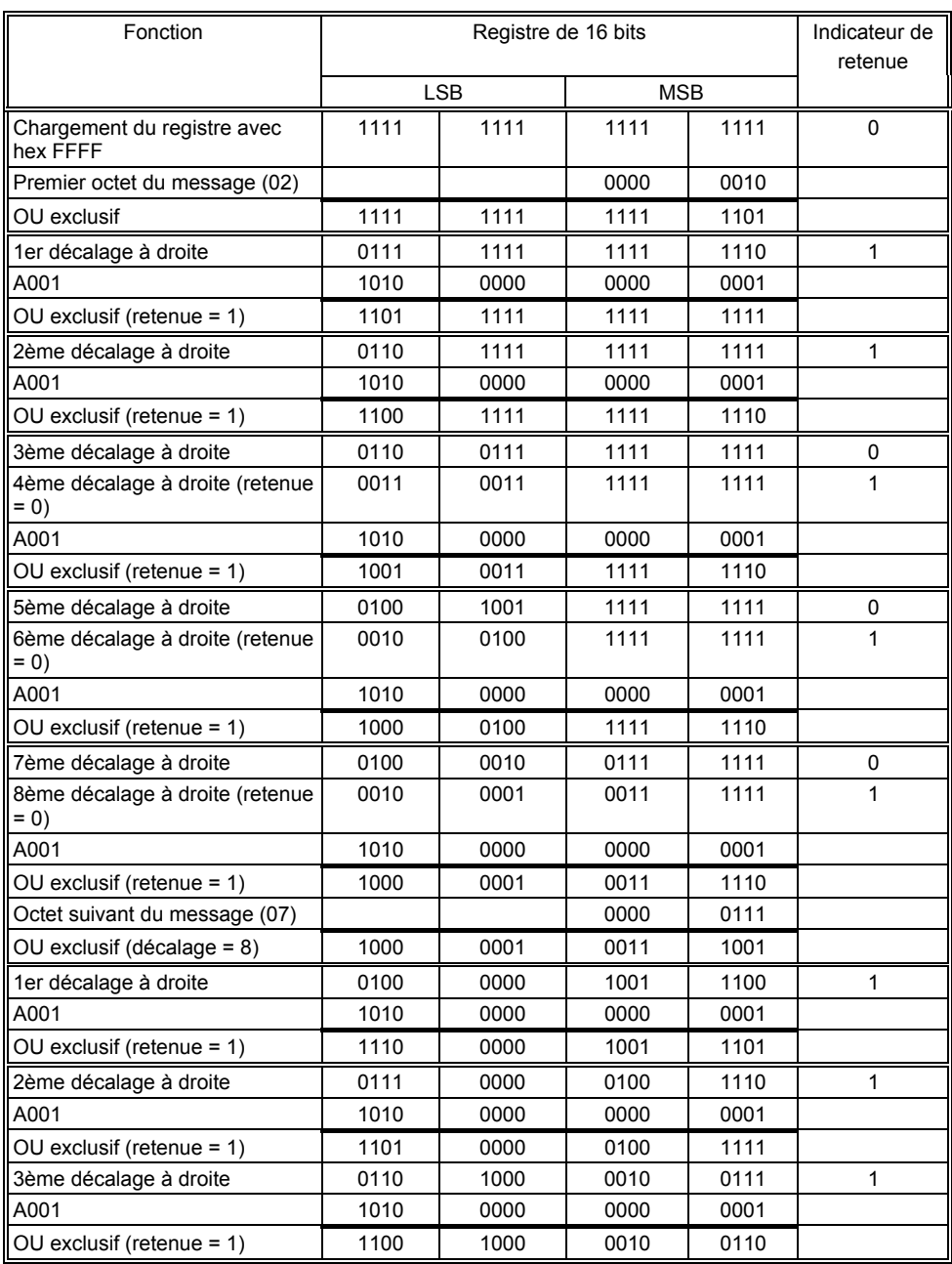

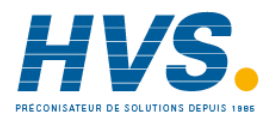

 2 rue René Laennec 51500 Taissy France Fax: 03 26 85 19 08, Tel : 03 26 82 49 29

E-mail:hvssystem@hvssystem.com Site web : www.hvssystem.com

#### MANUEL DE COMMUNICATION NUMERIQUE EPOWER

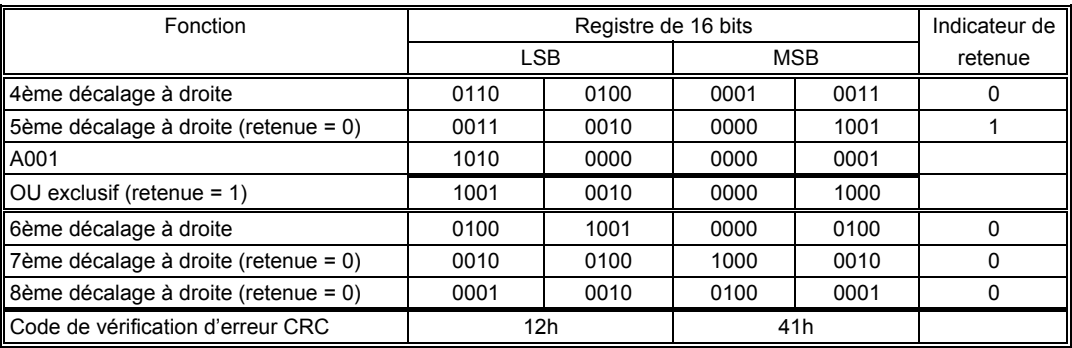

Le message final transmis, y compris le code CRC, est le suivant :

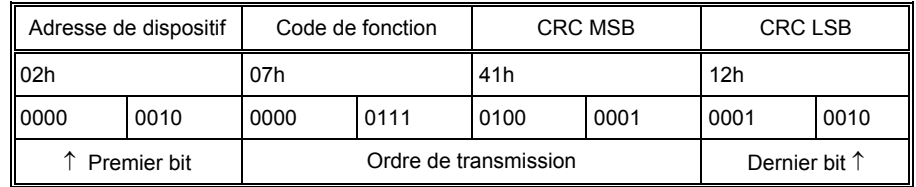

# **3.11 EXEMPLE DE CALCUL CRCX EN LANGUAGE « C »**

Ce programme suppose que les types de données « uint16 » et « uint8 » existent. Ce sont des nombres entiers non signés de 16 bits (habituellement un « nombre entier court non signé » pour la plupart des types de compilateurs) et de 8 bits (caractère non signé). « z\_p » est un pointeur vers un message Modbus, et z message longueur est sa longueur, à l'exclusion du CRC. Il est à noter que le message Modbus contiendra probablement des caractères « NULS » et que par conséquent les techniques de traitement de chaîne C normales ne marcheront pas.

```
uint16 calculate_crc(byte *z_p, uint16 z_message_length) 
/* CRC runs cyclic Redundancy Check Algorithm on input z_p */ 
/* Returns value of 16 bit CRC after completion and */ 
/* always adds 2 crc bytes to message *//* returns 0 if incoming message has correct CRC * /{ 
    uint16 CRC= 0xffff; 
    uint16 next; 
    uint16 carry; 
    uint16 n; 
    uint8 crch, crcl; 
    while (z_message_length--) { 
      next = (uint16)*z p;
      CRC ^{\wedge} = next;
      for (n = 0; n < 8; n++) {
          carry = CRC & 1;CRC >>= 1;
           if (carry) { 
             CRC ^{\wedge} = 0xA001;
 } 
       } 
      z p++; } 
   crch = CRC / 256; crcl = CRC % 256 
   z p[z message length++] = crcl;
   z_p[z_m e s s a q e_l e n q t h] = c r c h i return CRC; 
}
```
# **3.12 EXEMPLE DE CALCUL CRC EN LANGAGE BASIQUE**

```
Function CRC(message$) as long 
'' CRC runs cyclic Redundancy Check Algorithm on input message$ 
'' Returns value of 16 bit CRC after completion and 
'' always adds 2 crc bytes to message 
'' returns 0 if incoming message has correct CRC 
   '' Must use double word for CRC and decimal constants 
  crc16& = 65535FOR c^* = 1 to LEN(message$)
     crc16& = crc16& XOR ASC(MID$(message$, c%, 1)) 
    FOR bit% = 1 to 8 IF crc16& MOD 2 THEN 
        crc16& = (crc16& \t3) XOR 40961
       ELSE 
        crc16\& = crc16\& \ 2
       END IF 
     NEXT BIT% 
   NEXT c% 
  crch<sup>2</sup> = CRC16& \ 256: crcl<sup>2</sup> = CRC16& MOD 256
  message$ = message$ + CHR$(crcl$) + CHR$(crcl$)CRC = CRC16&END FUNCTION CRC
```
# **3.13 CODES DE FONCTION**

Les codes de fonction sont une instruction d'un seul octet à l'esclave décrivant l'action à exécuter. Les codes de fonctions suivants sont compatibles avec les gradateurs EPower :

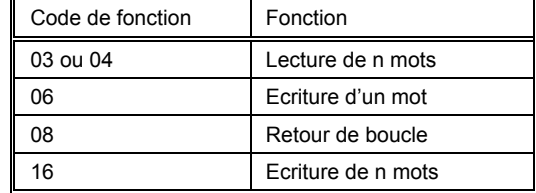

Il est conseillé d'utiliser le code de fonction 3 pour les lectures et le code de fonction 16 pour les écritures. Ceci inclut les données booléennes. D'autres codes sont fournis aux fins de compatibilité.

Les mots de données échangent des informations entre le maître et les esclaves EPower. Les données sont constituées de paramètres.

Les définitions des paramètres des gradateurs EPower sont fournies dans le Manuel utilisateur du gradateur EPower.

Les sections suivantes expliquent le format de trame de message de chaque code de fonction.

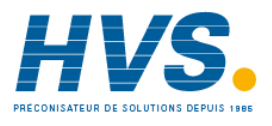

 2 rue René Laennec 51500 Taissy France Fax: 03 26 85 19 08, Tel : 03 26 82 49 29

E-mail:hvssystem@hvssystem.com Site web : www.hvssystem.com

# **3.14 LECTURE DE N MOTS**

Ceci permet de lire une série séquentielle de paramètres en une seule transaction. Il faut définir l'adresse du premier paramètre à lire et le nombre de mots à lire après la première adresse.

Code de fonction : 03 ou 04, (03h ou 04h)

Commande :

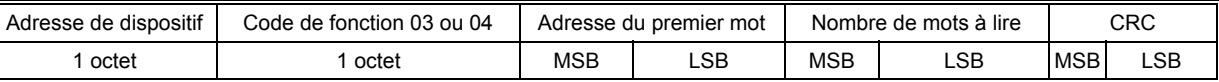

Le nombre de mots maximum pouvant être lus est de 125.

Réponse :

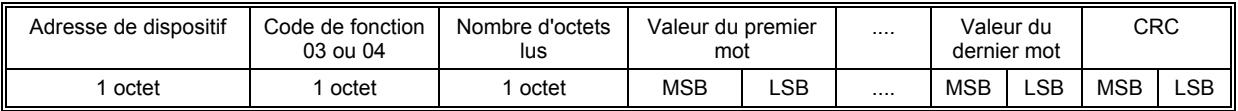

#### **Exemple**:

Du gradateur EPower esclave au niveau de l'adresse de dispositif 2, lecture de 2 mots de l'adresse de paramètre 039B (h) 923 (déc). Ce paramètre est Control 1 Main PV (VP Principale Régulation 1) suivi de 039C (h) 924 (déc), Control 1 Main SP (Consigne Principale Régulation 1).

Commande :

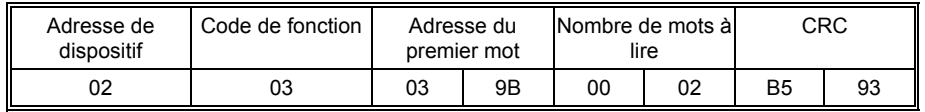

Réponse : (Les gradateurs EPower sont configurés avec une résolution **complète** et PV = 18.3,  $SP = 21.6$ 

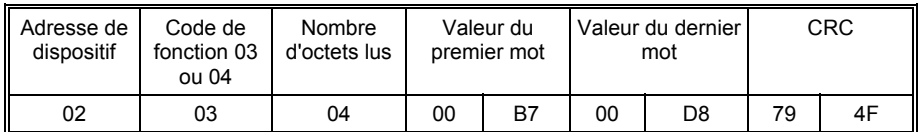

La virgule décimale n'étant pas transmise, le maître doit mettre la réponse à l'échelle ; 183 = 18.3,  $216 = 21.6$ .

# **3.15 ECRITURE D'UN MOT**

Code de fonction : 06, (06h)

Commande :

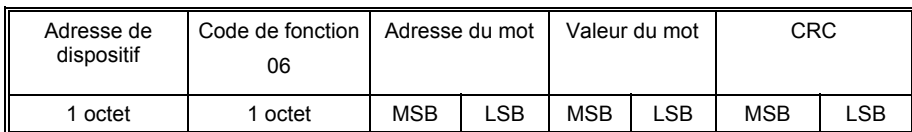

Réponse :

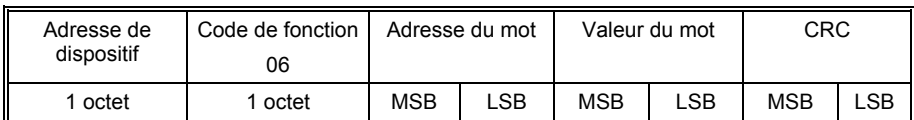

La réponse à la fonction 06 est la même que la commande. Voir la section 3.18 sur « Réponse à une erreur » pour les détails de la réponse si l'opération échoue.

#### **Exemple**:

Ecriture dans un gradateur EPower esclave au niveau de l'adresse de dispositif 2 et modification de la consigne à 25.0 (adresse 039D). L'instrument est configuré avec une résolution complète, par conséquent la valeur requise est 250.

Commande :

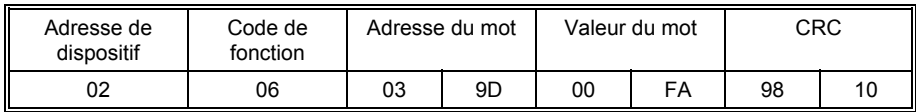

Réponse :

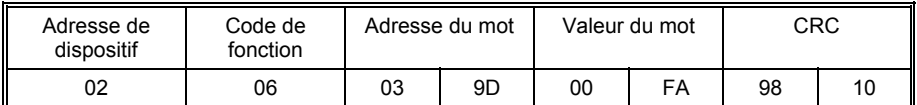

# **3.16 RETOUR DE BOUCLE DE DIAGNOSTIC**

#### Code de fonction : 08, (08h)

Cette fonction offre un moyen de tester le bus de communication au moyen d'une opération « retour de boucle ». Les données envoyées à l'instrument sont retournées sans être modifiées. Seul le code de diagnostic 0 de la spécification Gould Modicon est utilisé.

#### **Commande :**

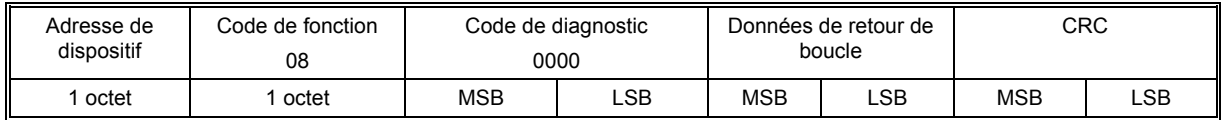

Réponse :

La réponse à la fonction 08 est la même que la commande.

#### **Exemple :**

Exécution d'un retour de boucle depuis un gradateur EPower au niveau de l'adresse 2, à l'aide d'une valeur de données de 1234 (h).

#### **Commande :**

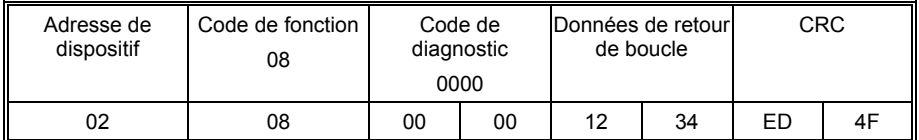

Réponse :

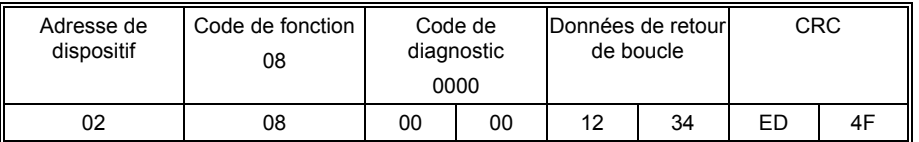

# **3.17 ECRITURE DE N MOTS**

Ceci permet d'écrire une série séquentielle de paramètres en une seule transaction. L'adresse du premier paramètre à écrire et le nombre de mots après la première adresse doivent être définis.

Code de fonction : 16, (10h)

Commande :

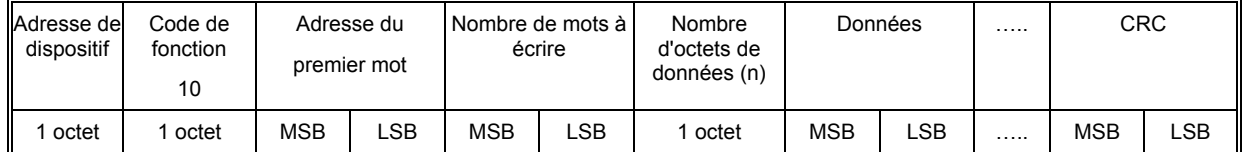

Le nombre de mots maximum pouvant être transmis est de 125, ce qui correspond à 250 octets de données.

Les deux premiers octets sont des données avec la valeur requise du premier paramètre, MSB d'abord. Les paires d'octets suivantes sont des données pour les adresses de paramètres consécutives.

*NOTA : Les blocs de données écrites à l'aide de la fonction Modbus 16 contenant des valeurs dans des positions correspondant aux adresses de paramètres non configurés ne sont généralement pas refusés, bien que les valeurs de tout paramètre non configuré soient rejetées. Ceci permet d'écrire des blocs relativement importants de données de paramètres en une seule opération, même si le bloc contient un peu d'espace « vide ». Ceci est particulièrement utile pour les opérations telles que le clonage d'instrument. Toutefois, ceci mène également à un inconvénient potentiel. Si le bloc de données ne contient qu'un seul paramètre, et que l'adresse de destination se rapporte à une adresse Modbus non configurée ou non utilisée, l'opération d'écriture semblera être réussie, bien que l'instrument ait rejeté la valeur.* 

*Les tentatives d'écriture dans des paramètres en lecture seule dans Modbus, même s'ils sont imbriqués dans un bloc de données, seront rejetées avec une « erreur de données » Modbus. Toutes les valeurs ultérieures du bloc seront également rejetées.* 

Réponse :

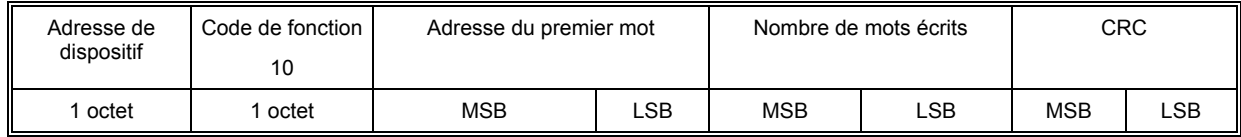

Exemple : Ecriture dans le gradateur EPower esclave au niveau de l'adresse de dispositif 2 (configurée avec une résolution complète).

Control 1 Main PV (VP Principale Régulation 1) = 12.3 (123) adresse de paramètre 039B (h) Control 1 Main Setpoint (Consigne Principale Régulation 1) = 15.0 (150) adresse de paramètre 039C (h)

Control 1 Main Transfer PV (VP de Transfert Principale

Régulation 1) = 25.0 (250) adresse de paramètre 039D (h)

Commande :

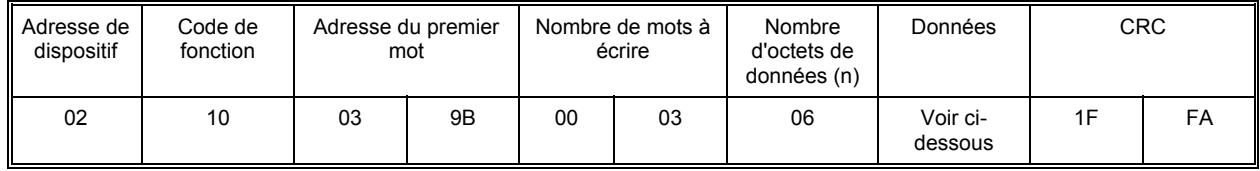

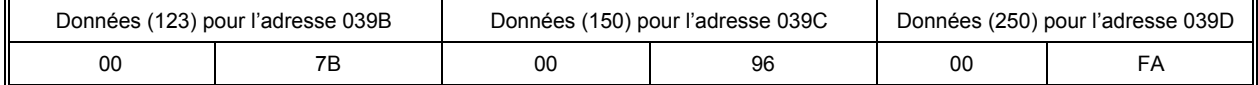

Réponse :

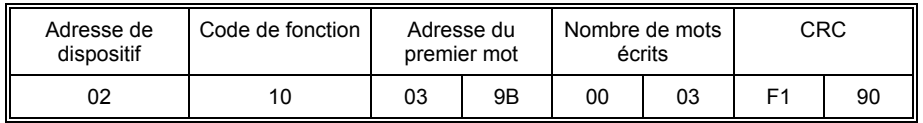

## **3.18 REPONSE A UNE ERREUR**

Le protocole Modbus et Jbus définit la réponse à plusieurs conditions d'erreur. Un esclave EPower est capable de détecter une commande corrompue ou une commande qui contient une instruction incorrecte, et répondra avec un code d'erreur.

Dans le cas de certaines erreurs, les esclaves du réseau ne sont pas en mesure de faire une réponse. Après une période d'attente, le maître interprète le manque de réponse comme une erreur de communication. Le maître doit alors retransmettre la commande.

#### **Codes de réponse d'erreur**

Un esclave EPower qui a détecté une commande corrompue ou une commande qui contient une instruction incorrecte, répondra avec un message d'erreur. Le message d'erreur contient la syntaxe suivante :

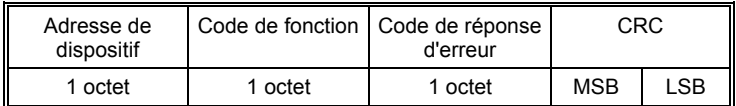

L'octet du code de fonction contient le code de fonction transmis mais avec le bit le plus significatif réglé à 1. [Ceci est le résultat de l'ajout de 128 au code de fonction (Binaire 10000000)].

Le code de réponse d'erreur indique le type d'erreur détectée.

Les gradateurs EPower utilisent les codes de réponse d'erreur suivants :

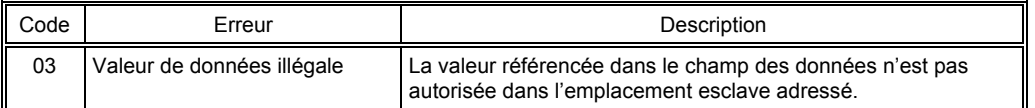

# **3.19 PERIODE D'ATTENTE**

Il y a plusieurs erreurs pour lesquelles les esclaves EPower du réseau ne sont pas en mesure de faire une réponse.

- Si le maître tente d'utiliser une adresse invalide, aucun esclave EPower ne recevra alors le message.
- Pour un message corrompu par des interférences, le CRC transmis ne sera pas le même que le CRC calculé en interne. L'esclave EPower rejettera la commande et ne répondra pas au maître.

Après une période d'attente, le maître retransmettra la commande.

La période d'attente doit dépasser la latence de l'instrument plus le temps de transmission du message. Une période d'attente typique pour la lecture d'un seul paramètre est de 100 ms.

# **3.20 LATENCE**

Le temps qu'il faut à un gradateur EPower pour traiter un message et démarrer la transmission d'une réponse s'appelle la latence. Ceci n'inclut pas le temps pris pour transmettre la demande ou la réponse.

Les fonctions de paramètres lecture d'1 mot (fonction 03h), écriture d'1 mot (fonction 06h), et retour de boucle (fonction 08h) sont traitées avec une latence de 20 à 120 ms (90 de manière typique).

Pour les fonctions de paramètres lecture de n mots (fonction 03h) et écriture de n mots (fonction 16h), la latence est indéterminée. La latence dépend de l'activité de l'instrument et du nombre de paramètres transférés et prendra de 20 à 500 ms.

Il est possible d'augmenter artificiellement la latence en réglant le paramètre « Tempo Comms Utilisateur » dans la liste de configuration « Comms ». Ceci est parfois nécessaire pour assurer un intervalle garanti entre les demandes et les réponses, requis par certains adaptateurs RS485 pour passer de l'état de transmission à l'état de réception.

# **3.21 TEMPS DE TRANSMISSION D'UN MESSAGE**

Le temps requis pour transmettre un message dépendra de la longueur du message et de la vitesse de communication.

Temps de transmission d'un message =

(Nombre d'octets dans le message + 3,5) \* Nombre de bits par caractère

Vitesse de transmission

Pour trouver le nombre d'octets, se reporter au code de fonction pertinent. Les trois octets supplémentaires sont réservés pour les caractères de fin de transmission (EOT).

Le nombre de bits par caractère sera de dix, ou de onze si un bit de parité est utilisé. (1 bit de début, 8 bits de données, un bit de parité en option et 1 bit de fin. Voir Mode de Transmission, section 3.7).

Par exemple, lecture d'un seul mot avec le code de fonction 03 à 19200 bauds, (pas de bit de parité) :

Temps de transmission de commande =  $(8 + 3.5) * 10 = 6$  ms

19200

Temps de transmission de réponse =  $(9 + 3.5) * 10 = 6.5$  ms

#### 19200

La période d'attente pour cette transaction dépassera 62,5 ms, (6 + 6,5 + 50,0).

# **3.22 MOTS D'ETAT**

Les mots d'états regroupent les paramètres auxquels il est couramment accédé dans des catégories pratiques pour pouvoir les lire (ou occasionnellement pour les écrire) en une seule transaction. Ils servent essentiellement à permettre la lecture rapide des conditions de procédé les plus couramment requises. Les mots d'état d'un gradateur EPower sont :

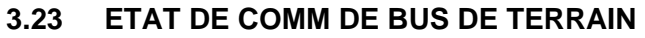

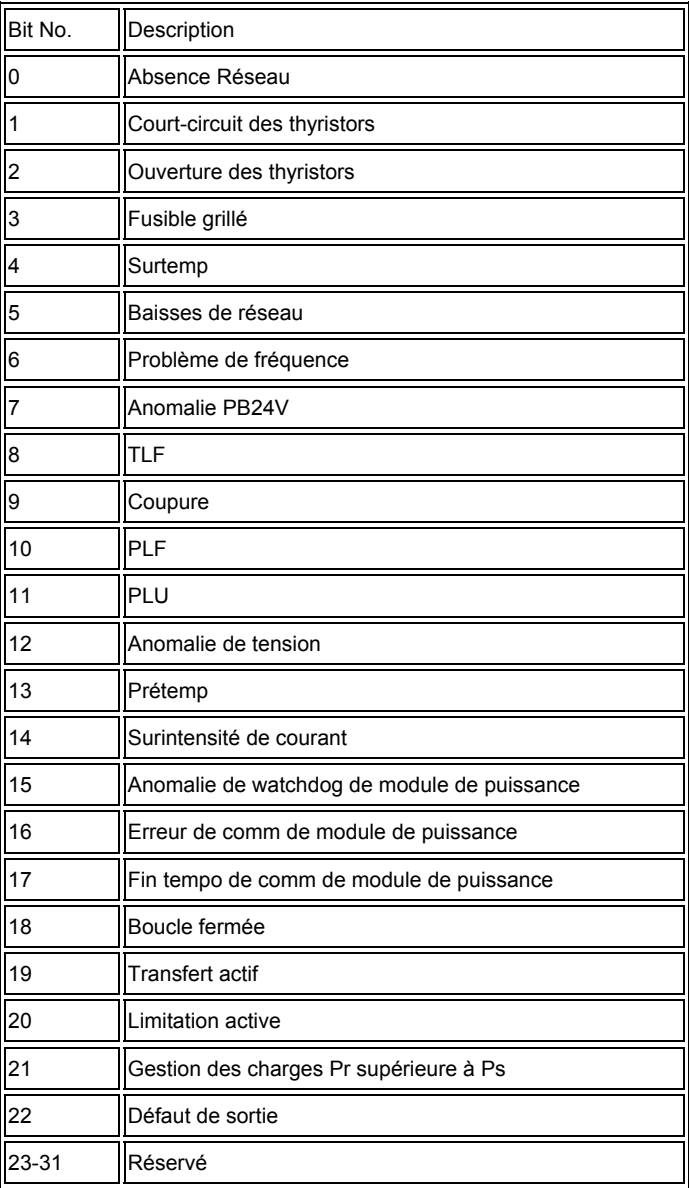

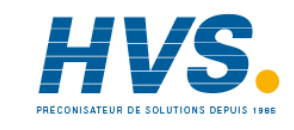

 2 rue René Laennec 51500 Taissy France Fax: 03 26 85 19 08, Tel : 03 26 82 49 29

E-mail:hvssystem@hvssystem.com Site web : www.hvssystem.com

# **3.24 MOT D'ETAT DE STRATEGIE**

Il s'agit d'un paramètre bitmap qui indique l'état de la stratégie. Il a généralement un usage interne mais l'utilisateur peut y accéder. Description de chaque bit et sa signification lorsqu'il est réglé :

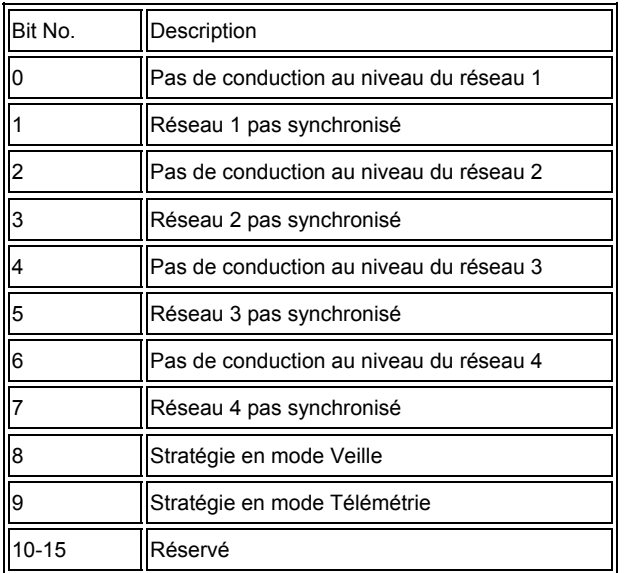

# **3.25 MOTS D'ETAT D'ERREUR**

Le Journal des événements est un tableau FIFO de 40 événements, alarmes et erreurs de l'instrument. Chaque événement a un Type qui décrit la catégorie de l'événement est une ID qui décrit l'événement même. Les événements sont triés, l'événement le plus récent étant l'Evénement1 et le moins récent l'Evénement40.

#### **3.25.1 Mot d'état pour indiquer les erreurs d'instrument via Comms**

Les bits du mot d'état indiquent les erreurs suivantes :

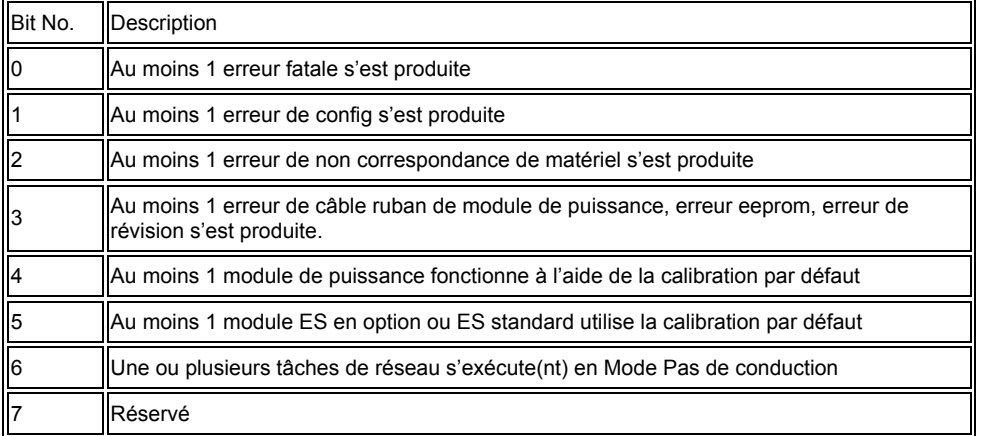

# **3.26 PARAMETRES DE MODE DE CONFIGURATION**

Pour écrire les paramètres dans ce groupe, il faut d'abord régler le paramètre « Access.IM » (Accès.IM) (Modbus 199 – 00C7hex) sur la valeur 2 pour régler le gradateur dans le mode de configuration. Il est à noter que ceci désactive toute action de régulation normale et que les sorties du gradateur seront commutées à un état sécuritaire.

Il n'est pas nécessaire de régler des paramètres « mot de passe » quelconques pour entrer dans le mode de configuration.

Pour sortir du mode de configuration, il suffit d'écrire 0 dans le mode instrument. Ceci réinitialise le gradateur, procédure qui prend quelques secondes. Pendant cette période, il ne sera pas possible de communiquer avec le gradateur.

Il est également possible d'écrire la valeur 1 dans le paramètre « Accès.IM » pour mettre le gradateur EPower en mode de veille.

# 4. **CHAPITRE 4 RUBRIQUES AVANCEES MODBUS**

# **4.1 ACCES AUX DONNEES DE RESOLUTION COMPLETE A VIRGULE FLOTTANTE ET DE TEMPORISATION**

L'une des principales limitations de Modbus est que seules des représentations de données en entiers de 16 bits peuvent normalement être transférées. Dans la plupart des cas, ceci ne pause pas de problème, car un scalaire peut être appliqué aux valeurs sans perte de précision. En effet, toutes les valeurs affichables sur l'afficheur à 4 caractères du gradateur EPower peuvent être transférées de cette façon. Toutefois, ceci comporte un inconvénient considérable, à savoir que l'échelle à appliquer doit être connue aux deux extrémités du bus de communication.

Un autre problème est que certains paramètres « temps », sont toujours retournés par le bus de communication soit en 10<sup>èmes</sup> de seconde soit en 10<sup>èmes</sup> de minute, configurés via Instrument.Configuration.TimerRes (Instrument.Configuration.RésTempo). Il est possible que de longues durées dépassent la limite Modbus de 16 bits.

Pour surmonter ces problèmes, un sous-protocole a été défini à l'aide de la portion supérieure de la zone d'adresse Modbus (8000h et plus), autorisant des paramètres de résolution complète de 32 bits à virgule flottante et de temporisation. Cette zone supérieure est désignée région IEEE.

Le sous-protocole fournit deux adresses Modbus consécutives pour tous les paramètres. L'adresse de base de tout paramètre donné de la région IEEE peut être facilement calculée en prenant son adresse Modbus normale, en la multipliant par deux et en ajoutant 8000h. Par exemple, l'adresse de la région IEEE de la Consigne cible (adresse Modbus 2) est simplement

2 x 2 + 8000h = 8004h = 32772 décimal

Ce calcul s'applique à tout paramètre possédant une adresse Modbus.

L'accès à la région IEEE se fait via les lectures (Fonctions 3 & 4) et écritures (Fonction 16) de blocs. Les tentatives d'utilisation de l'opération « écriture d'un mot » (Fonction 6) seront rejetées avec une réponse d'erreur. En outre, les lectures et écritures de blocs à l'aide de la région IEEE ne doivent être effectuées qu'à des adresses paires, même si l'instrument ne sera pas endommagé par une tentative d'accès à des adresses impaires. En général, le champ « nombre de mots », dans la trame Modbus, doit être réglé à 2 fois ce qu'il aurait été pour Modbus « normal ».

Les règles régissant l'organisation des données des deux adresses Modbus consécutives dépendent du « type de données » du paramètre.

# **4.2 TYPES DE DONNEES UTILISES DANS LES GRADATEURS EPOWER**

Voir le TABLEAU DES PARAMETRES à la section 8 du Manuel utilisateur du gradateur EPower, réf. HA179769.

- Les paramètres énumérés sont des paramètres qui ont une représentation textuelle de leur valeur sur l'interface utilisateur, par exemple, « Etat de paramètre » – « Bon/Erroné », « Type d'opérateur analogique » – « Addition », « Soustraction », « Multiplication », etc.
- Les paramètres booléens sont des paramètres qui peuvent avoir une valeur « 0 » ou une valeur « 1 ». De manière générale ces paramètres sont énumérés. Ils sont désignés « bool » dans le tableau.
- Les mots d'état ne sont en général disponibles que via Comms et sont utilisés pour grouper l'information du statut binaire. Voir la section 3.22.
- Les paramètres entiers sont les paramètres qui n'incluent jamais une virgule décimale quelle que soit la façon dont l'instrument est configuré, et ils ne se rapportent pas à un période temporelle ou durée. Ces paramètres incluent des valeurs telles que l'adresse de communication de l'instrument et les valeurs utilisées pour définir les mots de passe, mais pas les paramètres relatifs aux variables de procédé ou aux consignes, même si la résolution d'affichage de l'instrument est réglée sans décimales. Ces paramètres peuvent être des paramètres de 8 ou 16 bits et sont indiqués par des nombres entiers non signés « uint8 » ou « uint16 » ou des nombres entiers signés « int8 » ou « int16 » (+ ou -).
- Les paramètres à virgule flottante sont des paramètres à virgule décimale (ou les paramètres pouvant être configurés avec une virgule décimale), à l'exception des paramètres liés aux périodes temporelles et à la durée. Ils incluent les Variables de procédé, Consignes, Consignes d'alarmes, etc. et sont désignés type « Float32 » (paramètre à virgule flottante de 32 bits IEEE).
- Les paramètres de type Temps mesurent des durées dont le Temps d'alarme au-dessus du seuil, le Temps écoulé, etc. Ces paramètres sont indiqués par « time32 » dans le tableau des paramètres.

# **4.3 PARAMETRES ENUMERES, DE MOT D'ETAT ET ENTIERS**

Ces paramètres n'utilisent que le premier mot des 2 adresses Modbus 2 qui leur sont assignées dans la région IEEE. Le second mot est rempli avec une valeur de 8000 hex.

Bien que « Ecriture d'un mot » (Fonction 6) ne soit pas permise, ce type de paramètre peut être écrit comme simple mot de 16 bits utilisant une « Ecriture de bloc » Modbus (Fonction 16). Il n'est pas nécessaire d'ajouter une valeur de remplissage dans la seconde adresse. De la même manière, ces types de paramètres peuvent être lus à l'aide d'une « Lecture de bloc » Modbus (Fonction 3 & 4) comme mots simples, et dans ce cas le mot de remplissage peut être omis.

Il faut toutefois remplir le mot non utilisé lors de l'écriture de ces types de données appartenant à un bloc contenant d'autres valeurs de paramètres.
## **4.4 PARAMETRES A VIRGULE FLOTTANTE**

Ces paramètres utilisent le format IEEE pour les nombres à virgule flottante, soit une quantité de 32 bits. Ils sont enregistrés dans les adresses Modbus consécutives. Lorsque l'on lit ou écrit des valeurs flottantes, il est nécessaire dans les deux cas d'écrire ou de lire dans un bloc simple. Il n'est pas possible, par exemple, de combiner les résultats de deux lectures de mots simples.

Ce format est utilisé par la plupart des langages de programmation de haut niveau dont « C » et BASIC, et de nombreux systèmes SCADA et d'instrumentation permettent de décoder automatiquement les numéros enregistrés sous ce format. Le format est le suivant :

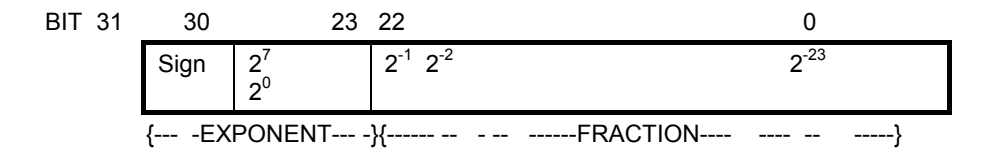

soit la valeur =  $(-1)^{\text{Sign}}$  x 1.F x 2<sup>E-127</sup>

*Il est à noter qu'en réalité, lors de l'utilisation de C, les flottants IEEE peuvent habituellement être décodés en plaçant les valeurs retournées par comms en mémoire et en « calibrant » la région comme flottant, bien que certains compilateurs puissent nécessiter le passage d'octet de la région de haut à bas avant le calibrage. Les détails de cette opération ne s'inscrivent pas dans le cadre de ce manuel.* 

Le format utilisé pour transférer le numéro IEEE est le suivant

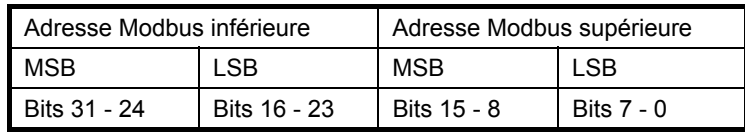

Par exemple, pour transférer la valeur 1.001, les valeurs suivantes sont transmises (hexadécimal).

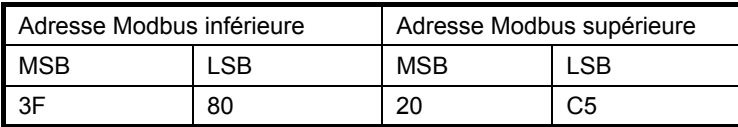

# **4.5 PARAMETRES DE TYPE TEMPS**

Les valeurs des paramètres de type Temps sont retournées via comms en 1/10 de seconde ou de minute. Elles peuvent être modifiées dans le tableau SCADA. Les durées Temps sont représentées par un nombre entier de millisecondes de 32 bits dans la région IEEE. Lors de la lecture de l'écriture dans des types Temps, il faut lire ou écrire les deux mots dans un seul bloc de lecture ou d'écriture. Il n'est pas possible, par exemple, de combiner les résultats de deux lectures de mots simples.

Les données sont représentées comme suit :

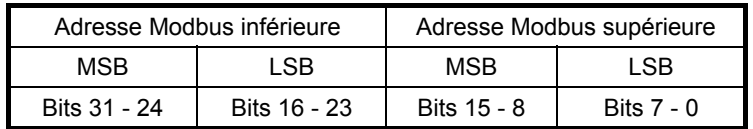

Pour créer une valeur à nombre entier de 32 bits à partir des deux valeurs Modbus, il suffit de multiplier la valeur à l'adresse Modbus inférieure par 65536, et d'ajouter la valeur à l'adresse supérieure, puis de la diviser par 1000 pour obtenir une valeur en secondes, par 60000 pour une valeur en minutes, etc.

Par exemple, la valeur de 2 minutes (120000 mS) est représentée comme suit :

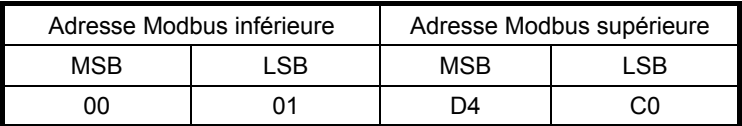

# **4.6 AUTOMATES ET GRADATEUR EPOWER**

Les gradateurs EPower peuvent être raccordés de nombreuses façons à des automates à l'aide de Modbus. Il est habituellement préférable d'éviter l'emploi de modules Basic qui risquent de donner lieu à une transmission très lente. Le fournisseur sera souvent en mesure de préconiser une solution pour une marque particulière d'automate, mais pour des demandes d'information auprès de revendeurs tiers, il est à noter que les gradateurs EPower utilisent la norme Modbus RTU, permettant l'utilisation de la fonction 16 pour les opérations d'écriture de bloc et les fonctions 3 et 4 pour les lectures.

# 5. **CHAPITRE 5 ETHERNET (MODBUS TCP)**

## **5.1 VUE D'ENSEMBLE**

Les gradateurs EPower utilisent le protocole Modbus/TCP avec Ethernet. Ce protocole encapsule le protocole Modbus standard dans une couche TCP Ethernet.

La plupart des paramètres étant enregistrés dans la mémoire du gradateur EPower, la carte d'interface doit récupérer ces valeurs avant de pouvoir commencer à communiquer sur Ethernet.

Les valeurs vues par le gradateur EPower via le câble de configuration dans ce cas varieront en fonction de la configuration de l'instrument :

- 1. L'adresse MAC (Media Access Control ou commande d'accès à une couche) sera retournée comme 0 dans tous les champs.
- 2. Si DHCP est configuré, l'adresse IP, le masque de sous-réseau et la passerelle par défaut contiendront les valeurs les plus récentes assignées par le serveur DHCP. Ces valeurs peuvent changer lorsque le câble de configuration est retiré.

Le changement d'un paramètre IP quelconque entraînera la réinitialisation de la carte d'interface afin de récupérer ces valeurs.

Tout connecteur laissé sans trafic de données pendant 2 minutes sera déconnecté et disponible pour d'autres connexions.

### **5.1.1 Support pour d'autre utilitaires Ethernet**

En plus du protocole MODBUS TCP, les gradateurs utilisent l'utilitaire de contrôle de connexion « ping » Ethernet standard pour faciliter le dépistage des anomalies. D'autres interfaces dont http, ftp ou telnet ne sont pas actuellement utilisées.

# **5.2 CABLAGE ETHERNET**

La capacité Ethernet est assurée par une carte d'interface installée dans le gradateur et fournit un connecteur RJ45 simple (section 2.1.2). La carte d'interface communique avec le gradateur en interne au moyen d'une interface Modbus standard.

Le port Ethernet est un port 10baseT et peut être raccordé à un concentrateur ou commutateur avec câble Cat5 via le connecteur RJ45 standard. Il est également possible d'utiliser un câble croisé RJ45 pour le raccordement direct à une carte d'interface réseau 10baseT de PC. La longueur de câble maximum pour 10baseT est de 100 mètres. 10baseT fonctionne à 10 Mbps et utilise des méthodes de transmission à bande base.

Les connecteurs des câbles d'interconnexion doivent être munis d'une enveloppe extérieure métallique raccordée au blindage des fils du câble. Ce type de câble doit être utilisé pour maintenir la conformité CEM.

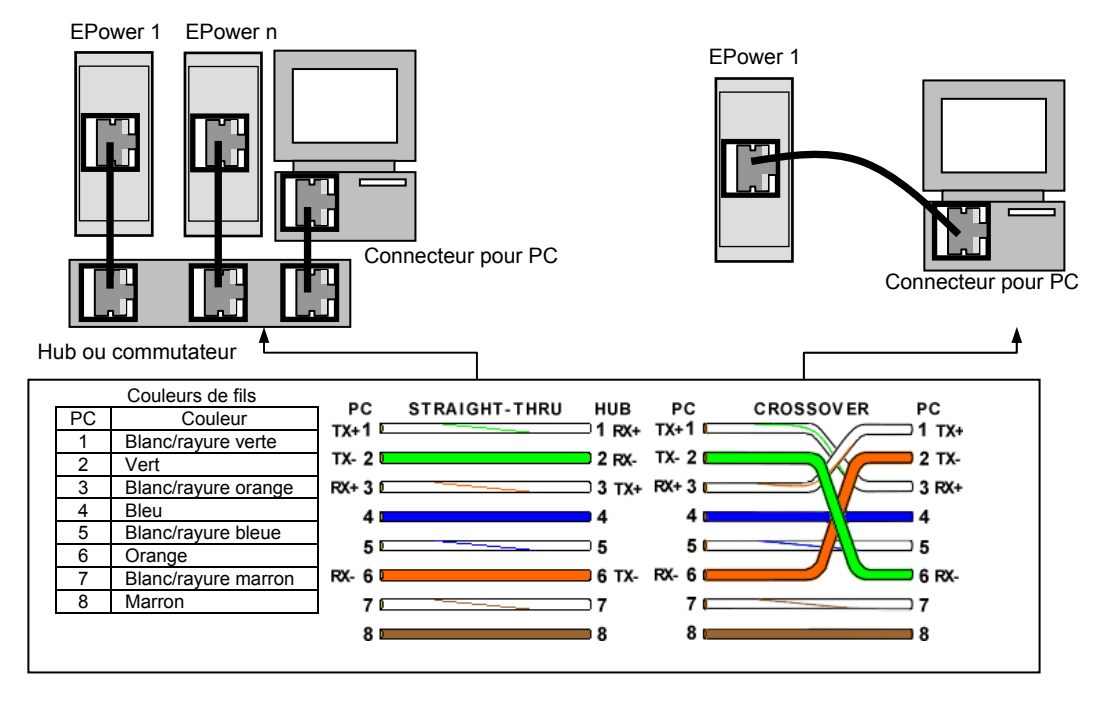

**Figure 5-1 : Câblage Ethernet (Modbus TCP) - Gradateurs EPower simples et multiples** 

## **5.3 CONFIGURATION DE L'INSTRUMENT**

Il est conseillé de configurer les réglages de communication de chaque instrument *avant de le raccorder à un réseau Ethernet quelconque*. Ceci n'est pas essentiel, mais des conflits de réseau peuvent se produire si les réglages par défaut perturbent l'équipement déjà présent sur le réseau.

Pour Modbus normal (et d'autres protocoles) seul l'unique paramètre d'adresse doit être configuré. Pour les instruments Ethernet toutefois, plusieurs autres paramètres sont à configurer : Adresse IP, masque de sousréseau, passerelle par défaut et activation DHCP. Ces paramètres sont disponibles dans les régulateurs EPower sous différents niveaux d'accès indiqués dans le Manuel utilisateur du gradateur EPower.

La modification de n'importe lequel de ces paramètres peut faire immédiatement passer l'instrument à une nouvelle adresse de réseau. Pour cette raison, il est conseillé d'effectuer ces modifications hors ligne.

Les adresses IP sont habituellement présentées sous la forme "abc.def.ghi.jkl". Dans le dossier Comms de l'instrument, chaque élément de l'adresse IP est indiqué et configuré séparément de sorte que AdrIP1 = abc, AdrIP2 = def, AdrIP3 = qhi et AdrIP4 = jkl.

Ceci s'applique également au Masque de sous-réseau, à la Passerelle par défaut et à l'Adresse IP Maître Préférée.

Chaque module Ethernet contient une adresse MAC unique, normalement présentée sous la forme d'un nombre hexadécimal de 12 caractères au format « aa-bb-cc-dd-ee-ff ».

Les adresses MAC des gradateurs EPower sont indiquées comme 6 valeurs **décimales** séparées dans iTools. MAC1 indique la première paire de chiffres **en valeur décimale**, MAC2 la second paire et ainsi de suite.

#### **5.3.1 Identité de l'unité**

La spécification Modbus TCP inclut l'adresse Modbus « normale » appartenant au message Modbus empaqueté – désignée Identifiant de l'unité. Si ce type de message est envoyé à une passerelle Ethernet / série, l'IDUnité est essentiel pour identifier l'instrument esclave du port série. Toutefois, dans le cas de l'adressage d'un instrument Ethernet autonome, l'IDUnité est superflue car l'adresse IP identifie complètement l'instrument. En prévision des deux situations, le paramètre d'activation d'IDUnité est utilisé pour activer ou désactiver le contrôle de l'IDUnité en provenance de TCP. Les énumérations produisent les actions suivantes :

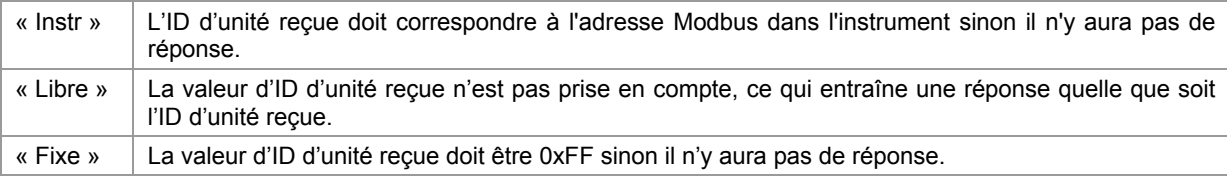

#### **5.3.2 Réglages du protocole de configuration dynamique d'adressage serveur (DHCP)**

Ces réglages sont effectués dans le niveau Configuration par le paramètre d'activation DHCP.

Les adresses IP peuvent être « fixes » – réglées par l'utilisateur, ou attribuées dynamiquement par un serveur DHCP sur le réseau.

Si les adresses IP doivent être attribuées dynamiquement, le serveur utilise l'adresse MAC de l'instrument pour les identifier de manière unique.

#### **5.3.2.1 Adressage IP fixe**

Dans le dossier « **Comms** » de l'instrument, régler le paramètre « **Activation DHCP** » sur « **Fixe** ». Régler l'Adresse IP et le Masque sous-réseau en fonction des besoins. Ceci peut s'effectuer dans le Niveau Ingénieur.

#### **5.3.2.2 Adressage IP dynamique**

Dans le dossier « **Comms** » de l'instrument, régler le paramètre « **Activation DHCP** » sur « **Dynamique** ». Une fois raccordé au réseau et mis sous tension, l'instrument obtiendra son « Adresse IP », « Masque sous-réseau » et « Passerelle par défaut » du serveur DHCP et affichera ces informations en quelques secondes.

Il est à noter que si le serveur DHCP ne répond pas (en commun avec d'autres appareils Ethernet dans cette situation), l'unité ne sera pas accessible par le biais du réseau.

#### **5.3.3 Passerelle par défaut**

Le dossier « **Comms** » inclut également les réglages de configuration pour « **Passerelle par défaut**», ces paramètres seront automatiquement réglés lors de l'utilisation de l'Adressage IP dynamique. Lors de l'utilisation de l'adressage IP fixe, ces réglages ne seront requis que si l'instrument doit communiquer au-delà du réseau local, c.à-d. par l'Internet.

#### **5.3.4 Maître préférée**

Le dossier « **Comms** » inclut également les réglages de configuration de l'adresse « **Maître préférée** ». Le réglage de cette adresse sur l'adresse IP d'un PC spécifique garantira que l'un des connecteurs Ethernet disponibles sera toujours réservé pour ce PC.

## **5.4 CONFIGURATION ITOOLS**

Le progiciel de configuration iTools, version V7 ou supérieure, peut être utilisé pour configurer la communication Ethernet.

Suivre les instructions suivantes pour configurer l'Ethernet.

Pour inclure un Nom d'hôte / Adresse dans la scrutation iTools :-

- 1. S'assurer que iTools **N'est PAS** en marche avant de procéder comme suit :
- 2. Dans Windows, sélectionner « **Panneau de configuration** ».
- 3. Dans le panneau de configuration, sélectionner « **iTools** ».
- 4. Dans les réglages de configuration iTools sélectionner l'onglet « **TCP/IP** ».
- 5. Cliquer sur le bouton « **Add** » (Ajouter) pour ajouter une nouvelle connexion.
- 6. Entrer un nom pour cette connexion TCP/IP.

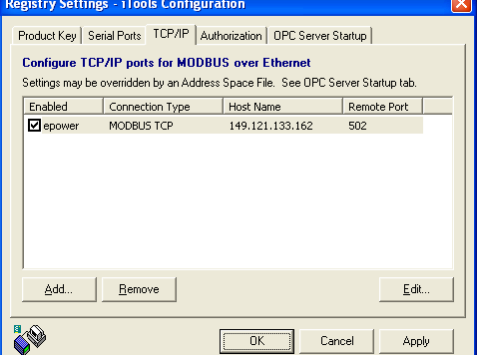

- 7. Cliquer sur le bouton « **Add** » pour ajouter le nom d'hôte ou l'adresse IP de l'instrument dans la section « **Host Name/ Address** » (nom d'hôte/Adresse).
- 8. Cliquer sur « **OK** » pour confirmer les nouveaux nom d'hôte/Adresse IP saisis.
- 9. Cliquer sur « **OK** » pour confirmer le nouveau port TCP/IP saisis.
- 10. Le port TCP/IP configuré devrait maintenant être visible dans l'onglet TCP/IP des réglages du panneau de configuration iTools.

iTools est maintenant prêt à communiquer avec un instrument aux Nom d'hôte/Adresse IP configurés.

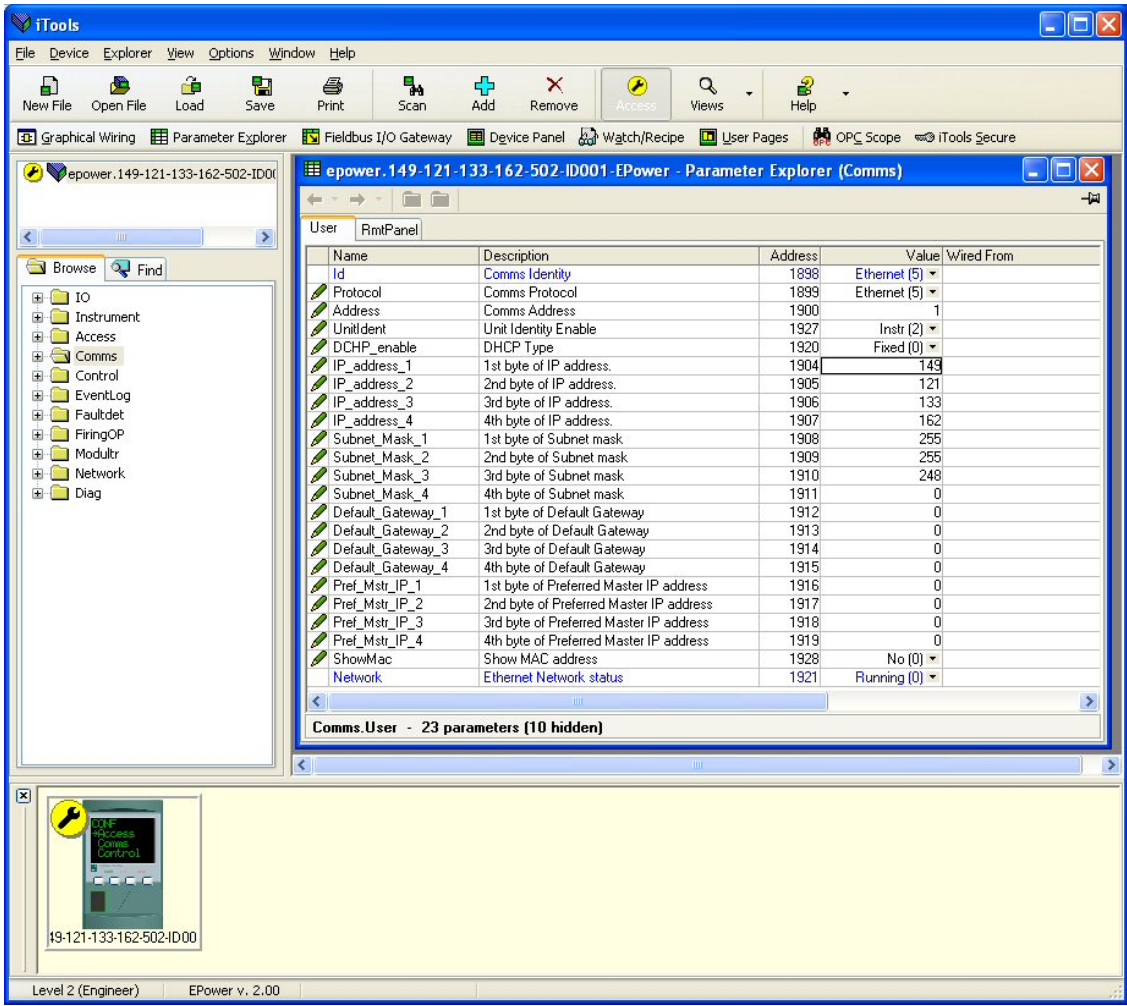

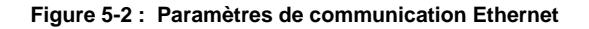

# 6. **CHAPITRE 6 PROFIBUS**

### **6.1 INTRODUCTION**

Profibus DP est un réseau ouvert normalisé, utilisé pour l'interconnexion des instruments et dispositifs de régulation dans une usine de fabrication ou de traitement/transformation par exemple. Il est souvent utilisé pour permettre à un automate (PLC) ou à un système de régulation fonctionnant sur PC d'utiliser des appareils « esclaves » externes pour entrée/sortie (E/S) ou fonctions spécialisées, réduisant ainsi la charge de traitement imposée au gradateur de manière à ce que ses autres fonctions puissent être effectuées plus efficacement en utilisant moins de mémoire.

Le réseau Profibus utilise une version haute vitesse de la norme EIA485 (voir également la section 1.5), et permet des vitesses de transmission de jusqu'à 12 M bauds entre l'hôte et jusqu'à 32 « stations » Profibus ou « nœuds » dans une seule section d'un réseau. L'utilisation de répéteurs, tels que KD485 – section 2.2.1, (chacun comptant pour un nœud) permet de prendre en charge le maximum de 127 nœuds (adresses 0 à 127).

Profibus DP fait la distinction entre les dispositifs maître et esclave EPower. Il permet de raccorder les esclaves sur un seul bus et d'éliminer de ce fait un câblage d'usine considérable.

Les **Dispositifs maîtres** déterminent la communication des données sur le bus. Un maître peut envoyer des messages sans demande externe lorsqu'il détient les droits d'accès au bus (le jeton). Les maîtres sont également appelés stations actives dans le protocole Profibus.

Les **Esclaves EPower** sont des dispositifs périphériques, tels que les modules d'entrée/sortie, vannes, régulateurs/indicateurs de température, et émetteurs de mesure. Les gradateurs EPower sont des esclaves intelligents qui ne répondent au maître que sur demande.

Profibus DP est basé sur l'idée d'une « scrutation cyclique » de dispositifs sur le réseau, durant laquelle les données d'« entrée » et de « sortie » de chaque dispositif sont échangées.

La description détaillée de la norme Profibus ne s'inscrit pas dans le cadre de ce document. Cette description est disponible sur le site www.profibus.com. De la même manière, de plus amples détails concernant les gradateurs EPower figurent dans le Manuel utilisateur des gradateurs EPower, réf. HA17969.

Les points généraux suivants s'appliquent aux gradateurs EPower.

- La communication esclave Profibus est assurée dans les gradateurs EPower au moyen d'un module enfichable. Le raccordement à Profibus s'effectue au moyen d'un connecteur D à 9 voies standard, voir la section 2.1.4.
- Des vitesses de transmission de jusqu'à 12 MB sont possibles. La vitesse de transmission est automatiquement détectée par le gradateur EPower.
- Le transfert de données cyclique Profibus DP est assuré, ainsi que la communication acyclique DPV1 C1 et C2.
- Un maximum de 16 mots d'entrée et de 16 mots de sortie peuvent être transférés entre le gradateur EPower et le maître Profibus au moyen des entrées/sorties cycliques Profibus. Celles-ci peuvent être choisies parmi n'importe quels paramètres « câblables » de l'unité.
- Le gradateur EPower diffère des anciens dispositifs esclaves Profibus d'Eurotherm en ce qu'il n'est pas configuré au moyen de l'éditeur de fichiers GSD. Au lieu de quoi, les cartographies des données d'entrées/sorties sont configurées à l'aide de iTools, et il y a un seul fichier GSD fixe.
- Le protocole « données de demande » utilisé auparavant n'est pas pris en charge. Au lieu de quoi, la communication acyclique DPV1 est assurée pour pouvoir accéder aux variables non incluses dans les définitions d'entrées/sorties cycliques.
- Toutes les variables sont retournées sous la forme de nombres entiers signés de 16 bits « mis à l'échelle », de sorte que 999.9 est retourné ou envoyé sous 9999 ; 12.34 est encodé sous 1234. Le programme de commande du maître Profibus doit convertir les nombres en valeurs à virgule flottante le cas échéant. Par exemple, une consigne de puissance de 50,0 % est encodée comme valeur entière de 500.

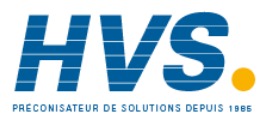

 2 rue René Laennec 51500 Taissy France Fax: 03 26 85 19 08, Tel : 03 26 82 49 29

E-mail:hvssystem@hvssystem.com Site web : www.hvssystem.com

## **6.2 CABLAGE GENERAL**

Les principes de câblage décrits à la section 1.5 s'appliquent à Profibus. La terminaison de ligne est différente de la norme EIA485 comme indiqué dans Figure 6-1.

Le câble Profibus (section 6.3) est un câble unique qui traverse les installations et qui comporte habituellement le maître Profibus à une extrémité. Des nœuds peuvent être raccordés à des endroits pratiques le long du câble comme indiqué sur le schéma de principe ci-dessous. La longueur de câble entre un nœud et le câble Profibus ne doit pas dépasser 2 m. Le raccordement à un nœud se fait normalement au moyen d'un ensemble de connecteurs à 9 voies du type permettant de raccorder les câbles à l'aide de bornier vissable ou à cage à ressort. Il est facile de se procurer ces connecteurs à 9 broches pour les réseaux Profibus. Les résistances de terminaison peuvent être intégrées dans l'ensemble et activées à l'extérieur à l'aide d'un commutateur à curseur ou elles peuvent être câblées. Veiller toutefois à ce que les résistances de terminaison ne se trouvent en circuit que sur le dernier nœud de la chaîne.

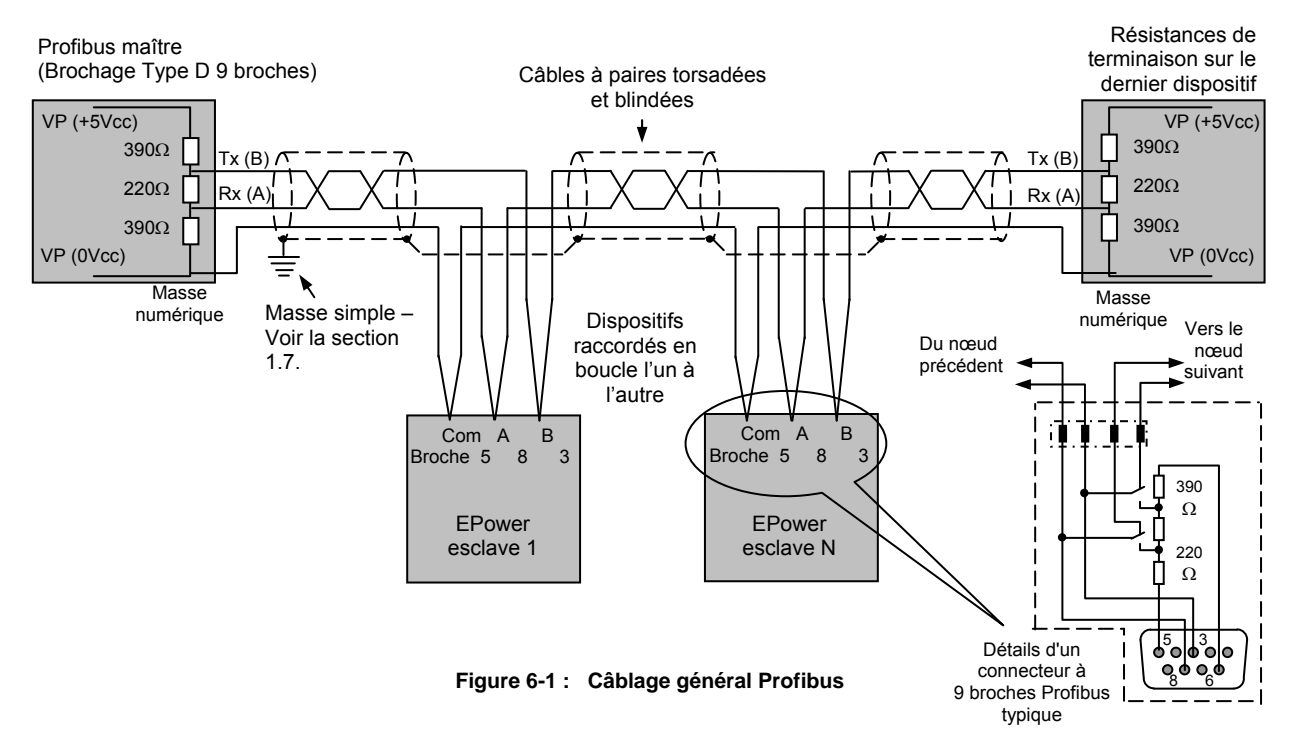

# **6.3 SELECTION DU CABLE**

Le tableau ci-dessous donne la spécification d'un câble approprié tel que Beldon B3079A.

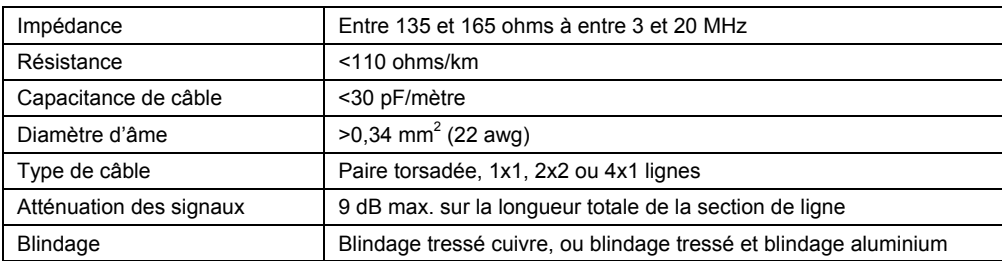

# **6.4 VITESSE DE TRANSMISSION MAXIMUM PAR RAPPORT A LA LONGUEUR DE CABLE**

La vitesse de transmission maximum dépend de la longueur de la section de câble y compris les longueurs de « tronçon » (distance du bus à une station). Les valeurs minimum garanties sont :-

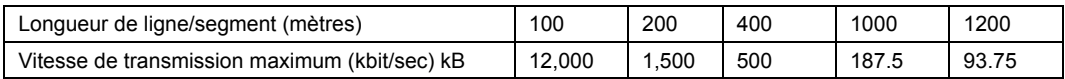

## **6.5 ADRESSE DE NŒUD**

Une adresse unique doit être attribuée à chaque nœud. Ceci peut s'effectuer dans iTools ou à l'interface utilisateur du gradateur EPower. Le paramètre s'appelle « Adresse », il se trouve dans la liste « Comms » et peut être modifié dans le menu des réglages de mise en service (Technicien). La procédure est décrite dans le Manuel utilisateur du gradateur EPower. L'unité est expédiée avec une adresse par défaut de 1. Cette adresse se situe dans la plage d'adresse du protocole Profibus (0 à 126), ainsi, si l'unité était insérée par inadvertance dans le réseau sans nouvelle adresse configurée, le bus risque d'être affecté.

Note : Après avoir modifié l'adresse Profibus, le gradateur EPower doit être éteint puis rallumé pour permettre l'exécution de l'initialisation correcte.

Pour configurer l'adresse à l'aide de iTools, ouvrir la liste Comms et double-cliquer sur le sous-dossier « Utilisateur » (User) pour ouvrir la liste des paramètres. Entrer la valeur de l'adresse Comms.

| <i>i</i> Tools                                  |                                        |                                                                             |                |                                               |
|-------------------------------------------------|----------------------------------------|-----------------------------------------------------------------------------|----------------|-----------------------------------------------|
| File Device Explorer View Options Window        | Help                                   |                                                                             |                |                                               |
|                                                 |                                        |                                                                             |                |                                               |
| Ð<br>$\mathbf{r}$<br>몁<br>رتش                   | ٩.<br>a                                | 4<br>Q<br>×.<br>◉                                                           | 2              |                                               |
| Open File<br>New File<br>Load<br>Save           | Print<br>Scan                          | Add<br>Remove<br><b>Views</b>                                               | Help           |                                               |
| Parameter Explorer<br><b>E</b> Graphical Wiring | Fieldbus I/O Gateway                   | Device Panel and Watch/Recipe<br>User Pages                                 |                | MOP⊆ Scope <a itools="" secure<="" td=""></a> |
|                                                 |                                        | E epower.149-121-133-162-502-ID001-EPower - Parameter Explorer (Comms.User) |                | ٨                                             |
| $\bullet$ epower.149-121-133-162-502-ID00       |                                        |                                                                             |                |                                               |
|                                                 | $-$ inh<br>$\Box$                      |                                                                             |                |                                               |
|                                                 |                                        | <b>Description</b>                                                          | <b>Address</b> | Value Wired From                              |
| $\rightarrow$<br>$\mathbf{H}$                   | Name<br>Id.                            | Comms Identity                                                              | 1898           | Ethernet [5] *                                |
| <b>Browse</b><br><b>R</b> Find                  | Protocol                               | Comms Protocol                                                              | 1899           | Ethernet $(5)$ $\star$                        |
|                                                 | Address                                | Comms Address                                                               | 1900           |                                               |
| $\Box$ IO                                       | UnitIdent                              | Unit Identity Enable                                                        | 1927           | Instr $[2]$ $\star$                           |
| E Instrument                                    | DCHP enable                            | DHCP Type                                                                   | 1920           | Fixed $[0]$ $\star$                           |
| <b>E</b> Access                                 | P address 1                            | 1st byte of IP address.                                                     | 1904           | 149                                           |
| G-Comms                                         | P_address_2                            | 2nd byte of IP address.                                                     | 1905           | 121                                           |
| E C User                                        | P_address_3                            | 3rd byte of IP address.                                                     | 1906           | 133                                           |
| <b>E</b> RmtPanel                               | P address 4                            | 4th byte of IP address.                                                     | 1907           | 162                                           |
| <b>E</b> Control                                | Subnet_Mask_1                          | 1st byte of Subnet mask                                                     | 1908           | 255                                           |
| EventLog                                        | Subnet Mask 2                          | 2nd byte of Subnet mask                                                     | 1909           | 255                                           |
| E Faultdet                                      | Subnet Mask 3                          | 3rd byte of Subnet mask                                                     | 1910           | 248                                           |
| E FiringOP                                      | Subnet_Mask_4                          | 4th byte of Subnet mask                                                     | 1911           | $\overline{0}$                                |
| E Modultr                                       | Default Gateway 1                      | 1st byte of Default Gateway                                                 | 1912           | 0                                             |
| E Network                                       | Default_Gateway_2                      | 2nd byte of Default Gateway                                                 | 1913           | 0                                             |
|                                                 | Default_Gateway_3                      | 3rd byte of Default Gateway                                                 | 1914           | $\overline{0}$                                |
| E Diag                                          | Default_Gateway_4                      | 4th byte of Default Gateway                                                 | 1915           | n.                                            |
|                                                 | Pref Mstr IP <sub>1</sub>              | 1st byte of Preferred Master IP address                                     | 1916           | $\overline{0}$                                |
|                                                 | Pref_Mstr_IP_2                         | 2nd byte of Preferred Master IP address                                     | 1917           | $\overline{0}$                                |
|                                                 | Pref_Mstr_IP_3                         | 3rd byte of Preferred Master IP address                                     | 1918           | $\overline{0}$                                |
|                                                 | Pref Mstr IP 4                         | 4th byte of Preferred Master IP address                                     | 1919           | $\Omega$                                      |
|                                                 | ShowMac                                | Show MAC address                                                            | 1928           | $No(0)$ $\rightarrow$                         |
|                                                 | <b>Network</b>                         | <b>Ethernet Network status</b>                                              | 1921           | Running [0] *                                 |
|                                                 |                                        |                                                                             |                |                                               |
|                                                 | Comms.User - 23 parameters (10 hidden) |                                                                             |                |                                               |
|                                                 |                                        | TILL.                                                                       |                | $\rightarrow$                                 |
| ⊠                                               |                                        |                                                                             |                |                                               |
|                                                 |                                        |                                                                             |                |                                               |
| ower.149-121-133-162-502-ID001-EPot             |                                        |                                                                             |                |                                               |
|                                                 |                                        |                                                                             |                |                                               |
| Level 2 (Engineer)<br>EPower v. 2.00            |                                        |                                                                             |                |                                               |

**Figure 6-2 : Réglage de l'adresse Comms Profibus dans iTools** 

## **6.6 CONFIGURATION DE L'ECHANGE DE DONNEES**

Il est possible que le maître Profibus doive fonctionner avec de nombreux différents esclaves de différents fabricants et avec différentes fonctions. En outre, les gradateurs EPower contiennent de nombreux paramètres dont la plupart ne sont pas requis par le maître du réseau pour une application particulière. Il faut par conséquent que l'utilisateur définisse les paramètres d'entrée et de sortie disponibles sur le bus de communication Profibus. Le maître peut alors cartographier les paramètres d'instrument sélectionnés dans les registres d'entrée/sortie de l'automate ou, dans le cas d'un système de surveillance (SCADA), dans un ordinateur personnel.

Les valeurs de chaque esclave, « Données d'entrée », sont lues par le maître qui exécute ensuite un programme de contrôle tel qu'un programme logique scalaire. Le maître génère ensuite une série de valeurs, « Données de sortie » dans un jeu de registres prédéfini à transmettre aux esclaves. Ce procédé s'appelle un « échange de données d'entrées/sorties » et est répété continuellement pour produire un échange de données d'entrées/sorties cyclique.

Les définitions d'entrée/sortie pour Profibus sont configurées à l'aide de iTools. Sélectionner l'outil « Passerelle d'Entrées / Sorties sur bus de terrain » (Fieldbus I/O Gateway) dans la barre d'outils inférieure, et un écran de l'éditeur similaire à la photo ci-dessous apparaît.

| <i>i</i> Tools                                                                                                    |                                                                                                    | $\Box$ o $\mathsf{X}$                                                                                                    |
|----------------------------------------------------------------------------------------------------|----------------------------------------------------------------------------------------------------|----------------------------------------------------------------------------------------------------|
| File Device Fieldbus View Options Window                                                                                                    | Help                                                                                                    |                                                                                                    |
| $\hat{\mathbf{r}}$<br>Ð<br>묌<br>گر<br>Open File<br>New File<br>Load<br>Save                                                                                                    | ٩.<br>a<br>Print<br>Scan                                                                                                    | Ф<br>$\times$<br>$\circledcirc$<br>Q<br>2<br>Add<br>Remove<br><b>Views</b><br>Help                                                                                                    |
| <b>13 Graphical Wiring Fill Parameter Explorer</b>                                                                                                    | Fieldbus I/O Gateway                                                                                                    | Device Panel 2 Watch/Recipe D User Pages<br>OPC Scope was iTools Secure                                                                                                    |
| er.149-121-133-162-502-ID001-EPower<br>$\rightarrow$<br>IIII<br>≺<br><b>Browse</b><br><b>R</b> Find<br>$E \bigodot$ IO<br>Instrument<br>田<br><b>Access</b><br>田<br>Comms<br>田<br>Control<br>田<br>EventLog<br>田<br>Faultdet<br>田<br>FiringOP<br>田<br>E Modultr<br>Network<br>Ėŀ<br><b>E</b> - <b>B</b> Diag | V<br>Input Definition   Output Definition<br>Name<br>$\sqrt{\frac{1}{2}}$ Input01<br>nput02<br>nput03<br>$\sqrt{\frac{1}{1}}$ Input 04<br>nput05<br>$\mathscr{D}$ Input06<br>$\sqrt{\frac{1}{2}}$ Input07<br>nput08<br>$\bigtriangleup$ Input09<br>$\sqrt{\frac{1}{2}}$ Input10<br>$\sqrt{\frac{1}{2}}$ Input11<br>$\sqrt{\frac{2}{1}}$ Input12<br>$\sqrt{}$ Input13<br>$\sqrt{\frac{1}{1}}$ Input 14<br>nput15<br>$\sqrt{\frac{2}{1}}$ Input 16 | <b>E</b> epower. 149-121-133-162-502-ID001-EPower - Fieldbus I/O Gateway Editor $\blacksquare$ $\blacksquare$ $\blacksquare$ $\times$<br>$\mathcal{P}$<br>Wired From<br>(not wired)<br>(not wired)<br>(not wired)<br>(not wired)<br>(not wired)<br>(not wired)<br>(not wired)<br>(not wired)<br>(not wired)<br>(not wired)<br>(not wired)<br>(not wired)<br>(not wired)<br>(not wired)<br>(not wired)<br>(not wired) |
| 図<br><b>CONNECT</b><br>Control<br><b>De</b> Home<br>ower.149-121-133-162-502-ID001-EPot<br>Level 2 (Engineer)<br>EPower v. 2.00                                                                                                    |                                                                                                    | Background scan for new devices                                                                                                    |

**Figure 6-3 : L'éditeur de la passerelle d'Entrées / Sorties sur bus de terrain de iTools**

L'éditeur comporte deux onglets, un pour la définition des entrées, et l'autre pour les sorties. Les « entrées » sont des valeurs envoyées du gradateur EPower au maître Profibus, par exemple, informations sur l'état des alarmes ou valeurs effectives, c.-à-d. des valeurs lisibles. Les « Sorties » sont des valeurs reçues du maître et utilisées par le gradateur EPower, par ex. des consignes écrites (transférées) du maître dans le gradateur EPower. Il est à noter que les sorties sont écrites à chaque cycle Profibus, qui est fréquent, de l'ordre de

10-100 mS, ainsi les valeurs en provenance de Profibus écraseront toutes les modifications effectuées au clavier du gradateur EPower à moins que des mesures spéciales ne soient prises pour empêcher que ceci ne soit le cas.

#### **Configuration de l'échange de données (suite) :**

La procédure de sélection des variables est la même pour les onglets des entrées et des sorties. Double cliquer sur la position suivante disponible dans les données d'entrées et de sorties et sélectionner la variable à lui assigner. Un pop-up sert de fenêtre de navigation dans laquelle une liste de paramètres peut être ouverte. Double cliquer sur le paramètre pour l'affecter à la définition de l'entrée. Il est à noter que les entrées et les sorties doivent être assignées de manière contiguë, car une entrée « non câblée » terminera la liste même si d'autres assignations la suivent. Figure 6-4 illustre un exemple de pop-up et la liste des entrées produite.

Le Profibus standard permet un nombre maximum de 117 paramètres d'entrées et de sorties au total, mais la plupart des maîtres Profibus ne sont pas compatibles avec ce nombre. Un maximum de 16 paramètres d'entrées et de 16 paramètres de sorties peuvent être configurés à l'aide de l'Editeur de la passerelle d'Entrées / Sorties sur bus de terrain. La passerelle Anybus permet de configurer 32 paramètres d'entrées et de 16 sorties, voir l'Annexe B.

| iTools <sup></sup>                                                                                                    |                                                                                                    |                                                                                                    |                                              |                                                                                      |                                                                                                    | $\Box$ o $\times$       |
|----------------------------------------------------------------------------------------------------|----------------------------------------------------------------------------------------------------|----------------------------------------------------------------------------------------------------|----------------------------------------------|--------------------------------------------------------------------------------------|----------------------------------------------------------------------------------------------------|-------------------------|
| File Device Fieldbus View Options Window                                                                                                    | Help                                                                                                    |                                                                                                    |                                              |                                                                                      |                                                                                                    |                         |
| $\hat{\mathbf{r}}$<br>Ð<br>髙<br>گر<br>Open File<br>New File<br>Load<br>Save                                                                                                    | ۹.<br>a<br>Print<br>Scan                                                                                                    | Ф<br>$\times$<br>Add<br>Remove                                                                                            | $\circledcirc$                               | Q<br>2<br><b>Views</b><br>Help                                                       |                                                                                                    |                         |
| Graphical Wiring   Parameter Explorer                                                                                                    | Fieldbus I/O Gateway                                                                                                    | Device Panel 2 Watch/Recipe D User Pages                                                                                  |                                              |                                                                                      | OPC Scope with iTools Secure                                                                                                    |                         |
| er.149-121-133-162-502-ID001-EPower<br>$\rightarrow$<br>$\left\langle \right\rangle$<br>ШI<br><b>Q</b> Find<br><b>Browse</b><br>$E \odot$ IO<br>E Instrument<br>E Access<br>E Comms                                                                                                    | V<br>Input Definition   Output Definition<br>Name<br>$\sqrt{\frac{1}{2}}$ Input01<br>$\mathcal{D}$ Input02<br>$\sqrt{\frac{1}{1}}$ Input 03<br>$\sqrt{\frac{1}{1}}$ Input04<br>$\sqrt{\frac{1}{1}}$ Input 05                      | Wired From<br>Control, 1. Main, PV<br>Control, 2. Main, PV<br>Control, 3. Main, PV<br>Control, 4. Main, PV<br>(not wired) |                                              |                                                                                      | $\overline{\mathbf{S}}$ epower. 149-121-133-162-502-ID001-EPower - Fieldbus I/O Gateway Editor $\blacksquare$ $\blacksquare$ $\blacksquare$ $\times$<br>$\mathcal{Q}$ |                         |
| E Control<br>EventLog<br><b>E</b> Faultdet                                                                                                    | $\sqrt{\frac{1}{1}}$ Input06<br>$\mathscr{D}$ Input07<br>nput08                                                                                                    | (not wired)<br>(not wired)<br>(not wired)                                                                                 | Input05                                      |                                                                                      |                                                                                                    | $\mathbf{\overline{X}}$ |
| E FiringOP<br>E Modultr<br>E Network<br>E Diag                                                                                                    | $\mathscr{D}$ Input09<br>$\sqrt{\frac{1}{1}}$ Input10<br>$\sqrt{\frac{1}{2}}$ Input11<br>$\sqrt{\frac{1}{2}}$ Input12<br>$\mathscr{D}$ Input13<br>$\sqrt{\frac{1}{1}}$ Input 14<br>$\sqrt{\frac{1}{10}}$<br>$\mathscr{D}$ Input16 | (not wired)<br>(not wired)<br>(not wired)<br>(not wired)<br>(not wired)<br>(not wired)<br>(not wired)<br>(not wired)      | G-8 Control<br>$\Box$ $\Box$ 1<br>Đ<br>E.    | Setup<br>Main<br><b>O</b> <sub>PV</sub><br><b>SP</b>                                 |                                                                                                    | $\hat{\phantom{a}}$     |
| 図<br>nness<br>oms<br>$\begin{bmatrix} \begin{matrix} \begin{matrix} \mathbf{a} \end{matrix} & \begin{matrix} \mathbf{a} \end{matrix} & \begin{matrix} \mathbf{a} \end{matrix} & \begin{matrix} \mathbf{a} \end{matrix} & \begin{matrix} \mathbf{a} \end{matrix} & \begin{matrix} \mathbf{a} \end{matrix} & \begin{matrix} \mathbf{a} \end{matrix} & \begin{matrix} \mathbf{a} \end{matrix} \end{bmatrix} \end{bmatrix}$<br>ower.149-121-133-162-502-ID001-EPov |                                                                                                    |                                                                                                    | 国<br>田<br>围<br>Ŧ<br>Delete Wire<br>Show Help | TransferPV<br>TransferSpan<br>K TI<br>Limit<br>Diag<br>AlmDis<br>AlmDet<br><b>OK</b> | Cancel                                                                                                    |                         |
| Level 2 (Engineer)<br>EPower v. 2.00                                                                                                    |                                                                                                    |                                                                                                    |                                              |                                                                                      |                                                                                                    |                         |

**Figure 6-4 : Sélection d'une valeur d'entrée et exemple de liste des entrées** 

Lorsque la liste est peuplée avec les variables requises, noter le nombre d'entrées « câblées » incluses dans les champs d'entrée et de sortie car cela sera nécessaire lors de la configuration du maître Profibus. Dans l'exemple ci-dessus, il y a quatre valeurs d'entrées.

Il est à noter qu'aucun contrôle n'est effectué pour vérifier que les variables de sorties peuvent être écrites, et si une variable à lecture seule est incluse dans la liste des sorties, toute valeur qui lui est envoyée par le biais de la communication cyclique Profibus ne sera pas prise en compte sans indication d'erreur.

Une fois les modifications des listes d'entrées et de sorties effectuées, elles doivent être téléchargées dans le

gradateur EPower. Ceci s'effectue avec le bouton en haut à gauche de l'éditeur d'E/S repéré par  $\blacktriangledown$ . Le gradateur EPower devra être éteint puis rallumé une fois ceci fait pour que les modifications s'enregistrent.

L'étape suivante du processus consiste à configurer le maître Profibus.

## **6.7 CONFIGURATION DU MAITRE PROFIBUS**

Afin de configurer les réseaux Profibus, les fichiers GSD (<nom>.GSD) doivent être importés dans l'outil de configuration du réseau fourni par le fournisseur du maître Profibus. Le fichier GSD est un fichier texte au format standardisé prédéfini. Il est utilisé pour déclarer le nouvel esclave au maître et pour permettre la communication entre le maître et l'esclave. Un fichier GSD pour les gradateurs EPower est disponible sur le disque d'aide ou peut être téléchargé à www.eurotherm.co.uk.

Seuls des conseils généraux sur la façon dont ceci s'effectue peuvent être fournis, car cette procédure est spécifique au maître Profibus, toutefois cette procédure sera la suivante :

- 1. Importer le fichier GSD du gradateur EPower, du nom de EPOW0AC9.GSD dans l'outil de configuration du maître.
- 2. Créer un nœud esclave basé sur ce fichier GSD et assigner une adresse esclave. Ceci s'effectue habituellement en double cliquant sur l'icône d'esclave d'une représentation de réseau graphique fournie avec l'outil de configuration du maître.
- 3. Assigner les modules à l'esclave. Deux modules sont disponibles « Mot d'entrée 1 » et « Mot de sortie 1 ». Un module par élément des listes d'entrées et sorties doit être assigné, en commençant par les listes d'entrées. Ainsi, pour l'exemple donné à la section précédente, le « Mot d'entrée 1 » doit être ajouté quatre fois à la liste des modules, puis un nombre suffisant de modules « Mot de sortie 1 » doivent être ajoutés pour couvrir le nombre de sorties qui ont été définies. La communication Profibus ne sera établie que si cette étape est correctement exécutée.
- 4. Enregistrer et télécharger la configuration du maître et mettre le maître en ligne. La LED supérieure de l'interface Profibus (au-dessus du connecteur D) doit s'allumer de manière continue pour indiquer que la communication est établie.
- 5. Si le voyant clignote, ne s'allume pas ou s'allume en rouge, vérifier que les étapes de la procédure ont été correctement exécutées.

# **6.8 COMMUNICATION ACYCLIQUE DPV1**

Des communications acycliques DPV1 C1 et C2 sont fournies de sorte que les paramètres du gradateur EPower les moins utilisés puissent être lus et écrits en fonction des besoins. La méthode utilisée pour l'utilisation de DPV1 est spécifique au maître et n'est pas décrite en plus grand détail dans le présent document, toutefois, des blocs de jusqu'à 32 variables (64 octets) peuvent être retournés ou écrits en une seule transaction.

Tous les paramètres et variables du gradateur EPower sont accessibles. Le slot et la valeur indicielle à utiliser pour un paramètre sont dérivés de l'adresse d'étiquette de ce paramètre (numériquement égale à l'adresse Modbus) au moyen du calcul suivant :

Slot = (étiquette  $-1$ )/ 255 Indice = (étiquette -1) MOD 255

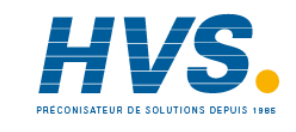

 2 rue René Laennec 51500 Taissy France Fax: 03 26 85 19 08, Tel : 03 26 82 49 29

## **6.9 DEPANNAGE**

#### **Pas de communication**

- 1. Vérifier soigneusement le câblage, en contrôlant la continuité des raccordements A et B au maître. S'assurer que les bornes correctes ont été utilisées.
- 2. Vérifier que l'adresse du nœud est correcte pour la configuration du réseau utilisé. S'assurer que l'adresse est unique.
- 3. S'assurer que le réseau a été correctement configuré et que la configuration a été correctement téléchargée dans le maître.
- 4. Vérifier que le fichier GSD utilisé est correct.
- 5. S'assurer que la longueur de ligne maximum de la ligne de transmission n'a pas été dépassée pour la vitesse de transmission utilisée.
- 6. S'assurer que le nœud final sur la ligne de transmission (quel que soit le type d'instrument dont il s'agit) est correctement terminé au moyen de trois résistances comme indiqué dans Figure 6-1, et que seuls le premier nœud et le nœud final sont terminés.

Note : Certains équipements comportent des résistances de tirage vers le haut et vers le bas et qui dans certains cas peuvent se mettre en ou hors circuit. Les résistances de ce type doivent être retirées ou mises hors circuit pour tous les instruments sauf les instruments à chaque extrémité de la ligne.

#### **Communication intermittente**

- 1. Vérifier le câblage en accordant une attention particulière au blindage.
- 2. S'assurer que la longueur de ligne maximum de la ligne de transmission n'a pas été dépassée pour la vitesse de transmission utilisée.
- 3. S'assurer que la longueur de ligne maximum de la ligne de transmission n'a pas été dépassée pour la vitesse de transmission utilisée.
- 4. S'assurer que le nœud final sur la ligne de transmission (quel que soit le type d'instrument dont il s'agit) est correctement terminé au moyen de trois résistances comme indiqué dans Figure 6-1, et que seuls le premier nœud et le nœud final sont terminés.

# 7. **CHAPITRE 7 DEVICENET**

# **7.1 INTRODUCTION**

DeviceNet a été conçu comme réseau de communication de bas niveau entre des automates (PLC) et des dispositifs tels que des commutateurs et dispositifs d'entrée/sortie. Chaque dispositif et / ou gradateur est un nœud sur le réseau. Le gradateur EPower peut être incorporé dans une installation DeviceNet à l'aide du module interface DeviceNet branché dans le slot de communication, voir la section 2.1.3. Ce module est un dispositif à capabilité UCMM (Unconnected Message Server). L'UCMM utilise le port de demande de message explicite non connecté. Le gradateur EPower, comme d'autres gradateurs Eurotherm, comporte un nombre important de paramètres potentiels disponibles mais les systèmes pratiques sont gênés par l'espace d'entrées/sorties total disponible dans le maître utilisé et par le volume de trafic permis sur le réseau. Un nombre limité de paramètres prédéfinis a par conséquent été mis à disposition dans le gradateur EPower mais il est possible d'ajouter des paramètres non définis en fonction des besoins d'un procédé particulier. Ceci est décrit à la section 7.5.

Un matériel spécifique doit être utilisé pour le maître – le processeur Allen Bradley SLC500/03 avec module scanner 1747-SDN et l'interface 1770-KFD RS232 avec Rockwell RSLinx, RSNetWorx et RSLogic500 sont des exemples utilisés dans ce chapitre.

La description de la norme DeviceNet ne s'inscrit pas dans le cadre de ce manuel. Se reporter à la spécification DeviceNet à www.odva.org. Dans la pratique, l'ajout de gradateurs EPower à un réseau DeviceNet existant est envisagé. Ce chapitre est par conséquent conçu pour fournir une aide pratique de configuration des gradateurs EPower sur un réseau DeviceNet network à l'aide de l'un des maîtres mentionnés plus haut.

Il y 5 phases pour paramétrer un réseau :

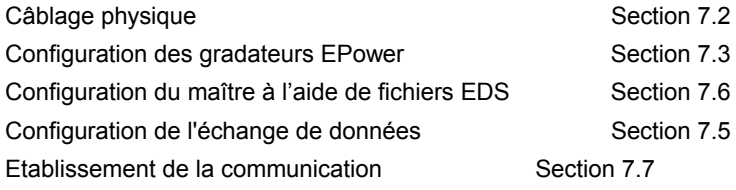

## **7.1.1 Caractéristiques du DeviceNet du gradateur EPower**

Les caractéristiques de mise en place du DeviceNet dans le gradateur EPower incluent :

- Vitesses de transmission de 125 K, 250 K, 500 K bauds sélectionnables par logiciel
- Adresse de nœud sélectionnable par logiciel
- Interface CAN à isolation optique
- Connecteur style ouvert à cinq positions
- Option enfichable sur site
- Instrument de groupe 2 seulement
- Connexion de messagerie d'E/S scrutée et explicite
- Objet d'ensemble E/S statique

## **7.2 CABLAGE DEVICENET**

Une installation DeviceNet sera composée d'un réseau principal installé à proximité d'un procédé. Ce réseau principal doit être installé, y compris les résistances de terminaison correctes, conformément à la spécification DeviceNet. Les appareils, y compris les gradateurs EPower, peuvent être connectés au réseau principal via les lignes transversales. Chaque connexion est désignée Nœud. Le courant alimenté à tous les appareils sera fourni sur le réseau principal, là encore conformément à la spécification DeviceNet.

Des lignes transversales de jusqu'à 6 m chacune sont autorisées, permettant le raccordement de jusqu'à 64 nœuds. DeviceNet ne permet des structures de branchement que sur une ligne transversale. Des résistances de terminaison\* ne doivent jamais être installées en bout de ligne transversale, uniquement aux extrémités du réseau principal.

Figure 7-1 montre un exemple de deux gradateurs EPower raccordés à un réseau principal DeviceNet existant. Tous les appareils sont raccordés de la même manière au réseau.

Conformément à la norme DeviceNet, deux types de câbles peuvent être utilisés. Ils sont désignés comme câbles de forte section et de faible section. Pour les réseaux principaux longs, il est normal d'utiliser un câble de forte section. Pour les lignes transversales, un câble de faible section est généralement plus pratique car plus facile à installer. Le tableau ci-dessous montre le rapport entre le type de câble, la longueur et la vitesse de transmission.

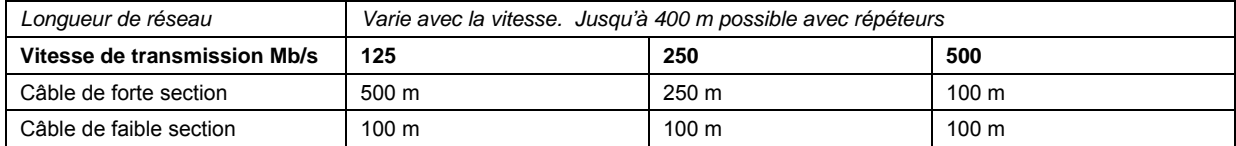

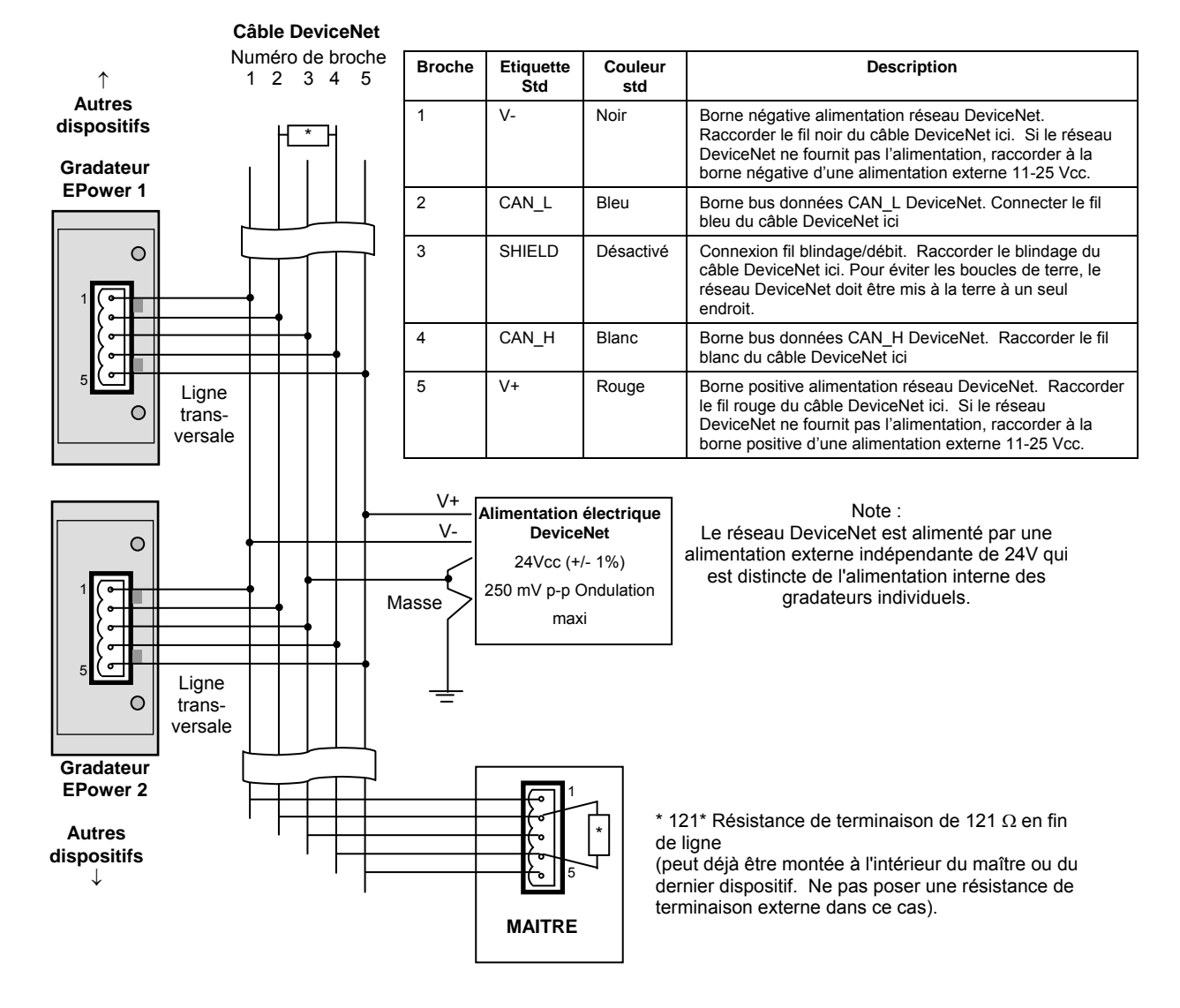

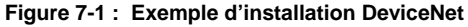

# **7.3 CONFIGURATION D'UN GRADATEUR EPOWER**

La configuration pour DeviceNet est légèrement différente pour chaque type de gradateur, mais après avoir sélectionné DeviceNet, seuls deux paramètres sont à configurer– la vitesse de transmission et l'adresse.

Les vitesses de transmission valides sont 125 k, 250 k et 500 k, et les adresses peuvent être de 0 à 63. De manière générale, utiliser 500 k sauf si le réseau est d'une longueur de plus de 100 m. Il n'y a pas de priorité d'adressage – toutes les adresses sont traitées de manière égale.

### **7.3.1 Adresse de l'unité**

L'adresse de l'unité peut être configurée dans iTools ou dans l'interface utilisateur du gradateur EPower. Le paramètre s'appelle « Adresse », il se trouve dans la liste « Comms » et peut être modifié dans le menu des réglages de mise en service (Technicien). La procédure est décrite dans le Manuel utilisateur du gradateur EPower. L'unité est expédiée avec une adresse par défaut de 1. Cette adresse se situe dans la plage d'adresses du protocole DeviceNet (0 à 63), ainsi, si l'unité était insérée par inadvertance dans le réseau sans nouvelle adresse configurée, le bus risque d'être affecté.

Note : Après avoir modifié l'adresse DeviceNet, le gradateur EPower doit être éteint puis rallumé pour permettre l'exécution de l'initialisation.

Pour configurer l'adresse à l'aide de iTools, ouvrir la liste Comms et double-cliquer sur le sous-dossier « Utilisateur » (User) pour ouvrir la liste des paramètres. Entrer la valeur de l'adresse Comms.

### **7.3.2 Vitesse de transmission**

Elle peut également être configurée dans iTools ou au moyen de l'interface utilisateur du gradateur EPower. Le paramètre s'appelle « Baud », il se trouve dans la liste « Comms » et peut être modifié dans le menu de configuration. La procédure est décrite dans le Manuel utilisateur du gradateur EPower.

# **7.4 CARTOGRAPHIE D'ECHANGE DE DONNEES**

Jusqu'à 16 variables d'entrées et sorties peuvent être incluses dans l'échange de données DeviceNet. Les valeurs les plus fréquemment utilisées sont incluses par défaut, mais il est possible de sélectionner d'autres paramètres dans l'unité. La cartographie par défaut est la suivante :-

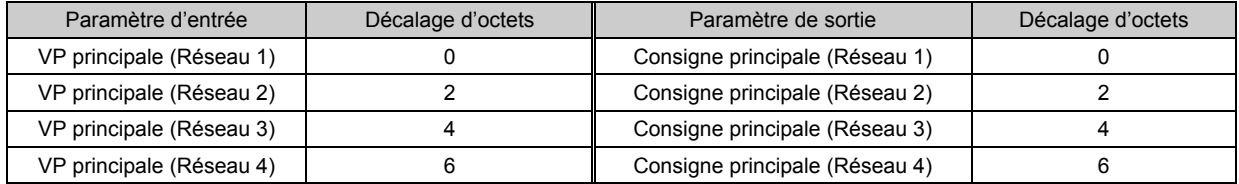

La longueur totale des ensembles de données d'entrées et de sorties par défaut est par conséquent de 8 octets chacun.

La configuration du gradateur EPower de manière à ce que les paramètres voulus puissent être lus et écrits nécessite la configuration des tableaux de données d'ENTREE et de SORTIE. Ceci s'effectue à l'aide de iTools.

### **7.5 CONFIGURATION DE L'ECHANGE DE DONNEES**

Il se peut que le maître DeviceNet doive fonctionner avec de nombreux différents esclaves de différents fabricants et avec différentes fonctions. En outre, les gradateurs EPower contiennent de nombreux paramètres dont la plupart ne sont pas requis par le maître du réseau pour une application particulière. Par conséquent, l'utilisateur doit définir les paramètres d'entrée et de sortie disponibles sur le bus DeviceNet. Le maître peut alors cartographier les paramètres d'instrument sélectionnés dans les registres d'entrée/sortie de l'automate ou, dans le cas d'un système de surveillance (SCADA), dans un ordinateur personnel.

Les valeurs de chaque esclave, les « Données d'entrées », sont lues par le maître qui exécute ensuite un programme de contrôle. Le maître génère ensuite une série de valeurs, « Données de sortie » dans un jeu de registres prédéfini à transmettre aux esclaves. Ce procédé s'appelle un « échange de données d'entrées/sorties » et est répété continuellement pour produire un échange de données d'entrées/sorties cyclique.

Les définitions d'Entrées/Sorties pour DeviceNet sont configurées à l'aide d'iTools de la même manière que pour Profibus. Sélectionner l'outil « Passerelle d'Entrées / Sorties sur bus de terrain » (Fieldbus I/O Gateway) dans la barre d'outils inférieure, et un écran de l'éditeur similaire à la photo ci-dessous apparaît.

| File Device Fieldbus View Options Window Help<br>Ð<br>ŕ۵<br>曺<br>₩<br>Ф<br>◉<br>Q<br>2<br>×<br>گر<br>6<br>New File<br>Open File<br>Add<br>Load<br>Print<br>Save<br>Remove<br>Views<br>Help<br>Scan<br>Device Panel 2 Watch/Recipe D User Pages<br>OPC Scope was iTools Secure<br>Graphical Wiring   Parameter Explorer<br>Fieldbus I/O Gateway<br>er.149-121-133-162-502-ID001-EPower<br>ED epower. 149-121-133-162-502-ID001-EPower - Fieldbus I/O Gateway Editor      $\Box$<br>ll×l<br>V<br>ø<br><b>Input Definition</b><br>Output Definition<br>$\rightarrow$<br>$\blacktriangleleft$<br>III<br>Wired From<br>Name<br><b>Q</b> Find<br><b>Browse</b><br>$\sqrt{\frac{1}{2}}$ Input01<br>(not wired)<br>$E \otimes I$<br>nput02<br>(not wired)<br>$\sqrt{\frac{1}{1}}$ Input03<br>E Instrument<br>(not wired)<br>$\sqrt{\frac{1}{1}}$ Input 04<br>(not wired)<br>E Access<br>$\sqrt{\frac{1}{1}}$ Input05<br>(not wired)<br>E Comms<br>$\mathscr{D}$ Input06<br>(not wired)<br>Control<br>田<br>$\sqrt{\frac{1}{2}}$ Input07<br>(not wired)<br>EventLog<br>$\sqrt{\frac{1}{2}}$ Input08<br>(not wired)<br>Faultdet<br>E-<br>$\sqrt{\frac{1}{2}}$ Input09<br>[not wired]<br>E FiringOP<br>$\sqrt{\frac{1}{10}}$<br>(not wired)<br>E Modultr<br>$\sim$ Input11<br>(not wired)<br><b>E</b> Network<br>$\sqrt{\frac{1}{2}}$ Input12<br>(not wired)<br>E Diag<br>$\mathscr{D}$ Input13<br>(not wired)<br>$\sqrt{$ Input14<br>(not wired)<br>nput15<br>(not wired)<br>$\sqrt{\frac{2}{1}}$ Input16<br>(not wired) |
|----------------------------------------------------------------------------------------------------|
|                                                                                                    |
|                                                                                                    |
|                                                                                                    |
|                                                                                                    |
|                                                                                                    |
|                                                                                                    |
|                                                                                                    |
| 図<br>omns<br>ontro<br>ower.149-121-133-162-502-ID001-EPot                                                                                                    |
| Background scan for new devices<br>Level 2 (Engineer)<br>EPower v. 2.00                                                                                                    |

**Figure 7-2 : L'éditeur d'Entrées / Sorties (passerelle d'Entrées / Sorties sur bus de terrain) dans iTools**

L'éditeur comporte deux onglets, un pour la définition des entrées, et l'autre pour les sorties. Les « entrées » sont des valeurs envoyées du gradateur EPower au maître DeviceNet , par exemple, information d'état des alarmes ou valeurs effectives, c.-à-d. des valeurs pouvant être lues. Les « Sorties » sont des valeurs reçues du maître et utilisées par le gradateur EPower, par ex. des consignes écrites (transférées) du maître dans le gradateur EPower. Il est à noter que les sorties sont écrites à chaque cycle DeviceNet , qui est fréquent, de l'ordre de 10-100 mS, ainsi les valeurs en provenance de DeviceNet écraseront toutes les modifications effectuées au clavier du gradateur EPower à moins que des mesures spéciales ne soient prises pour empêcher que ceci ne soit le cas.

#### **Configuration de l'échange de données (suite) :**

La procédure de sélection des variables est la même pour les onglets des entrées et des sorties. Double cliquer sur la position suivante disponible dans les données d'entrées et de sorties et sélectionner la variable à lui assigner. Un pop-up sert de fenêtre de navigation dans laquelle une liste de paramètres peut être ouverte. Double cliquer sur le paramètre pour l'affecter à la définition de l'entrée. Il est à noter que les entrées et les sorties doivent être assignées de manière contiguë, car une entrée « non câblée » terminera la liste même si d'autres assignations la suivent. Figure 7-3 illustre un exemple de pop-up et la liste des entrées produite.

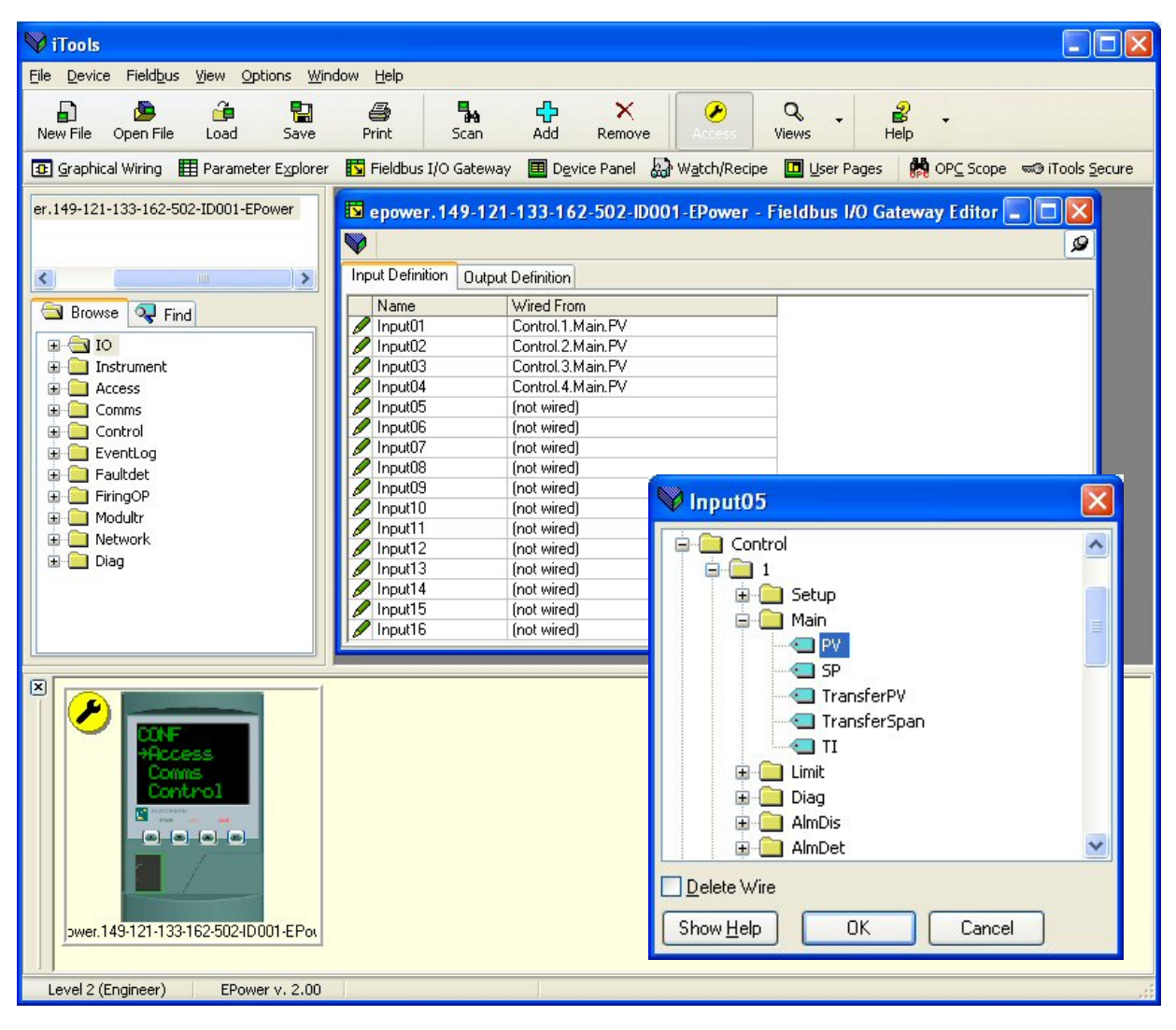

**Figure 7-3 : Sélection d'une valeur d'entrée et exemple de liste des entrées** 

Lorsque la liste est peuplée avec les variables que vous souhaitez, notez le nombre d'entrées « câblées » incluses dans les champs d'entrées et sorties car il sera nécessaire lors de la configuration du maître DeviceNet . Dans l'exemple ci-dessus, il y a quatre valeurs d'entrées, chacune de deux octets de longueur, soit un total de données de 8 octets. Noter ce nombre car il est requis lors du réglage de la longueur d'E/S lors de la configuration du maître DeviceNet.

Il est à noter qu'aucun contrôle n'est effectué pour vérifier que les variables de sorties peuvent être écrites, et si une variable à lecture seule est incluse dans la liste des sorties, toute valeur qui lui est envoyée par le biais de DeviceNet ne sera pas prise en compte sans indication d'erreur.

Une fois les modifications des listes d'entrées et de sorties effectuées, elles doivent être téléchargées dans le gradateur EPower. Ceci s'effectue avec le bouton en haut à gauche de l'éditeur d'E/S repéré par  $\bullet$ . Le gradateur EPower devra être éteint puis rallumé une fois ceci fait pour que les modifications s'enregistrent.

L'étape suivante du processus consiste à configurer le maître DeviceNet .

## **7.6 CONFIGURATION DU MAITRE**

Un exemple de maître peut être un module scanner 1747-SDN de Allen Bradley. Dans ce cas, utiliser RSLinx et Tools/Node Commissioning (Outils/Mise en service de nœuds) sur RSNetWorx pour configurer l'adresse du scanner et la vitesse de transmission auxquelles le réseau doit fonctionner. La vitesse de transmission ne peut pas être modifiée « en ligne », elle ne se modifie qu'en fermant et en redémarrant le réseau.

Enregistrer toutes les fiches de données électroniques Eurotherm requises au moyen de l'assistant EDS dans le menu Tools (Outils) de RSNetWorx.

Les fichiers EDS sont disponibles auprès de Eurotherm sous EPOWER.EDS à www.eurotherm.co.uk ou www.eurotherm.com.

 $\heartsuit$  Remarque : Le fichier EDS est unique et ne s'applique qu'au dispositif spécifique. Le dispositif même, **pas** le fichier .EDS, est configuré pour chaque application DeviceNet.

# **7.7 ETABLISSEMENT DE LA COMMUNICATION**

Avec le réseau DeviceNet correctement câblé et mis sous tension, et le scanner et les gradateurs configurés avec des adresses uniques valides et la même vitesse de transmission, la communication démarrera. S'il n'y a pas de communication, vérifier la vitesse de transmission commune, les adresses uniques, la tension 24 V, le câblage, les résistances de terminaison et finalement les dispositifs eux-mêmes.

Si les définitions d'entrées/sorties ont été modifiées par rapport aux réglages par défaut, la saisie des longueurs des données d'entrées et de sorties notées lors de leur configuration dans le cadre de la procédure de configuration du maître sera nécessaire.

A ce stade, la communication est active et sera affichée par les LED du module de communication DeviceNet. A ce stade, il ne s'agit toutefois que d'une communication « matérielle » sans transfert de données.

Le transfert de données doit être configuré dans le cadre d'une opération séparée qui consiste à configurer le gradateur de manière à ce qu'il sache quels paramètres il doit gérer et à configurer le scanner pour faire usage de ces paramètres.

Les paramètres sont soit des paramètres d'ENTREE lus par le scanner ou des paramètres de SORTIE écrits par le scanner.

## **7.8 FORMATS DES DONNEES**

Les données sont retournées sous la forme de « nombres entiers mis à l'échelle », de sorte que 999.9 est retourné ou envoyé sous la forme 9999 ; 12.34 est encodé sous la forme 1234. Le programme de commande du maître DeviceNet doit convertir les nombres en valeurs à virgule flottante le cas échéant.

## **7.9 MESSAGERIE EXPLICITE**

Il est possible d'accéder à tout paramètre dans le gradateur EPower au moyen de la « messagerie explicite », qu'il ait été ou non inclus dans l'ensemble de données d'entrées/sorties DeviceNet. Ceci requiert la configuration d'une connexion explicite dans le maître DeviceNet. Puis, pour accéder aux paramètres, utiliser l'objet ADI (Classe 0A2 <sub>hex</sub>), à l'aide d'un numéro d'instance égal à l'adresse Modbus du paramètre. Le Manuel utilisateur du gradateur EPower contient une liste d'adresses Modbus. Les services « Get Attribute Single » (OE<sub>hex</sub>) et « Set Attribute Single (010<sub>hex</sub>) » sont utilisés pour récupérer et définir les valeurs, appliquées dans chaque cas à l'attribut 5 de l'objet ADI.

## **7.10 LE FICHIER EDS**

Le fichier EDS (Electronic Data Sheet – fiche de données électronique) du gradateur EPower est nommé EPOWER.EDS et est disponible auprès du fournisseur, ou électroniquement sur le site (www.eurotherm.co.uk.). Le fichier EDS est conçu pour automatiser le processus de configuration du réseau DeviceNet en définissant avec précision les informations spécifiques au fournisseur et aux paramètres du dispositif requis. Les outils de configuration du logiciel utilisent les fichiers EDS pour configurer un réseau DeviceNet.

### **7.11 DEPANNAGE**

#### **Pas de communication :**

- Vérifier soigneusement le câblage en accordant une attention particulière à la continuité des raccordements CAN-H et CAN-L au scanner. S'assurer que le câblage a été effectué aux bornes correctes.
- S'assurer que les bornes V+ et V- sont alimentées en 11-25 V dc. Le gradateur ne communiquera pas s'il n'est pas alimenté en courant.
- Vérifier la liste « Comms » dans le menu de configuration et, sous « Utilisateur » vérifier que le paramètre « Ident » affiche Devicenet. Si ce n'est pas le cas, le gradateur n'est peut-être équipé du module de communication DeviceNet correct ou il n'est pas reconnu par le gradateur EPower.
- Vérifier que tous les dispositifs y compris la carte du scanner ou le module ont la même vitesse de transmission.
- Vérifier que l'« adresse» du nœud dans la liste « Comms » est correcte et unique pour la configuration du réseau utilisé.
- S'assurer que le réseau est correctement configuré et que la configuration a été téléchargée correctement dans le scanner DeviceNet.
- Vérifier que le fichier ESD utilisé est correct en le chargeant dans l'outil de configuration DeviceNet. Ceci vérifiera le format.
- Vérifier que la longueur de ligne maximum de la vitesse de transmission utilisée n'est pas dépassée (voir le tableau à la section 7.2).
- S'assurer que les deux extrémités du réseau principal du réseau DeviceNet sont correctement terminées (voir le schéma de câblage). S'assurer qu'aucun dispositif de réseau principal n'est muni d'une terminaison.
- Si possible, remplacer un dispositif défectueux par un double et retester.

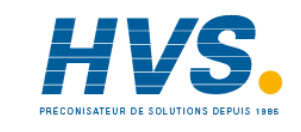

 2 rue René Laennec 51500 Taissy France Fax: 03 26 85 19 08, Tel : 03 26 82 49 29

# 8. **CHAPITRE 8 ETHERNET/IP**™

# **8.1 INTRODUCTION**

EtherNet/IP™ (Ethernet/Industrial Protocol) est un système de communication 'producteur-consommateur' utilisé pour permettre aux dispositifs industriels d'échanger des données critiques en terme de temps. Ces dispositifs vont de simples dispositifs d'E/S tels que des capteurs/actionneurs, à des dispositifs de commande complexes tels que des robots et automates. Le modèle producteur-consommateur permet l'échange d'informations entre un simple dispositif d'envoi (producteur) et un grand nombre de dispositifs récepteurs (consommateurs).

EtherNet/IP utilise le CIP (Control & Information Protocol - protocole de commande et d'information), le réseau commun, les couches de transport et d'application mise en œuvre par DeviceNet et ControlNet. La technologie Ethernet et TCP/IP standard est utilisée pour transporter des paquets de communication CIP. Le résultat est une couche commune à application ouverte en plus des protocoles Ethernet et TCP/IP.

Le gradateur EPower peut être incorporé dans une installation EtherNet/IP à l'aide du module interface EtherNet/IP branché dans le slot de communication, voir la section 2.1.5.

Le gradateur EPower, comme d'autres gradateurs Eurotherm, comporte un nombre important de paramètres potentiels disponibles mais les systèmes pratiques sont gênés par l'espace d'entrées/sorties total disponible dans le maître utilisé et par le volume de trafic permis sur le réseau. Un nombre limité de paramètres prédéfinis a par conséquent été mis à disposition dans le gradateur EPower mais il est possible d'ajouter des paramètres non définis en fonction des besoins d'un procédé particulier. Ceci est décrit à la section 8.4.

Un matériel spécifique doit être utilisé pour le maître, tel qu'un automate Allen-Bradley.

La description du réseau EtherNet/IP ne s'inscrit pas dans le cadre de ce manuel. Se reporter aux informations à www.odva.org. - Naviguer dans :- ODVA Technologies : EtherNet/IP : EtherNet/IP Library (« EtherNet/IP Infrastructure Guidelines » ainsi que d'autres documents utiles qui y sont disponibles).

Il y 5 phases pour paramétrer un réseau :

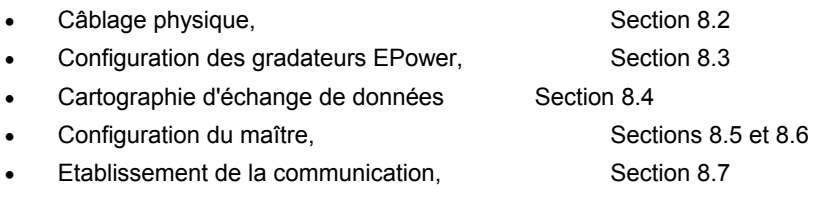

### **8.1.1 Caractéristiques du EtherNet/IP du gradateur EPower**

Les caractéristiques de mise en place du EtherNet/IP dans le gradateur EPower incluent :

- 10/100 bits, mode intégral / semi-duplex : auto détection
- Composants électroniques de bus à isolation galvanique
- Option enfichable sur site
- Connexion de messagerie d'E/S scrutée et explicite

## **8.2 CABLAGE ETHERNET/IP**

La capacité Ethernet/IP est assurée par une carte d'interface installée dans le gradateur et fournit un connecteur RJ45 simple (section 2.1.5).

Le port EtherNet/IP est un port 10/100 bits, pour mode intégral ou semi-duplex et doit être raccordé au moyen d'un interrupteur industriel avec câble Cat5e (traversant) à un dispositif maître (par ex. automate) au moyen du connecteur RJ45 standard (longueur maxi 100 m).

Les connecteurs des câbles d'interconnexion doivent être munis d'une enveloppe extérieure métallique raccordée au blindage des fils du câble. Voir également la section 2.2 pour les câbles corrects. Ce type de câble doit être utilisé pour maintenir la conformité CEM.

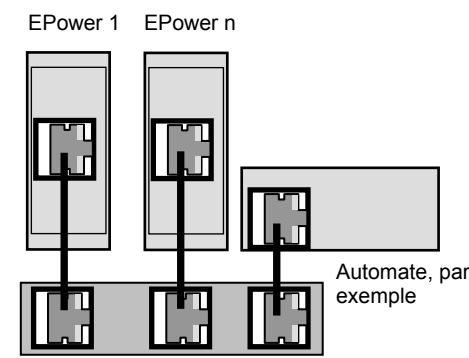

Hub ou commutateur

**Figure 8-1 : Câblage Ethernet/IP - Gradateurs EPower multiples** 

# **8.3 CONFIGURATION DU GRADATEUR EPOWER**

Il est conseillé de configurer les réglages de communication de chaque instrument *avant de le raccorder à un réseau EtherNet/IP quelconque*. Ceci n'est pas essentiel, mais des conflits de réseau peuvent se produire si les réglages par défaut perturbent l'équipement déjà présent sur le réseau.

Pour l'instrument EtherNet/IP, l'adresse IP, le masque de sous-réseau, la passerelle par défaut et l'activation DHCP doivent être configurés. Ces paramètres sont disponibles dans les régulateurs EPower sous différents niveaux d'accès indiqués dans le Manuel utilisateur du gradateur EPower HA179769.

La modification de n'importe lequel de ces paramètres peut faire immédiatement passer l'instrument à une nouvelle adresse de réseau. Pour cette raison, il est conseillé d'effectuer ces modifications hors ligne.

Les adresses IP sont habituellement présentées sous la forme "abc.def.ghi.jkl". Dans le dossier Comms de l'instrument, chaque élément de l'adresse IP est indiqué et configuré séparément de sorte que AdrIP1 = abc, AdrIP2 = def, AdrIP3 = ghi et AdrIP4 = jkl. Ceci s'applique également au Masque de sous-réseau et à l'adresse IP de la Passerelle par défaut.

Chaque module Ethernet contient une adresse MAC unique, normalement présentée sous la forme d'un nombre hexadécimal de 12 caractères au format « aa-bb-cc-dd-ee-ff ».

Les adresses MAC des gradateurs EPower sont indiquées comme 6 valeurs hexadécimales séparées sur un instrument EPower même ou comme valeurs **décimales** dans iTools. MAC1 indique la première valeur d'adresse (aa), MAC2 la seconde valeur d'adresse (bb) et ainsi de suite.

### **8.3.1 Réglages du protocole de configuration dynamique d'adressage serveur (DHCP)**

Ces réglages sont effectués dans le niveau Configuration par le paramètre d'activation DHCP.

Les adresses IP peuvent être « fixes » – réglées par l'utilisateur, ou attribuées dynamiquement par un serveur DHCP sur le réseau.

Si les adresses IP doivent être attribuées dynamiquement, le serveur utilise l'adresse MAC de l'instrument pour les identifier de manière unique.

#### **8.3.2 Adressage IP fixe**

Dans le dossier « Comms » de l'instrument, régler le paramètre « Activation DHCP » sur « Fixe ». Régler l'Adresse IP et le Masque sous-réseau en fonction des besoins. Ceci peut s'effectuer dans le Niveau Ingénieur.

#### **8.3.3 Adressage IP dynamique**

Dans le dossier « **Comms** » de l'instrument, régler le paramètre « **Activation DHCP** » sur « **Dynamique** ». Une fois raccordé au réseau et mis sous tension, l'instrument obtiendra son « Adresse IP », « Masque sous-réseau » et « Passerelle par défaut » du serveur DHCP et affichera ces informations en quelques secondes.

Il est à noter que si le serveur DHCP ne répond pas (en commun avec d'autres appareils Ethernet dans cette situation), l'unité ne sera pas accessible par le biais du réseau.

#### **8.3.4 Passerelle par défaut**

Le dossier « **Comms** » inclut également les réglages de configuration de la « **Passerelle par défaut** ». Ces paramètres seront automatiquement réglés lors de l'utilisation de l'Adressage IP dynamique. Lors de l'utilisation de l'adressage IP fixe, ces réglages ne seront requis que si l'instrument doit communiquer au-delà du réseau local.

Figure 8-2 ci-dessous illustre les paramètres de configuration Comms Utilisateur EtherNet/IP dans iTools :-

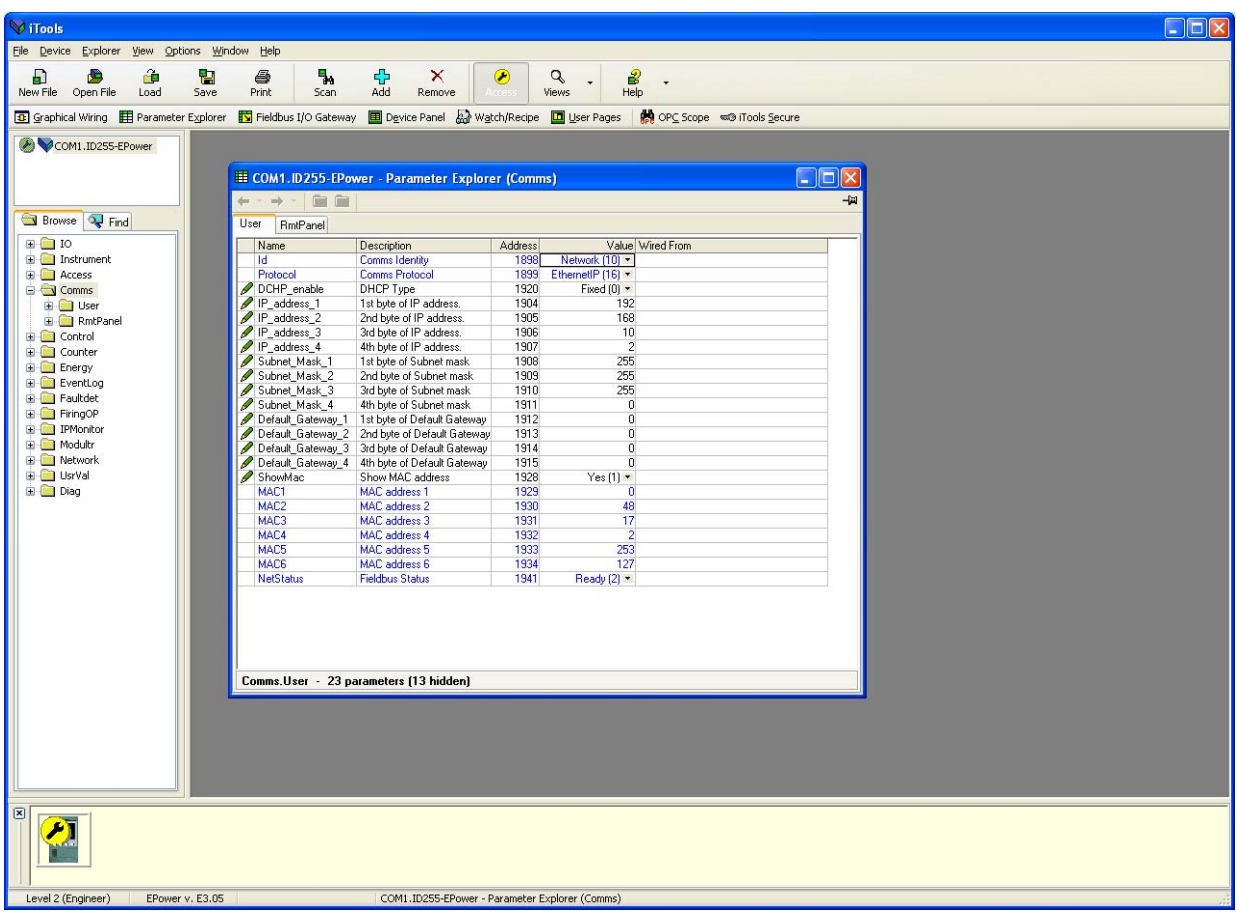

**Figure 8-2 : Paramètres Comms Ethernet/IP**

## **8.4 CARTOGRAPHIE D'ECHANGE DE DONNEES**

Jusqu'à 16 variables de paramètres d'entrées et 16 de sorties peuvent être incluses dans l'échange de données cyclique (implicite) EtherNet/IP.

Les valeurs les plus fréquemment utilisées sont incluses par défaut, mais il est possible de sélectionner d'autres paramètres dans l'unité. La cartographie par défaut est la suivante :-

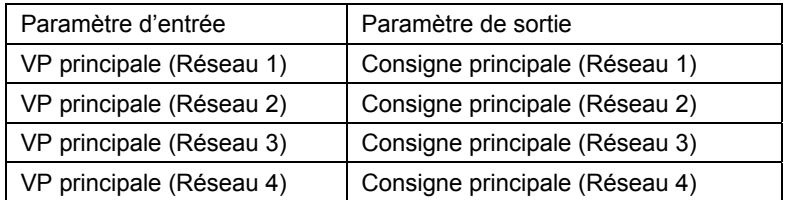

Les paramètres d'entrées et de sorties comportent chacun 16 bits (2 octets).

La configuration du gradateur EPower de manière à ce que les paramètres voulus puissent être lus et écrits nécessite la configuration des tableaux de données d'ENTREE et de SORTIE. Ceci s'effectue à l'aide de iTools.

### **8.4.1 CONFIGURATION DE L'ECHANGE DE DONNEES CYCLIQUE (IMPLICITE)**

Il se peut que le maître EtherNet/IP doive fonctionner avec de nombreux différents esclaves de différents fabricants et avec différentes fonctions. En outre, les gradateurs EPower contiennent de nombreux paramètres dont la plupart ne sont pas requis par le maître du réseau pour une application particulière. Par conséquent, l'utilisateur doit définir les paramètres d'entrée et de sortie disponibles sur le réseau EtherNet/IP. Le maître peut alors cartographier les paramètres d'instrument sélectionnés dans les registres d'entrées/sorties de l'automate.

Les valeurs de chaque esclave, les « Données d'entrées », sont lues par le maître qui exécute ensuite un programme de contrôle. Le maître génère ensuite une série de valeurs, « Données de sortie » dans un jeu de registres prédéfini à transmettre aux esclaves. Ce procédé s'appelle un « échange de données d'entrées/sorties » et est répété continuellement pour produire un échange de données d'entrées/sorties cyclique.

Les définitions d'Entrées/Sorties pour EtherNet/IP sont configurées à l'aide d'iTools de la même manière que pour DeviceNet ou Profibus.

Sélectionner l'outil « Passerelle d'Entrées / Sorties sur bus de terrain » (Fieldbus I/O Gateway) dans la barre d'outils inférieure, et un écran de l'éditeur similaire à la photo ci-dessous apparaît Figure 8-3:-

| iTools <sup>1</sup>                                                                                                    |                                                                                                    |                                                                                                    |                                          |                                                                           | $\Box$                     |
|----------------------------------------------------------------------------------------------------|----------------------------------------------------------------------------------------------------|----------------------------------------------------------------------------------------------------|------------------------------------------|---------------------------------------------------------------------------|----------------------------|
| File Device Fieldbus View Options Window Help                                                                                                    |                                                                                                    |                                                                                                    |                                          |                                                                           |                            |
| ó.<br>몁<br>Ð<br>هر<br>Open File<br>New File<br>Load<br>Save                                                                                                    | ٦.<br>&<br>Print<br>Scan                                                                                                    | Ф<br>$\times$<br>Add<br>Remove                                                                                                    | ⊛<br>Q<br>Views                          | 2<br>Help                                                                 |                            |
| Graphical Wiring   Parameter Explorer                                                                                                    | Fieldbus I/O Gateway                                                                                                    |                                                                                                    | Device Panel 2 Watch/Recipe D User Pages |                                                                           | OPC Scope 60 iTools Secure |
| er.149-121-133-162-502-ID001-EPower<br>$\rightarrow$<br>≺<br><b>THE</b><br><b>Q</b> Find<br><b>Browse</b><br>$E \bigodot$ IO<br>E Instrument<br>Access<br>田<br>Comms<br>田<br>Control<br>田<br>EventLog<br>田<br>Faultdet<br>田<br>FiringOP<br>Modultr<br>E Network<br><b>E</b> Diag | V<br>Input Definition<br>Name<br>$\mathscr{D}$ Input01<br>$\sqrt{}$ Input02<br>$\sqrt{\frac{1}{2}}$ Input 03<br>$\sqrt{\frac{1}{2}}$ Input 04<br>nput05<br>$\mathcal{D}$ Input06<br>$\sqrt{\frac{1}{2}}$ Input07<br>nput08<br>nput09<br>$\sqrt{\frac{1}{10}}$<br>$\sqrt{\frac{1}{2}}$<br>$\sqrt{\frac{1}{2}}$<br>nput13<br>$\sqrt{\frac{1}{1}}$ Input 14<br>nput15<br>$\mathcal{D}$ Input16 | Output Definition<br>Wired From<br>(not wired)<br>(not wired)<br>(not wired)<br>(not wired)<br>(not wired)<br>(not wired)<br>(not wired)<br>(not wired)<br>(not wired)<br>(not wired)<br>(not wired)<br>(not wired)<br>(not wired)<br>(not wired)<br>(not wired)<br>(not wired) |                                          | ED epower. 149-121-133-162-502-ID001-EPower - Fieldbus I/O Gateway Editor | ø                          |
| 図<br><b>OUTES</b><br>Lantro I<br>ower.149-121-133-162-502-ID001-EPot<br>Level 2 (Engineer)<br>EPower v. 2.00                                                                                                    |                                                                                                    | Background scan for new devices                                                                                                    |                                          |                                                                           |                            |

**Figure 8-3 : L'éditeur d'Entrées /Sorties (Passerelle d'Entrées / Sorties sur bus de terrain) dans iTools** 

L'éditeur comporte deux onglets, un pour la définition des entrées, et l'autre pour les sorties. Les « entrées » sont des valeurs envoyées du gradateur EPower au maître EtherNet/IP, par exemple, information d'état des alarmes ou valeurs effectives, c.-à-d. des valeurs pouvant être lues. Les « Sorties » sont des valeurs reçues du maître et utilisées par le gradateur EPower, par ex. des consignes écrites (transférées) du maître dans le gradateur EPower. Il est à noter que les sorties sont écrites à chaque cycle EtherNet/IP, qui est fréquent, de l'ordre de 10-100 mS, ainsi les valeurs en provenance de EtherNet/IP écraseront toutes les modifications effectuées au clavier du gradateur EPower à moins que des mesures spéciales ne soient prises pour empêcher que ceci ne soit le cas.

La procédure de sélection des variables est la même pour les onglets des entrées et des sorties. Double cliquer sur la position suivante disponible dans les données d'entrées et de sorties et sélectionner la variable à lui assigner. Un pop-up sert de fenêtre de navigation dans laquelle une liste de paramètres peut être ouverte. Double cliquer sur le paramètre pour l'affecter à la définition de l'entrée. Il est à noter que les entrées et les sorties doivent être assignées de manière contiguë, car une entrée « non câblée » terminera la liste même si d'autres assignations la suivent.

Figure 8-4 illustre un exemple de pop-up et la liste des entrées produite.

#### MANUEL DE COMMUNICATION NUMERIQUE EPOWER

| <b>Tools</b>                                                                                                    |                                                                                                    |                                                                                                    |                                                                                                    |                                                                                                    |                      | $ \Box$ $\times$                                                                              |
|----------------------------------------------------------------------------------------------------|----------------------------------------------------------------------------------------------------|----------------------------------------------------------------------------------------------------|----------------------------------------------------------------------------------------------------|----------------------------------------------------------------------------------------------------|----------------------|-----------------------------------------------------------------------------------------------|
| File Device Fieldbus View Options Window Help<br>÷<br>曺<br>Ð<br>Æ<br>Open File<br>New File<br>Load<br>Save                                                                                                    | Ъ,<br>ê<br>Print<br>Scan                                                                                                    | Ф<br>$\times$<br>Add<br>Remove                                                                                                    | ◉                                                                                                    | Q<br>Views                                                                                                    | $\mathbf{2}$<br>Help |                                                                                               |
| Graphical Wiring   Parameter Explorer<br>er.149-121-133-162-502-ID001-EPower<br>$\rightarrow$<br>$\blacktriangleleft$<br><b>UII</b><br>Browse<br><b>Q</b> Find<br>$\Box$ 10<br>E Instrument<br>Access<br>G)<br>E Comms<br>Control<br>Œ.<br>EventLog<br>田<br>Faultdet<br>Œ.<br>E FiringOP<br>E Modultr<br>E Network<br>E Diag<br>$\vert \overline{\mathbf{x}} \vert$<br>۶<br><b>ACCESS</b><br><b>JOHN'S</b><br>Contro                                                     | Fieldbus I/O Gateway<br>$\blacktriangledown$<br>Input Definition   Output Definition<br>Name<br>$2$ Input01<br>$\sqrt{\frac{1}{2}}$ Input02<br>$\sqrt{\frac{1}{100}}$<br>$\sim$ Input04<br>nput05<br>/ Input06<br>nput07<br>nput08<br>$\ell$ Input09<br>$2$ Input10<br>$\sqrt{\frac{1}{2}}$ Input11<br>$\sqrt{\frac{1}{2}}$<br>$\sqrt{\frac{1}{10}}$<br>$2$ Input14<br>$2$ Input15<br>$\mathscr{D}$ Input16 | ED epower.149-121-133-162-502-ID001-EPower - Fieldbus I/O Gateway Editor - 0<br>Wired From<br>Control.1.Main.PV<br>Control. 2. Main. PV<br>Control. 3. Main. PV<br>Control. 4. Main. PV<br>(not wired)<br>[not wired]<br>(not wired)<br>(not wired)<br>(not wired)<br>[not wired]<br>[not wired]<br>[not wired]<br>[not wired]<br>[not wired]<br>[not wired]<br>(not wired) | Device Panel 2 Watch/Recipe D User Pages<br>Input05<br>G-Control<br>$\Box$ $\Box$ 1<br>国<br>Ėŀ<br>田<br>$\mathbf{F}$<br>由 | Setup<br>Main<br><b>O</b> PY<br>$\bigodot$ SP<br>TransferPV<br>TransferSpan<br>$\blacksquare$ TI<br>Limit<br>Diag<br>AlmDis |                      | OPC Scope 60 iTools Secure<br>$\  \mathsf{X} \ $<br>$\mathcal{Q}$<br>$\bar{\bm{x}}$<br>۸<br>Ξ |
| $\begin{bmatrix} 1 & 1 \\ 1 & 1 \\ 1 & 1 \end{bmatrix}, \begin{bmatrix} 1 & 1 \\ 1 & 1 \\ 1 & 1 \end{bmatrix}, \begin{bmatrix} 1 & 1 \\ 1 & 1 \\ 1 & 1 \end{bmatrix}, \begin{bmatrix} 1 & 1 \\ 1 & 1 \\ 1 & 1 \end{bmatrix}, \begin{bmatrix} 1 & 1 \\ 1 & 1 \\ 1 & 1 \end{bmatrix}, \begin{bmatrix} 1 & 1 \\ 1 & 1 \\ 1 & 1 \end{bmatrix}, \begin{bmatrix} 1 & 1 \\ 1 & 1 \\ 1 & 1 \end{bmatrix}, \begin{bmatrix} 1 & 1 \\ 1 & 1$<br>ower.149-121-133-162-502-ID001-EPou |                                                                                                    |                                                                                                    | $+$<br>Delete Wire<br>Show Help                                                                                          | AlmDet<br>a an<br>OK                                                                                                    | Cancel               | $\checkmark$                                                                                  |
| Level 2 (Engineer)<br>EPower v. 2.00                                                                                                    |                                                                                                    |                                                                                                    |                                                                                                    |                                                                                                    |                      |                                                                                               |

**Figure 8-4 : Sélection d'une valeur d'entrée et exemple de liste des entrées** 

Lorsque la liste est peuplée avec les variables que vous souhaitez, notez le nombre d'entrées « câblées » incluses dans les champs d'entrées et sorties car il sera nécessaire lors de la configuration du maître EtherNet/IP. Dans l'exemple ci-dessus, il y a quatre valeurs d'entrées, chacune de deux octets de longueur, soit un total de données de 8 octets. Noter ce nombre car il est requis lors du réglage de la longueur d'E/S lors de la configuration du maître EtherNet/IP.

Il est à noter qu'aucun contrôle n'est effectué pour vérifier que les variables de sorties peuvent être écrites, et si une variable à lecture seule est incluse dans la liste des sorties, toute valeur qui lui est envoyée par le biais de EtherNet/IP ne sera pas prise en compte sans indication d'erreur.

Une fois les modifications des listes d'entrées et de sorties effectuées, elles doivent être téléchargées dans le

gradateur EPower. Ceci s'effectue avec le bouton en haut à gauche de l'éditeur d'E/S repéré par .

Le gradateur EPower devra être éteint puis rallumé une fois ceci fait pour que les modifications s'enregistrent.

L'étape suivante du processus consiste à configurer le maître EtherNet/IP.

## **8.5 CONFIGURATION DU MAITRE**

Un exemple de maître peut être un automate CompactLogix L23E QB1B de Allen Bradley.

Dans ce cas, RSLogix 5000 peut être utilisé pour configuer le maître EtherNet/IP de l'automate.

### **8.5.1 ECHANGE DE DONNEES CYCLIQUE (IMPLICITE)**

Utilisation de RSLogix 5000 à titre d'exemple :-

Dans I/O configuration (Configuration E/S), sélectionner « New Module » (nouveau module) et sélectionner « Generic Ethernet module » (module Ethernet générique)

Dans la fenêtre de dialogue suivante, RSLogix 5000 demandera des informations concernant la communication au module esclave EPower EtherNet/IP.

Saisir tout d'abord un nom pour le module esclave EPower EtherNet/IP : par ex. « EPower ».

Ce nom créera une balise dans RSLogix 5000, qui peut être utilisée pour accéder à l'emplacement de la mémoire dans la mémoire de l'automate où les données du module esclave Epower seront enregistrées.

L'étape suivante consiste à sélectionner « Comm Format » (format Comm), qui indique au RSLogix5000 le format des données. Sélectionner Data-INT (Données-ENT), qui représentera les données en valeurs de 16 bits. (Les paramètres d'Entrées / Sorties Epower, définis par l'éditeur de la passerelle d'Entrées / Sorties sur bus de terrain d'iTools sont des valeurs de 16 bits).

Les données E/S sont accessibles dans Input Instance 100 (Instance Entrée 100) et Output Instance 150 (Instance Sortie 150), de sorte que ces valeurs doivent être saisies en valeurs d'instance pour l'entrée et la sortie.

La taille de la connexion d'entrée et de la connexion de sortie correspondra à la taille qui a été définie par les Définitions d'entrée et de sortie « Editeur de la passerelle d'Entrées / Sorties sur bus de terrain de iTools » pour l'esclave Epower.

A savoir :-

Taille d'entrée (en valeurs de 16 bits dans ce cas) = Nombre de définitions de paramètres d'entrées « Passerelle  $F/S \, \nu$ 

Taille de sortie (en valeurs de 16 bits dans ce cas) = Nombre de définitions de paramètres de sorties « Passerelle E/S ».

Le module esclave Epower EtherNet/IP n'a pas d'instance d'ensemble de configuration, mais RSLogix5000 requiert toutefois une valeur. Une valeur d'instance de 0 n'est pas un nombre d'instance valide, mais toute valeur autre que zéro conviendra, utiliser donc une valeur 5. La taille des données de l'instance de configuration a été réglée à 0, sinon l'instance de configuration sera accédée et la connexion sera refusée.

L'étape finale consiste à saisir l'adresse IP qui a été configurée pour le module esclave Epower EtherNet/IP.

Résumé : Informations concernant la configuration de l'échange de données E/S cyclique (implicite)

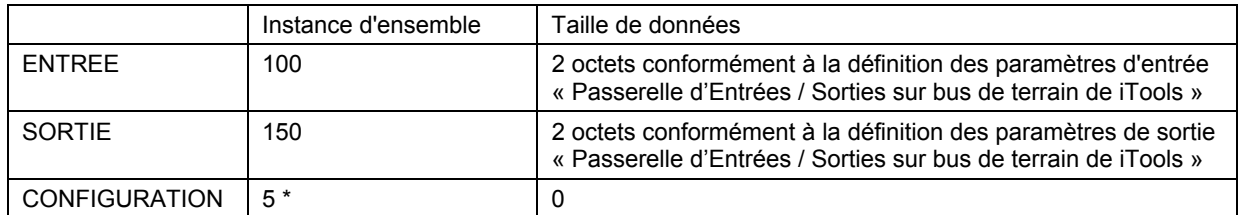

\* : Note : L'EPower EtherNet/IP n'a pas d'instance d'ensemble de configuration : Utiliser donc 5 (l'instance d'ensemble doit être différente de zéro) et régler la taille de données sur 0.

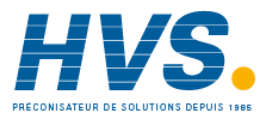

 2 rue René Laennec 51500 Taissy France Fax: 03 26 85 19 08, Tel : 03 26 82 49 29

E-mail:hvssystem@hvssystem.com Site web : www.hvssystem.com

## **8.6 MESSAGERIE ACYCLIQUE (EXPLICITE)**

La messagerie acyclique (ou explicite) est utilisée pour transférer les données qui ne requièrent pas de mises à jour continuelles.

Il est possible d'accéder à tout paramètre dans le gradateur EPower au moyen de la « messagerie explicite », qu'il ait été ou non inclus dans l'ensemble de données d'entrées/sorties EtherNet/IP. Ceci requiert la configuration d'une connexion explicite dans le maître EtherNet/IP.

Pour accéder aux paramètres, utiliser l'objet ADI (Classe 0A2 hex), à l'aide d'un numéro d'instance égal à l'adresse Modbus du paramètre.

Le Manuel utilisateur du gradateur EPower contient une liste d'adresses Modbus.

Les services « Get Attribute Single » (OEhex) et « Set Attribute Single (010hex) » sont utilisés pour récupérer (lire) et définir (écrire) les valeurs, appliquées dans chaque cas à l'attribut 5 (« Valeur ») de l'objet ADI.

Résumé : Informations concernant la configuration de l'échange de données E/S acyclique (explicite) :-

Type de message : CIP Générique

Type de service : [Code de service] : Get Attribute Single (lecture) : [0x0E]

Set Attribute Single (écriture) : [0x10]

Classe : Objet ADI : [0xA2]

Instance : Adresse des paramètres Modbus

Attribut : Valeur : [0x05]

# **8.7 ETABLISSEMENT DE LA COMMUNICATION**

La communication démarre lorsque le réseau EtherNet/IP est correctement câblé et alimenté, que les modules maître (automate par exemple) et esclave (EPower) EtherNet/IP sont configurés avec les adresses IP uniques valides et que les définitions des données de paramètres E/S sont configurées.

Les définitions d'Entrée/Sortie doivent correspondre aux registres des données du maître (automate par exemple).

A ce stade, la communication est active et sera affichée par les LED du module de communication EPower EtherNet/IP.

Les paramètres sont soit des paramètres d'ENTREE lus par le maître EtherNet/IP ou des paramètres de SORTIE écrits par le maître EtherNet/IP.

## **8.8 FORMATS DES DONNEES**

Les données sont retournées comme entiers mis à l'échelle, de sorte que 999.9 est retourné ou envoyé sous la forme 9999 ; 12.34 est encodé sous la forme 1234. Le programme de commande du maître EtherNet/IP doit convertir les nombres en valeurs à virgule flottante le cas échéant.

### **8.9 LE FICHIER EDS**

Le fichier EDS (Electronic Data Sheet – fiche de données électronique) EtherNet/IP du gradateur EPower est nommé EPOWER\_ETHERNET\_IP.EDS et est disponible auprès du fournisseur, ou électroniquement sur le site (www.eurotherm.co.uk.).

Le fichier EDS est conçu pour automatiser le processus de configuration du réseau EtherNet/IP en définissant avec précision les informations requises concernant les paramètres de dispositif. Les outils de configuration du logiciel utilisent le fichier EDS pour configurer un réseau EtherNet/IP.

## **8.10 DEPANNAGE**

#### **Pas de communication :**

- Contrôler soigneusement le câblage, s'assurer que les connecteurs de l'Ethernet sont bien enfoncés dans les prises.
- Vérifier la liste « Comms » dans le niveau de configuration et, sous « Utilisateur » vérifier que le paramètre « Ident » affiche Réseau et que le « Protocole » indique EthernetIP. Si ce n'est pas le cas, le gradateur n'est peut-être équipé du module de communication EthernetIP correct ou il n'est pas reconnu par le gradateur EPower.
- Vérifier que « Adresse IP », « Masque sous-réseau » et « Passerelle » dans la liste « Comms » sont corrects et uniques pour la configuration du réseau utilisé.
- S'assurer que le réseau est correctement configuré et que la configuration a été téléchargée correctement dans le module maître EtherNet/IP.
- S'assurer que la cartographie des paramètres d'entrée et de sortie du module maître EtherNet/IP correspond bien. Si le maître tente de lire (entrée) ou d'écrire (sortie) plus de données que les données enregistrées sur l'esclave EPower, à l'aide de l'Editeur de la passerelle d'Entrées / Sorties d'iTools, l'esclave EPower refusera la connexion.
- Si possible, remplacer un dispositif défectueux par un double et retester.

# 9. **CHAPITRE 9 CC-LINK**

## **9.1 INTRODUCTION**

CC-Link est un réseau bus de terrain et de commande ouvert. Il assure la communication entre les automates (PLC) et des dispositifs tels que des commutateurs et dispositifs d'entrée/sortie. Chaque dispositif et / ou gradateur est une station sur le réseau.

Le gradateur EPower peut être incorporé dans une installation CC-Link à l'aide du module interface CC-Link branché dans le slot de communication, voir la section 2.1.6.

Le gradateur EPower, comme d'autres gradateurs Eurotherm, comporte un nombre important de paramètres potentiels disponibles mais les systèmes pratiques sont gênés par l'espace d'entrées/sorties total disponible dans le maître utilisé et par le volume de trafic permis sur le réseau. Un nombre limité de paramètres prédéfinis a par conséquent été mis à disposition dans les gradateurs EPower mais il est possible d'ajouter des paramètres non définis en fonction des besoins d'un procédé particulier. Ceci est décrit à la section 9.5.

Le matériel spécifique doit être utilisé pour le maître – des exemples utilisés dans ce chapitre sont Mitsubishi FX2N-16MR PLC avec un module maître CC-Link FX2N-16CCL-M et automate Mitsubishi série Q avec un module maître CC-Link QJ61BT11N.

#### **La description du réseau CC-Link ne s'inscrit pas dans le cadre de ce manuel. Se reporter aux informations à** www.cc-link.org**.**

Dans la pratique, l'ajout de gradateurs EPower à un réseau CC-Link existant est envisagé. Ce chapitre est par conséquent conçu pour fournir une aide pratique de configuration des gradateurs EPower sur un réseau CC-Link à l'aide de, par exemple, l'un des maîtres mentionnés plus haut.

Il y 5 phases pour paramétrer un réseau :

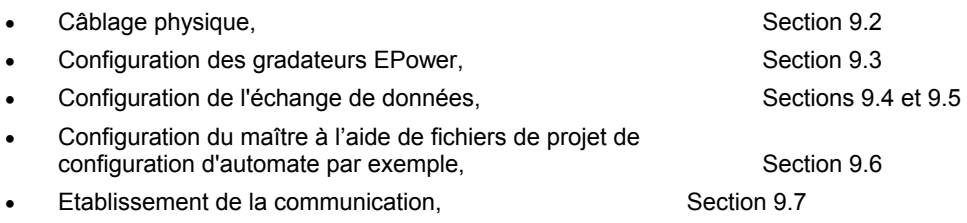

### **9.1.1 Fonctionnalités du CC-Link du gradateur EPower**

Les fonctionnalités d'implémentation du CC-Link (V1.1) dans le gradateur EPower incluent :

- Vitesses de transmission de 156K, 625K, 2.5M, 5M et 10M bauds sélectionnables par logiciel
- Numéro de la station sélectionnable par logiciel (adresse utilisateur)
- Indication du nombre de stations occupées
- Interface CC-Link à isolation optique
- Oconnecteur de type stylet
- Option enfichable sur site
- Connexion de lecture/écriture des données E/S scrutée

# **9.2 CÂBLAGE CC-LINK**

Cette section sert à fournir les informations générales de câblage entre stations.

Pour une description complète, se reporter à www.cc-link.org**.**

EPower est actuellement compatible avec les fonctionnalités de la V1.1 de CC-Link.

Se reporter à la section 2.1.6 pour le brochage sur le gradateur EPower.

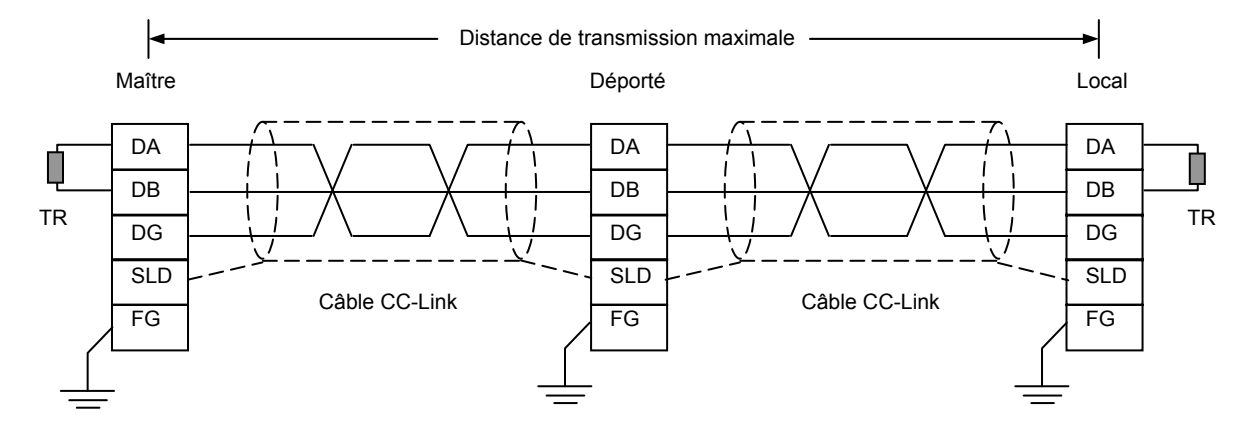

**Figure 9-1 : Réseau principal simple indiquant le raccordement des résistances de terminaison** 

Raccorder une résistance de terminaison (TR) à chaque extrémité du réseau. Pour un réseau simple sans répéteurs, les valeurs de résistance sont indiquées dans le tableau ci-dessous :-

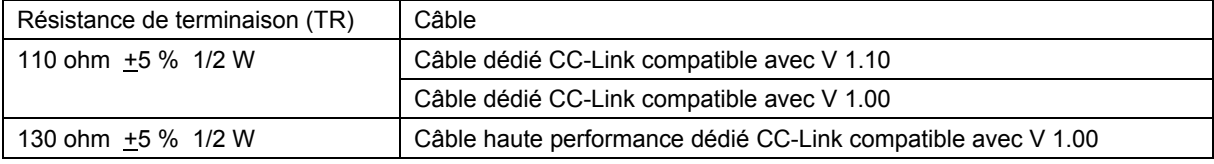

Note : Si un répéteur est utilisé, utiliser la résistance de terminaison dans le module répéteur. Voir www.cc-link.org pour plus de détails.

#### **Mise à la terre de protection**

Pour les résultats optimaux, mettre les bornes FG à la masse indépendamment du conducteur de masse de protection (résistance de masse 100Ω ou moins) comme indiqué à la Figure 9-1.

#### **Masse de câble**

Raccorder les deux extrémités de la masse de câble à SLD de chaque module comme indiqué à la Figure 9-1.

#### **Bruit induit**

Tenir la ligne de transfert de signaux le plus loin possible des lignes d'alimentation et des dispositifs haute tension.

### **9.2.1 Distance de transmission maximale**

La distance de transmission maximale signifie la longueur de câble totale d'une extrémité à l'autre avec raccordement multipoints. La distance maximale dépend de la vitesse de communication et du type de câble dédié CC-Link comme indiqué dans le tableau ci-dessous :-

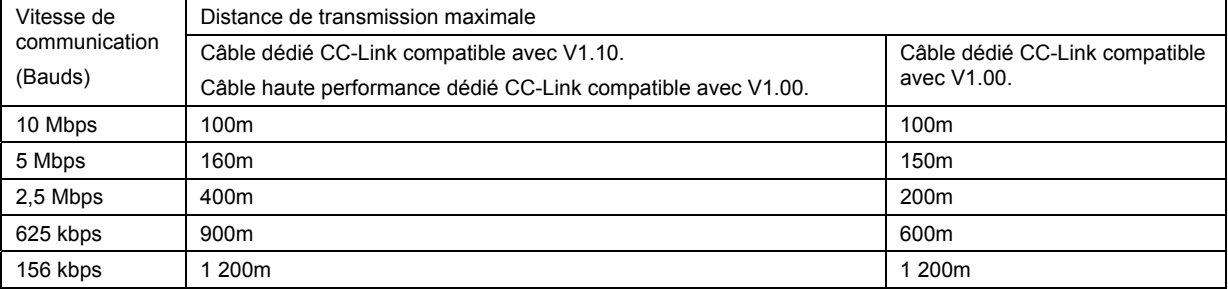

## **9.3 CONFIGURATION DU GRADATEUR EPOWER**

Il n'y a que deux paramètres de configuration de CC-Link à configurer : la vitesse de transmission et l'adresse (numéro de la station).

Les vitesses de transmission valides sont 156k, 625k, 2.5M, 5M et 10M bauds, et les adresses (numéros de la station) peuvent aller de 1 à 64.

Un paramètre informationnel supplémentaire est également présenté : Stations occupées : La valeur de Stations occupées indique combien de numéros de stations du réseau sont occupés par ce dispositif.

### **9.3.1 Adresse de l'unité (Numéro de la station CC-Link)**

L'adresse de l'unité ou Numéro de la Station pour CC-Link peut être configurée dans iTools ou dans l'interface utilisateur du gradateur EPower.

Le paramètre s'appelle « Adresse », il se trouve dans la liste « Comms » et peut être modifié dans le menu des réglages de mise en service (Technicien). La procédure est décrite dans le Manuel utilisateur du gradateur EPower. L'unité est expédiée avec une adresse par défaut (numéro de la station) de 1. Cette adresse se situe dans la plage d'adresses du protocole CC-Link (1 à 64), ainsi, si l'unité était insérée par inadvertance dans le réseau sans nouvelle adresse configurée, le bus risque d'être affecté.

Note : Après avoir modifié l'adresse CC-Link (Numéro de la station), le gradateur EPower doit être éteint puis rallumé pour permettre l'exécution de l'initialisation correcte.

Pour configurer l'adresse (numéro de la station) à l'aide de iTools, ouvrir la liste Comms et double-cliquer sur le sous-dossier « Utilisateur » (User) pour ouvrir la liste des paramètres.

Entrer la valeur de l'adresse Comms.

#### **9.3.2 Vitesse de transmission**

Elle peut également être configurée dans iTools ou au moyen de l'interface utilisateur du gradateur EPower. Le paramètre s'appelle « Baud », il se trouve dans la liste « Comms » et peut être modifié dans le menu de configuration. La procédure est décrite dans le Manuel utilisateur du gradateur EPower.

#### **9.3.3 Stations occupées**

Ceci est un paramètre informationnel. La valeur de Stations occupées indique combien de numéros de stations du réseau sont occupés par ce dispositif.

Le numéro de la station de réseau disponible suivant (« Adresse ») est le numéro de la station du dispositif (« Adresse ») plus le nombre de stations occupées.

Par exemple :- Si le numéro de la station du dispositif est 4 et qu'il occupe 2 stations, le numéro de la station du dispositif de réseau disponible suivant (« Adresse ») serait 6.

La valeur de stations occupées dépend de la taille des données de procédé cartographiées comme indiqué dans le tableau suivant.

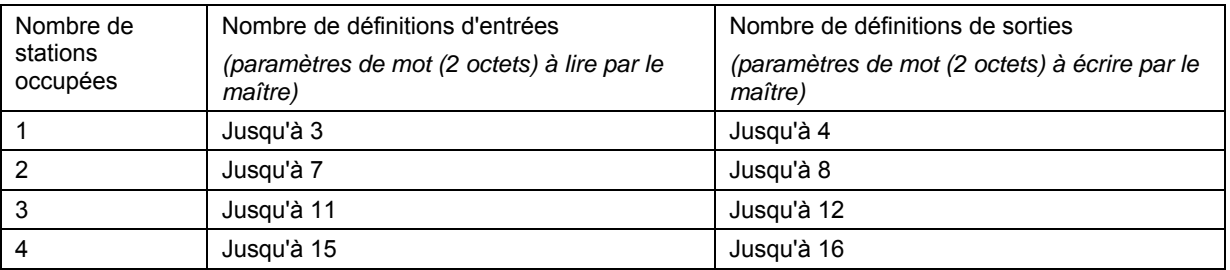

Soit le nombre de définitions d'entrées et le nombre de définitions de sorties sont le nombre de paramètres d'entrées (lecture) et de sorties (écriture) configurés à l'aide de l'outil « Passerelle d'Entrées / Sorties sur bus de terrain » d'iTools. *(voir la section Cartographie d'échange de données ci-dessous).*

*Remarque : La configuration de 16 définitions d'entrées produira une erreur : Le paramètre « Etat utilisateur » (User Status) indiquera ceci en indiquant « >15 entrées » et la LED ERR du module CC-Link sera allumée.* 

## **9.4 CARTOGRAPHIE D'ECHANGE DE DONNEES**

Sur CC-Link, les données sont divisées en deux catégories comme suit :-

#### Zone binaire

Les données sont accessibles bit par bit. Les données sont généralement désignées RX #nn (Esclave -> Maître) et RY #nn (Maître -> Esclave) soit 'nn' représente un point adressable (à savoir un bit unique) dans la Zone binaire.

REMARQUE : Sur l'EPower, la zone binaire N'est PAS utilisée SAUF pour la zone du système CC-Link. L'emplacement de la Zone Système CC-Link et la fonctionnalité sont décrits dans une autre section.

#### Zone de mots

Les données sont accessibles en mots de 16 bits. Les données sont généralement désignées RWr #nn (Esclave -> Maître) et RWw #nn (Maître -> Esclave) soit 'nn' représente un point adressable (à savoir un mot) dans la Zone de mots.

Jusqu'à 15 variables d'entrées et 16 de sorties peuvent être incluses dans l'échange de données CC-Link. Elles sont cartographiées dans la Zone de mots.

Les valeurs les plus fréquemment utilisées sont incluses par défaut, mais il est possible de sélectionner d'autres paramètres dans l'unité. La cartographie par défaut est la suivante :-

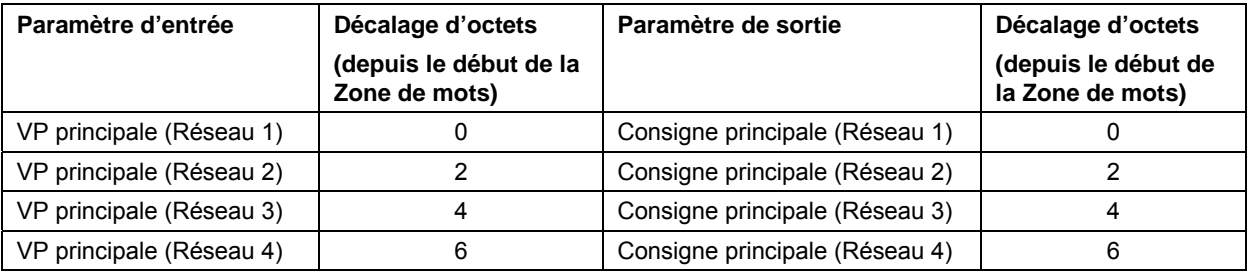

Les paramètres d'entrées et de sorties sont un mot (2 octets) chacun.

La configuration du gradateur EPower de manière à ce que les paramètres voulus puissent être lus et écrits nécessite la configuration des tableaux de données d'ENTREE et de SORTIE. Ceci s'effectue à l'aide de iTools.

*Voir la section « Stations occupées » ci-dessus pour le lien entre le nombre de paramètres d'entrées et de sorties et de stations occupées.* 

## **9.5 CONFIGURATION DE L'ECHANGE DE DONNEES**

Il se peut que le maître CC-Link doive fonctionner avec de nombreux différents esclaves de différents fabricants et avec différentes fonctions. En outre, les gradateurs EPower contiennent de nombreux paramètres dont la plupart ne sont pas requis par le maître du réseau pour une application particulière. Par conséquent, l'utilisateur doit définir les paramètres d'entrée et de sortie disponibles sur le bus CC-Link. Le maître peut alors cartographier les paramètres d'instrument sélectionnés dans les registres d'entrées/sorties de l'automate.

Les valeurs de chaque esclave, les « Données d'entrées », sont lues par le maître qui exécute ensuite un programme de contrôle. Le maître génère ensuite une série de valeurs, « Données de sortie » dans un jeu de registres prédéfini à transmettre aux esclaves. Ce procédé s'appelle un « échange de données d'entrées/sorties » et est répété continuellement pour produire un échange de données d'entrées/sorties cyclique.

Les définitions des Entrées/Sorties pour CC-Link sont configurées à l'aide d'iTools de la même manière que pour DeviceNet ou Profibus. Sélectionner l'outil « Passerelle d'Entrées / Sorties sur bus de terrain » (Fieldbus I/O Gateway) dans la barre d'outils inférieure, et un écran de l'éditeur similaire à la photo ci-dessous apparaît.

| File Device Fieldbus View Options Window Help<br>$\sim$<br>멉<br>Ф<br>Ð<br>هر<br>٦.<br>$\times$<br>◉<br>a<br>2<br>e<br>Open File<br>New File<br>Load<br>Print<br>Add<br>Remove<br>Help<br>Save<br>Scan<br>Views<br>Fieldbus I/O Gateway   Device Panel 2 Watch/Recipe   User Pages<br>Graphical Wiring   Parameter Explorer<br>OPC Scope was iTools Secure<br>er.149-121-133-162-502-ID001-EPower<br>$\mathbf{E}$ epower. 149-121-133-162-502-ID001-EPower - Fieldbus I/O Gateway Editor $\ \mathbf{E}\ \mathbf{X}\ $<br>≫<br>$\mathcal{Q}$<br>Input Definition<br>Output Definition<br>$\rightarrow$<br>K.<br>III<br>Wired From<br>Name<br><b>Browse Q</b> Find<br>$\sqrt{}$ Input01<br>(not wired)<br>$\Box$ TO<br>$\mathscr{D}$ Input02<br>(not wired)<br>$\blacksquare$ Instrument<br>$\sqrt{\frac{1}{2}}$ Input 03<br>(not wired)<br>$2$ Input04<br>(not wired)<br>$\Box$ Access<br>nput05<br>(not wired)<br>$\Box$ Comms<br>$\mathscr{D}$ Input06<br>(not wired)<br>E Control<br>$\sqrt{\frac{1}{2}}$ Input07<br>(not wired)<br>EventLog<br>$\sqrt{\frac{1}{2}}$ Input 08<br>(not wired)<br>Faultdet<br>nput09<br>(not wired)<br>FiringOP<br>$\sqrt{\frac{1}{1}}$ Input <sub>10</sub><br>(not wired)<br>Modultr<br>$\sqrt{\frac{1}{2}}$ Input11<br>(not wired)<br>E Network<br>$\sqrt{\frac{1}{2}}$<br>(not wired)<br>E Diag<br>$\sqrt{}$ Input13<br>(not wired)<br>$\sqrt{\frac{1}{1}}$ Input 14<br>(not wired)<br>nput15<br>(not wired)<br>nput16<br>(not wired)<br>図<br>JOHNIC<br>Iontrol<br>c1<br>$\begin{bmatrix} \begin{matrix} \mathbf{a} \end{matrix} & \begin{matrix} \mathbf{a} \end{matrix} & \begin{matrix} \mathbf{a} \end{matrix} & \begin{matrix} \mathbf{a} \end{matrix} & \begin{matrix} \mathbf{a} \end{matrix} \end{bmatrix} \end{bmatrix}$<br>ower.149-121-133-162-502-ID001-EPot | <b>Tools</b> |  |  | II s<br>凈 |
|----------------------------------------------------------------------------------------------------|--------------|--|--|-----------|
|                                                                                                    |              |  |  |           |
|                                                                                                    |              |  |  |           |
|                                                                                                    |              |  |  |           |
|                                                                                                    |              |  |  |           |
| Level 2 (Engineer)<br>EPower v. 2.00<br>Background scan for new devices                                                                                                    |              |  |  |           |

**Figure 9-2:- L'éditeur d'E/S (Passerelle d'Entrées / Sorties sur bus de terrain) dans iTools** 

L'éditeur comporte deux onglets, un pour la définition des entrées, et l'autre pour les sorties. Les « entrées » sont des valeurs envoyées du gradateur EPower au maître CC-Link, par exemple, information d'état des alarmes ou valeurs effectives, c.-à-d. des valeurs pouvant être lues. Les « Sorties » sont des valeurs reçues du maître et utilisées par le gradateur EPower, par ex. des consignes écrites (transférées) du maître dans le gradateur EPower. Il est à noter que les sorties sont écrites à chaque cycle CC-Link, qui est fréquent, de l'ordre de 10-100 mS, ainsi les valeurs en provenance de CC-Link écraseront toutes les modifications effectuées au clavier du gradateur EPower à moins que des mesures spéciales ne soient prises empêcher que ceci ne soit le cas.

Remarque : L'entrée 16 n'est pas disponible pour utilisation par le maître CC-Link.

(*Le dernier mot est réservé pour l'utilisation par le module CC-Link monté dans le gradateur EPower. La configuration des 16 définitions d'entrées produira une erreur : Le paramètre « Etat utilisateur » (User Status) indiquera ceci en indiquant « >15 entrées » et la LED ERR du module CC-Link sera allumée).* 

La procédure de sélection des variables est la même pour les onglets des entrées et des sorties. Double cliquer sur la position suivante disponible dans les données d'entrées et de sorties et sélectionner la variable à lui assigner. Un pop-up sert de fenêtre de navigation dans laquelle une liste de paramètres peut être ouverte. Double cliquer sur le paramètre pour l'affecter à la définition de l'entrée. Il est à noter que les entrées et les sorties doivent être assignées de manière contiguë, car une entrée « non câblée » terminera la liste même si d'autres assignations la suivent. Figure 9-3 illustre un exemple de pop-up et la liste des entrées produite.

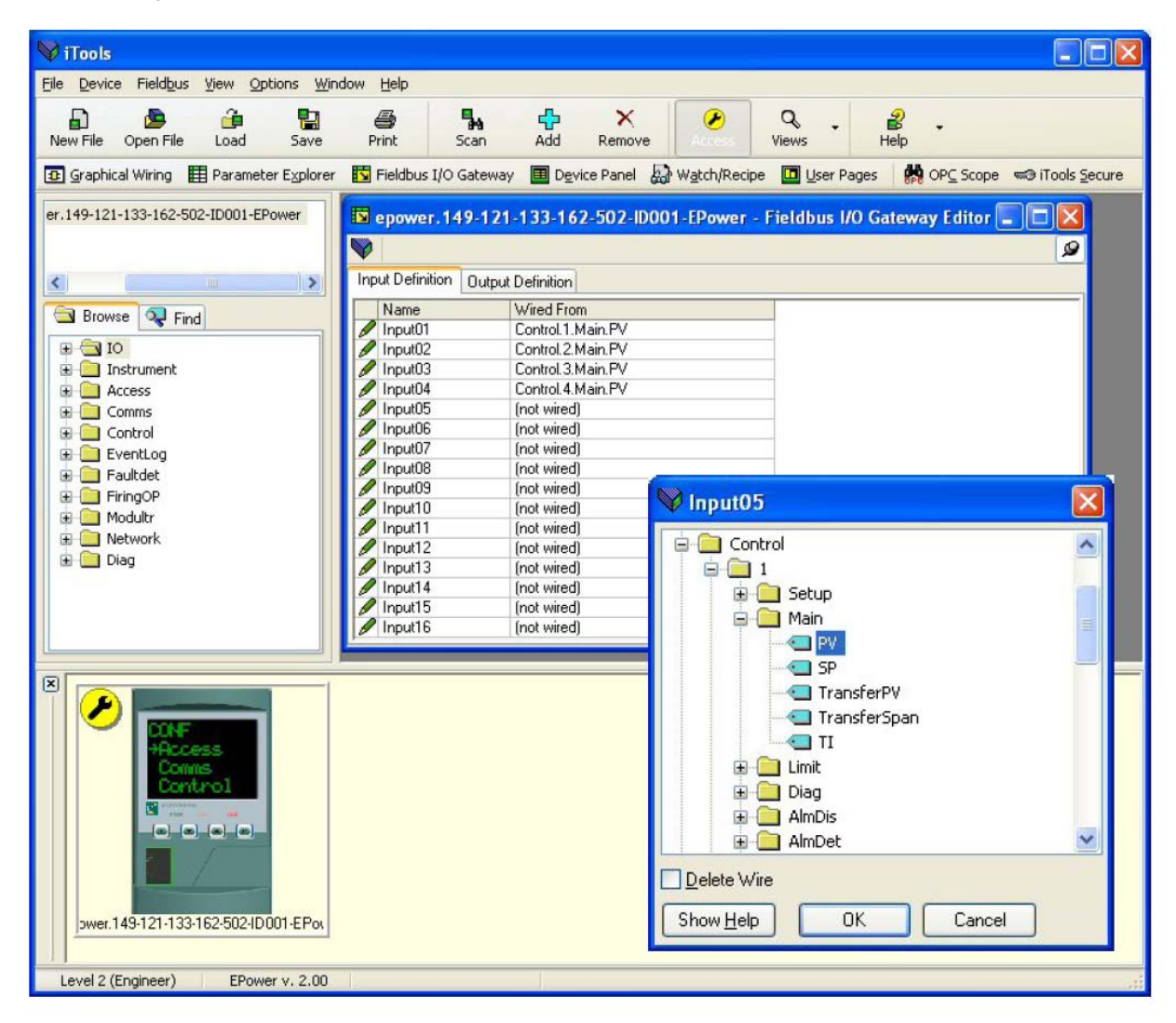

**Figure 9-3 : Sélection d'une valeur d'entrée et exemple de liste des entrées** 

Lorsque la liste est peuplée avec les variables que vous souhaitez, noter le nombre d'entrées « câblées » incluses dans les champs d'entrées et sorties car il sera nécessaire lors de la configuration du maître CC-Link.

Dans l'exemple ci-dessus, il y a quatre valeurs d'entrées, chacune d'un mot (2 octets) de longueur, soit un total de 4 mots de données à lire dans la Zone Mots de CC-Link.

Il est à noter qu'aucun contrôle n'est effectué pour vérifier que les variables de sorties peuvent être écrites, et si une variable à lecture seule est incluse dans la liste des sorties, toute valeur qui lui est envoyée par le biais de CC-Link ne sera pas prise en compte sans indication d'erreur.

Une fois les modifications des listes d'entrées et de sorties effectuées, elles doivent être téléchargées dans le

gradateur EPower. Ceci s'effectue avec le bouton en haut à gauche de l'éditeur d'E/S repéré par

Le gradateur EPower devra être éteint puis rallumé une fois ceci fait pour que les modifications s'enregistrent. L'étape suivante du processus consiste à configurer le maître CC-Link.

# **9.6 CONFIGURATION DU MAITRE**

### **9.6.1 Exemples**

Un exemple de maître peut être un automate Mitsubishi FX2N-16MR PLC avec un module CC-Link FX2N-16CCL-M.

Dans ce cas, Melsoft GX Developer FX peut être utilisé pour configurer l'automate et le module maître CC-Link.

Des exemples de fichiers de projet GX Developer FX sont disponibles auprès d'Eurotherm sous « EPower Example CC Link Setup 1 occupied station » et « EPower Example CC Link Setup 2 occupied stations » à www.eurotherm.co.uk ou www.eurotherm.com

Ces exemples de fichiers de projets incluent des programmes scalaires d'automate qui configurent l'automate et le module maître CC-Link pour lire et écrire des paramètres de/dans un gradateur EPower dans/des registres de données de l'automate.

« EPower Example CC Link Setup 1 occupied station » fournit un exemple de lecture et d'écriture de 3 paramètres. Dans ce cas, le gradateur EPower occupe 1 station.

« EPower Example CC Link Setup 2 occupied stations » fournit un exemple de lecture et d'écriture de 6 paramètres. Dans ce cas, le gradateur EPower occupe 2 stations.

Un esclave CC-Link de gradateur EPower apparaît sous « Dispositif E/S » sur le réseau CC-Link.

## **9.6.2 Zone Système CC-Link**

La Zone Système CC-Link constitue une partie essentielle de la communication CC-Link. Cette zone comporte divers indicateurs d'état.

#### **9.6.2.1 Implantation de la Zone Système**

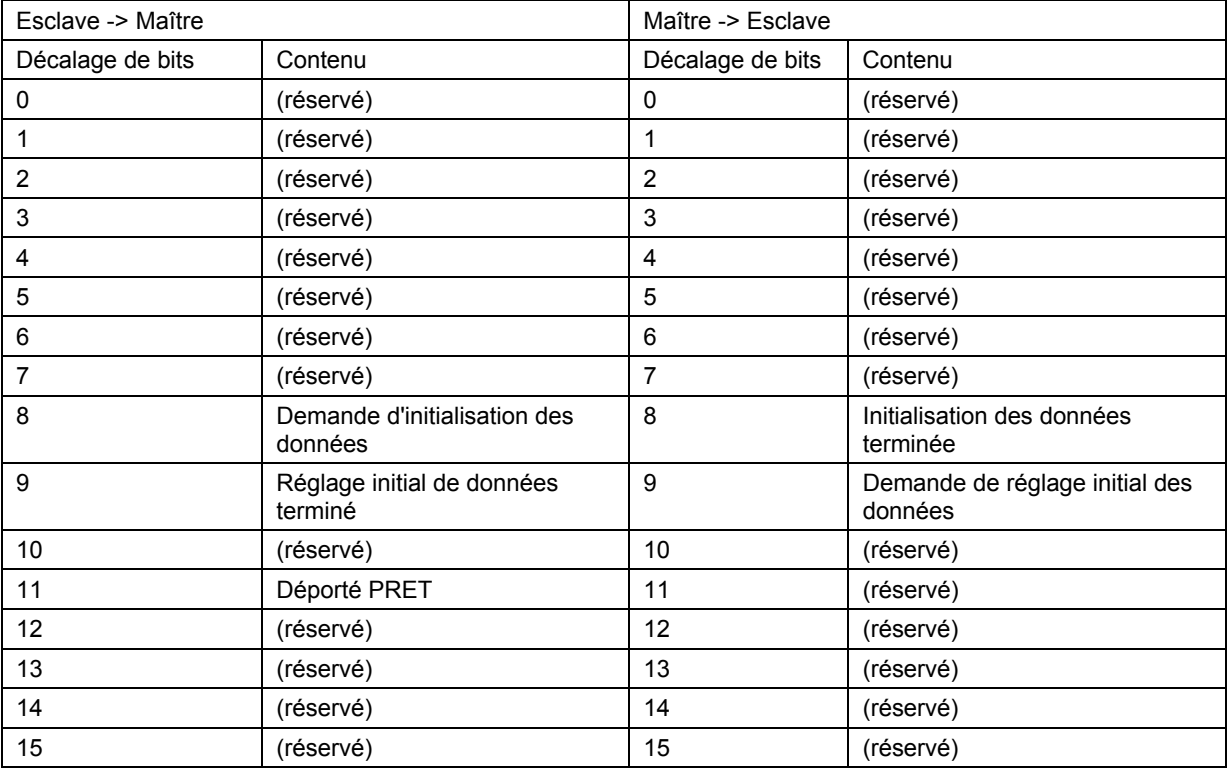

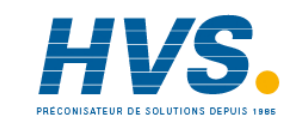

 2 rue René Laennec 51500 Taissy France Fax: 03 26 85 19 08, Tel : 03 26 82 49 29

E-mail:hvssystem@hvssystem.com Site web : www.hvssystem.com

### **9.6.3 Emplacement de la Zone Système**

La Zone Système se trouve à la fin de la Zone binaire comme suit :-

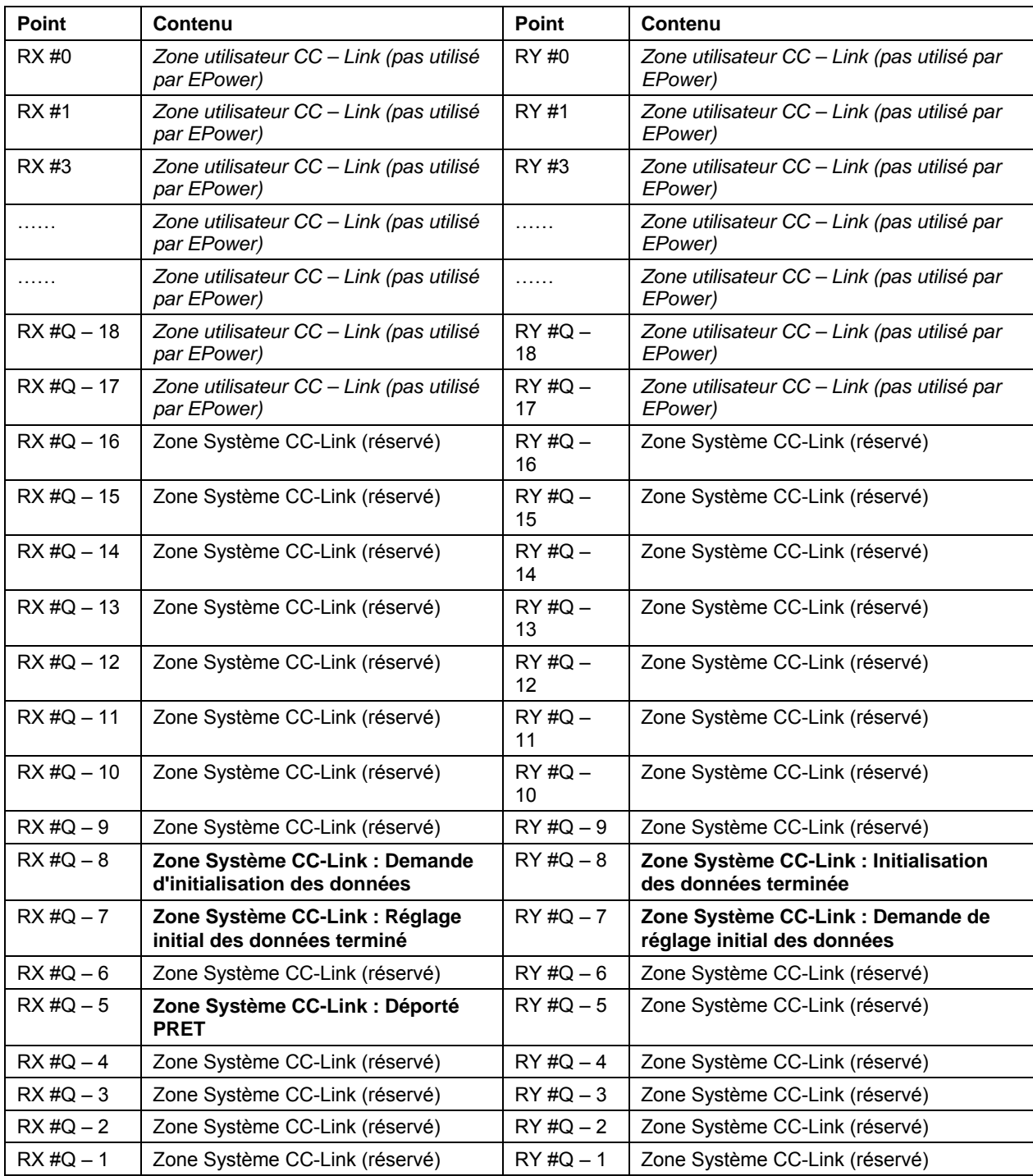

Soit #Q représente le nombre de points adressables dans la Zone binaire. Le nombre de points adressables dans la Zone binaire dépend du nombre de stations occupées comme suit :-

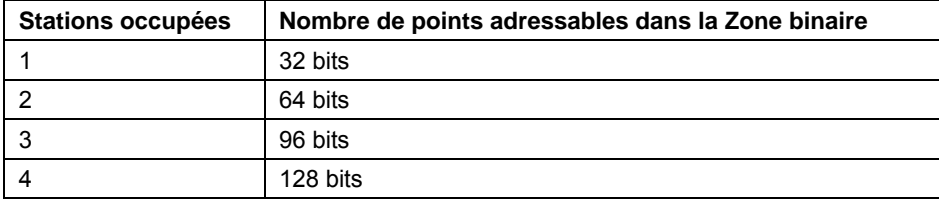

Par exemple, si un EPower était configuré pour occuper 2 stations, l'indicateur « Demande d'initialisation des données » se situerait au bit RX #56 (c.-à-d. 64 – 8 = 56).
### **9.6.4 Handshake d'indicateurs de Zone Système**

Le maître CC-Link doit effectuer la procédure de handshake suivante afin de placer un esclave CC-Link EPower dans son état de réseau Etat actif.

Lors de la « Demande d'initialisation des données » indicateur activé ( = 1 )

Activé ( => 1 ) lndicateur « Demande d'initialisation des données »

Activé ( => 1 ) Indicateur « Demande de réglage initial des données »

```
Sinon
```
Désactivé ( => 0 ) lndicateur « Initialisation des données terminée »

Lors du « Réglage initial des données terminé » indicateur activé ( = 1 )

- Désactivé ( => 0 ) lndicateur « Demande de réglage initial des données »

*La procédure de handshake ci-dessus est incluse dans l'exemple de fichiers de projet GX Developer FX (programme scalaire d'automate) mentionné précédemment.* 

Indicateur « Déporté PRET » : = 1 : Fonctionnement normal 0 : Fonctionnement anormal

# **9.7 ETABLISSEMENT DE LA COMMUNICATION**

Avec le réseau CC-Link correctement câblé et mis sous tension, et l'automate et les modules CC-Link configurés avec des numéros de station uniques valides et la même vitesse de transmission, la communication démarrera. S'il n'y a pas de communication, vérifier la vitesse de transmission commune, les numéros de station uniques, le câblage, les résistances de terminaison et finalement les dispositifs eux-mêmes.

Les définitions d'Entrée/Sortie doivent correspondre aux registres des données de l'automate (voir les exemples).

Les indicateurs de handshake de Zone Système doivent être desservis par l'automate (voir ci-dessus).

A ce stade, la communication est active et sera affichée par les LED du module de communication CC-Link.

Les paramètres sont soit des paramètres d'ENTREE lus par le maître CC-Link ou des paramètres de SORTIE écrits par le maître CC-Link.

# **9.8 FORMATS DES DONNEES**

Les données sont retournées comme entiers mis à l'échelle, de sorte que 999.9 est retourné ou envoyé sous la forme 9999 ; 12.34 est encodé sous la forme 1234. Le programme de commande du maître CC-Link doit convertir les nombres en valeurs à virgule flottante le cas échéant.

# **9.9 DEPANNAGE**

### **Pas de communication :**

- Vérifier soigneusement le câblage, et s'assurer que le câblage a été effectué aux bornes correctes.
- Vérifier la liste « Comms » dans le niveau Configuration et, sous « Utilisateur » vérifier que le paramètre « Ident » affiche CC-Link. Si ce n'est pas le cas, le gradateur n'est peut-être équipé du module de communication CC-Link correct ou il n'est pas reconnu par le gradateur EPower.
- Vérifier que tous les dispositifs y compris le module maître CC-Link ou le module ont la même vitesse de transmission.
- Vérifier que l'« adresse» (Numéro de la station) dans la liste « Comms » est correcte et unique pour la configuration du réseau utilisé.
- Vérifier qu'il n'y a pas de recouvrements entre les Numéros de station en tenant compte du nombre de « Stations occupées » de chaque dispositif.
- S'assurer que le réseau est correctement configuré et que la configuration a été téléchargée correctement dans le module maître CC-Link.
- S'assurer que la cartographie des paramètres d'entrée et de sortie du module maître CC-Link correspond bien.
- S'assurer que le module maître CC-Link est configuré pour desservir les indicateurs de handshake de la Zone Système.
- Vérifier que la longueur de ligne maximum de la vitesse de transmission utilisée n'est pas dépassée (se reporter à la section 9.2.1 et à la norme CC-Link à www.cc-link.org).
- S'assurer que les deux extrémités du réseau principal du réseau CC-Link sont correctement terminées (Figure 9-1).
- Si possible, remplacer un dispositif défectueux par un double et retester.

# 10. **CHAPITRE 10 PROFINET**

# **10.1 INTRODUCTION**

PROFINET est la solution de réseautage à base d'Ethernet ouvert industriel pour l'automation. Il est similaire à PROFIBUS en ce qu'il permet le contrôle distribué des E/S depuis un automate. PROFINET utilise les normes TCP/IP et IT, et est en réalité Ethernet en temps réel et permet l'intégration de systèmes bus de terrain existants tels que PROFIBUS, DeviceNet, et Interbus, sans apporter de modifications aux dispositifs existants.

PROFINET IO a été développé pour la communication en temps réel (RT) et en temps réel isochrone (IRT) avec communication avec la périphérie décentralisée. Les désignations RT et IRT ne font que décrire les caractéristiques temps réel de la communication avec PROFINET IO.

Il y a quatre phases pour paramétrer un réseau :-

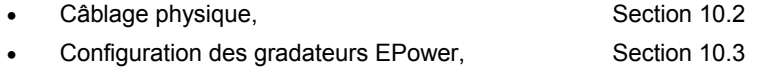

- Cartographie d'échange de données Section 10.5
- Configuration du maître, Sections 10.6, 10.7 et 10.8

### **10.1.1 Caractéristiques du PROFINET du gradateur EPower**

- 100 Mbits, mode duplex intégral :
- Composants électroniques de bus à isolation galvanique
- Option enfichable sur site
- Connexion de messagerie d'E/S scrutée et explicite

# **10.2 CABLAGE PROFINET**

La capacité PROFINET est assurée par une carte d'interface installée dans le gradateur et fournit un connecteur RJ45 simple (section 2.1.7).

Le port PROFINET est un port 100 Mbits, pour mode duplex intégral et doit être raccordé au moyen d'un interrupteur industriel avec câble Cat5e (traversant) à un dispositif maître (par ex. automate) au moyen du connecteur RJ45 standard (longueur maxi 100 m).

Les connecteurs des câbles d'interconnexion doivent être munis d'une enveloppe extérieure métallique raccordée au blindage des fils du câble. Voir également la section 2.2 pour les câbles corrects. Ce type de câble doit être utilisé pour maintenir la conformité CEM.

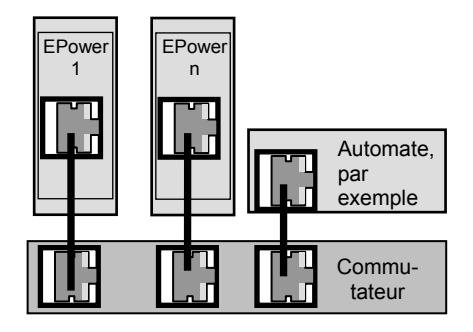

**Figure 10-1 : Câblage PROFINET – Gradateurs EPower multiples** 

# **10.3 CONFIGURATION DU GRADATEUR EPOWER**

Le progiciel de configuration d'iTools d'Eurotherm raccordé au port de configuration RJ11 sert à configurer les paramètres de l'EPower. Pour plus de détails, se reporter au Manuel de l'utilisateur EPower HA179769 et au manuel d'assistance iTools HA028838. Il est recommandé de configurer le gradateur au moyen du mode maître (Comms.PNinitMode = 0) et de l'outil de configuration de votre PLC. Pour éviter les conflits, il est recommandé de modifier le nom de station par défaut du gradateur et d'utiliser votre propre nom de station. Ceci n'est pas essentiel, mais des conflits de réseau peuvent se produire si les réglages par défaut perturbent l'équipement déjà présent sur le réseau.

Pour l'instrument PROFINET, l'adresse IP, le masque de sous-réseau, la passerelle par défaut et l'activation DHCP doivent être configurés. Ces paramètres sont disponibles dans les régulateurs EPower sous différents niveaux d'accès indiqués dans le Manuel utilisateur du gradateur EPower HA179769.

La modification de n'importe lequel de ces paramètres peut faire immédiatement passer l'instrument à une nouvelle adresse de réseau. Pour cette raison, il est conseillé d'effectuer ces modifications hors ligne.

Les adresses IP sont habituellement présentées sous la forme "abc.def.ghi.jkl". Dans le dossier Comms de l'instrument, chaque élément de l'adresse IP est indiqué et configuré séparément de sorte que AdrIP1 = abc, AdrIP2 = def, AdrIP3 = ghi et AdrIP4 = jkl. Ceci s'applique également au Masque de sous-réseau et à l'adresse IP de la Passerelle par défaut.

Chaque module Ethernet contient une adresse MAC unique, normalement présentée sous la forme d'un nombre hexadécimal de 12 caractères au format « aa-bb-cc-dd-ee-ff ».

Les adresses MAC des gradateurs EPower sont indiquées comme 6 valeurs hexadécimales séparées sur un instrument EPower même ou comme valeurs **décimales** dans iTools. MAC1 indique la première valeur d'adresse (aa), MAC2 la seconde valeur d'adresse (bb) et ainsi de suite.

# **10.3.1 Paramètre Mode d'initialisation du Profinet (PninitMode)**

Eurotherm fournit plusieurs façons d'initialiser la communication Profinet. Ces modes sont sélectionnés en utilisant le paramètre iTools : Comms.PNinitMode.

Le paramètre PNinitMode peut prendre les valeurs suivantes :

0: Mode Maître : laisse le maître décider le nom de dispositif profinet de l'EPower ainsi que son adresse IP. Ceci est la valeur par défaut de ce paramètre. Il est recommandé d'utiliser cette valeur pour initialiser le nom de la station et l'adresse IP au moyen de l'outil d'application PLC tel que Step7.

1: SN IP: Le nom de la station et l'adresse IP seront initialisés par la valeur fournie dans iTools lors de la mise en route de l'EPower. Cette configuration peut mener à des erreurs de certains maîtres Profinet.

2: SN noIP: Le nom de la station sera assigné lors de la mise en route de l'EPower suite à l'utilisation du paramètre PNDevNum. Cette configuration peut mener à des erreurs de certains maîtres Profinet.

3: NoSN IP: Seule l'adresse IP sera initialisée lors de la mise en route de l'EPower. Le nom de la station ne change pas. Cette configuration peut mener à des erreurs de certains maîtres Profinet.

# **10.3.2 Réglages du protocole de configuration dynamique d'adressage serveur (DHCP)**

Ces réglages sont effectués dans le niveau Configuration par le paramètre d'activation DHCP.

Ceci n'est disponible que si PninitMode=1 (SN IP) ou PninitMode=3 (NoSN IP).

Il n'est pas recommandé de l'utiliser avec Profinet.

Les adresses IP peuvent être « fixes », réglées par l'utilisateur, ou attribuées dynamiquement par un serveur DHCP sur le réseau.

Si les adresses IP doivent être attribuées dynamiquement, le serveur utilise l'adresse MAC de l'instrument pour les identifier de manière unique.

# **10.3.3 Adressage IP fixe**

Ceci n'est disponible que si PninitMode=1 (SN IP) ou PninitMode=3 (NoSN IP).

Il n'est pas recommandé de l'utiliser avec Profinet.

Dans le dossier « Comms » de l'instrument, régler le paramètre « Activation DHCP » sur « Fixe ». Régler l'Adresse IP et le Masque sous-réseau en fonction des besoins. Ceci peut s'effectuer dans le Niveau Ingénieur.

# **10.3.4 Adressage IP dynamique**

Ceci n'est disponible que si PninitMode=1 (SN IP) ou PninitMode=3 (NoSN IP).

Il n'est pas recommandé de l'utiliser avec Profinet.

Dans le dossier « **Comms** » de l'instrument, régler le paramètre « **Activation DHCP** » sur « **Dynamique** ». Une fois raccordé au réseau et mis sous tension, l'instrument obtiendra son « Adresse IP », « Masque sous-réseau » et « Passerelle par défaut » du serveur DHCP et affichera ces informations en quelques secondes.

Il est à noter que si le serveur DHCP ne répond pas (en commun avec d'autres appareils Ethernet dans cette situation), l'unité ne sera pas accessible par le biais du réseau.

# **10.3.5 Passerelle par défaut**

Ceci n'est disponible que si PninitMode=1 (SN IP) ou PninitMode=3 (NoSN IP).

Il n'est pas recommandé de l'utiliser avec Profinet.

Le dossier « **Comms** » inclut également les réglages de configuration de la « **Passerelle par défaut** ». Ces paramètres seront automatiquement réglés lors de l'utilisation de l'Adressage IP dynamique. Lors de l'utilisation de l'adressage IP fixe, ces réglages ne seront requis que si l'instrument doit communiquer au-delà du réseau local.

Figure 10-2 ci-dessous illustre les paramètres de configuration Comms Utilisateur PROFINET dans iTools :-

MANUEL DE COMMUNICATION NUMERIQUE EPOWER

| AA<br>RmtPanel<br>Name<br>$\sqrt{10}$<br>Protocol<br>Baud<br><b>Address</b><br>Parity<br>Delay<br>UnitIdent<br>DCHP enable<br>P_address_1<br>P address 2 | Fieldbus I/O Gateway   Device Panel An Watch/Recipe   User Pages<br>El <untitled 1=""> - Parameter Explorer (Comms)<br/>Description<br/>Comms Identity<br/>Comms Protocol<br/><b>Baud Rate</b><br/><b>Comms Address</b><br/>Parity setting<br/>TX Delay time<br/><b>Unit Identity Enable</b><br/>DHCP Type</untitled> | Address<br>1898<br>1899<br>1901<br>1900<br>1902<br>1903<br>1927                                                                                                    | <b>OPC</b> Scope<br>Value Wired From<br>Network [10] -<br>Profinet (15) -<br>$9600(0)$ $\sim$<br>None $[0]$ * | $\Box$ lo<br>$\frac{1}{2}$<br>$\hat{\phantom{a}}$                                                                                                    |
|----------------------------------------------------------------------------------------------------|----------------------------------------------------------------------------------------------------|----------------------------------------------------------------------------------------------------|----------------------------------------------------------------------------------------------------|----------------------------------------------------------------------------------------------------|
|                                                                                                    |                                                                                                    |                                                                                                    |                                                                                                    |                                                                                                    |
|                                                                                                    |                                                                                                    |                                                                                                    |                                                                                                    |                                                                                                    |
|                                                                                                    |                                                                                                    |                                                                                                    |                                                                                                    |                                                                                                    |
|                                                                                                    |                                                                                                    |                                                                                                    |                                                                                                    |                                                                                                    |
|                                                                                                    |                                                                                                    |                                                                                                    |                                                                                                    |                                                                                                    |
|                                                                                                    |                                                                                                    |                                                                                                    |                                                                                                    |                                                                                                    |
|                                                                                                    |                                                                                                    |                                                                                                    |                                                                                                    |                                                                                                    |
|                                                                                                    |                                                                                                    |                                                                                                    |                                                                                                    |                                                                                                    |
|                                                                                                    |                                                                                                    |                                                                                                    |                                                                                                    |                                                                                                    |
|                                                                                                    |                                                                                                    |                                                                                                    |                                                                                                    |                                                                                                    |
|                                                                                                    |                                                                                                    |                                                                                                    | Off $(0)$ $\sim$                                                                                              |                                                                                                    |
|                                                                                                    |                                                                                                    |                                                                                                    | Strict $[0]$ $\sim$                                                                                           |                                                                                                    |
|                                                                                                    |                                                                                                    | 1920                                                                                                    | Fixed $[0]$ $\star$                                                                                           |                                                                                                    |
|                                                                                                    | 1st byte of IP address.                                                                                                    | 1904                                                                                                    | $\overline{0}$                                                                                                |                                                                                                    |
|                                                                                                    | 2nd byte of IP address.                                                                                                    | 1905                                                                                                    | $\overline{0}$                                                                                                |                                                                                                    |
| P_address_3                                                                                                    | 3rd byte of IP address.                                                                                                    | 1906                                                                                                    | $\overline{0}$                                                                                                |                                                                                                    |
| P_address_4                                                                                                    | 4th byte of IP address.                                                                                                    | 1907                                                                                                    | n                                                                                                    |                                                                                                    |
| Subnet_Mask_1                                                                                                    | 1st byte of Subnet mask                                                                                                    | 1908                                                                                                    | $\overline{0}$                                                                                                |                                                                                                    |
|                                                                                                    |                                                                                                    |                                                                                                    |                                                                                                    |                                                                                                    |
|                                                                                                    |                                                                                                    |                                                                                                    |                                                                                                    |                                                                                                    |
|                                                                                                    |                                                                                                    |                                                                                                    |                                                                                                    |                                                                                                    |
|                                                                                                    |                                                                                                    |                                                                                                    |                                                                                                    |                                                                                                    |
|                                                                                                    |                                                                                                    |                                                                                                    |                                                                                                    |                                                                                                    |
|                                                                                                    |                                                                                                    |                                                                                                    |                                                                                                    |                                                                                                    |
|                                                                                                    |                                                                                                    |                                                                                                    |                                                                                                    |                                                                                                    |
|                                                                                                    |                                                                                                    |                                                                                                    |                                                                                                    |                                                                                                    |
|                                                                                                    |                                                                                                    |                                                                                                    |                                                                                                    |                                                                                                    |
|                                                                                                    |                                                                                                    |                                                                                                    |                                                                                                    |                                                                                                    |
|                                                                                                    |                                                                                                    |                                                                                                    |                                                                                                    |                                                                                                    |
| MAC1                                                                                                    |                                                                                                    |                                                                                                    |                                                                                                    |                                                                                                    |
| MAC2                                                                                                    |                                                                                                    |                                                                                                    | $\mathbf{0}$                                                                                                  |                                                                                                    |
| MAC3                                                                                                    | MAC address 3                                                                                                    | 1931                                                                                                    | n                                                                                                    |                                                                                                    |
| MAC4                                                                                                    | MAC address 4                                                                                                    | 1932                                                                                                    | $\overline{0}$                                                                                                |                                                                                                    |
| MAC5                                                                                                    | MAC address 5                                                                                                    | 1933                                                                                                    | $\overline{0}$                                                                                                | $\checkmark$                                                                                                    |
|                                                                                                    |                                                                                                    |                                                                                                    |                                                                                                    |                                                                                                    |
|                                                                                                    | Subnet Mask 2<br>Subnet_Mask_3<br>Subnet_Mask_4<br>Default_Gateway_1<br>Default_Gateway_2<br>Default_Gateway_3<br>Default Gateway 4<br>Pref_Mstr_IP_1<br>Pref_Mstr_IP_2<br>Pref Mstr IP 3<br>Pref Mstr IP 4<br>ShowMac                                                                                                | 2nd byte of Subnet mask<br>3rd byte of Subnet mask<br>4th byte of Subnet mask<br>1st byte of Default Gateway<br>2nd byte of Default Gateway<br>3rd byte of Default Gateway<br>4th byte of Default Gateway<br>1st byte of Preferred Master IP address<br>2nd byte of Preferred Master IP address<br>3rd byte of Preferred Master IP address<br>4th byte of Preferred Master IP address<br>Show MAC address<br>MAC address 1<br>MAC address 2<br>Comms.User - 36 parameters | 1909<br>1910<br>1911<br>1912<br>1913<br>1914<br>1915<br>1916<br>1917<br>1918<br>1919<br>1928<br>1929<br>1930  | $\overline{0}$<br>$\overline{0}$<br>n<br>$\overline{0}$<br>n<br>$\overline{0}$<br>$\overline{0}$<br>$\bf{0}$<br>n<br>$\overline{0}$<br>n<br>$No(0)$ $\rightarrow$<br>0 |

**Figure 10-2 : Paramètres Comms PROFINET**

| <b>Tools</b>                                                                                                    |                                |                                                            |                                           | $  $ $\Box$ $ $ $\times$ $ $            |
|----------------------------------------------------------------------------------------------------|--------------------------------|------------------------------------------------------------|-------------------------------------------|-----------------------------------------|
| Fichier Instrument Explorer Visualiser Options Fenêtre Aide                                                            |                                |                                                            |                                           |                                         |
| é9<br>围<br>Ð<br>Æ<br><b>Ouvrir fichier</b><br>Charger<br>Enregistrer<br>Nouveau                                        | 8<br><b>Imprimer</b>           | ٩.<br>4<br>Ajouter<br>Scrutation                           | ×<br>∞<br>Accès<br>Supprimer              | Q<br>2<br>Aide<br><b>Vues</b>           |
| B Câblage Graphique 開 Exploration paramètres 因 Fieldbus I/O Gateway 图 Face Avant A Tableau/Recette 0 Pages Utilisateur |                                |                                                            |                                           | <b>REX</b> OPC Scope <sub>w</sub> to iT |
| COM1.ID255-EPower                                                                                                    |                                | ::: COM1.ID255-EPower - Exploration des paramètres (Comms) |                                           | $-10x$                                  |
|                                                                                                    | $\Rightarrow$<br>$\rightarrow$ | 自白                                                         |                                           | -14                                     |
|                                                                                                    | User<br>RmtPanel               |                                                            |                                           |                                         |
|                                                                                                    | <b>Nom</b>                     | Description                                                | Adresse                                   | Valeur Connexion de                     |
|                                                                                                    | Īď                             | Comms identifieur                                          | 1898<br>Réseau [10]                       |                                         |
|                                                                                                    | Protocol                       | Protocole de Communication                                 | 1899<br>Profinet $(15)$                   |                                         |
| Parcourir Q. Rechercher                                                                                                | MAC1                           | MAC adresse 1                                              | 1929                                      | n                                       |
|                                                                                                    | MAC2                           | MAC adresse 2                                              | 1930                                      | 48                                      |
| $H = 10$                                                                                                    | MAC3                           | MAC adresse 3                                              | 1931                                      | 17                                      |
| <b>E</b> Instrument                                                                                                    | MAC4                           | MAC adresse 4                                              | 1932                                      | 3                                       |
| <b>E</b> - <b>M</b> Access                                                                                             | MAC5                           | MAC adresse 5                                              | 1933<br>140                               |                                         |
| E Comms                                                                                                    | <b>MAC6</b>                    | MAC adresse 6                                              | 1934<br>117                               |                                         |
| <b>E</b> Control                                                                                                    | <b>NetStatus</b>               | <b>Etat Fieldbus</b>                                       | 1941<br>Actif $[4]$ $\blacktriangleright$ |                                         |
| Energy                                                                                                    | PNinitMode                     | Profinet initialize mode                                   | 3072 Master mode [0] =                    |                                         |
| EventLog                                                                                                    | PNDevNum                       | <b>Profinet Station number.</b>                            | 3073                                      | n                                       |
| <b>E</b> Faultdet                                                                                                    |                                |                                                            |                                           |                                         |
| <b>E-Com</b> FiringOP                                                                                                  | $\blacktriangleleft$           |                                                            |                                           | $\blacktriangleright$                   |
| <b>E-Bill Modultr</b>                                                                                                  |                                | Comms.User - 11 paramètres (28 caché)                      |                                           |                                         |
| F-Fill Network                                                                                                    |                                |                                                            |                                           |                                         |
| <b>E-Rid SetProv</b>                                                                                                   |                                |                                                            |                                           |                                         |
| <b>E</b> -mail Diag                                                                                                    |                                |                                                            |                                           |                                         |
|                                                                                                    |                                |                                                            |                                           |                                         |
|                                                                                                    |                                |                                                            |                                           |                                         |
|                                                                                                    |                                |                                                            |                                           |                                         |
| Niveau 2-Ingénieur<br>EPower v. A3.00                                                                                  | Scrutation de 67 en cours      |                                                            |                                           |                                         |

**Figure 10-3 : Vue simplifiée des paramètres Profinet lorsque PNinitmode=0 (mode maître).** 

Dans ce cas, le maître attribue l'adresse IP ainsi que le nom de la station du dispositif. Ceci est le mode recommandé.

# **10.4 NOM DU DISPOSITIF**

Alors qu'Ethernet utilise l'adresse MAC pour identifier un dispositif sans ambiguité, le maître PROFINET utilise également le **Nom de dispositif** pour identifier le dispositif. Le Nom de dispositif doit par conséquent être unique sur le réseau PROFINET et permettre le remplacement ou le clonage d'un dispositif sans avoir à reconfigurer le système complet. Le Nom de dispositif peut être une longue chaîne de 240 octets.

A l'aide d'iTools, régler le paramètre « PNinitMode » sur la valeur 1 ou 2 (par défaut, celle-ci est réglée sur 0). La valeur du paramètre « PNDevNum » (numéro de dispositif) est utilisé pour construire le numéro de la station. Attribuer un numéro dans ce paramètre. Dans ce cas, le nom de la station sera « EPower.sXXX » soit XXX est le numéro entré dans le paramètre « PNDevNum ». Le nom peut être cloné et synchronisé lors de chaque initialisation du module maître.

Le maître doit être redémarré après toute modification apportée à ces deux paramètres.

« PNdevnum » peut être de 0 à 32000, 0 étant la valeur par défaut.

Figure 10-4 montre l'implémentation de Nom de dispositif.

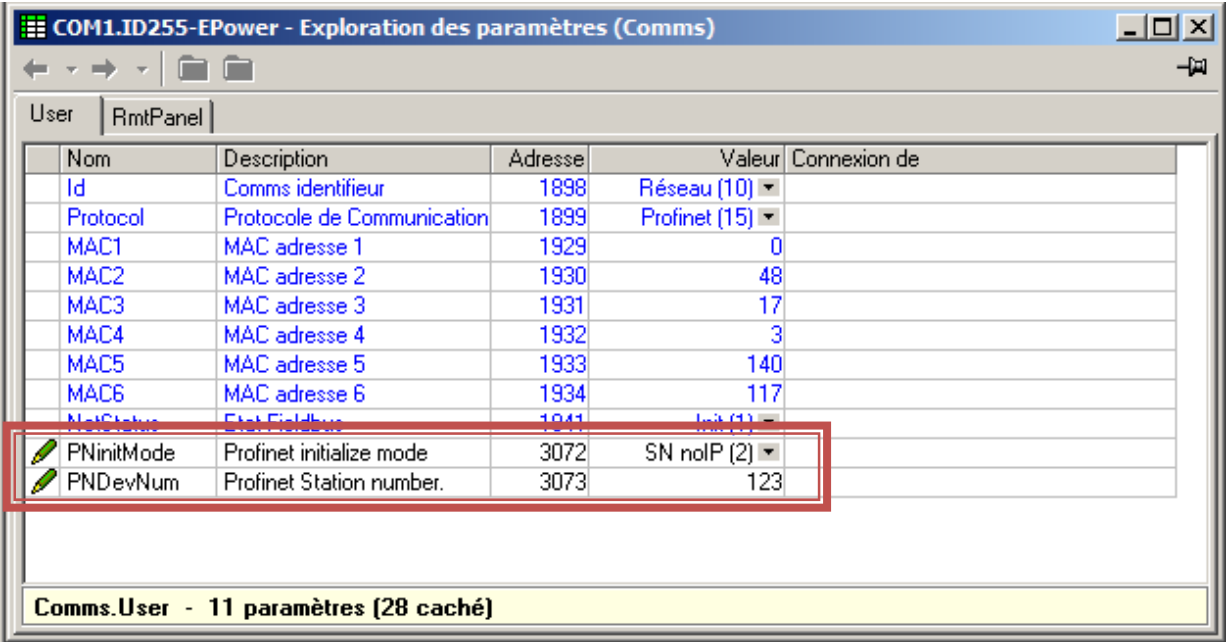

**Figure 10-4 : Nom du dispositif** 

### ! **Avertissement !**

**Pour modifier le nom de la station de l'EPower au moyen de l'outil de configuration (tel que Step7), le paramètre « COMMS.PNInitMode » doit être réglé sur « MASTER mode » (0) (Mode MAITRE). Si ceci n'est pas le cas, la valeur réglée au moyen de l'outil de configuration sera écrasée lors du prochain démarrage de l'EPower. Ceci annulera la configuration du réseau.** 

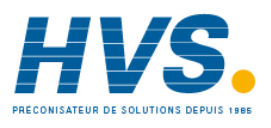

 2 rue René Laennec 51500 Taissy France Fax: 03 26 85 19 08, Tel : 03 26 82 49 29

E-mail:hvssystem@hvssystem.com Site web : www.hvssystem.com

# **10.5 CARTOGRAPHIE D'ECHANGE DE DONNEES**

Jusqu'à 32 variables de paramètres d'entrées et 16 de sorties peuvent être incluses dans l'échange de cyclique (implicite) PROFINET.

Les valeurs les plus fréquemment utilisées sont incluses par défaut, mais il est possible de sélectionner d'autres paramètres dans l'unité. La cartographie par défaut est la suivante :-

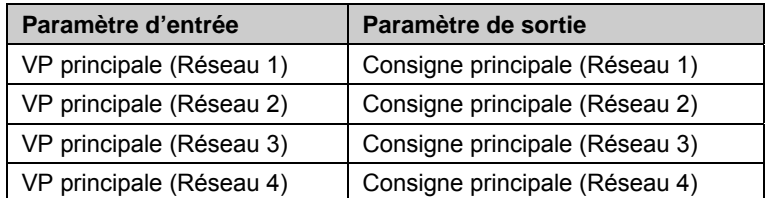

Les paramètres d'entrées et de sorties comportent chacun 16 bits (2 octets).

La configuration du gradateur EPower de manière à ce que les paramètres voulus puissent être lus et écrits nécessite la configuration des tableaux de données d'ENTREE et de SORTIE. Ceci s'effectue à l'aide de iTools.

### **10.5.1 CONFIGURATION DE L'ECHANGE DE DONNEES CYCLIQUE (IMPLICITE)**

Il est possible que le maître PROFINET doive fonctionner avec de nombreux différents esclaves de différents fabricants et avec différentes fonctions. En outre, les gradateurs EPower contiennent de nombreux paramètres dont la plupart ne sont pas requis par le maître du réseau pour une application particulière. Il faut par conséquent que l'utilisateur définisse les paramètres d'entrée et de sortie disponibles sur le réseau Profinet. Le maître peut alors cartographier les paramètres d'instrument sélectionnés dans les registres d'entrées/sorties de l'automate.

Les valeurs de chaque esclave, les « Données d'entrées », sont lues par le maître qui exécute ensuite un programme de contrôle. Le maître génère ensuite une série de valeurs, « Données de sortie » dans un jeu de registres prédéfini à transmettre aux esclaves. Ce procédé s'appelle un « échange de données d'entrées/sorties » et est répété continuellement pour produire un échange de données d'entrées/sorties cyclique.

Les définitions d'Entrées/Sorties pour PROFINET sont configurées à l'aide d'iTools de la même manière que pour DeviceNet ou Profibus.

Sélectionner l'outil « Passerelle d'Entrées / Sorties sur bus de terrain » (Fieldbus I/O Gateway) dans la barre d'outils inférieure, et un écran de l'éditeur similaire à la photo ci-dessous apparaît Figure 10-5:-

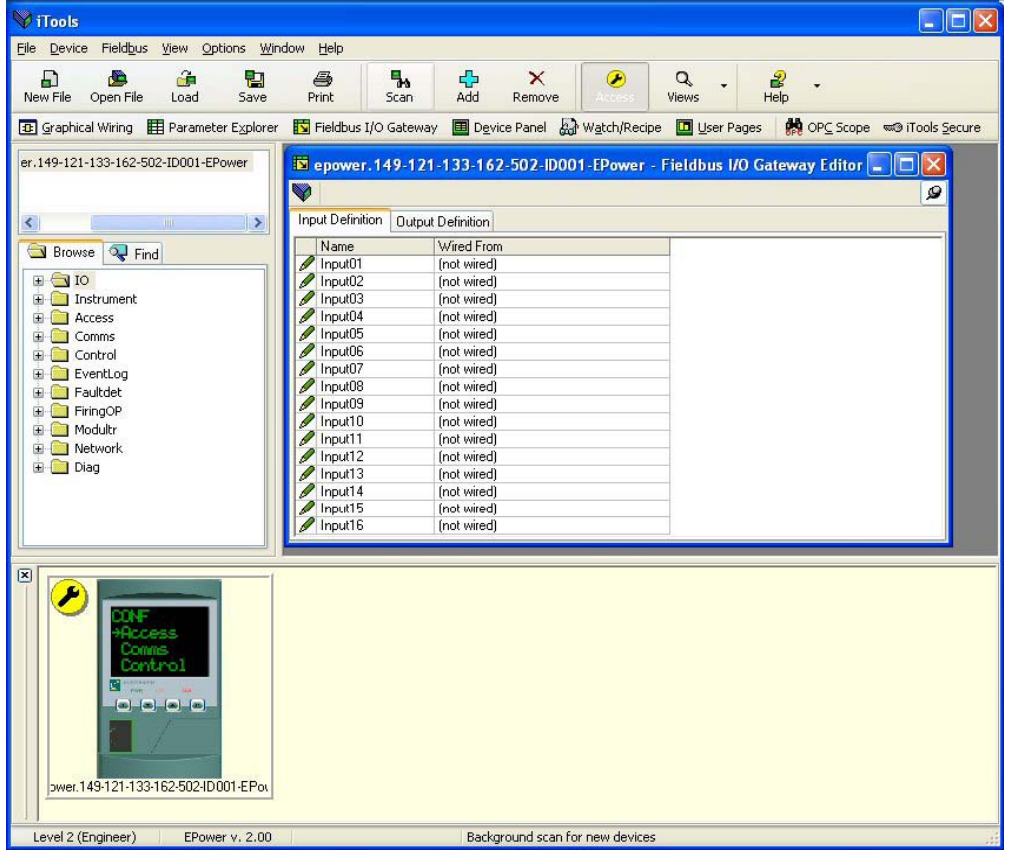

**Figure 10-5 : L'éditeur d'Entrées / Sorties (passerelle d'Entrées / Sorties sur bus de terrain) dans iTools** 

L'éditeur comporte deux onglets, un pour la définition des « Entrées », et l'autre pour les « Sorties ». Les entrées sont des valeurs envoyées du gradateur EPower au maître PROFINET, par exemple, information d'état des alarmes ou valeurs effectives, c.-à-d. des valeurs pouvant être lues. Les « Sorties » sont des valeurs reçues du maître et utilisées par le gradateur EPower, par ex. des consignes écrites (transférées) du maître dans le gradateur EPower. Il est à noter que les sorties sont écrites lors de chaque cycle PROFINET, qui est fréquent, de l'ordre de 10-100 mS, ainsi les valeurs en provenance de PROFINET écraseront toutes les modifications effectuées au clavier du gradateur EPower à moins que des mesures spéciales ne soient prises pour empêcher que ceci ne soit le cas.

La procédure de sélection des variables est la même pour les onglets des entrées et des sorties. Double cliquer sur la position suivante disponible dans les données d'entrées et de sorties et sélectionner la variable à lui assigner. Un pop-up sert de fenêtre de navigation dans laquelle une liste de paramètres peut être ouverte. Double cliquer sur le paramètre pour l'affecter à la définition de l'entrée. Il est à noter que les entrées et les sorties doivent être assignées de manière contiguë, car une entrée « non câblée » terminera la liste même si d'autres assignations la suivent.

**IFIX Tools** h. File Device Fieldbus View Options Window Help  $\frac{B_0}{5}$ Æ  $\hat{r}$ 中  $\triangleq$ ቀ  $\times$ Q 8 ы  $Heip$ New File Open File  $\overline{ad}$ Load Sav Print Remov Views Graphical Wiring | Parameter Explorer Fieldbus I/O Gateway **ED** Device Panel 2 Watch/Recipe User Pages **60** OPC Scope CO iTools Secure er.149-121-133-162-502-ID001-EPower T epower. 149-121-133-162-502-ID001-EPower - Fieldbus I/O Gateway Editor ⊓l⊠ **V**  $\mathcal{Q}$ Input Definition | Output Definition Name Wired From Browse Q Find Control.1.Main.PV  $\sqrt{\frac{1}{2}}$  Input01  $\Box$  TO nput02 Control.2.Main.PV Input02<br>Input03<br>Input04 Control.3.Main.PV **E** Instrument **E** Access Control. 4. Main. PV nput05 E Comms **Inot** wired Input06 Inot wired **E** Control Input07 foot wired EventLog nput08 (not wired) Faultdet nput09 Inot wired E FiringOF Input09<br>Input10<br>Input11  $\overline{\mathbf{x}}$ Input05 [not wired] E Modultr (not wired E Network Input12<br>Input13 Control  $\overline{ }$ **Inot** wired Diag (not wired  $\Box$   $\Box$  1 **fnot** wired E Setup Input15 (not wired) **D** Main  $Plnput16$ **Innt wired O**PV  $\bigcirc$  SP  $\overline{1}$ TransferPV ۶ TransferSpan  $\blacksquare$ **E** Limit Diag **E** AlmDis  $(a)$   $(a)$   $(a)$ **E** AlmDet  $\ddot{ }$ Delete Wire Show Help OK Cancel r.149-121-133-162-502-ID001-EPo Level 2 (Engineer) EPower v. 2.00

Figure 10-6 illustre un exemple de pop-up et la liste des entrées produite.

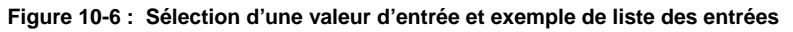

Lorsque la liste est peuplée avec les variables que vous souhaitez, noter le nombre d'entrées « câblées » incluses dans les champs d'entrée et de sortie car cela sera nécessaire lors de la configuration du maître PROFINET. Dans l'exemple ci-dessus, il y a quatre valeurs d'entrées, chacune de deux octets de longueur, soit un total de données de 8 octets. Noter ce nombre car il est requis lors du réglage de la longueur d'E/S lors de la configuration du maître PROFINET.

Il est à noter qu'aucun contrôle n'est effectué pour vérifier que les variables de sorties peuvent être écrites, et si une variable à lecture seule est incluse dans la liste des sorties, toute valeur qui lui est envoyée par le biais de PROFINET ne sera pas prise en compte sans indication d'erreur.

Une fois les modifications des listes d'entrées et de sorties effectuées, elles doivent être téléchargées dans le

gradateur EPower. Ceci s'effectue avec le bouton en haut à gauche de l'éditeur d'E/S repéré par .

Le gradateur EPower devra être éteint puis rallumé une fois ceci fait pour que les modifications s'enregistrent. L'étape suivante du processus consiste à configurer le maître PROFINET.

# **10.6 MESSAGERIE ACYCLIQUE (EXPLICITE)**

La messagerie acyclique (ou explicite) est utilisée pour transférer les données qui ne requièrent pas de mises à jour continuelles.

Il est possible d'accéder à tout paramètre dans le gradateur EPower au moyen de la « messagerie explicite », qu'il ait été ou non inclus dans l'ensemble de données d'entrées/sorties PROFINET. Ceci requiert la configuration d'une connexion explicite dans le maître PROFINET.

Pour accéder aux paramètres, utiliser l'objet ADI (Classe 0A2 hex), à l'aide d'un numéro d'instance égal à l'adresse Modbus du paramètre.

Le Manuel utilisateur du gradateur EPower contient une liste d'adresses Modbus. Cette liste est également accessible à l'aide d'iTools comme indiqué dans Figure 10-7.

### **10.6.1 Lectures acycliques PROFINET**

Cette section décrit comment accéder à une variable au moyen de PROFINET en mode acyclique.

PROFINET utilise le paramètre suivant pour accéder à une variable en mode acyclique :

- API
- Slot et Sous-slot
- Table des matières

Pour accéder à un paramètre en mode acyclique, il faut d'abord connaître son *adresse modbus.* Celle-ci est accessible en sélectionnant le paramètre dans la liste de recherche indiquée à la section 2.3. Figure 10-7 montre une autre façon d'accéder à un paramètre. Ceci utilise l'éditeur de câblage graphique. L'adresse Modbus est indiquée dans la colonne Adresse. Cliquer droit sur le paramètre pour ouvrir la fenêtre d'aide du paramètre.

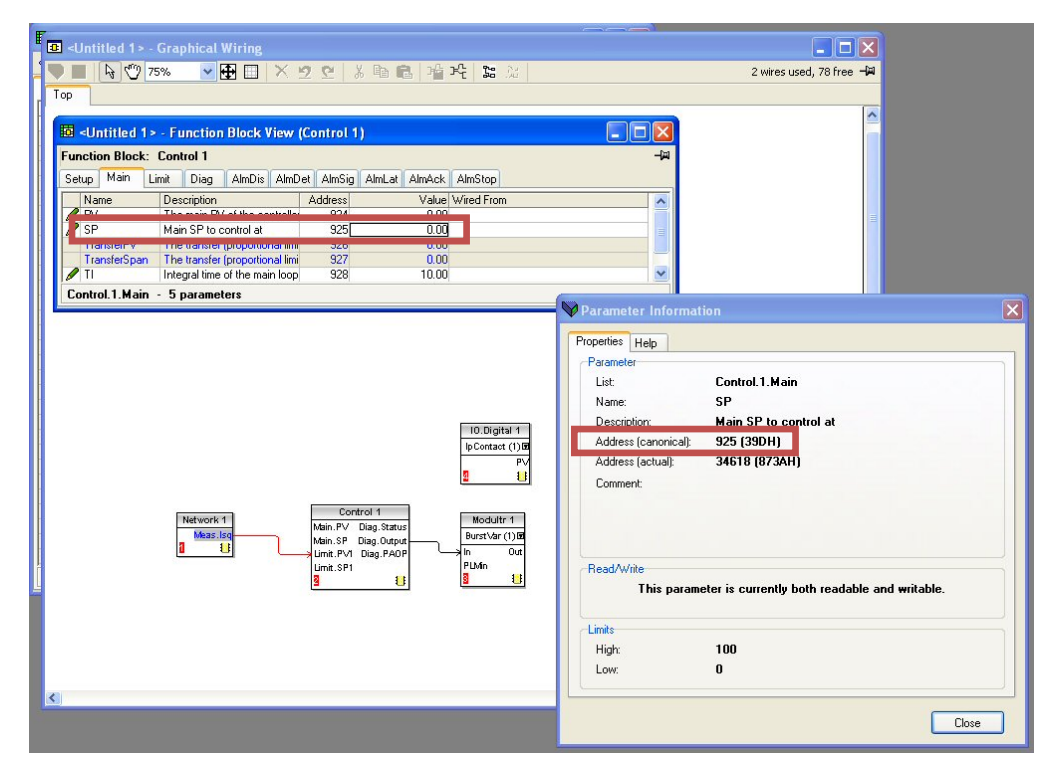

**Figure 10-7 : Recherche de l'adresse Modbus dans iTools** 

A partir de cette adresse, utiliser la conversion suivante pour obtenir la façon PROFINET d'effectuer l'adressage d'un paramètre :

- L'API est toujours 0 (Zéro)
- Le Slot est toujours 0 (Zéro)
- Le Sous-slot est toujours 1 (un)
- L'Indice sera l'adresse Modbus trouvée auparavant dans iTools

### ! **Avertissement !**

**A partir de V3.01 : Lors de l'écriture dans des paramètres mémorisés dans une mémoire non volatile au moyen du mode cyclique, la valeur n'est pas mémorisée dans la mémoire non volatile afin d'éviter de l'endommager. Attention : ne pas reproduire le mode cyclique dans l'automate au moyen de l'écriture acyclique en boucle continue. Ceci endommagera irrémédiablement le maître EPower.** 

### **10.6.1.1 Contraintes concernant les paramètres.**

Le paramètre en mode acyclique suit la même limitation que les paramètres dans la passerelle d'Entrées / Sortie sur bus de terrain : longueur de 16 bits et la même mise à échelle, voir la section 6.6 ou 10.5.

# **10.7 FORMATS DES DONNEES**

Les données sont retournées comme entiers mis à l'échelle, de sorte que 999.9 est retourné ou envoyé sous la forme 9999 ; 12.34 est encodé sous la forme 1234. Le programme de commande du maître PROFINET doit convertir les nombres en valeurs à virgule flottante le cas échéant.

# **10.8 LE FICHIER GSD**

Le fichier PROFINET GSDML (General Stations Description – Description générale des stations) du gradateur EPower est nommé GSDML-V2.2-HMS-ABCC-PRT-20090618.xml et est disponible auprès du fournisseur, ou électroniquement sur le site (www.eurotherm.co.uk.).

Il sera également disponible à l'endroit de l'installation de l'outil de mise à jour (par exemple dans c:\Program Files\Instrument Upgrade EPower V3.04).

Le fichier GSD est conçu pour automatiser le processus de configuration du réseau PROFINET en définissant avec précision les informations requises concernant les paramètres de dispositif. Les outils de configuration du logiciel utilisent le fichier GSD pour configurer un réseau PROFINET.

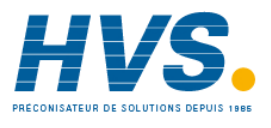

 2 rue René Laennec 51500 Taissy France Fax: 03 26 85 19 08, Tel : 03 26 82 49 29

E-mail:hvssystem@hvssystem.com Site web : www.hvssystem.com

# **10.9 EXEMPLE - UTILISATION D'UN AUTOMATE POUR CONFIGURER L'EPOWER COMME DISPOSITIF D'E/S PROFINET**

L'objet de cette section est de fournir l'assistance pratique pour aider à configurer un maître EPower sur un réseau PROFINET. Le matériel spécifique doit être utilisé, et cet exemple utilise un automate Siemens Step7.

# **10.9.1 Exigences**

- Siemens Step7 v5.4 v service pack 5
- Câble de programmation d'automate Siemens
- PC avec logiciel de programmation d'automate Siemens
- EPower avec carte de communication PROFINET
- iTools V7.60 ou supérieure avec IDM V3.04 installé
- Fichier GSD pour le gradateur EPower (envoyé avec l'outil de mise à jour à partir de V3.04)

# **10.9.2 Vue d'ensemble des solutions**

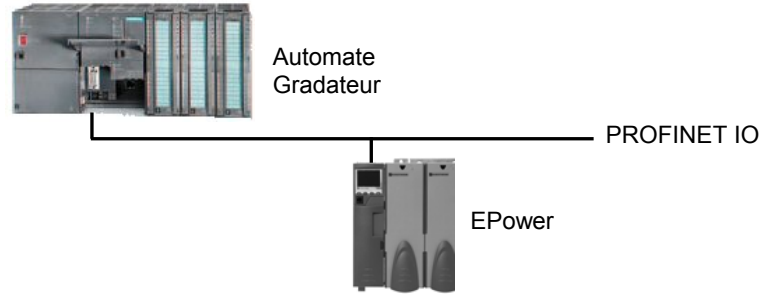

# **10.9.3 Information concernant la configuration de l'Ethernet**

Pour la configuration de PROFINET, le plus gros problème se situe au niveau de la configuration de l'Ethernet. Pour effectuer une configuration PROFINET, les informations suivantes sont nécessaires :

- Adresse IP de l'automate
- Adresse IP du dispositif EPower
- Adresse MAC du dispositif EPower
- Nom de dispositif du dispositif EPower

Ces informations sont disponibles à partir des dispositifs suivants :-

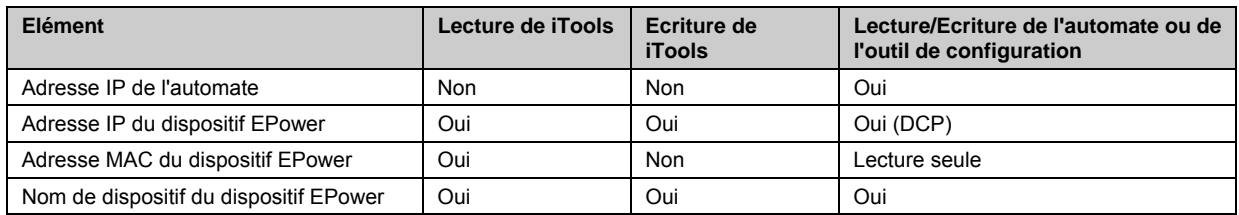

Chaque nœud du réseau PROFINET doit avoir **une adresse IP unique,** voir également la section 10.3, et un **Nom de dispositif** unique, voir également la section **Erreur ! Source du renvoi introuvable.**.

L'adresse MAC d'un dispositif compatible avec Ethernet (tel qu'un dispositif PROFINET) est unique par définition.

La configuration de l'Ethernet utilisée dans cet exemple est indiquée dans le tableau ci-dessous :-

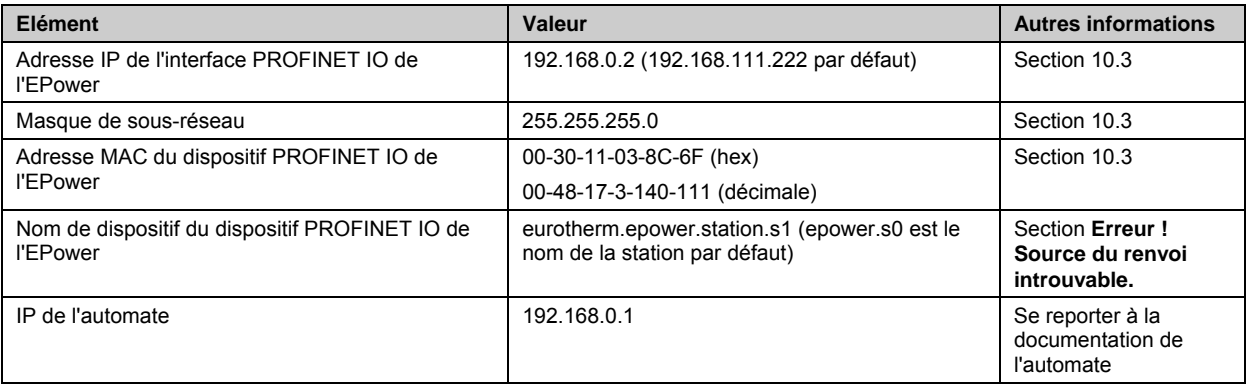

# **10.10 CONFIGURATION DE L'AUTOMATE**

*Dans cet exemple, le configuration du matériel du système d'automate s'effectue uniquement avec l'outil Siemens Step7.* 

*Afin de configurer le bus, il faut tout d'abord configurer le matériel de l'automate et du gradateur. Dans cet exemple une unité centrale de traitement (CPU) S7315-2 CPU et une alimentation de 2A à rack standard sont utilisés. Démarrer le logiciel Simatic et créer un nouveau projet.* 

L'écran d'accueil s'affiche lors du démarrage du logiciel « Simatic ». Cliquer sur « Cancel » (annuler) pour fermer l'assistant.

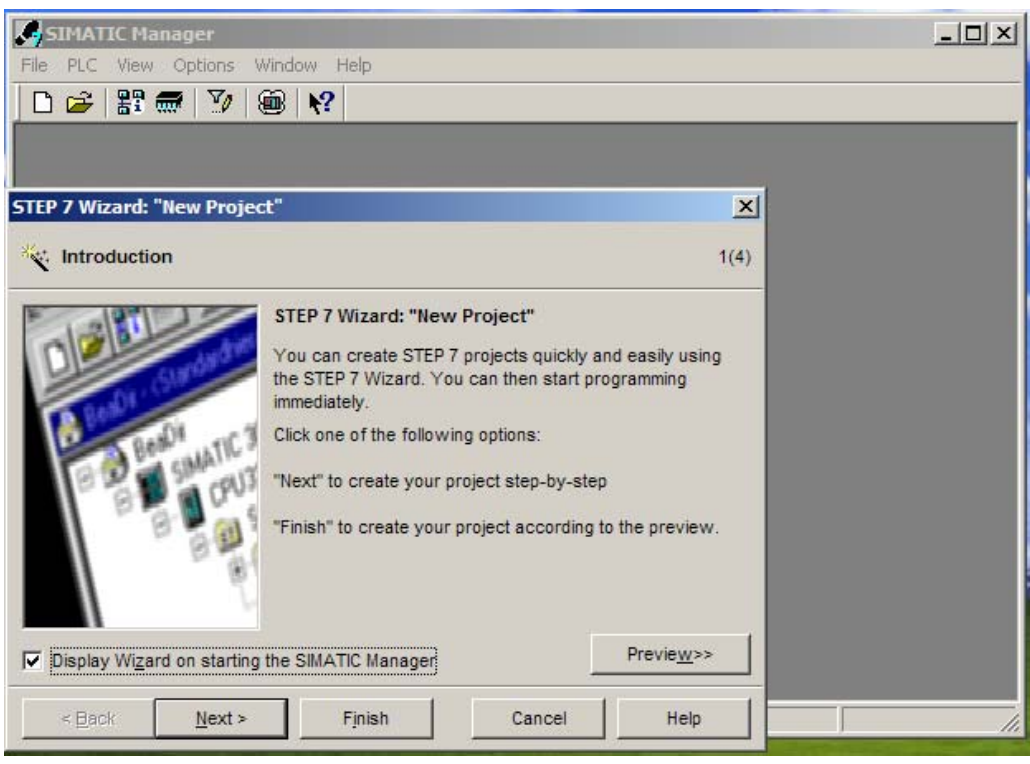

**Figure 10-8 : Ecran d'accueil** 

Cliquer sur File->New (Fichier->Nouveau), la fenêtre « New Project » (Nouveau projet) s'affiche. Saisir un nom de projet et cliquer sur « OK ».

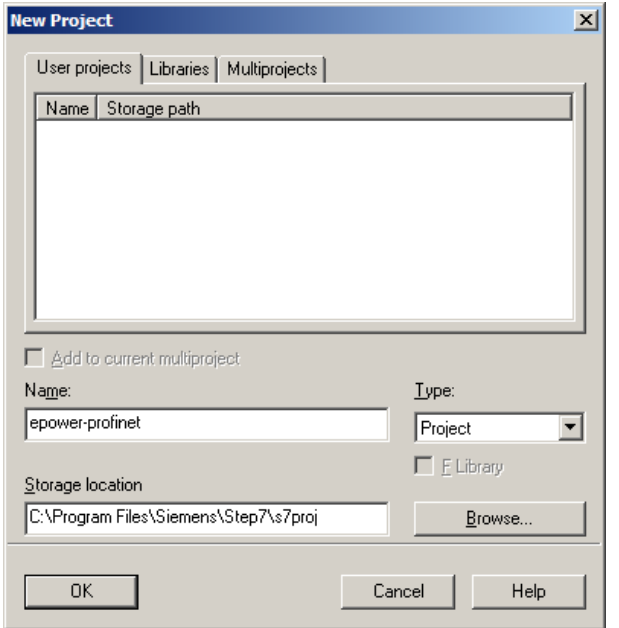

**Figure 10-9 : Fenêtre Nouveau projet** 

### **10.10.1 Insérer un automate dans le projet**

Cliquer droit sur le nom de projet et insérer une station Simatic 300 comme indiqué dans Figure 10-10.

| SIMATIC Manager - epower-profinet                                 |                                               |            |                                                                                                    | $-12X$           |
|-------------------------------------------------------------------|-----------------------------------------------|------------|----------------------------------------------------------------------------------------------------|------------------|
|                                                                   | File Edit Insert PLC View Options Window Help |            |                                                                                                    |                  |
| 0 2 2 7 7 1 8 1 8                                                 |                                               | 9 L.       | $\frac{p}{p}$ $\frac{p}{p}$ |                  |
| epower-profinet -- C:\Program Files\Siemens\Step7\s7proj\epower-p |                                               |            |                                                                                                    | $ \Box$ $\times$ |
| epower-profine <sup>u</sup>                                       | <b>PPMPINT</b>                                |            |                                                                                                    |                  |
|                                                                   | Cut                                           | Ctrl+X     |                                                                                                    |                  |
|                                                                   | Copy                                          | $Ctrl + C$ |                                                                                                    |                  |
|                                                                   | Paste                                         | Ctrl+V     |                                                                                                    |                  |
|                                                                   | <b>Delete</b>                                 | Del        |                                                                                                    |                  |
|                                                                   | <b>Insert New Object</b>                      |            | SIMATIC 400 Station                                                                                                    |                  |
|                                                                   | <b>PLC</b>                                    |            | SIMATIC 300 Station                                                                                                    |                  |
|                                                                   | Rename                                        | F2         | <b>SIMATIC H Station</b>                                                                                                    |                  |
|                                                                   | Object Properties Alt+Return                  |            | SIMATIC PC Station                                                                                                    |                  |
|                                                                   |                                               |            | Other Station<br>SIMATIC S5                                                                                                    |                  |
|                                                                   |                                               |            | PG/PC                                                                                                    |                  |
|                                                                   |                                               |            |                                                                                                    |                  |
|                                                                   |                                               |            | <b>MPI</b>                                                                                                    |                  |
|                                                                   |                                               |            | <b>PROFIBUS</b>                                                                                                    |                  |
|                                                                   |                                               |            | <b>Industrial Ethernet</b>                                                                                                    |                  |
| Inserts SIMATIC 300 Station at the cursor position.               |                                               |            | <b>PTP</b>                                                                                                    | h.               |
|                                                                   |                                               |            | S7 Program                                                                                                    |                  |
|                                                                   |                                               |            | M7 Program                                                                                                    |                  |

**Figure 10-10 : Insérer un automate Siemens dans le projet** 

Double cliquer sur la nouvelle station SIMATIC 300 puis sur Hardware (Matériel) pour ouvrir la configuration du matériel.

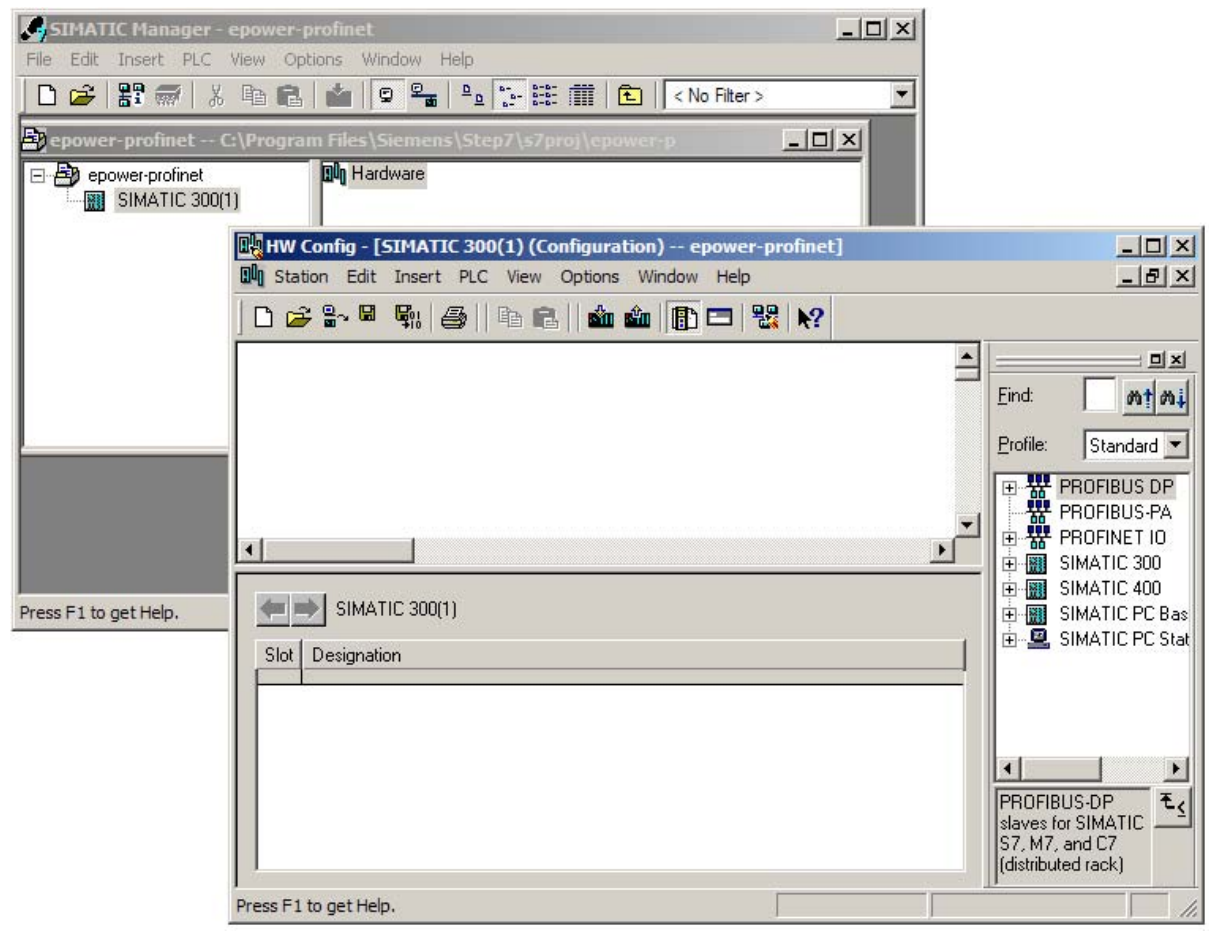

**Figure 10-11 : Espace de travail vide** 

### **10.10.2 Ajouter un Rail, le module de puissance, l'automate et le module PROFINET.**

Double cliquer sur le module contrôleur PROFINET IO, PN-IO, pour configurer le réseau PROFINET IO. Cliquer sur les propriétés dans la boîte de dialogue, sélectionner les réglages voulus et appuyer sur OK comme indiqué cidessous :

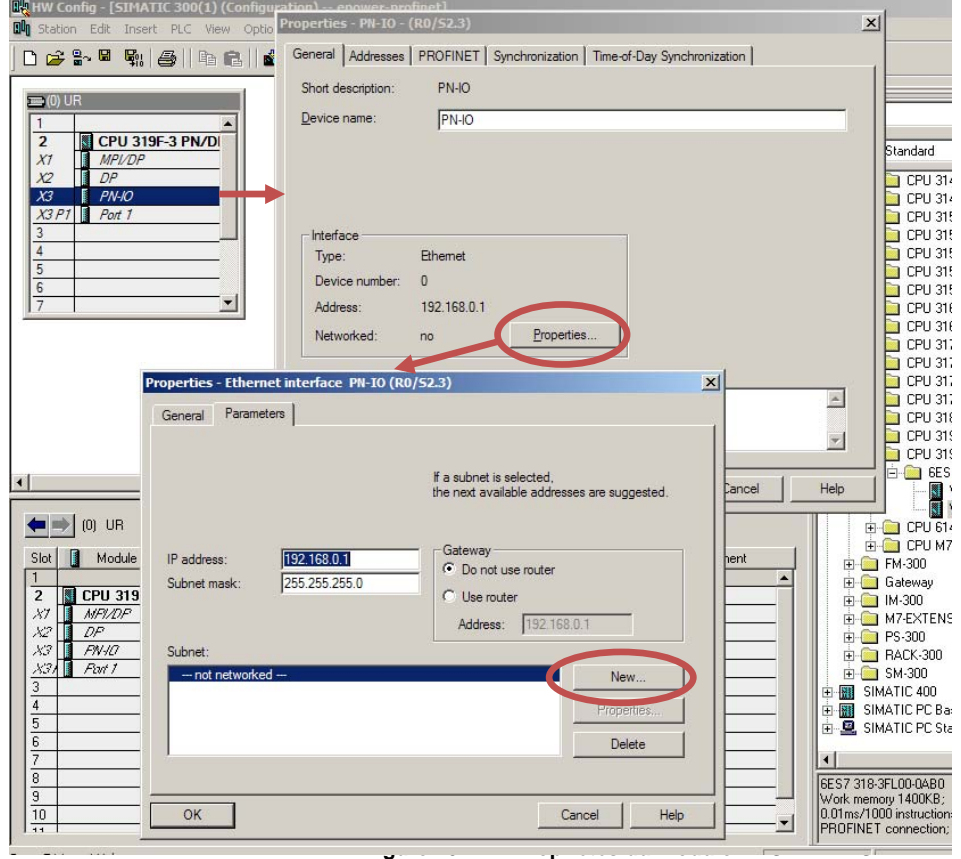

Modification des propriétés du module PROFINET IO et définition d'un nouveau réseau PROFINET IO. Une adresse IP de 192.168.0.1 et un masque de sousréseau de 255.255.255.0 sont utilisés dans la configuration décrite dans cet exemple.

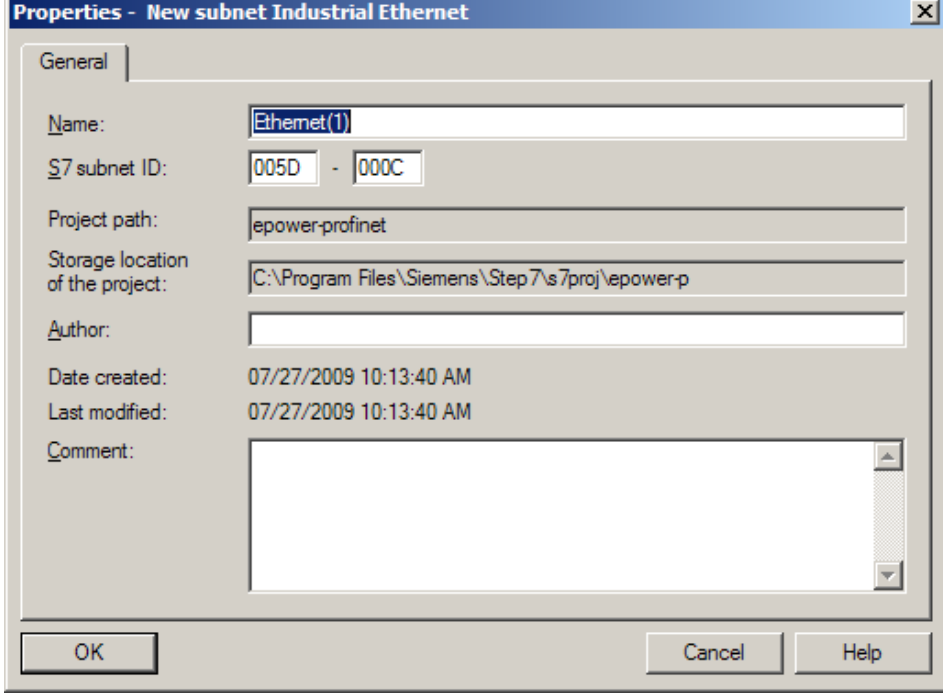

Configuration des propriétés du réseau PROFINET.

**Figure 10-13 : Configuration des propriétés du réseau PROFINET.** 

Lorsque le matériel de l'automate est configuré, la vue d'écran ci-dessous devrait s'afficher :

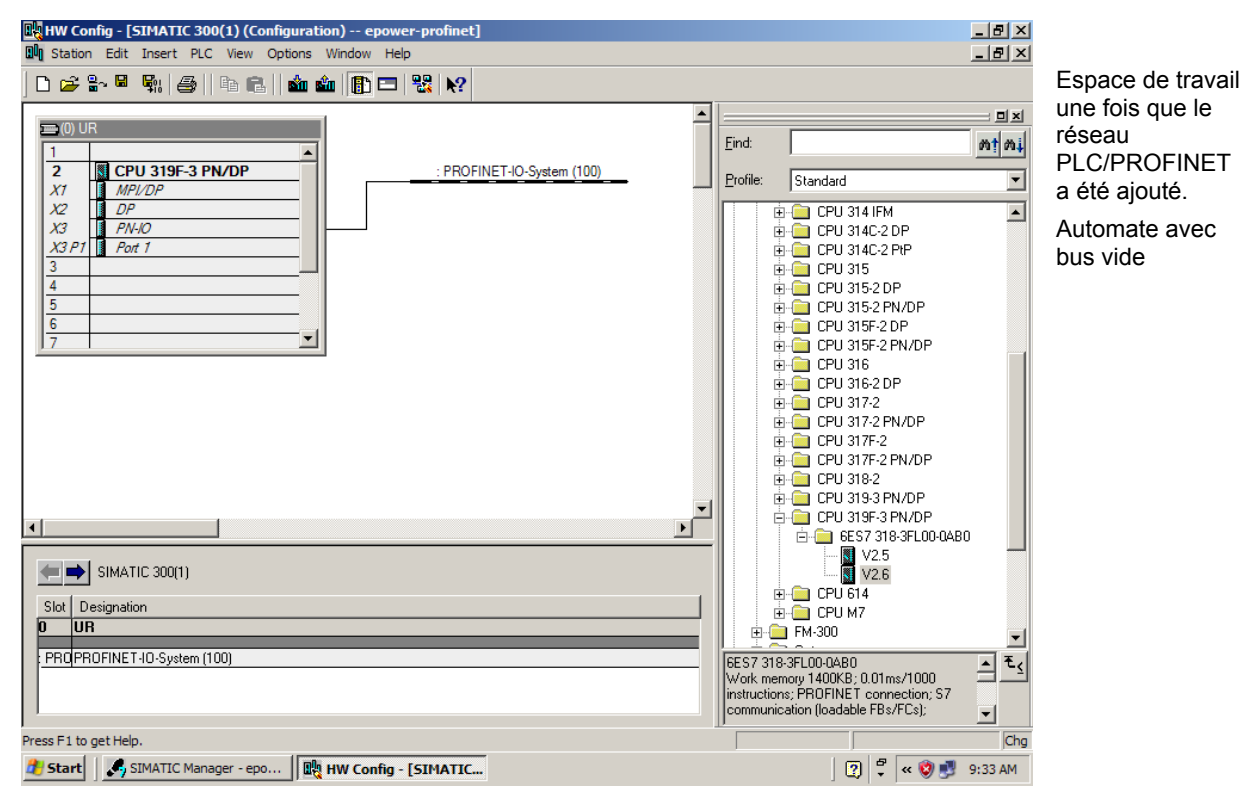

**Espace de travail du réseau PLC/PROFINET** 

**Figure 10-14 :** 

### **10.10.3 Configuration initiale de STEP-7 – Installer le fichier GSD**

Si l'EPower est configuré avec PROFINET pour la première fois, il faudra importer le fichier GSD pour l'EPower dans Step7.

Trouver tout d'abord le fichier GSD expédié avec l'instrument EPower. Ce fichier GSD est expédié dans l'« outil de mise à jour » de la révision V3.04. Noter que seule la version V3.04 ou supérieure est compatible avec PROFINET – cette section illustre comment localiser les fichiers GSD.

 $I_{\mathsf{P}}$ 

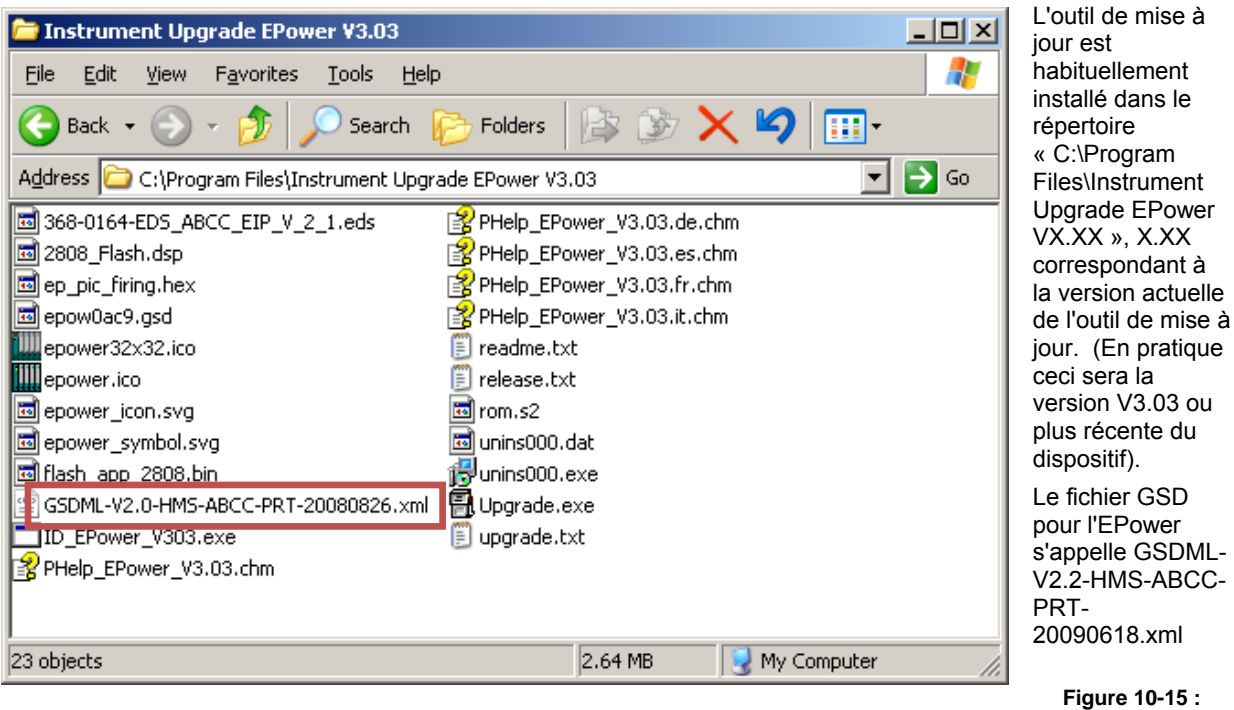

**Fichier GSD expédié avec l'outil de mise à jour** 

Une fois le fichier GSD localisé, il faut alors l'importer dans Step7. Dans la fenêtre « Hardware configuration » (configuration du matériel), ouvrir le menu « Option->Install GSD file » (Option->Installer fichier GSD) comme indiqué ci-dessous. Cette sélection importe un nouveau fichier *GSD.* 

*Remarque : Il peut être nécessaire de fermer tout d'abord le projet actif pour pouvoir effectuer l'importation GSD.*

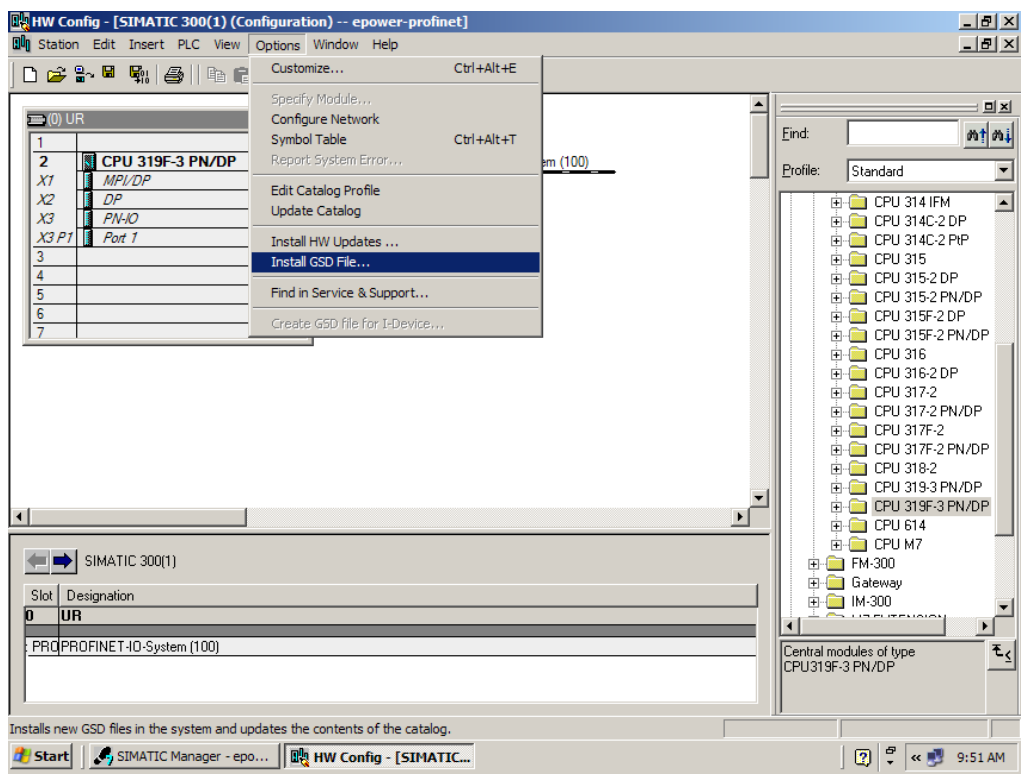

**Figure 10-16 : Importation de GSD EPower dans Step7** 

Cliquer sur « browse » (rechercher) et localiser le répertoire dans lequel l'outil de mise à jour contenant le fichier GSD vient d'être installé et cliquer sur OK.

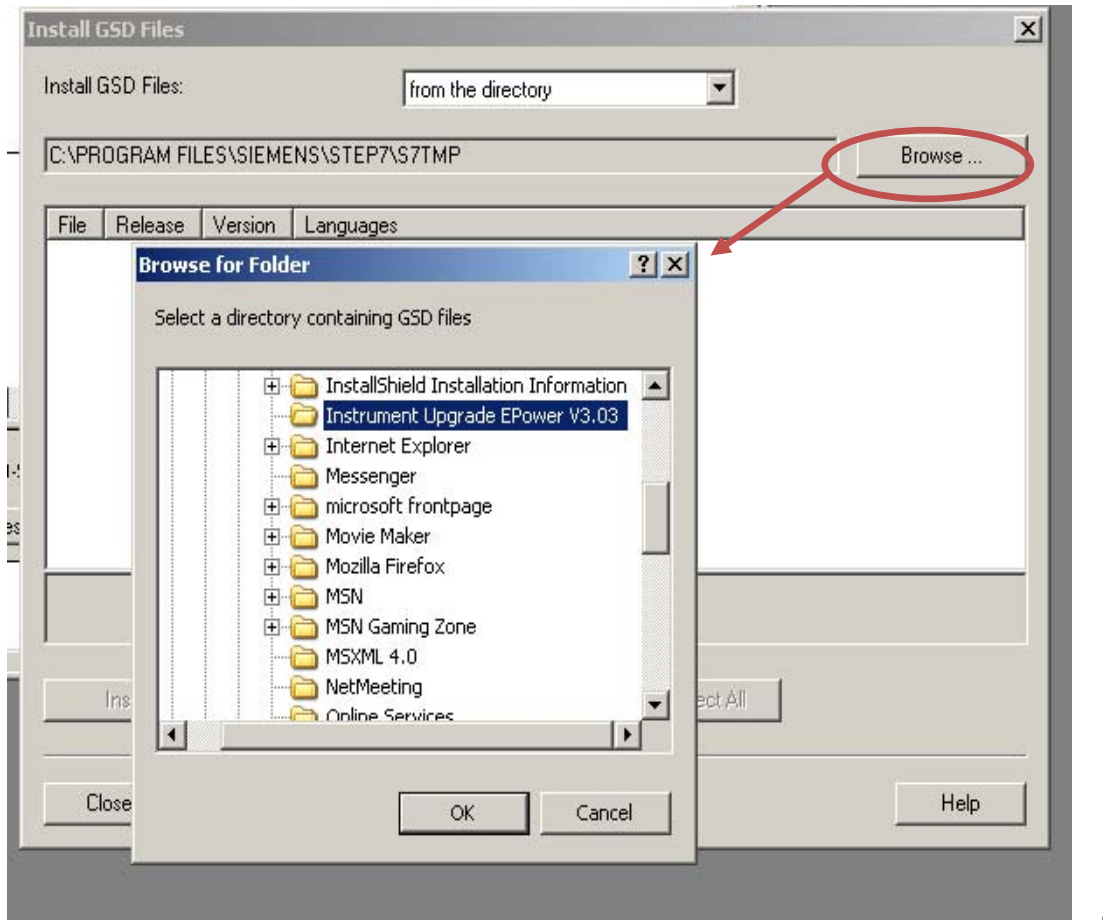

**: Répertoire contenant le fichier GSD** 

**Figure 10-17** 

Ceci ouvre la fenêtre indiquée ci-dessous.

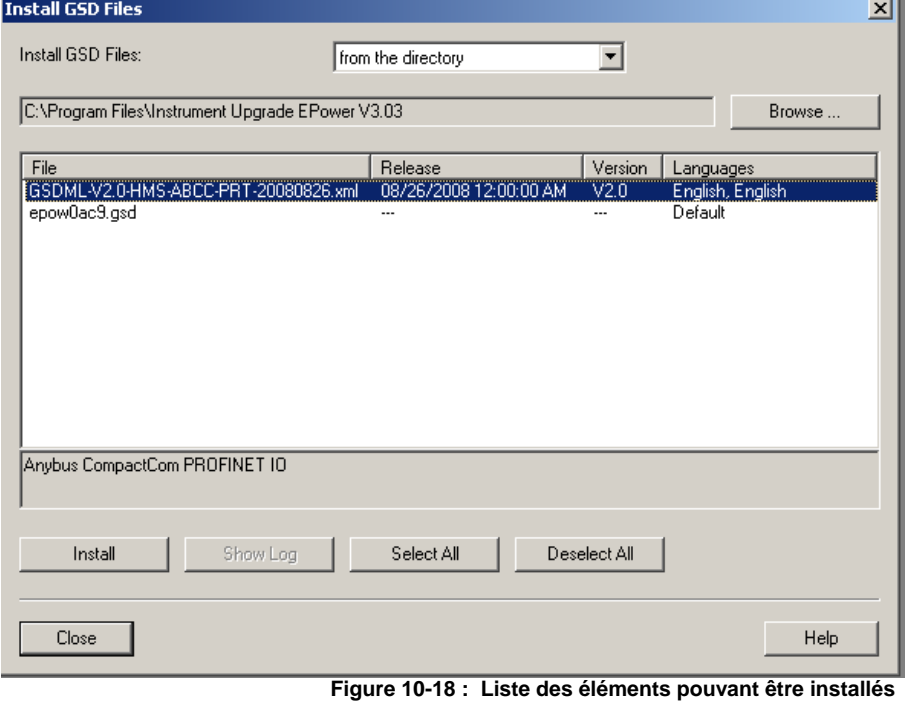

Sélectionner gsdml GSDML-V2.0-HMS-ABCC-PRT-20080826.xml et cliquer sur « Install » (installer). Une fois le fichier GSD installé avec succès, cliquer sur « Close » pour fermer la fenêtre « Install GSD file » (installer fichier GSD).

ä.

### **10.10.4 Ajouter le dispositif EPower à la configuration**

Dans l'arborescence « Profinet IO->Additional Field Devices->General->Anybus CompactCom PRT », glisser et déposer le dispositif RT dans l'espace de travail :

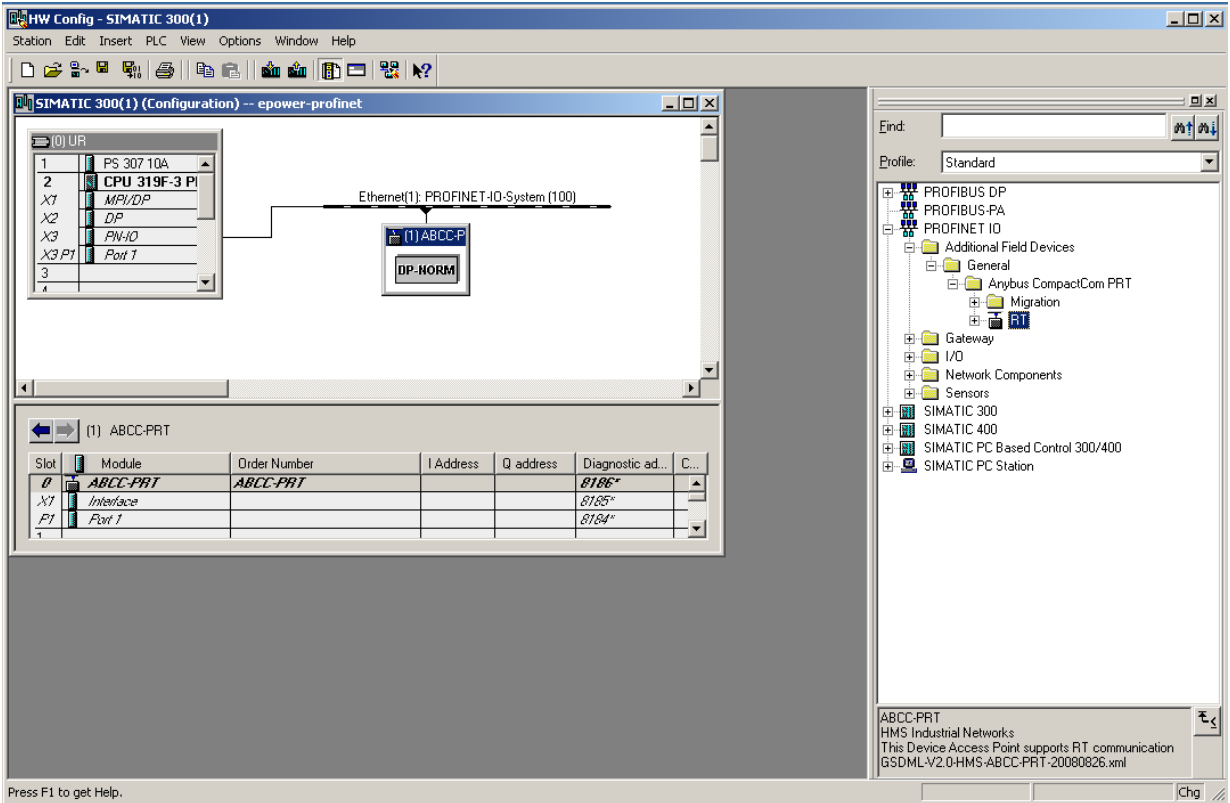

**Figure 10-19 : Insertion d'un dispositif EPower dans l'espace de travail** 

### **10.10.5 Configurer l'adresse IP et le Nom de dispositif**

Pour attribuer le Nom de dispositif, ouvrir le menu PLC et sélectionner la fonction Edit Ethernet Node (Editer Nœud Ethernet) comme indiqué ci-dessous.

|                                                          | <b>DV</b> HW Config - [SIMATIC 300(1) (Configuration) -- epower-profinet]                |                          |                           |
|----------------------------------------------------------|------------------------------------------------------------------------------------------|--------------------------|---------------------------|
|                                                          | <b>DU</b> Station Edit Insert PLC View Options Window Help                               |                          |                           |
| ០៤÷ដេចី¦(                                                | Download<br>Upload                                                                       | $Ctrl + L$               |                           |
| $\equiv$ (0) UR                                          | Download Module Identification<br>Upload Module Identification to PG                     |                          |                           |
| $\overline{2}$<br><b>CPU 319F</b><br>X1<br><i>MPVDP</i>  | Faulty Modules                                                                           |                          |                           |
| X2<br>DP<br>X3<br>PN-IO<br>X3PI<br>Port 1<br>3<br>4<br>5 | Module Information<br>Operating Mode<br>Clear/Reset<br>Set Time of Day<br>Monitor/Modify | $Ctrl + D$<br>$Ctr1 + I$ | IO-System (100)           |
| $\overline{6}$                                           | Update Firmware                                                                          |                          |                           |
| $\overline{7}$                                           | Save Device Name to Memory Card                                                          |                          |                           |
|                                                          | Ethernet                                                                                 |                          | <b>Edit Ethernet Node</b> |
|                                                          | <b>PROFIBUS</b>                                                                          |                          | Verify Device Name        |
|                                                          | Save Service Data                                                                        |                          | Assign Device Name        |

**Figure 10-20 : Ouverture de la page de configuration de l'Ethernet/Profinet** 

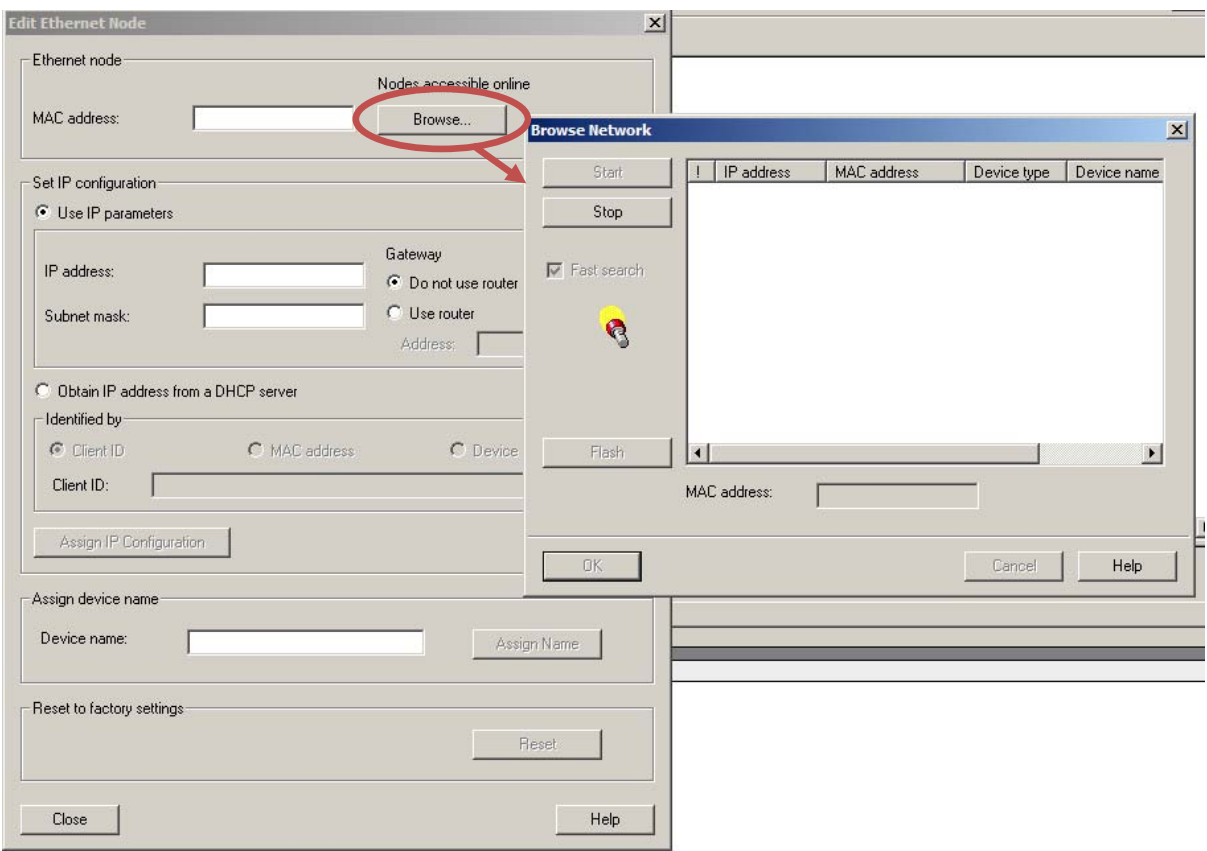

**Figure 10-21 : Fenêtre « Browse Network » (Parcourir Réseau) de Step7** 

Au bout de quelques secondes, l'EPower devrait être trouvé (voir Figure 10-22). Remarquer l'adresse IP qui est la même adresse IP que l'adresse réglée précédemment dans iTools, et l'adresse MAC qui confirme la communication avec l'instrument correct (ne pas oublier que l'adresse MAC est unique). Le nom de dispositif actuel est le nom du dispositif par défaut (epower.s0).

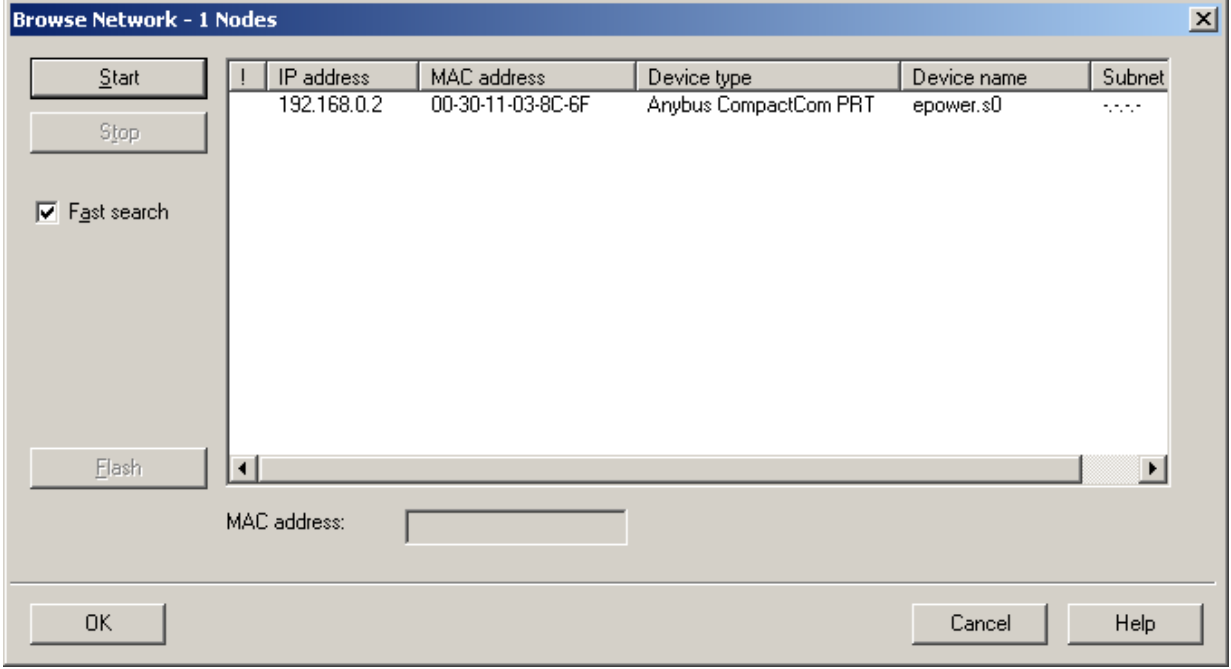

#### **Figure 10-22 : EPower a été localisé par l'outil de configuration.**

Le type de dispositif est identifié comme « Anybus CompactCom PRT ». Il est à noter que le nom de la station par défaut est ici epower.s0

Sélectionner maintenant le dispositif et cliquer sur le bouton « OK ».

Dans la fenêtre « Edit Ethernet Node » (Editer Nœud Ethernet) (ci-dessous), il est possible de modifier l'adresse IP du EPower, et de modifier le « Profinet Device Name » (Nom de dispositif Profinet) du dispositif.

Dans ce cas, il faudra remplacer le nom de la station par défaut « epower.s0 » par

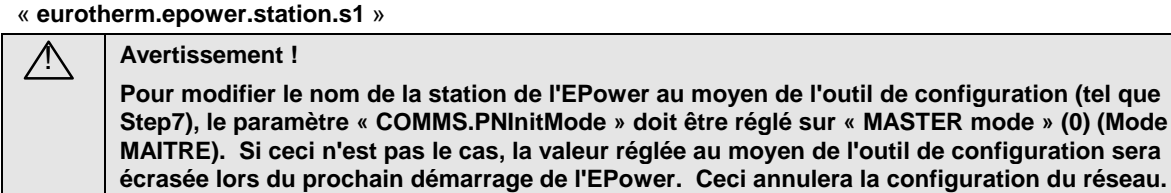

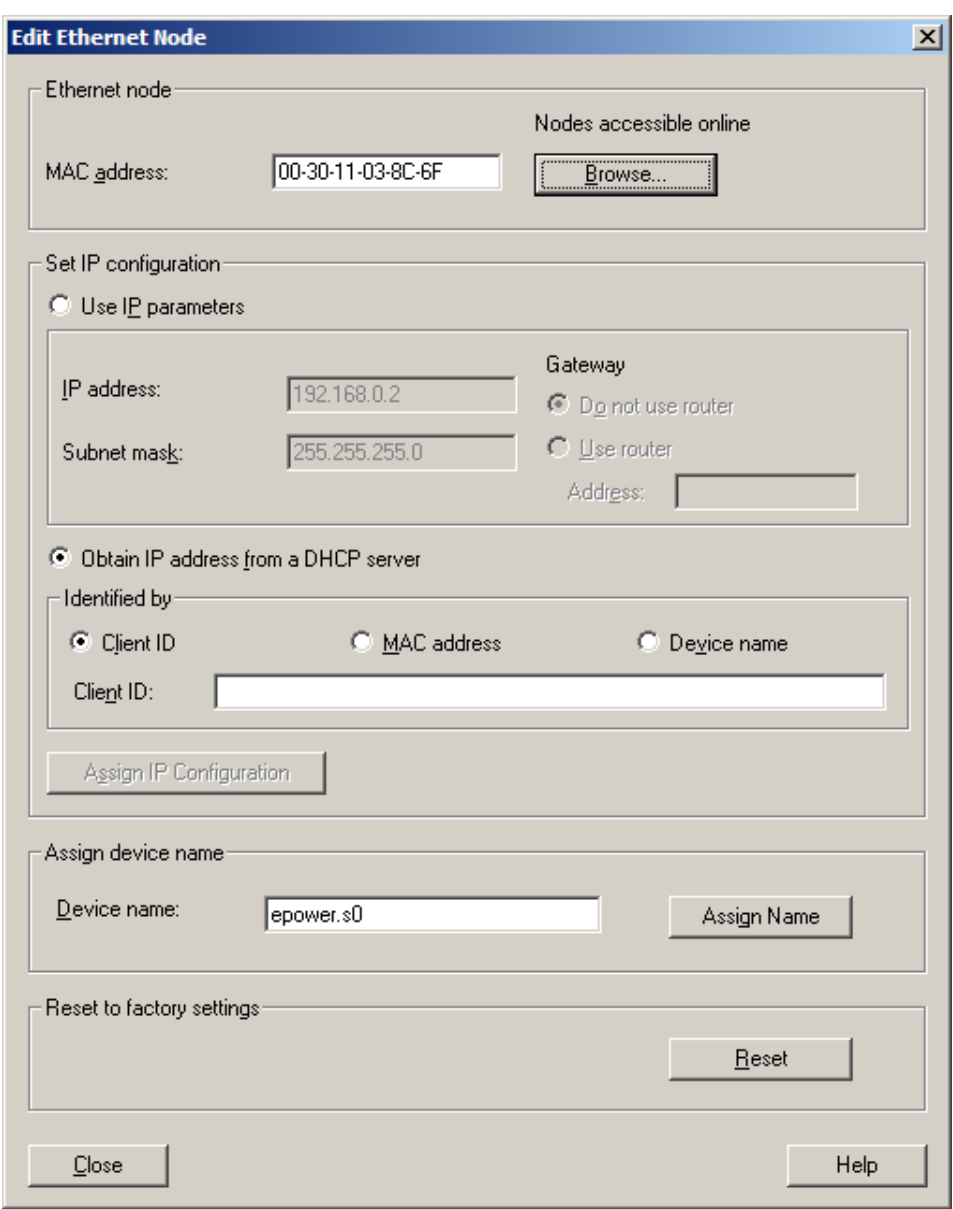

**Figure 10-23 : Configuration du gradateur** 

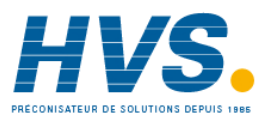

 2 rue René Laennec 51500 Taissy France Fax: 03 26 85 19 08, Tel : 03 26 82 49 29

E-mail:hvssystem@hvssystem.com Site web : www.hvssystem.com

#### **10.10.6 Pour configurer l'application**

Une fois le « Device Name » (nom de dispositif) configuré, il faut entrer ce même nom dans l'application. Pour ce faire, double cliquer sur le dispositif « EPower » sur le bus Ethernet, et saisir le nom du dispositif, qui a été écrit dans l'instrument réel, dans le champ « Device Name » (voir Figure 10-24) (« Eurotherm.epower.station.s1 » sera réglé).

Puis, la recommandation est de laisser le contrôleur IO régler l'adresse IP, mais il est également possible de configurer l'adresse IP manuellement en décochant le boîte « Assign IP address via IO controller » (Assigner adresse IP via contrôleur IO).

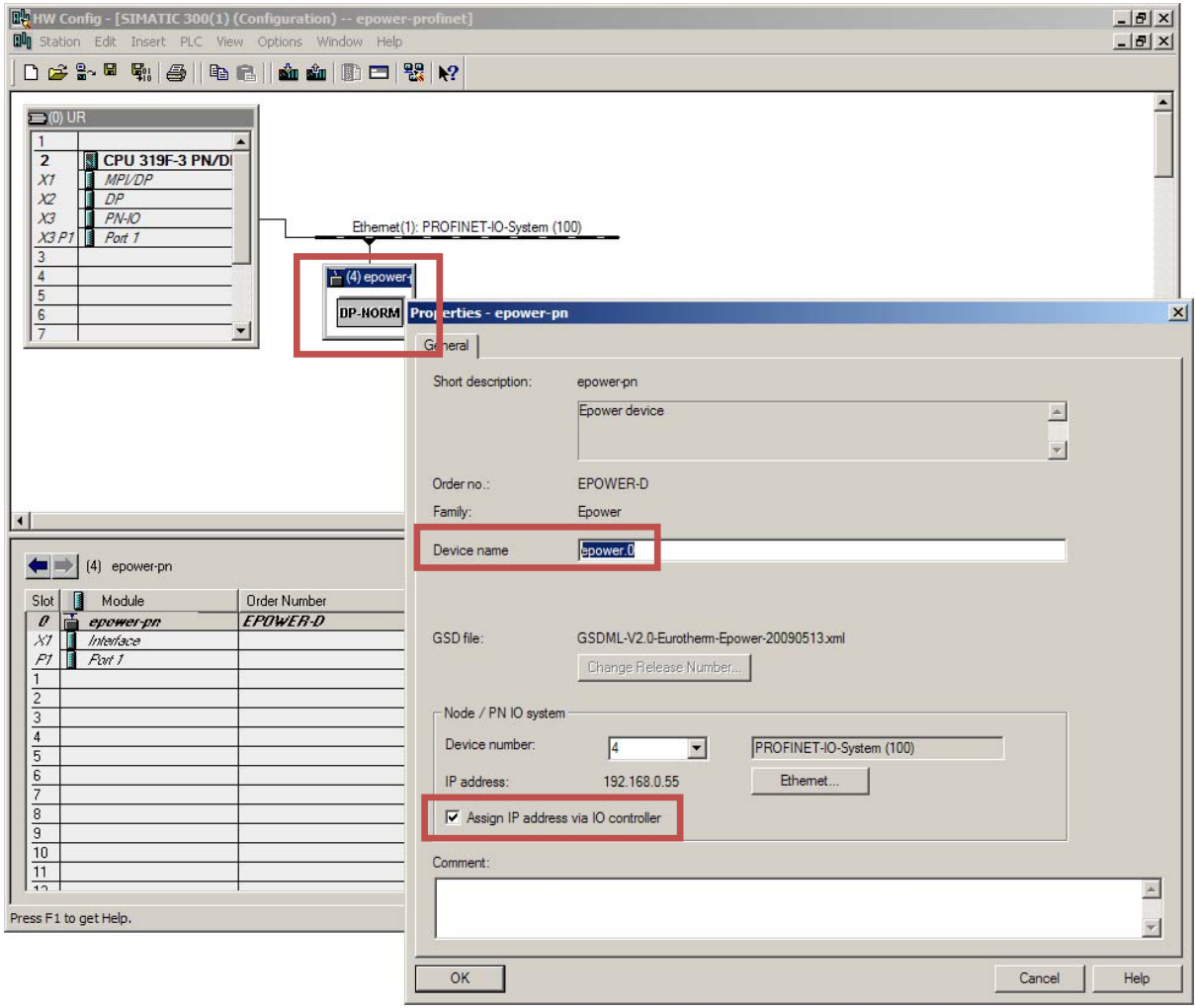

**Figure 10-24 : Configuration du Nom de dispositif dans l'application** 

#### **10.10.7 Configuration des entrées/sorties**

La configuration des E/S pour l'échange de données cyclique doit maintenant être configurée. L'échange de données cyclique suit les règles et la limitation de la « Passerelle d'Entrées / Sorties sur bus de terrain » de l'EPower de la manière décrite à la section 6.6 ou 10.5.

Pour que l'application fonctionne, la configuration dans la « Passerelle d'Entrées / Sorties sur bus de terrain » de l'EPower et Step7 doivent correspondre (Figure 10-24 et Figure 10-25).

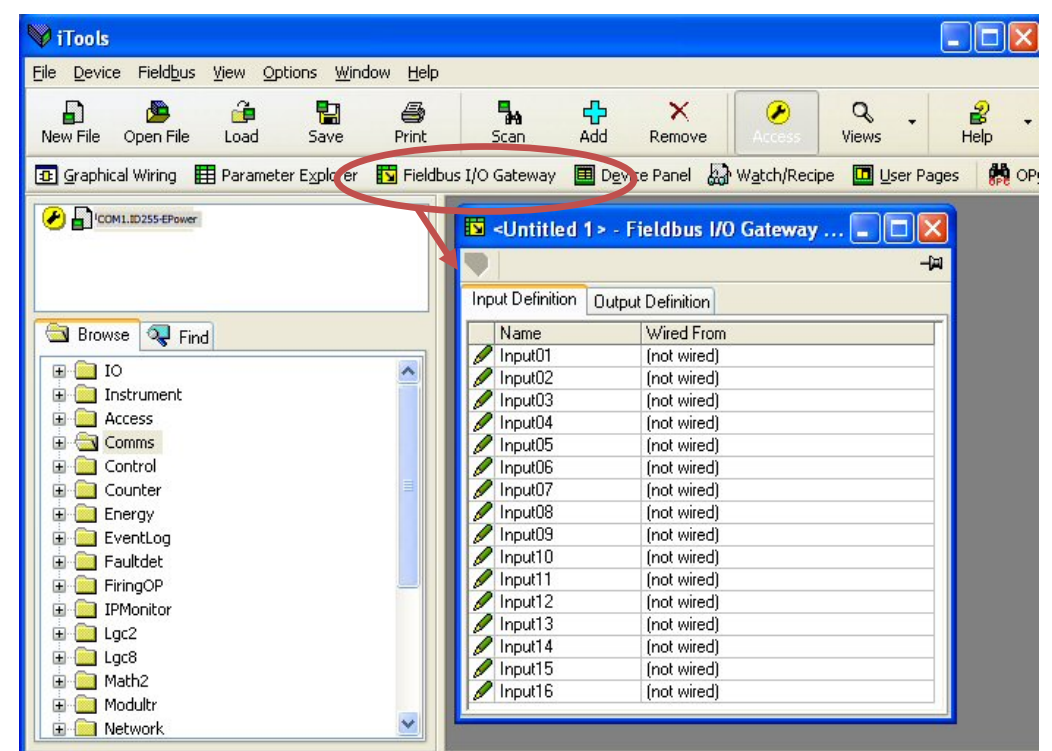

**Figure 10-25 : Passerelle d'Entrées / Sorties sur bus de terrain pour l'échange de données cyclique** 

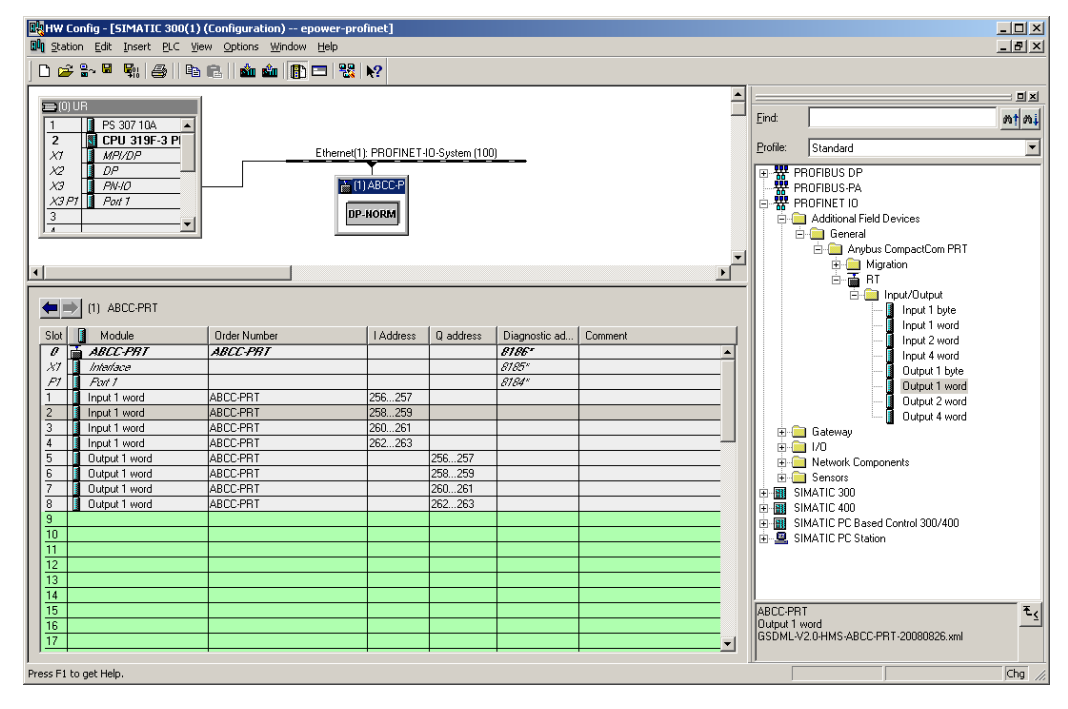

**Figure 10-26 : Configuration de l'échange de données cyclique dans Step7** 

! **Avertissement ! Malgré ce qui est indiqué dans la liste « Entrée/Sortie », seul le type de données « Input 1 Word » (Mot Entrée 1) et « Output 1 Word » (Mot Sortie 1) est autorisé pour l'échange cyclique avec le gradateur EPower. L'utilisation d'autre types produire une erreur de configuration et une communication non opérationnelle. Commencer à remplir les entrées puis les sorties.** 

# **10.11 DEPANNAGE**

# **Pas de communication :**

- Contrôler soigneusement le câblage, s'assurer que les connecteurs du PROFINET sont bien enfoncés dans les prises.
- Vérifier la liste « Comms » dans le niveau Configuration et, sous « Utilisateur » vérifier que le paramètre « Ident » affiche Réseau et que le « Protocole » indique PROFINET. Si ce n'est pas le cas, le gradateur n'est peut-être équipé du module de communication PROFINET correct ou il n'est pas reconnu par le gradateur EPower.
- Vérifier que « Adresse IP », « Masque sous-réseau » et « Passerelle » dans la liste « Comms » sont corrects et uniques pour la configuration du réseau utilisé.
- S'assurer que le nom de la station est correct entre le maître PROFINET (automate) et le gradateur EPower. En particulier, si un nom personnalisé a été choisir pour le gradateur EPower, s'assurer que le paramètre « PNinitName » est réglé sur « False » (Faux) pour éviter que le nom de la station de l'EPower soit écrasé lors du prochain démarrage.
- Vérifier que le fichier GSD de l'EPower correct a été utilisé.
- S'assurer que le réseau est correctement configuré et que la configuration a été téléchargée correctement dans le module maître PROFINET.
- S'assurer que la cartographie des paramètres d'entrée et de sortie du module maître PROFINET correspond bien. Si le maître tente de lire (entrée) ou d'écrire (sortie) plus de données que les données enregistrées sur l'esclave EPower, à l'aide de l'Editeur de la passerelle d'Entrées / Sorties d'iTools, l'esclave EPower refusera la connexion.
- Si possible, remplacer un dispositif défectueux par un double et retester.

# **10.12 RÉFÉRENCES**

- 1. PI PROFIBUS and PROFINET International www.profinet.com.
- 2. Siemens Automation www.automation.siemens.com.

# 11. **ANNEXE A. AVERTISSEMENT**

# **11.1 ECRITURE CONTINUE DANS LES PARAMETRES**

Certains paramètres de l'EPower sont sauvegardés dans une mémoire EEPROM pour assurer que la configuration est conservée pendant un cycle de puissance. En principe, ces paramètres ne requièrent pas de modification périodique. Toutefois, si ces paramètres sont utilisés dans la passerelle de communication d'iTools ils sont continuellement en écriture. Ceci pourrait alors endommager le dispositif EEPROM. Ceci est indiqué par un message d'erreur, « EE Checksum Fail » (Echec somme de contrôle EE), qui apparaît après avoir éteint et rallumé le gradateur.

Les paramètres qui doivent être continuellement en écriture sont listés dans les tableaux suivants :-

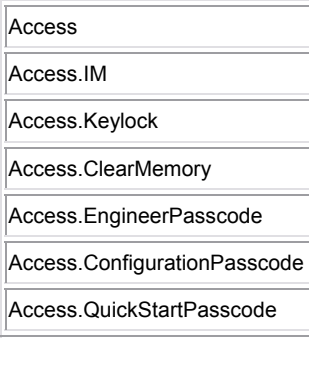

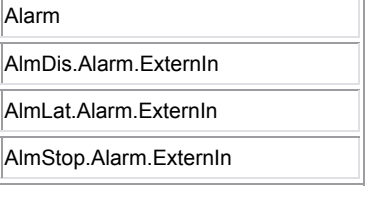

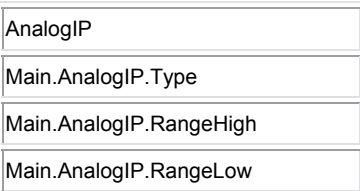

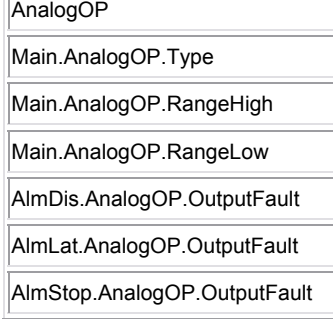

 $\overline{r}$ 

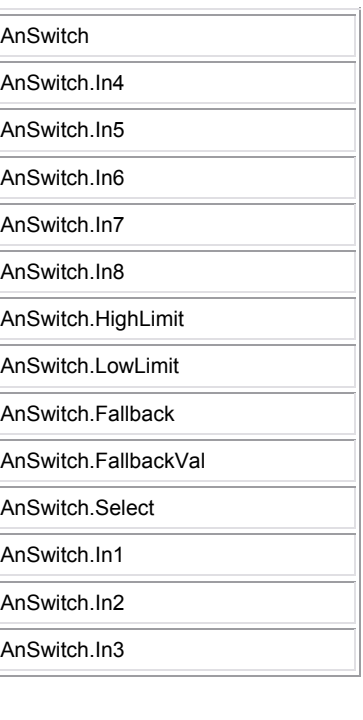

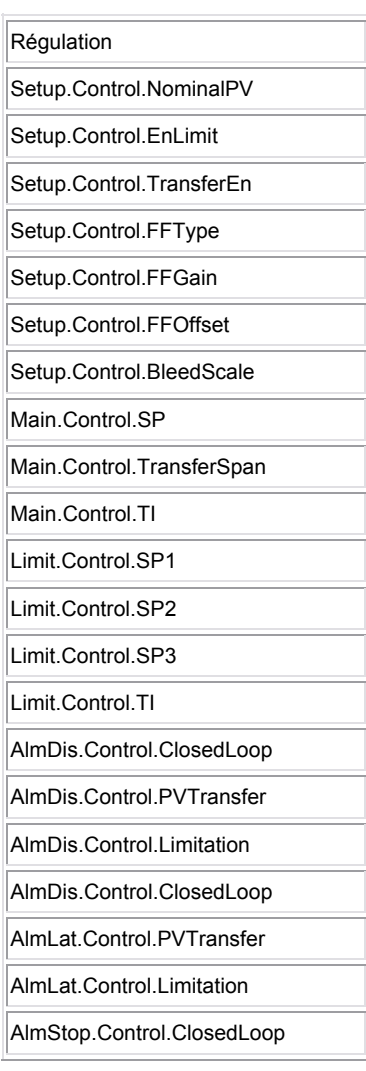

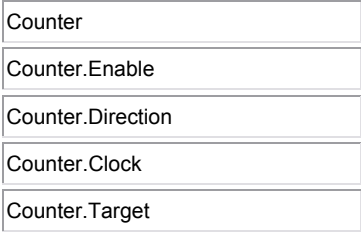

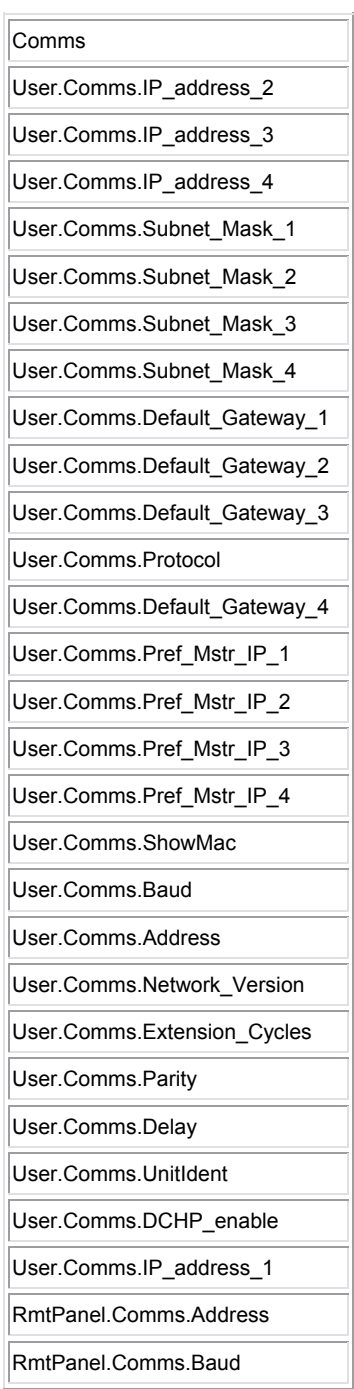

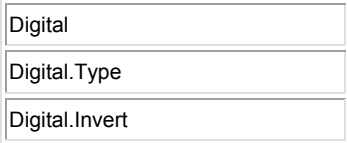

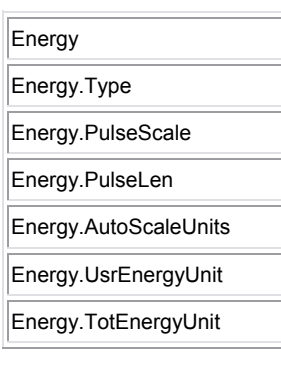

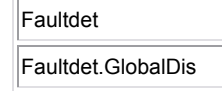

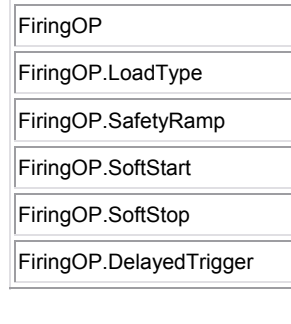

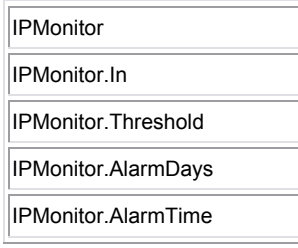

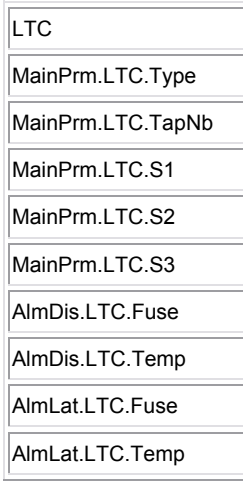

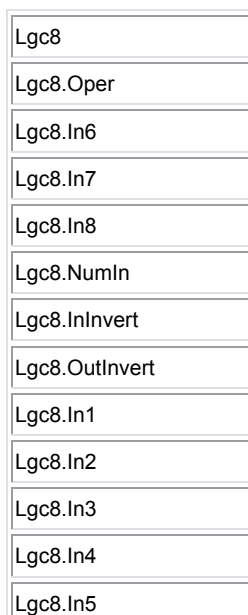

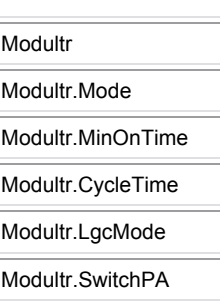

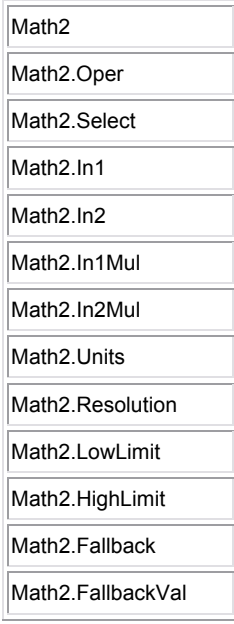

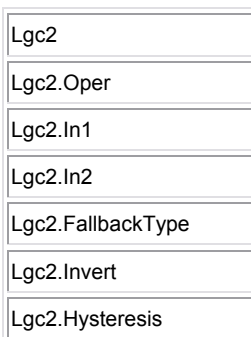

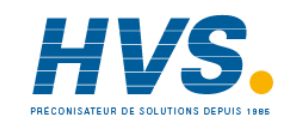

 2 rue René Laennec 51500 Taissy France Fax: 03 26 85 19 08, Tel : 03 26 82 49 29

E-mail:hvssystem@hvssystem.com Site web : www.hvssystem.com

### MANUEL DE COMMUNICATION NUMERIQUE EPOWER

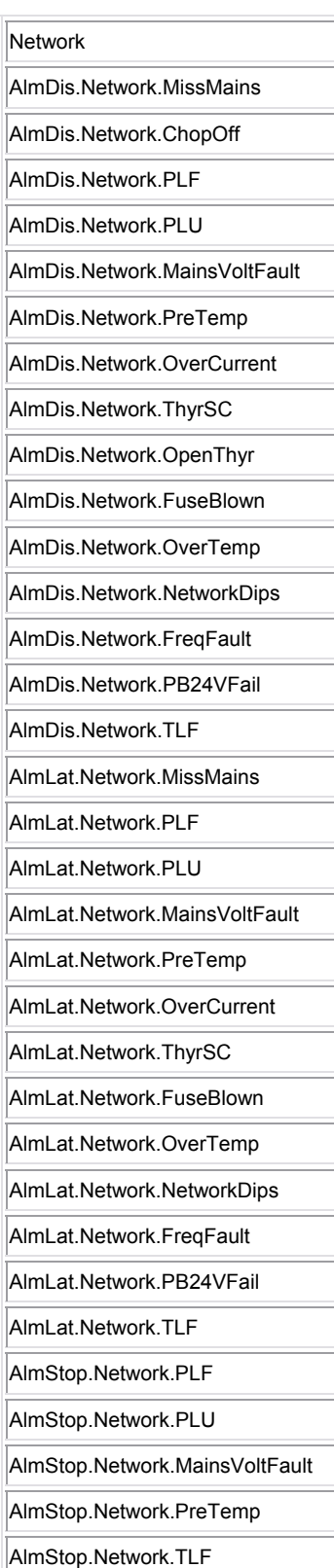

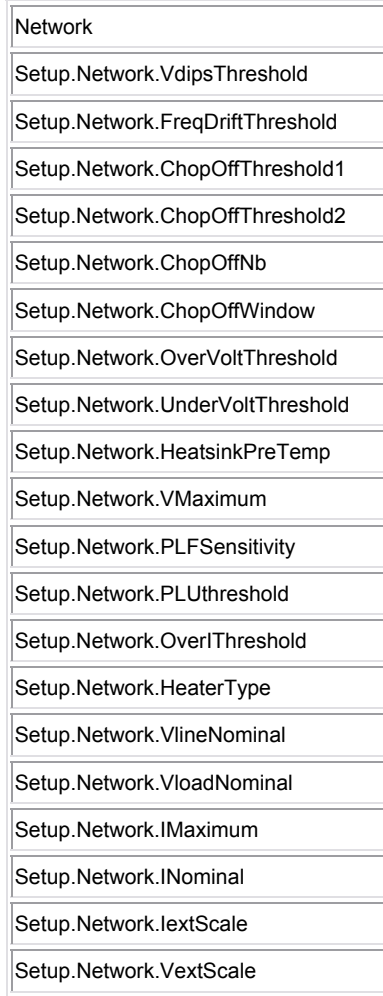

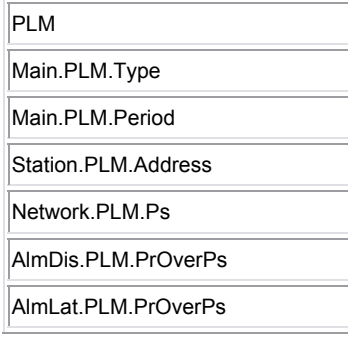

PLMChan

PLMChan.Group

PLMChan.ShedFactor

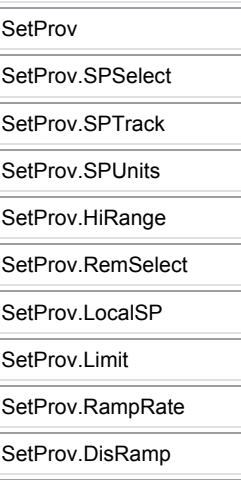

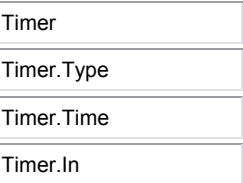

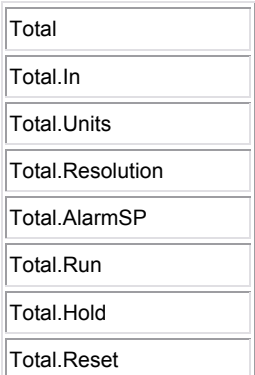

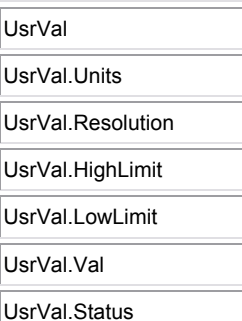

# **11.1.1 Solution :**

Il y a deux solutions différentes :

- 1. Vérifier la configuration de la passerelle d'E/S dans iTools et s'assurer qu'aucun des paramètres listés n'est présent. S'ils le sont, il faut trouver une solution. Par exemple, si une consigne est à modifier, au lieu d'écrire directement dans le paramètre Control.MainSP (sauvegardé dans l'EEPROM), utiliser un bloc SetProv et écrire dans SetProv.Remote1 (pas sauvegardé dans l'EEPROM). Le résultat sera le même mais cela n'aura aucun effet sur la durée de vie de l'EEPROM.
- 2. Dans les versions plus récentes de l'EPower (à partir de V3.01), la méthode de gestion d'écritures de passerelle d'E/S est différente. Aucun paramètre modifié par le biais de la passerelle d'E/S n'est sauvegardé dans l'EEPROM. La sauvegarde dans l'EEPROM n'est réalisée qu'avec d'autres méthodes d'écriture. Un message d'avertissement apparaît maintenant dans l'aide d'iTools et informe que l'écriture cyclique de ces paramètres n'est pas conseillée.

Veuillez contacter Eurotherm pour toute assistance.

# **11.2 ENTIERS MIS À L'ÉCHELLE**

L'adresse modbus est utilisée pour lire/écrire les valeurs de paramètres sous un format d'entiers mis à l'échelle de 16 bits. En outre, tous les paramètres ont une adresse modbus de région IEEE [(2 \* Adresse à entier mis à l'échelle) + 0x8000] qui peut être utilisée pour lire/écrire les valeurs dans le format de la région. Le format entiers mis à l'échelle de 16 bits est très connu/utilisé dans l'industrie, et de nombreux maîtres de réseau ont la possibilité de lire/écrire les valeurs dans ce format.

Toutefois, les paramètres qui, dans le format natif, ont des valeurs supérieures à la valeur entière mise à l'échelle de 16 bits (32767) doivent être remis à l'échelle pour permettre la lecture/écriture des valeurs par le biais de l'adresse Comms à entier mis à l'échelle de 16 bits.

Cette section décrit le mécanisme à utiliser pour remettre les valeurs à l'échelle lors de l'accès par le biais de l'adresse modbus à entier mis à l'échelle. En outre, elle donne la liste des paramètres à mettre à l'échelle de cette façon et la mise à l'échelle à leur appliquer.

# **11.2.1 Remise à l'échelle**

Paramètres qui nécessitent une remise à l'échelle dans l'un des formats suivants :

Kilo avec 1dp (par exemple 124680W mis à l'échelle à 124.7KW). Plage utile : 100W – 3.2766MW Kilo avec 2dp (par exemple 124680W mis à l'échelle à 124.68KW). Plage utile : 10W – 327.66KW Mega avec 2dp (par exemple 124680W mis à l'échelle à 0.12MW). Plage utile : 10KW – 327.66MW *Note 1 : Les formats de mise à l'échelle sont prédéfinis. Il NE sont PAS configurables par l'utilisateur. Note 2 : Les valeurs sont arrondies à la hausse/baisse.* 

#### **11.2.2 Paramètres qui nécessitent toujours une remise à l'échelle**

Certains paramètres de l'EPower nécessiteront TOUJOURS une remise à l'échelle lors de l'accès par le biais de l'adresse Comms à entier mis à l'échelle. Ces paramètres seront bloqués au point de la lecture/écriture par le biais de l'adresse Comms à entier mis à l'échelle pour que le remise à l'échelle soit appliquée.

Les paramètres qui requièrent une remise à l'échelle sont listés dans le tableau suivant :

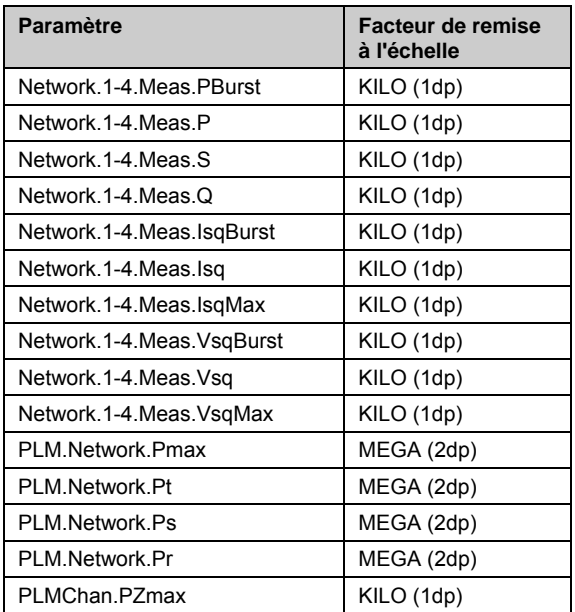

### **11.2.3 Remise à l'échelle conditionnelle**

D'autres paramètres dans l'EPower peuvent nécessiter une remise à l'échelle selon la configuration du câblage logiciel de l'instrument.

Au démarrage, une fois le câblage vérifié, l'algorithme de mise à l'échelle conditionnelle est appelé pour interroger le câblage et configurer les indicateurs de mise à l'échelle correspondants de manière appropriée aux paramètres à remettre à l'échelle conditionnellement. Lorsque ces paramètres sont accédés par le biais de l'adresse Comms à entier mis à l'échelle, les indicateurs de mise à l'échelle correspondants seront testés et la mise à l'échelle appropriée, le cas échéant, sera appliquée.

Le tableau suivant donne la liste des paramètres remis à l'échelle conditionnellement et l'état de la condition sur lequel le facteur de remise à l'échelle sera appliqué :

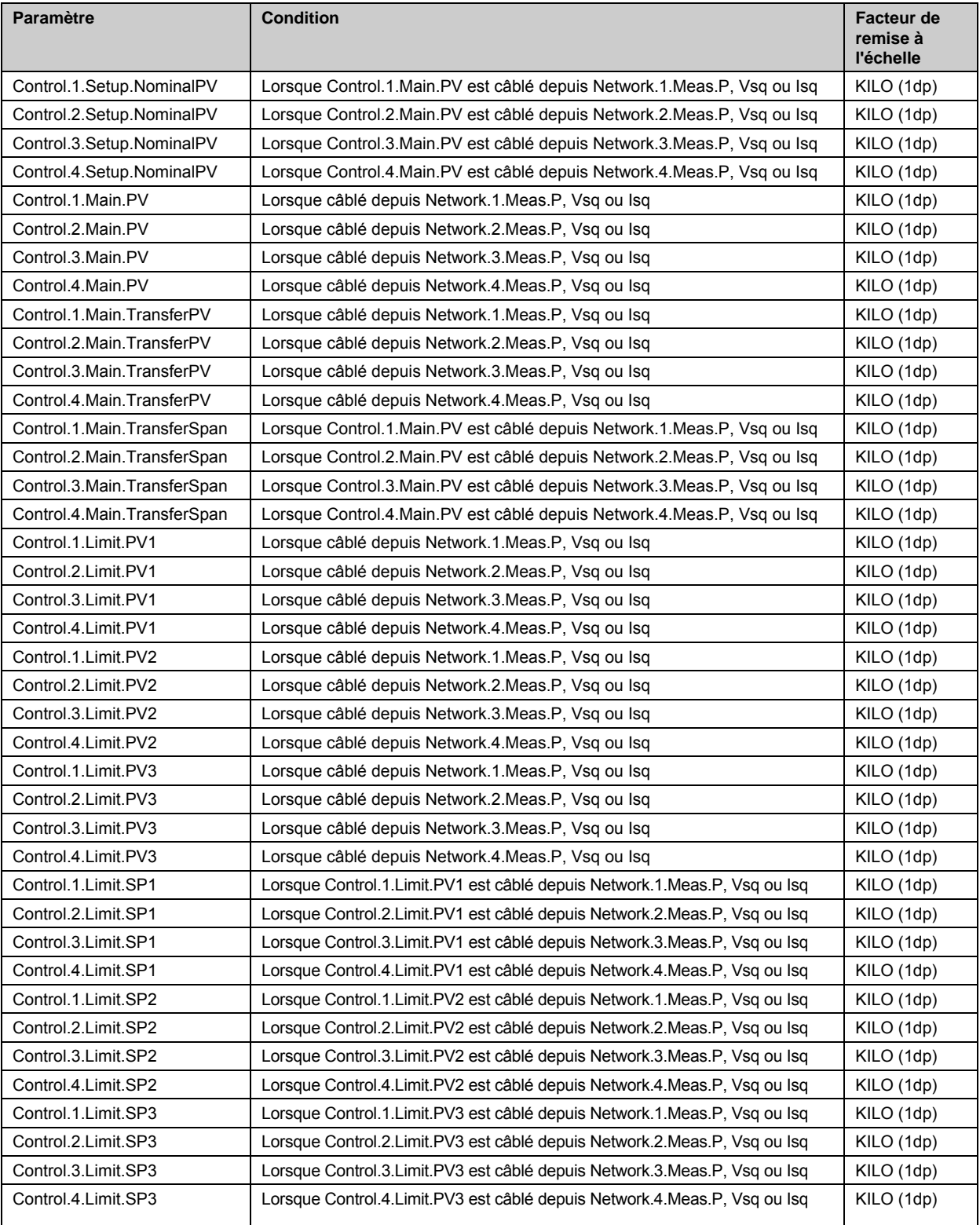

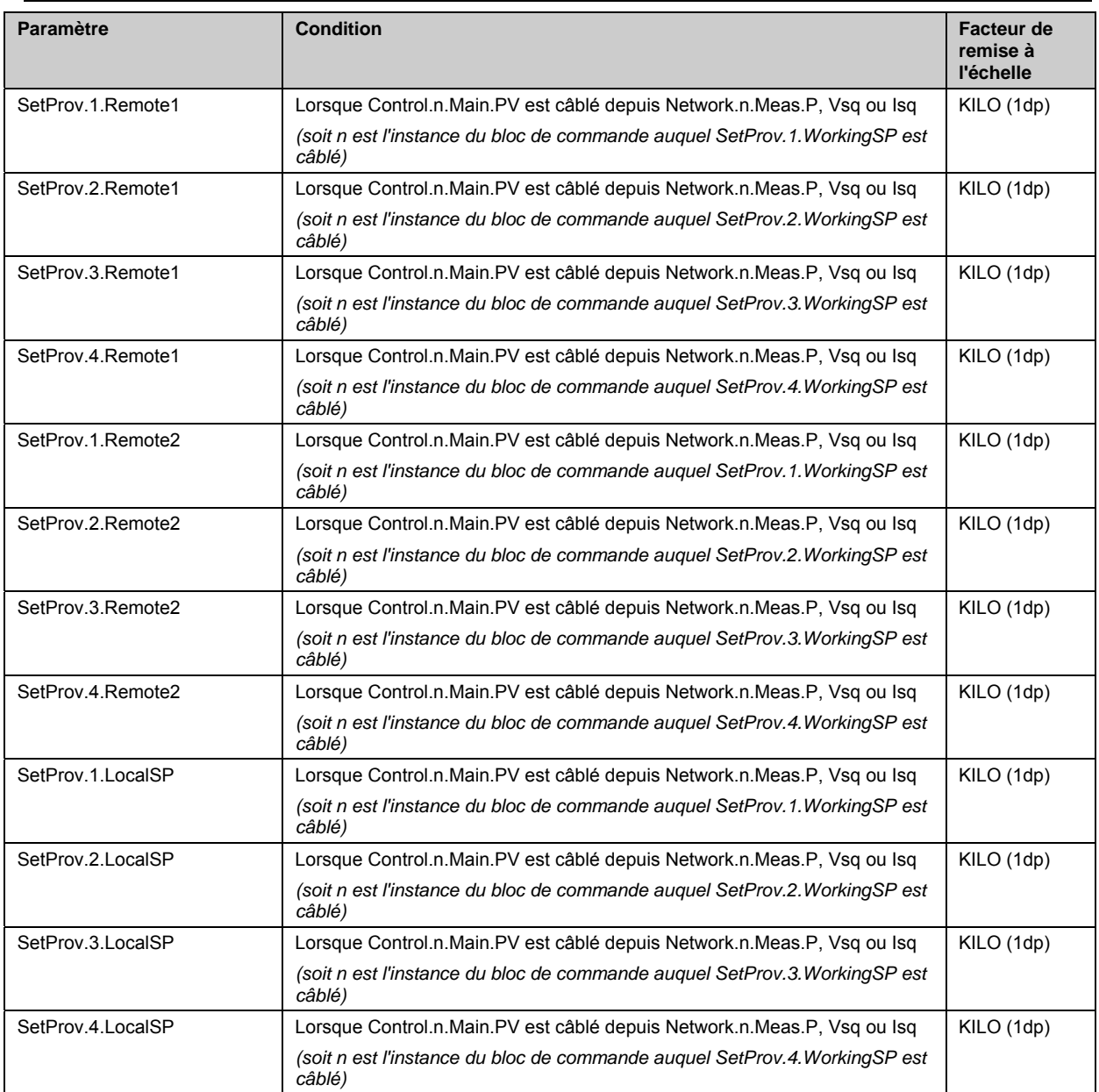

### **11.2.4 Mise à l'échelle du compteur d'énergie**

Les compteurs d'énergie ont deux valeurs de type « Float32 » (à virgule flottante de 32 bits) qui ont une plage dynamique, 0 - 3e+12 (Wh). Ces valeurs ont déjà leurs propres unités de mise à l'échelle pouvant être réglées sur : Wh, kWh, 10kWh, 100kWh, MWh.

Pour que les valeurs de compteurs d'énergie soient lues par le biais de l'adresse Comms à entier mis à l'échelle de 16 bits, les paramètres des unités de mise à l'échelle existants doivent être étendus pour inclure 10MWh et 100MWh donnant ainsi une valeur maximum de :

32767 (100MWh) ≡ 3.2767e+12 (Wh)

Le maître du réseau peut alors lire les valeurs du compteur d'énergie en lisant tout d'abord le paramètre des unités, puis le paramètre de valeur, puis en effectuant le calcul requis.

# 12. **ANNEXE B. MODBUS TCP ET MODBUS RTU D'AMELIORATION DE COMMUNICATION**

Cette annexe décrit l'utilisation de « Anybus I/O Gateway » pour Modbus TCP et Modbus RTU, pour permettre la lecture en bloc de 32 paramètres d'entrées quelconques ET l'écriture en bloc de 16 paramètres de sorties quelconques par le biais de la communication utilisateur (MODBUS TCP ou MODBUS RTU)

Cette fonction permet aux lectures et écritures en « bloc » d'être destinée à une nouvelle adresse MODBUS « spéciale ».

Les accès à la lecture / écriture à cette adresse Modbus « spéciale » sont indiqués par le biais des tableaux de définition des entrées / sorties de passerelle d' Entrées / Sorties sur bus de terrain. Ceci permet alors les lectures et écritures en « bloc » depuis et vers les paramètres définis dans la passerelle d'E/S.

# **12.1 CONFIGURATION DU TABLEAU DE LECTURE ET D'ECRITURE EN BLOC**

Les gradateurs EPower contiennent de nombreux paramètres, par conséquent l'utilisateur doit définir quels paramètres d'entrées et de sorties doivent être disponibles pour la lecture et l'écriture en bloc.

Les définitions d'entrées/sorties sont configurées à l'aide de iTools. Sélectionner l'outil « Passerelle d'Entrées / Sorties sur bus de terrain » (Fieldbus I/O Gateway) dans la barre d'outils inférieure, et un écran de l'éditeur similaire à celui indiqué dans Figure 12-1 ci-dessous s'affichera.

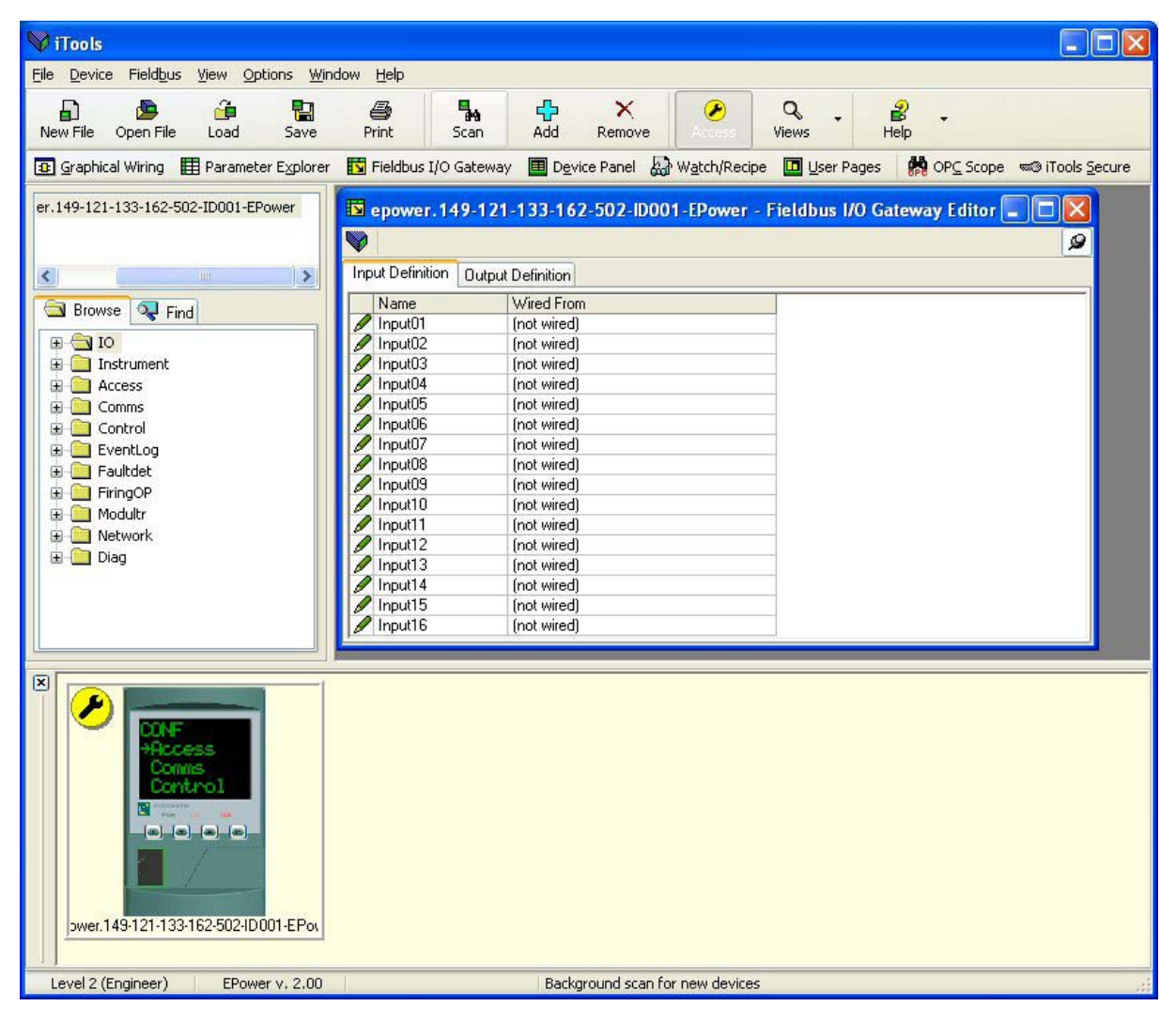

**Figure 12-1 : L'éditeur de la Passerelle d'Entrées / Sorties sur bus de terrain** 

L'éditeur comporte deux onglets, un pour la définition des entrées, et l'autre pour les sorties. Les « entrées » sont des valeurs envoyées du gradateur EPower au maître Modbus, par exemple, information d'état des alarmes ou valeurs effectives, c.-à-d. des valeurs pouvant être lues.

Les « Sorties » sont des valeurs reçues du maître et utilisées par le gradateur EPower, par ex. des consignes écrites (transférées) du maître dans le gradateur EPower.

La procédure de sélection des variables est la même pour les onglets des entrées et des sorties. Double cliquer sur la position suivante disponible dans les données d'entrées et de sorties et sélectionner la variable à lui assigner. Un pop-up sert de fenêtre de navigation dans laquelle une liste de paramètres peut être ouverte. Double cliquer sur le paramètre pour l'affecter à la définition de l'entrée. Il est à noter que les entrées et les sorties doivent être assignées de manière contiguë, car une entrée « non câblée » terminera la liste même si d'autres assignations la suivent. Figure 12-2 illustre un exemple de pop-up et la liste des entrées produite.

Un maximum de 32 paramètres d'entrées et de 16 paramètres de sorties peuvent être configurés à l'aide de l'Editeur de la passerelle d'Entrées / Sorties sur bus de terrain.

La seule façon d'accéder à ce tableau est de lire à une adresse spécifique quelle est la première adresse du tableau. Cette adresse fixe est 3078 (0x0C06).

De la même manière et avec la même adresse fixe, il est possible d'effectuer une écriture en bloc pour modifier les paramètres définis dans la passerelle d'E/S de sorties.

Note : selon ce principe, les paramètres définis dans la définition des entrées de passerelle d'E/S peuvent être lus en accédant à la « lecture en bloc » à l'adresse spécifique 3078. Les paramètres définis dans la définition des sorties de passerelle d'E/S peuvent être modifiés à la même adresse d'« écriture en bloc », 3078. Exemple : supposons que le premier paramètre dans la passerelle d'ES/ soit défini comme main.PV et que le premier paramètre de la sortie soit défini comme consigne setpointprovider.local, il est alors possible de lire une valeur de 900, par exemple, et d'écrire une valeur de 50.0, par exemple.

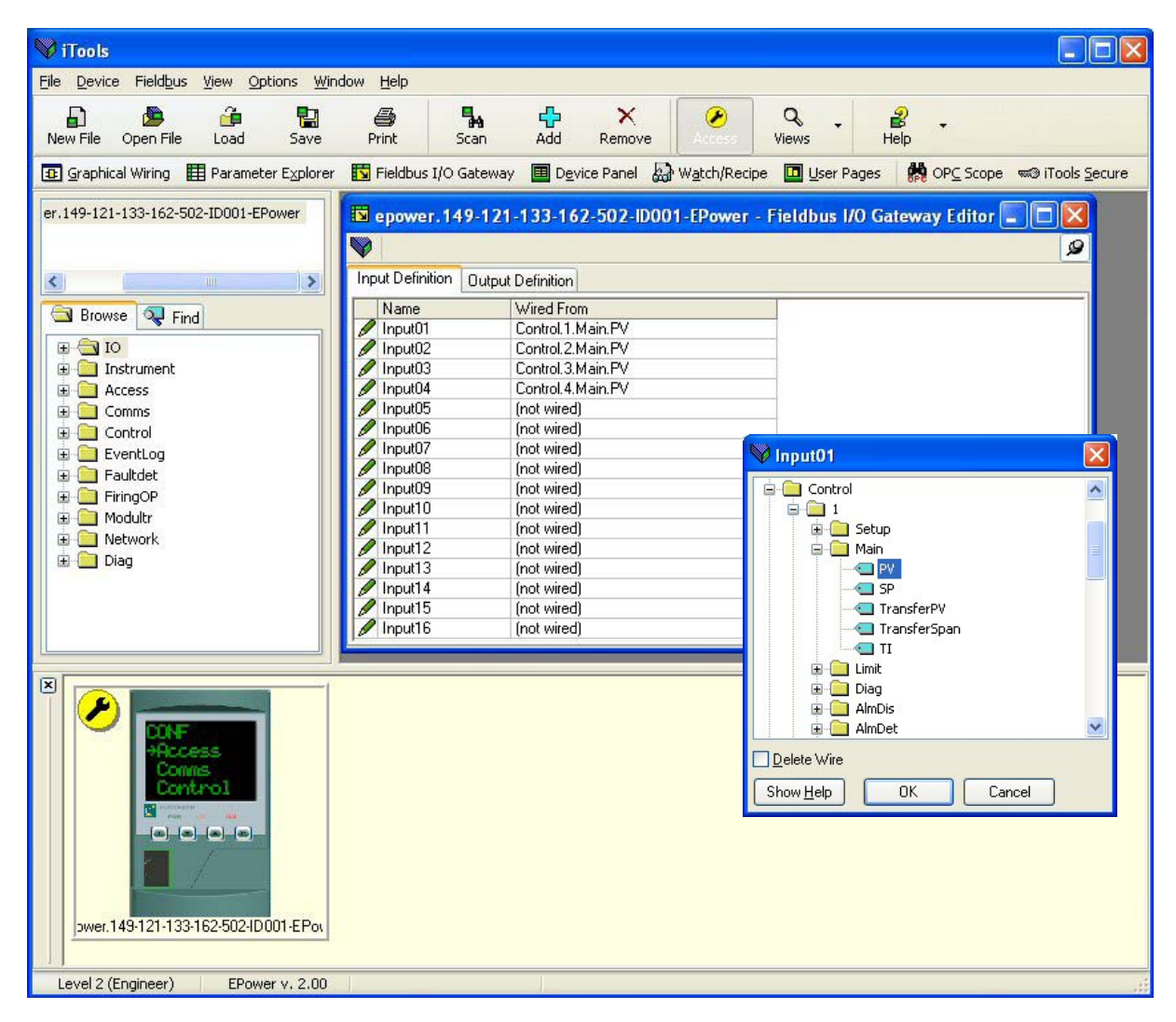

**Figure 12-2 : Assignation des paramètres** 

# 13. **ANNEXE C. GLOSSAIRE**

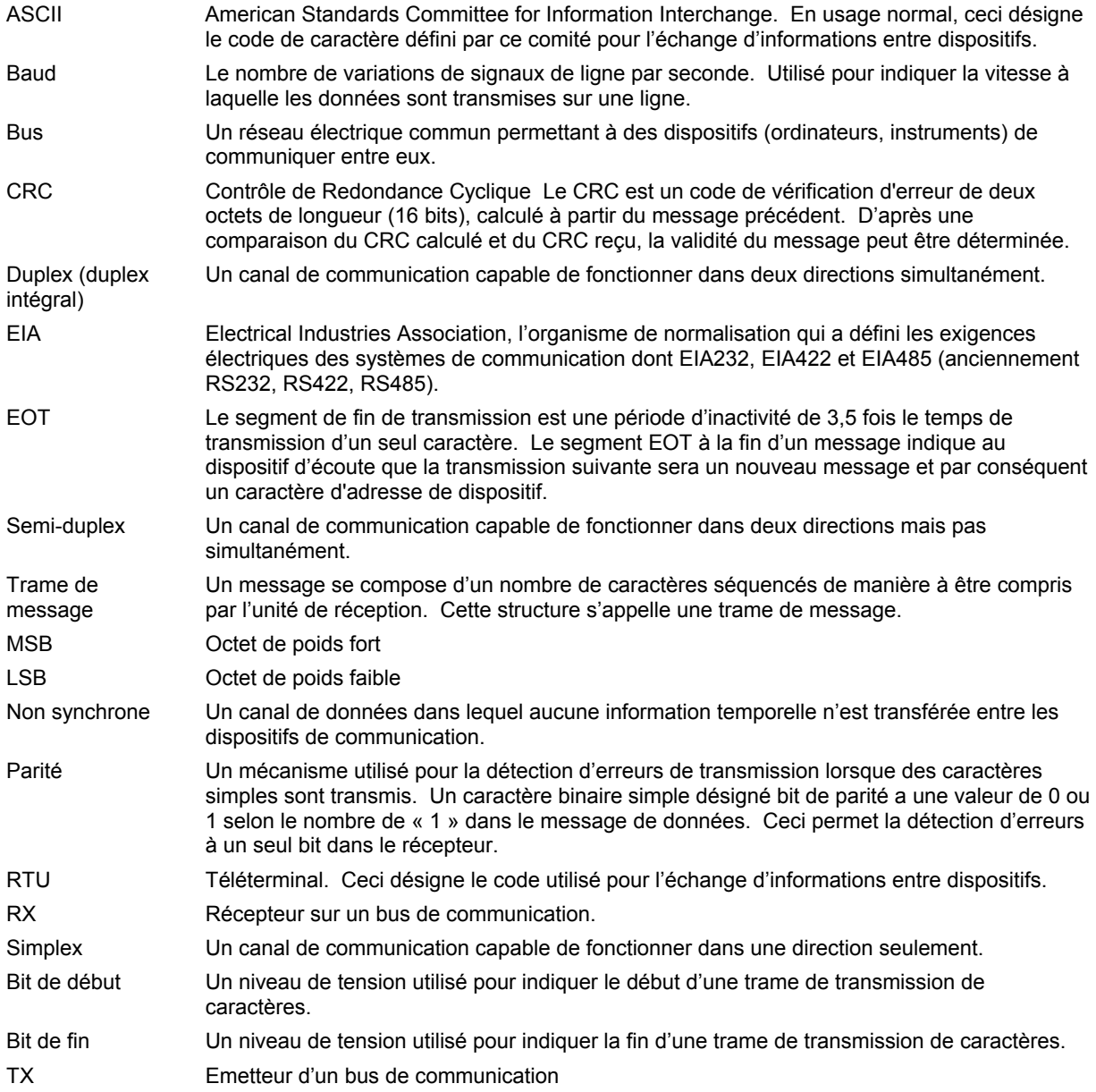

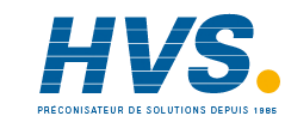

 2 rue René Laennec 51500 Taissy France Fax: 03 26 85 19 08, Tel : 03 26 82 49 29

E-mail:hvssystem@hvssystem.com Site web : www.hvssystem.com

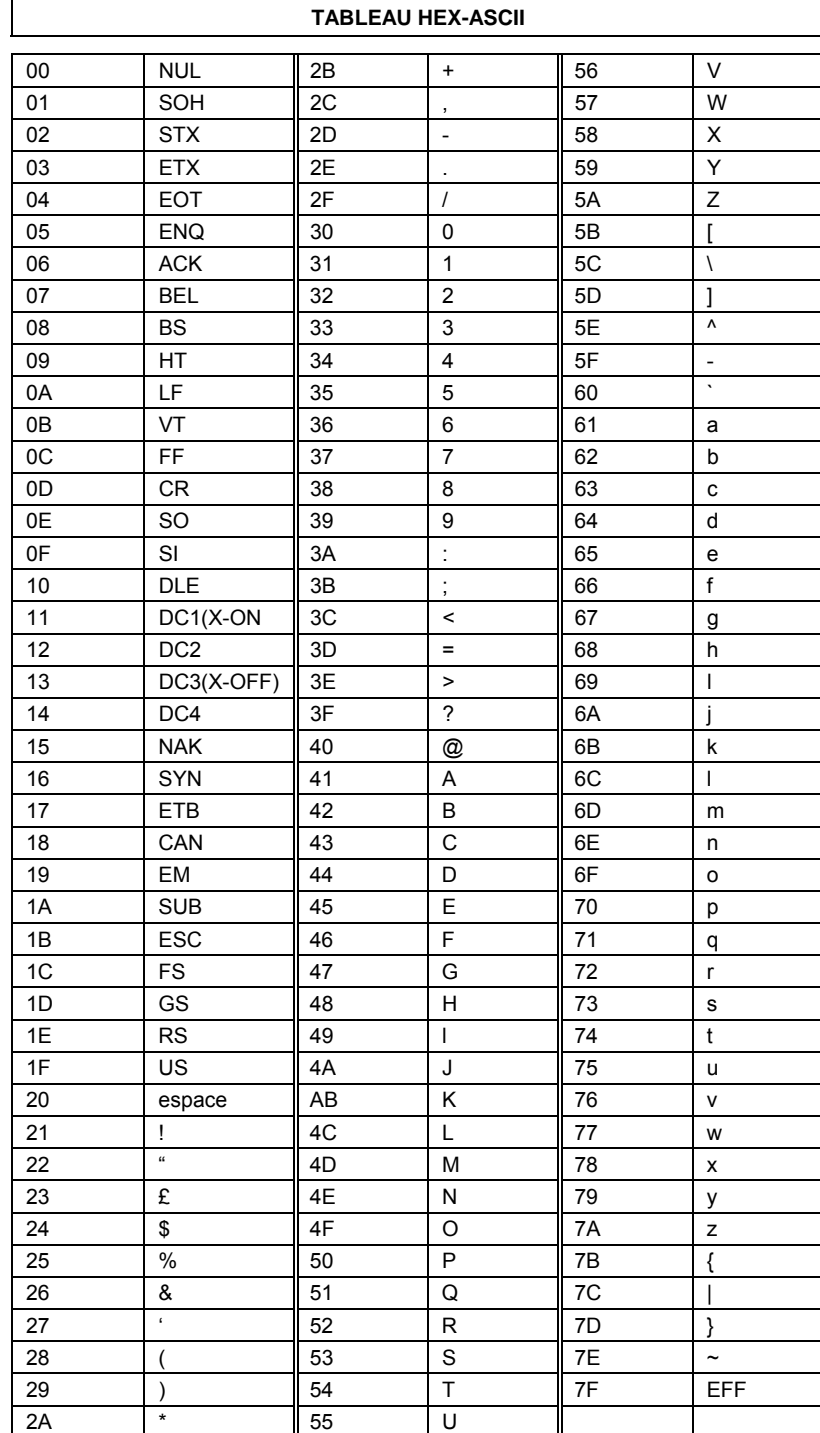

# 14. **ANNEXE D. CODES ASCII**

# 15. **INDEX**

Accès, 33, 34, 38 Acyclique, 41, 46, 62, 80 Adresse, 16, 18, 19, 43, 50, 66 Adresse IP, 11, 12, 38, 39, 56, 57, 74, 75, 82, 89, 90, 92 Arrêt, 12, 19, 104 Attendre, 18, 31 Automate, 41, 55, 56, 61, 64, 70, 82, 83 Blindage, 65 Bloc, 35 Booléennes, 35 Bornes, 13, 14, 47, 54, 65, 72 Bus de terrain, 32 Câble, 7, 13, 42, 65, 82 Câble de connexion, 13 Câbles, 7 Cat5, 38 Code de fonction, 22, 25, 26, 27, 28, 29, 30, 31 Commande, 26, 27, 28, 29, 31 Communication intermittente, 47 Configuration, 16, 33, 39, 50, 56, 61, 75, 82, 83, 89, 93 CRC, 16, 19, 20, 21, 22, 23, 24, 30, 104 Cyclique, 16, 19, 20, 41, 58, 61, 78, 93, 104 Démarrage, 19, 83, 93, 104 DHCP, 38, 39, 56, 74, 75 Diagnostic, 10, 12, 28 Duplex, 104 Dynamique, 39, 56, 57, 75 Echange de données, 44, 51, 55, 58, 73, 78 Ecrire, 16, 25, 27, 29, 34, 82, 102 EDS, 48, 53, 62 EIA232, 5, 6, 13, 104 EIA422, 5, 6, 14, 104 EIA485, 5, 6, 7, 9, 13, 14, 41, 42, 104 Entier, 5, 35, 99 Entrée, 44, 50, 51, 53, 58, 61, 62, 67, 68, 69, 72, 78, 102 EOT, 19, 31, 104, 105 Erreur, 17, 18, 27, 30, 32, 33 Esclave, 41, 46, 61, 62, 67, 70, 72 Etat, 10, 11, 12, 32, 33, 35 Fixe, 39, 56, 75 GSD, 41, 46, 47, 81, 82, 87, 88, 94

IEEE, 34, 35, 36, 37, 99 Impaire, 16 Impédance, 42 iTools, 5, 15, 40, 41, 43, 74, 78, 80, 82 KD485, 5, 6, 13, 14, 41 Latence, 16, 31 Lecture, 15, 25, 26, 82, 102 Lignes transversales, 49 LSB, 21, 22, 26, 27, 28, 29, 30, 36, 37, 104 MAC, 38, 39, 56, 74, 75, 77, 82, 90 Maître, 18, 39, 41, 44, 46, 53, 61, 62, 70, 74, 75, 76 Masque de sous-réseau, 38, 82 Message, 19, 31, 48, 62, 104 Mise à la masse, 8 Mode, 10, 19, 31, 33, 75 Mode différentiel, 6 MSB, 21, 22, 26, 27, 28, 29, 30, 36, 37, 104 Nœud, 43, 49, 53, 54, 89, 91 Paire, 16 Paire torsadée, 42 Parameters énumérés, 35 Parité, 16, 19, 104 Pas de communication, 47, 54, 63, 72, 94 Pas de parité, 16, 98 Passerelle par défaut, 38 Protocole, 15, 17, 39, 56, 63, 75, 94 Réception, 13 Registre, 21, 22, 53 Réseau principal, 49 Résolution, 18, 34 Retour de boucle, 25, 28 RJ45, 8, 13, 14, 38, 56, 74 Signaux de commande, 8 Site-Internet UK, 5, 8, 15, 46, 53, 62, 70, 81 Sortie, 32, 44, 46, 50, 53, 58, 61, 62, 66, 67, 72, 78, 102 Temporisation, 16, 31 Temps, 16, 31, 35, 37, 73 Terminaison, 14, 49 Transmission, 13 Virgule flottante, 35 Vitesse de transmission, 11, 31, 41, 50, 53, 66

# Eurotherm : bureaux de vente et de service internationaux

#### **ALLEMAGNE** *Limburg*

Eurotherm Deutschland GmbH **T** (+49 6431) 2980 **F** (+49 6431) 298119 **E** *info.eurotherm.de@invensys.com*

#### **AUSTRALIIE** *Sydney*

Eurotherm Pty. Ltd. **T** (+61 2) 9838 0099 **F** (+61 2) 9838 9288 **E** *info.eurotherm.au@invensys.com*

#### **AUTRICHE** *Vienna*

Eurotherm GmbH **T** (+43 1) 7987601 **F** (+43 1) 7987605 **E** *info.eurotherm.at@invensys.com*

#### **BELGIQUE & LUXEMBOURG** *Moha*

Eurotherm S.A/N.V. **T** (+32) 85 274080 **F** (+32) 85 274081 **E** *info.eurotherm.be@invensys.com*

#### **BRÉSIL** *Campinas-SP*

Eurotherm Ltda. **T** (+5519) 3707 5333 **F** (+5519) 3707 5345 **E** *info.eurotherm.br@invensys.com*

#### **CHINE**

Eurotherm China **T** (+86 21) 61451188 **F** (+86 21) 61452602 **E** *info.eurotherm.cn@invensys.com*

#### *Bureau de Pékin*

**T** (+86 10) 5909 5700 **F** (+86 10) 5909 5709/5909 5710 **E** *info.eurotherm.cn@invensys.com*

#### **CORÉE** *Seoul*

Eurotherm Korea Limited **T** (+82 31) 2738507 **F** (+82 31) 2738508

**E** *info.eurotherm.kr@invensys.com*

#### **DANEMARK** *Copenhagen*

Eurotherm Danmark AS **T** (+45 70) 234670 **F** (+45 70) 234660 **E** *info.eurotherm.dk@invensys.com*

#### **ESPAGNE** *Madrid*

Eurotherm España SA **T** (+34 91) 6616001 **F** (+34 91) 6619093 **E** *info.eurotherm.es@invensys.com*

#### **ÉTATS-UNIS** *Ashburn VA*

Eurotherm Inc. **T** (+1 703) 724 7300 **F** (+1 703) 724 7301 **E** *info.eurotherm.us@invensys.com*

#### **FINLANDE** *Abo*

Eurotherm Finland **T** (+358) 22506030 **F** (+358) 22503201 **E** *info.eurotherm.fi@invensys.com*

#### **FRANCE** *Lyon*

Eurotherm Automation SA **T** (+33 478) 664500 **F** (+33 478) 352490

### **E** *info.eurotherm.fr@invensys.com* **INDE** *Chennai*

Eurotherm India Limited **T** (+91 44) 24961129 **F** (+91 44) 24961831 **E** *info.eurotherm.in@invensys.com*

#### **IRLANDE** *Dublin*

Eurotherm Ireland Limited **T** (+353 1) 4691800 **F** (+353 1) 4691300 **E** *info.eurotherm.ie@invensys.com*

#### **ITALIE** *Como*

Eurotherm S.r.l **T** (+39 031) 975111 **F** (+39 031) 977512

# **E** *info.eurotherm.it@invensys.com*

#### **NORVÈGE** *Oslo*

Eurotherm A/S **T** (+47 67) 592170 **F** (+47 67) 118301 **E** *info.eurotherm.no@invensys.com*

**PAYS-BAS** *Alphen a/d Rijn* Eurotherm B.V. **T** (+31 172) 411752 **F** (+31 172) 417260 **E** *info.eurotherm.nl@invensys.com*

#### **POLOGNE** *Katowice*

Invensys Eurotherm Sp z o.o. **T** (+48 32) 2185100 **F** (+48 32) 2185108 **E** *info.eurotherm.pl@invensys.com*

#### **ROYAUME-UNIS** *Worthing*

Eurotherm Limited **T** (+44 1903) 268500 **F** (+44 1903) 265982 **E** *info.eurotherm.uk@invensys.com*

#### **SUÈDE** *Malmo*

Eurotherm AB **T** (+46 40) 384500 **F** (+46 40) 384545 **E** *info.eurotherm.se@invensys.com*

**SUISSE** *Wollerau* Eurotherm Produkte (Schweiz) AG **T** (+41 44) 7871040 **F** (+41 44) 7871044 **E** *info.eurotherm.ch@invensys.com*

en de la contrata de la contrata de la contrata de la contrata de la contrata de la contrata de la contrata de

#### © Copyright Eurotherm Limited 2007

Invensys, Eurotherm, le logo Eurotherm, Chessell, EurothermSuite, Mini8, Eycon, Eyris, EPower, nanodac et Wonderware sont des marques déposées d'Invensys plc de ses filiales et de ses sociétés affiliées. Toutes les autres marques peuvent être des marques déposées de leurs propriétaires respectifs.

Tous droits strictement réservés. Aucune partie de ce document ne peut être reproduite, modifiée, ou transmise sous quelque forme au moyen que ce soit, ni enregistrée dans un système de recherche à d'autres fins que de faciliter le fonctionnement de l'équipement auquel le présent document se rapporte, sans l'autorisation préalable écrite d'Eurotherm.

Eurotherm pratique un politique de développement et d'amélioration de produit continue. Les caractéristiques figurant dans le présent document peuvent par conséquent être modifiées sans préavis. Les informations contenues dans le présent document sont fournies en toute bonne foi mais à titre informatif uniquement. Eurotherm n'accepte aucune re-<br>sponsabilité pour les pertes consécutives à de

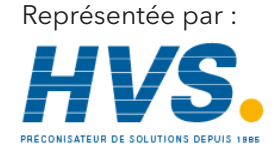

 2 rue René Laennec 51500 Taissy France Fax: 03 26 85 19 08, Tel : 03 26 82 49 29

E-mail:hvssystem@hvssystem.com Site web : www.hvssystem.com

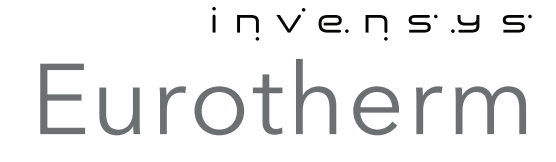

HA179770FRA indice 4.0 (CN26046)